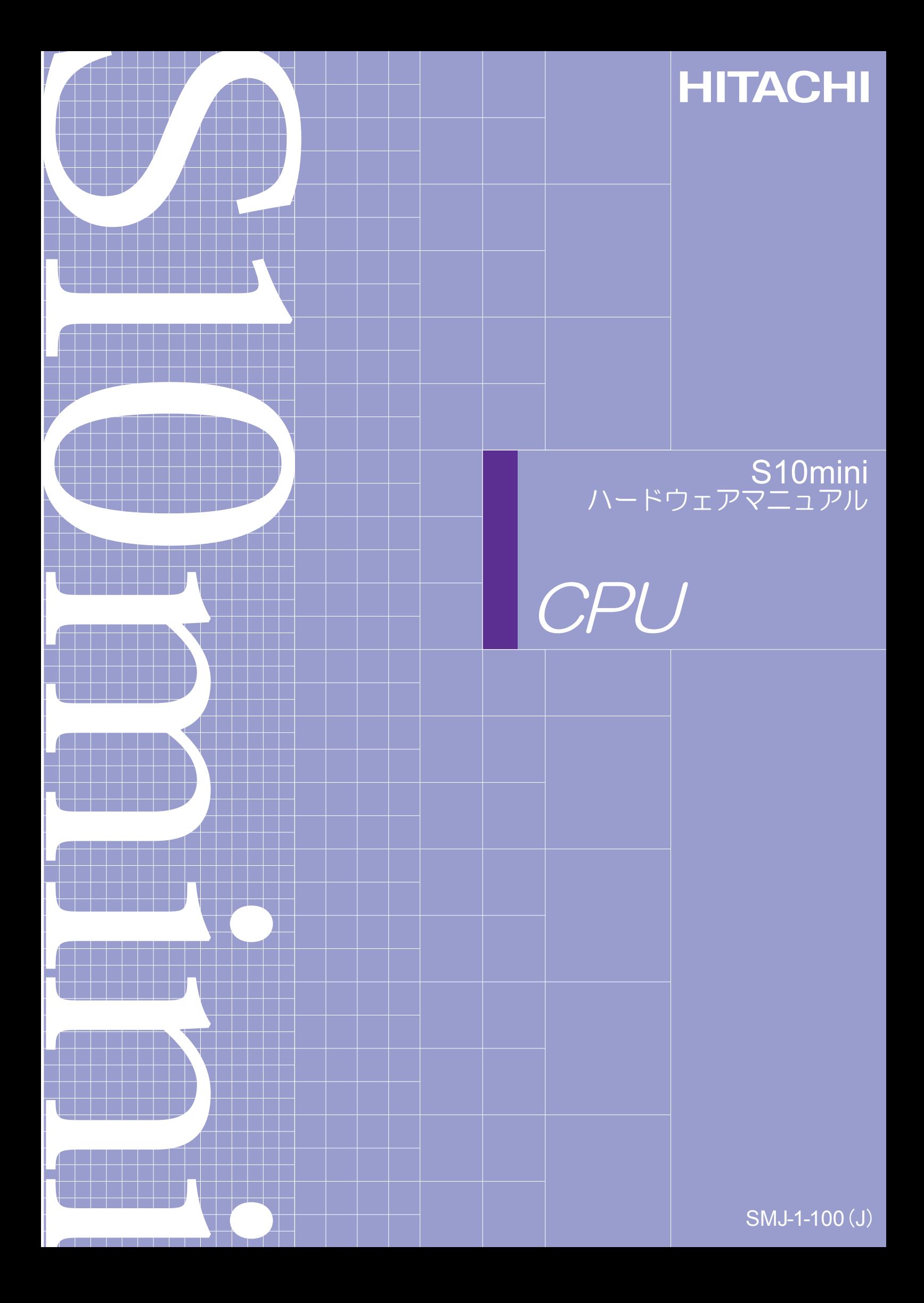

S10mini ハードウェアマニュアル

 $CPU$ 

この製品を輸出される場合には、外国為替及び外国貿易法の規制 並びに米国輸出管理規則など外国の輸出関連法規をご確認のうえ、 必要な手続きをお取りください。 なお、不明な場合は、弊社担当営業にお問い合わせください。

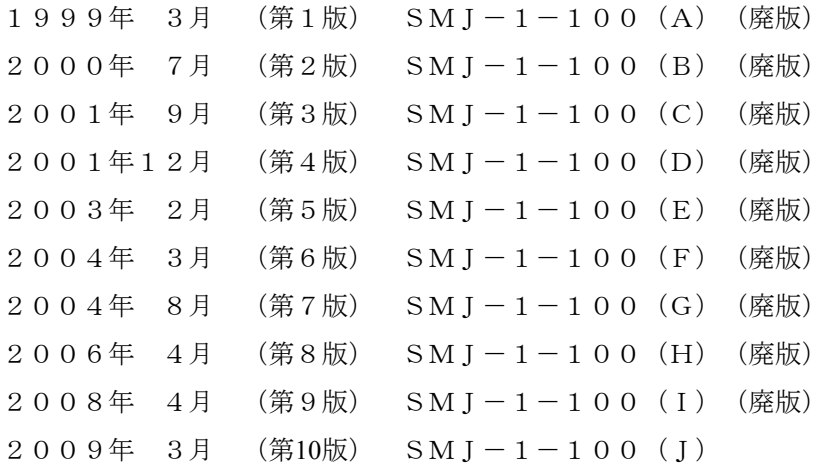

このマニュアルの一部または全部を無断で転写したり複写したりすることは、 固くお断りいたします。 このマニュアルの内容を、改良のため予告なしに変更することがあります。

All Rights Reserved, Copyright © 1999, 2009, Hitachi, Ltd.

## 安全上のご注意

取り付け、運転、保守・点検の前に必ずこのマニュアルとその他の付属書類をすべて熟読し、正しくご使用 ください。機器の知識、安全の情報そして注意事項のすべてについて熟読してご使用ください。また、このマ ニュアルは最終保守責任者のお手元に必ず届くようにしてください。

このマニュアルでは、安全注意事項のランクを「危険」「注意」として区分してあります。

:取り扱いを誤った場合に、危険な状況が起こりえて、死亡または重傷を受ける可能性 が想定される場合。 危 険

$$
\boxed{\bigwedge\limits_{\raisebox{0pt}{\textstyle\bigtriangleup}}\, \hat\Xi\quad \ \ \, \widehat\Xi\quad \ }
$$

:取り扱いを誤った場合に、危険な状況が起こりえて、中程度の傷害や軽傷を受ける可 能性が想定される場合および物的損害だけの発生が想定される場合。

なお、 | △ 注 意 | に記載した事項でも、状況によっては重大な結果に結びつく可能性があります。 注

どれも重要な内容を記載していますので必ず守ってください。

禁止、強制の絵表示の説明を次に示します。

:禁止(してはいけないこと)を示します。例えば分解禁止の場合は となります。

:強制(必ずしなければならないこと)を示します。例えば接地の場合は → となります。

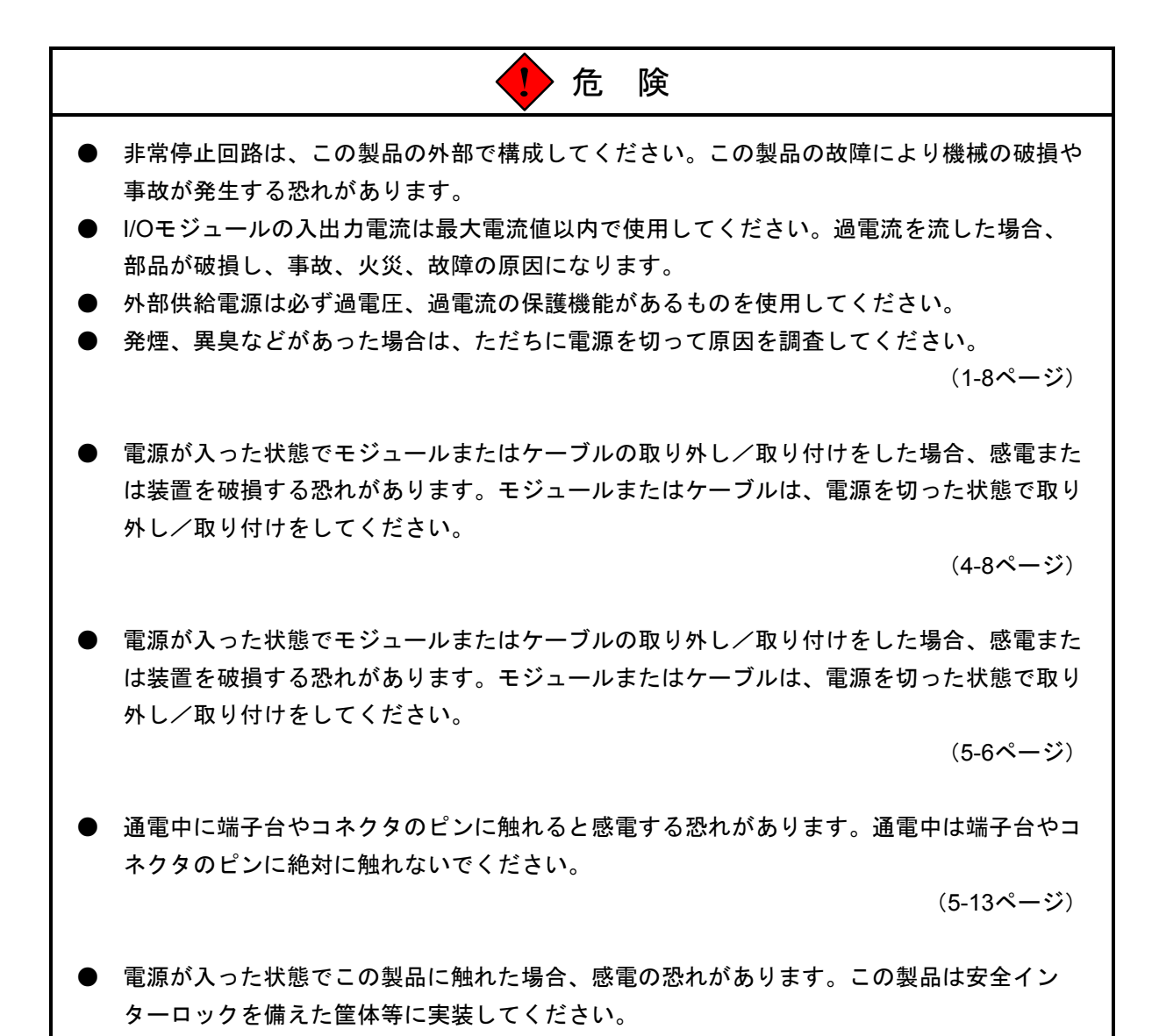

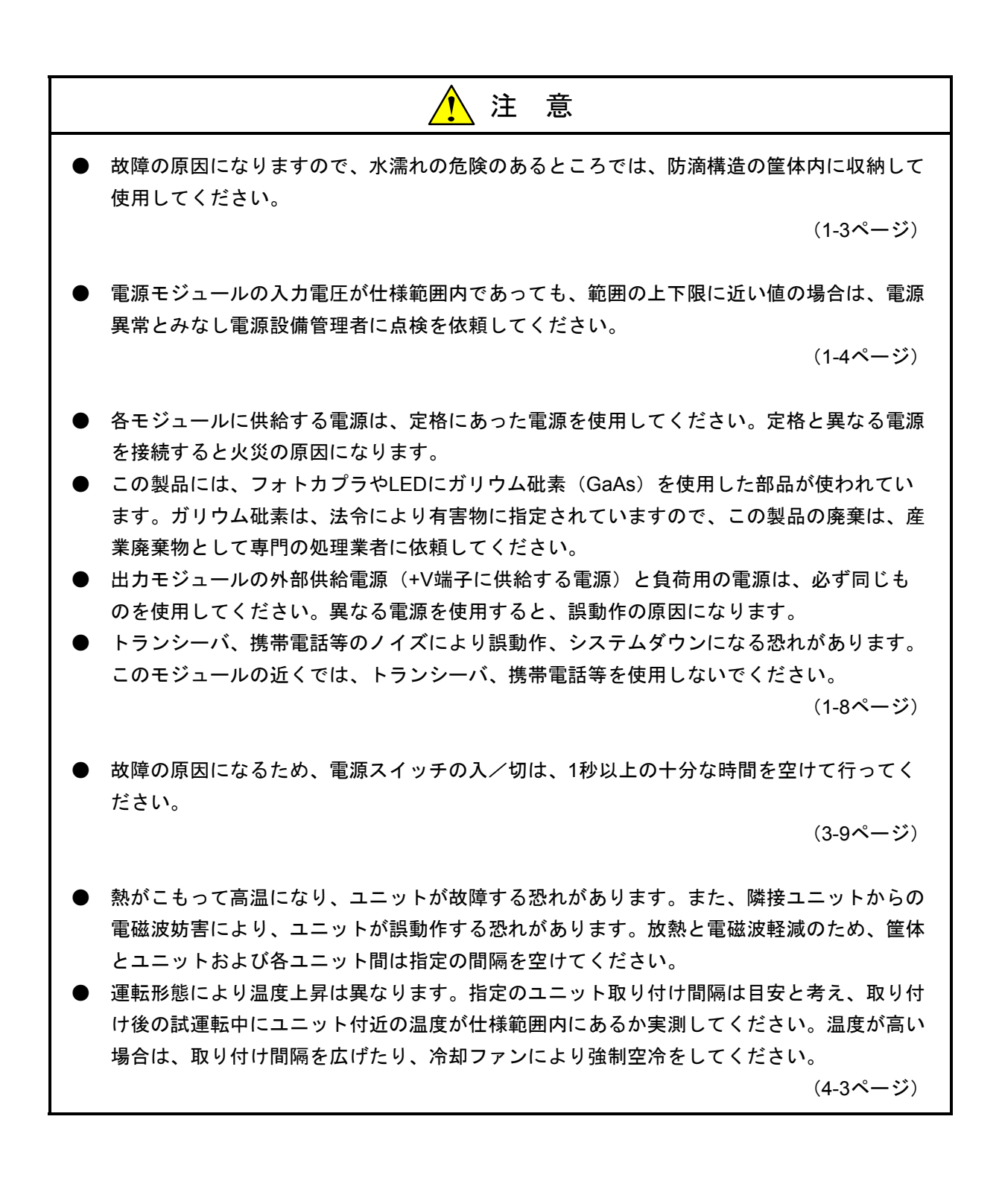

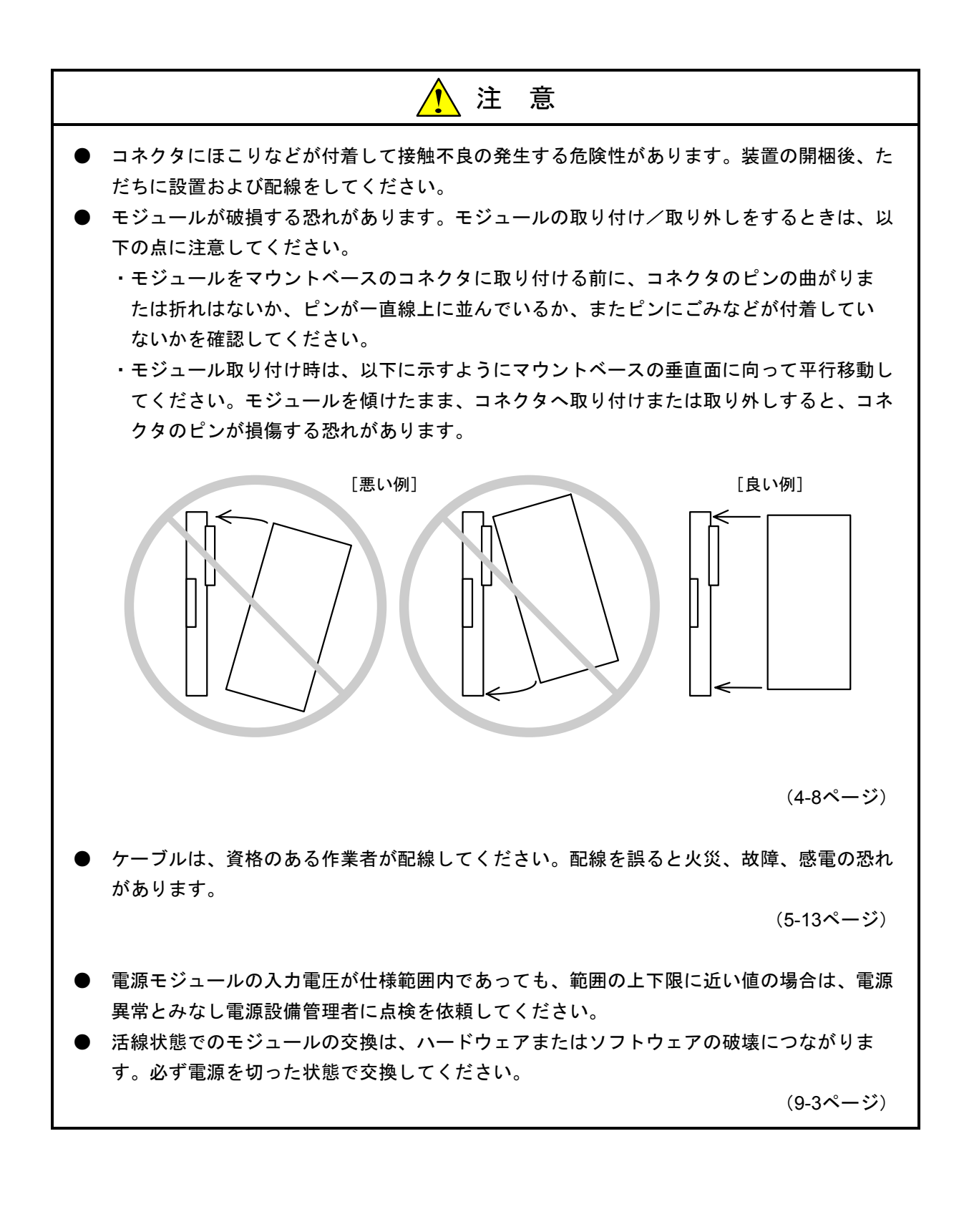

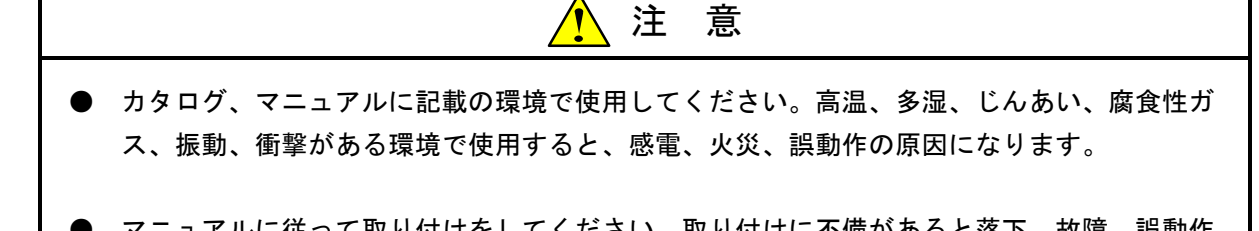

- マニュアルに従って取り付けをしてください。取り付けに不備があると落下、故障、誤動作 の原因になります。
- 電線くずなどの異物が入らないようにしてください。火災、故障、誤動作の原因になりま す。

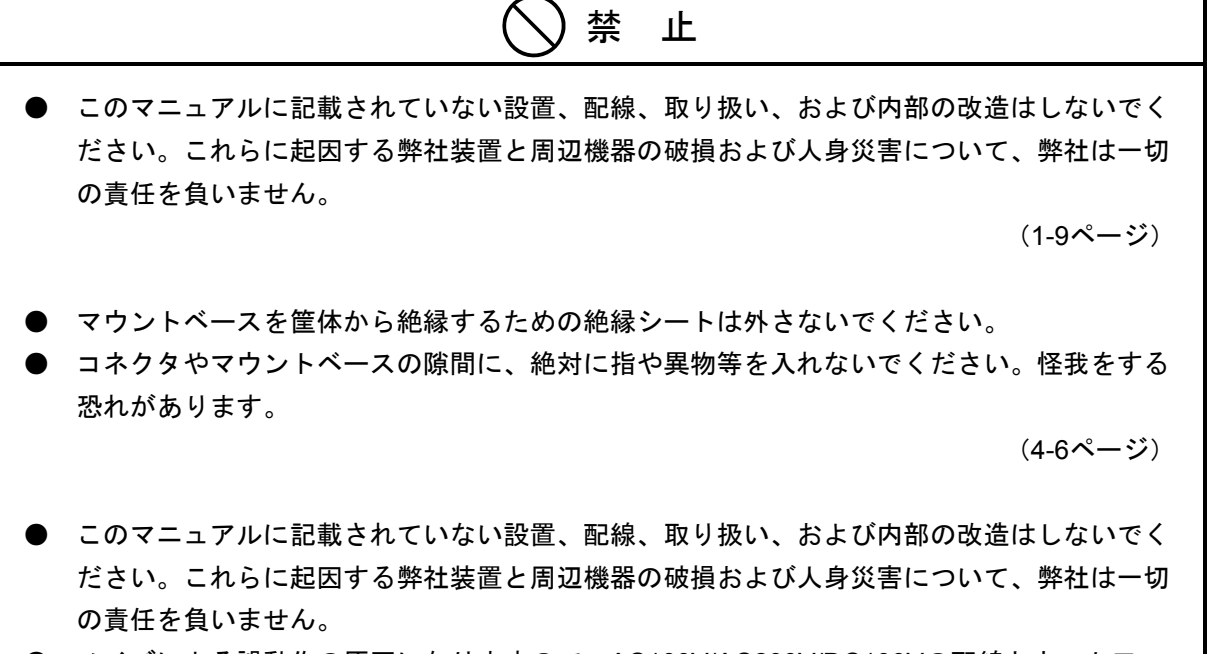

● ノイズによる誤動作の原因になりますので、AC100V/AC200V/DC100Vの配線とネットワー ク用のケーブルは、100mm以上離して配線してください。

(5-13ページ)

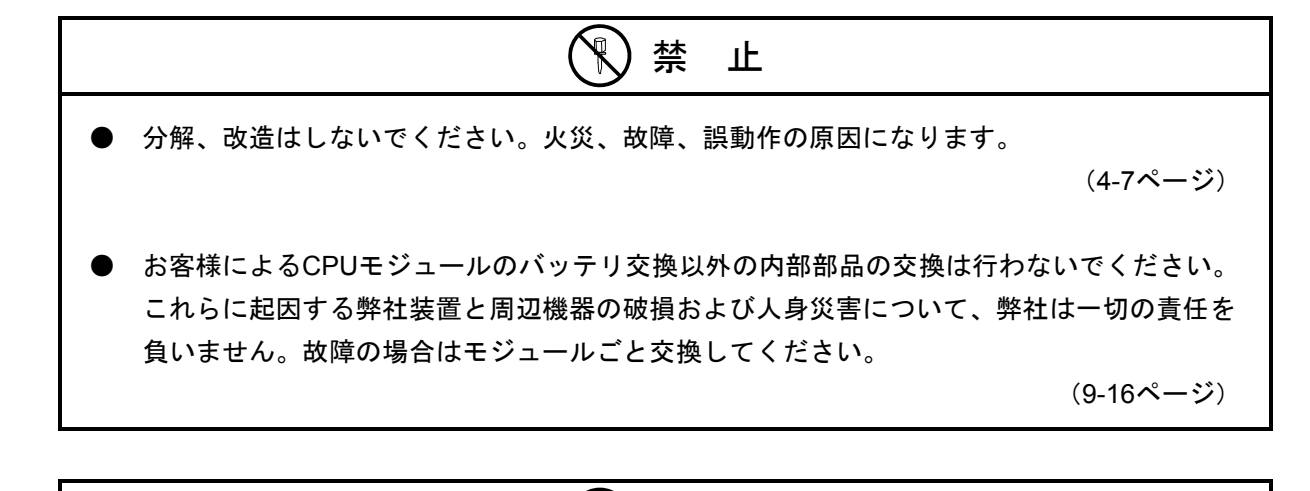

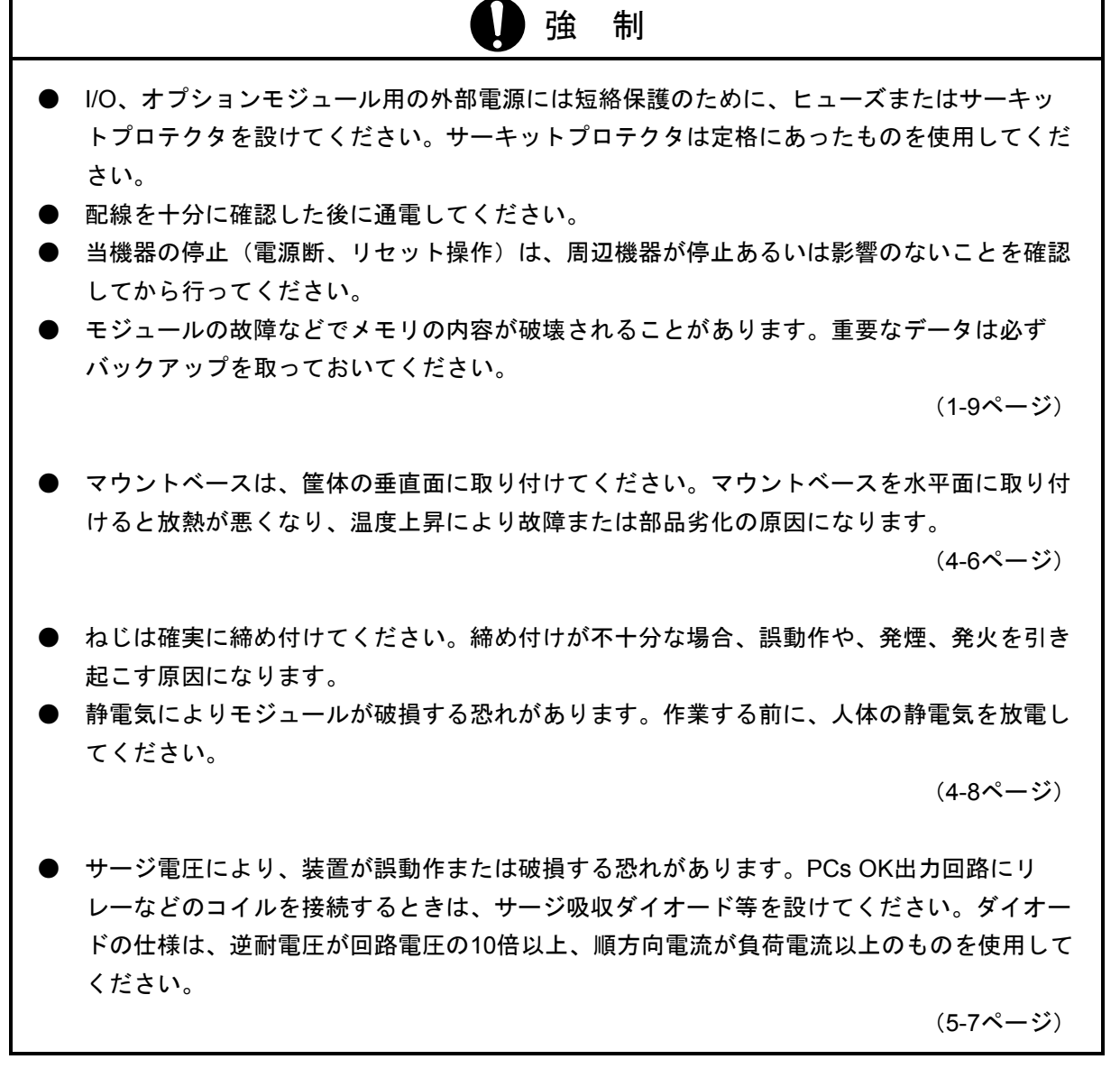

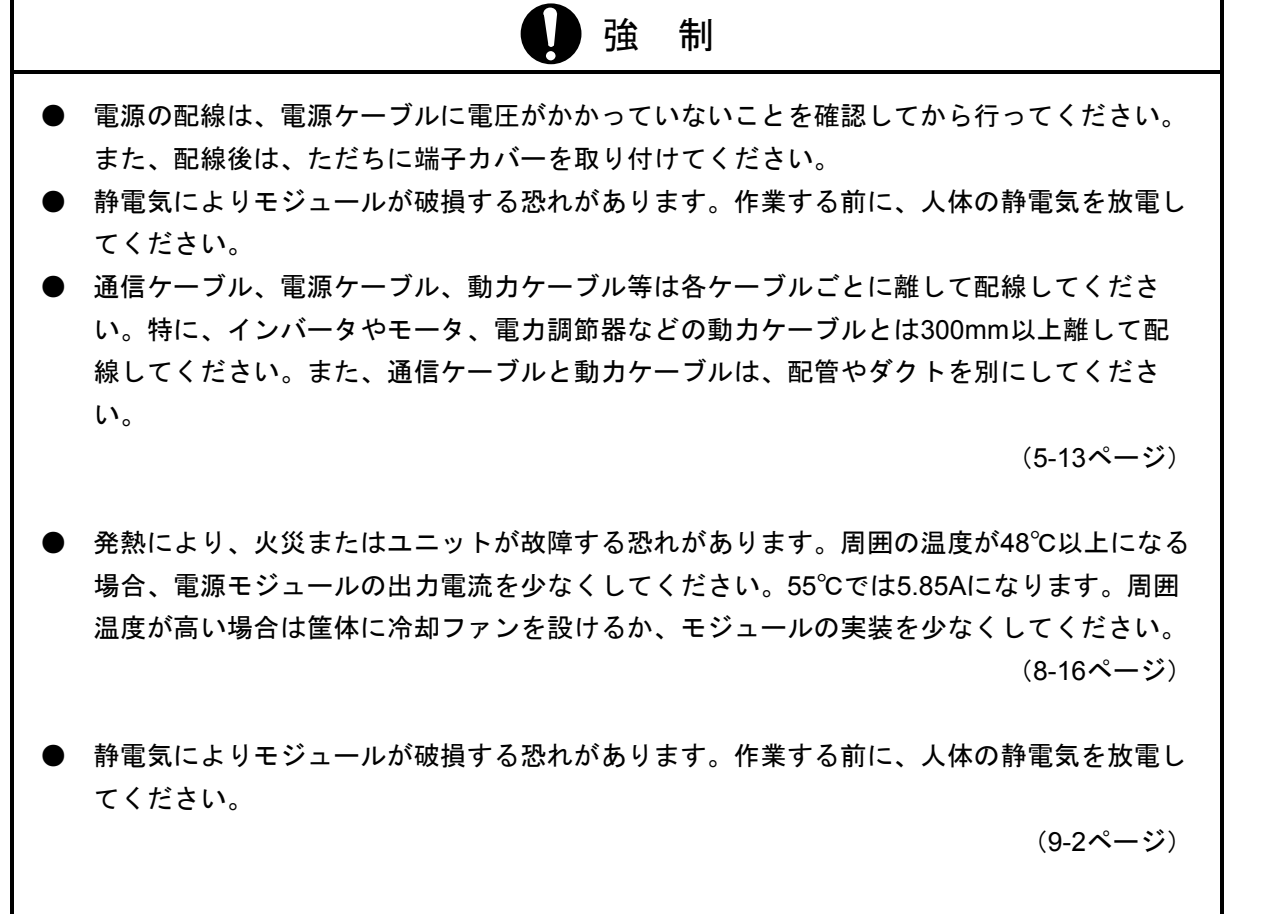

● 電池の取り扱いを誤ると発火、破裂の危険性があります。使用済みの電池でもかなりの容量 が残っている電池が含まれています。使用済み電池を安全に処理業者に送るため集積、梱 包、輸送時の一般的注意事項に従ってください。 なお、梱包、輸送などの具体的方法については、処理業者の担当者と良く打ち合わせてくだ さい。

(9-10ページ)

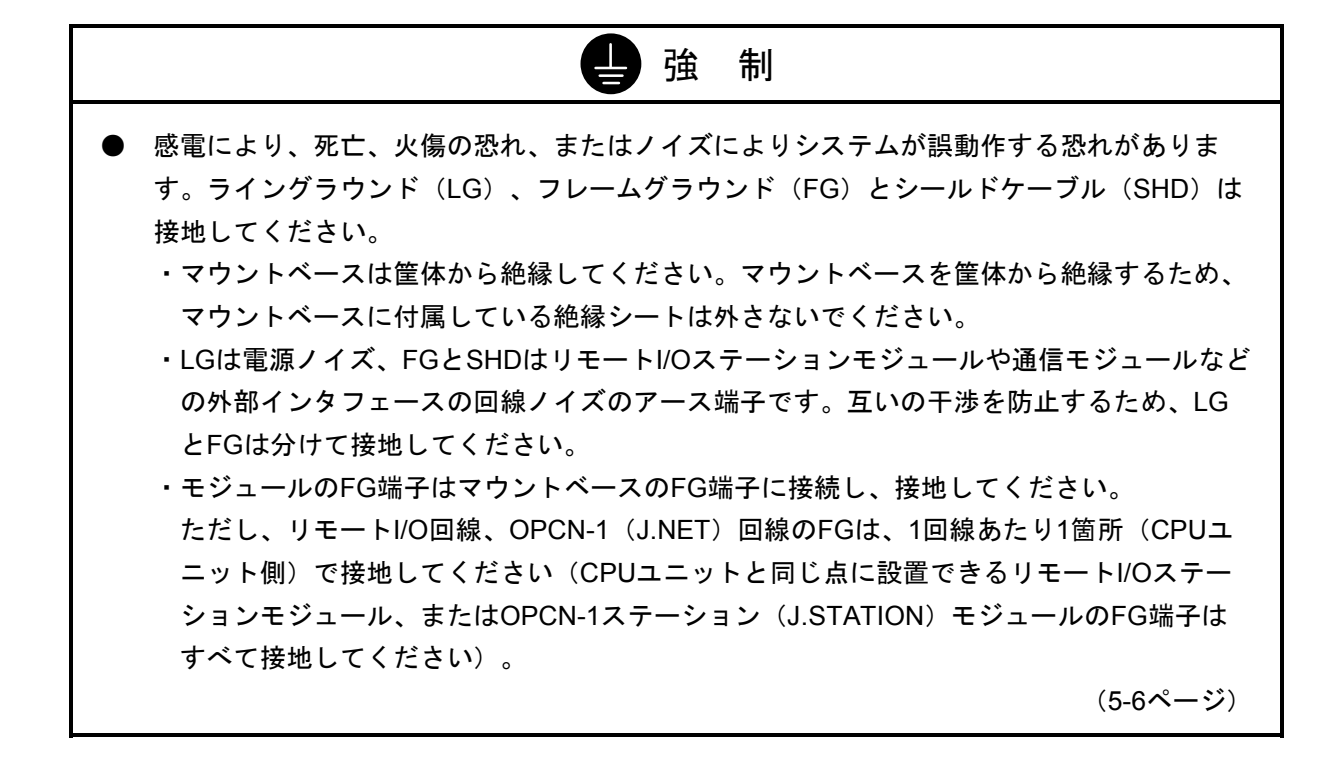

#### Windows®ツールソフトを使用する場合のご注意

Windows®ツールソフトは、S10mini, S10/2αシリーズ共用です。ご使用にあたっては下記の点に注意してくだ さい。S10miniで使用するツールソフトは、『ソフトウェアパッケージと対応機種』を参照してください。 (次ページ参照)

#### 1.『CPMS, CPMSEロードシステム』についての注意事項(OSローディング操作不要)

S10miniのOS (CPMS) は、CPUモジュール内のフラッシュメモリに格納されています。このためS10/2αシ リーズのOS(CPMS)とは下記の点で取り扱いが異なりますので注意してください。

- (1) S10/2αシリーズではOSのローディング操作が必要でしたが、S10miniでは不要となります。 CPMS, CPMSEロードシステムによりローディングを行わないでください。万が一、ローディングを 行った場合、CPUモジュールをリセットしてください。S10miniのOSで立ち上がります。
- (2) S10miniでは、OSのローディングが不要であるため、通常はCPUモジュールのインディケータに "LOAD OS"が表示されることはありません。万が一、この表示が出た場合には一旦電源を落と し、10秒以上経過後に復電させると正常状態に復旧します。OSの再ローディングは不要です。 なお、このときユーザプログラムのローディングおよび各種の設定は再度行ってください。 "LOAD OS"の表示が消えない場合は、「全メモリクリア方法(104ページ)」により全メモリクリ アをしてください。それでも復旧しない場合は、ハードウェア故障のためCPUモジュールを交換して ください。

## 2.『一括セーブ/ロードシステム』を使用する場合の注意事項(異機種間でのセーブ/ロード不可)

 S10miniで一括セーブしたバックアップファイルをS10/2αシリーズへ一括ロード(または、その逆)しない でください。このような異機種への一括ロードを行った場合、誤動作の原因になります。

#### 3.RS-232Cモジュール(LQE060)を使用する場合の注意事項

(1) LGBの編集(編集終了時の停復電不可)

Windows®ツールソフトでLGB編集操作を行ったとき、編集終了時のツールガイダンスで『リセット または停復電を行ってください』と表示されますが、S10miniではリセット操作だけを行ってくださ い。停復電では編集が無効になります。

(2) システムプログラムのローディング(ローディング不要)

S10miniのRS-232Cモジュールはシステムプログラムがモジュール内のフラッシュメモリに格納され ています。このため、システムプログラムのローディングは不要です。万が一、ローディングした場 合、CPUモジュールをリセットしてください。S10miniのシステムで立ち上がります。

## 4.アナログモジュール、パルスカウンタモジュール(LQA000/LQA050/LQA055/LQA100/LQA150/LQA155/ LQA200/LQA201/LQA500/LQA600/LQA610, LQC000) を使用する場合の注意事項 (ローディング不要)

 S10miniのアナログモジュール、パルスカウンタモジュールのシステムプログラムはCPUモジュール内のフ ラッシュメモリに格納されています。このため、システムプログラムのローディングは不要です(ただし、 設定用には必要です)。万が一、『4チャネルアナログ・パルスカウンタシステム』をローディングした場 合、CPUモジュールをリセットしてください。S10miniのシステムで立ち上がります。

ソフトウェアパッケージと対応機種

- 使用できるPCs機種
	- $\bullet$  HIDIC-S10/2α, 2αE, 2αH, 2αHf
	- HIDIC-S10/4α,  $4\alpha$ F,  $4\alpha$ H
	- S10mini/モデルS, モデルH, モデルF, モデルD

■ ソフトウェアパッケージと対応しているPCs機種

ソフトウェアパッケージにより使用できるPCs機種が異なりますので注意してください。

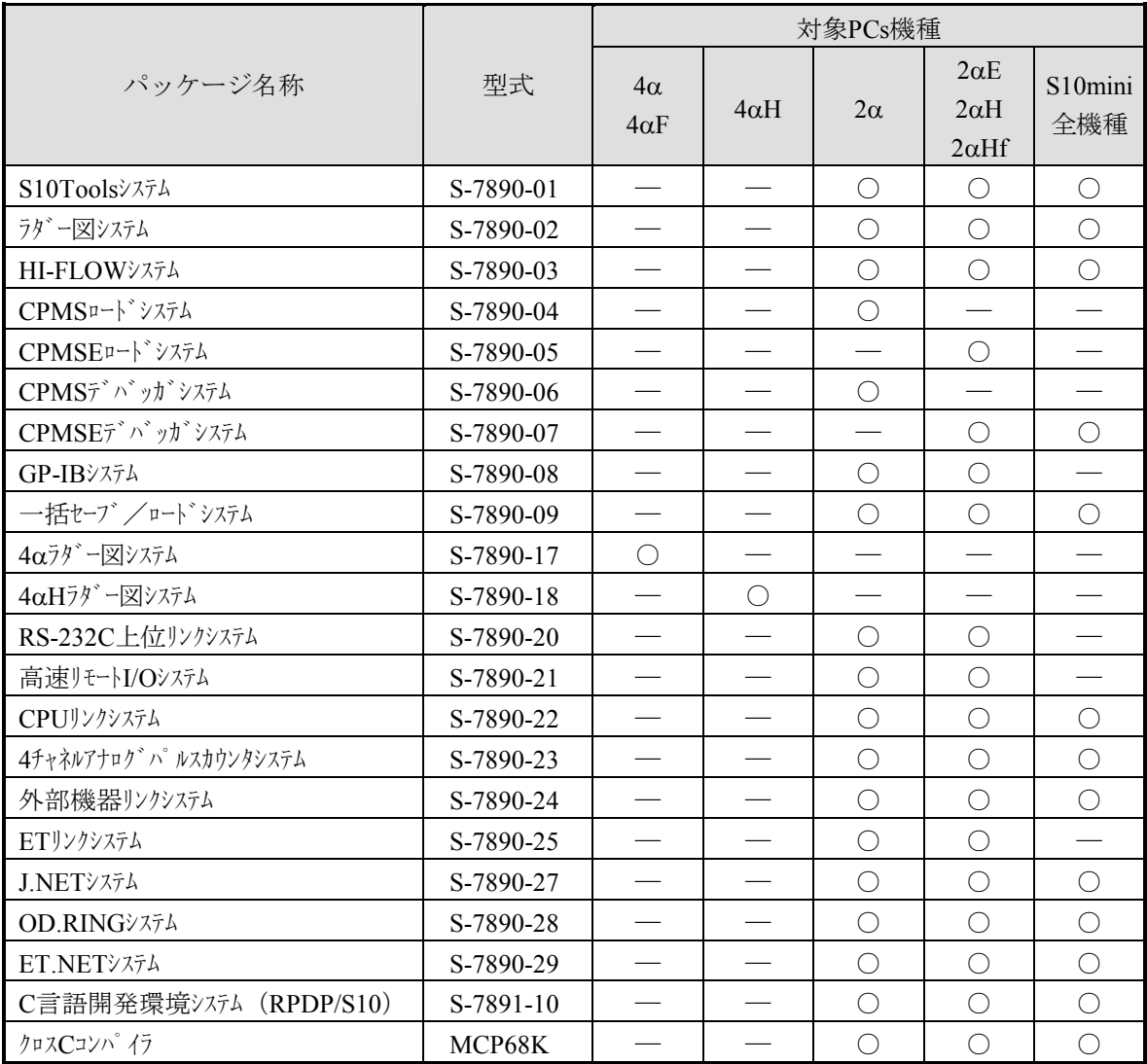

## 保証・サービス

特別な保証契約がない場合、この製品の保証は次のとおりです。

## 1.保証期間と保証範囲

### 【保証期間】

この製品の保証期間は、ご注文のご指定場所に納入後1年といたします。

### 【保証範囲】

上記保証期間中に、このマニュアルに従った製品仕様範囲内の正常な使用状態で故障が生じた場合は、 その製品の故障部分をお買い上げの販売店または(株)日立エンジニアリング・アンド・サービスにお渡 しください。交換または修理を無償で行います。ただし、郵送していただく場合は、郵送料金、梱包費用 はご注文主のご負担になります。

次のどれかに該当する場合は、この保証の対象範囲から除外いたします。

- 製品仕様範囲外の取り扱いおよび使用によって故障した場合
- 納入品以外の事由によって故障した場合
- 納入者以外の改造または修理によって故障した場合
- リレーなどの消耗部品の寿命によって故障した場合
- 天災、災害など納入者の責任ではない事由によって故障した場合

ここでいう保証とは、納入した製品単体の保証を意味します。したがって、弊社ではこの製品の運用お よび故障を理由とする損失、逸失利益などの請求につきましては、いかなる責任も負いかねますのであら かじめご了承ください。また、この保証は日本国内でだけ有効であり、ご注文主に対して行うものです。

### 2.サービスの範囲

納入した製品の価格には技術者派遣などのサービス費用は含まれておりません。次に該当する場合は別 個に費用を申し受けます。

- 取り付け調整指導および試運転立ち会い
- 保守点検および調整
- 技術指導、技術教育、およびトレーニングスクール
- 保証期間後の調査および修理
- 上記保証範囲外の事由による故障原因の調査

このマニュアルは、以下のハードウェアの説明をしたものです。

## <ハードウェア>

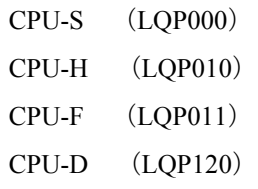

## 変更内容 (SMJ-1-100(I))

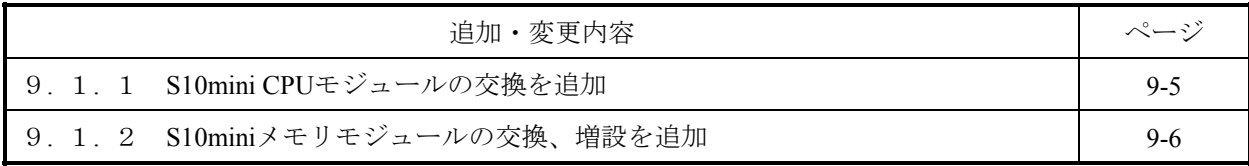

上記追加変更の他に、記述不明瞭な部分、単なる誤字・脱字などについては、お断りなく訂正しました。

# 来歴一覧表

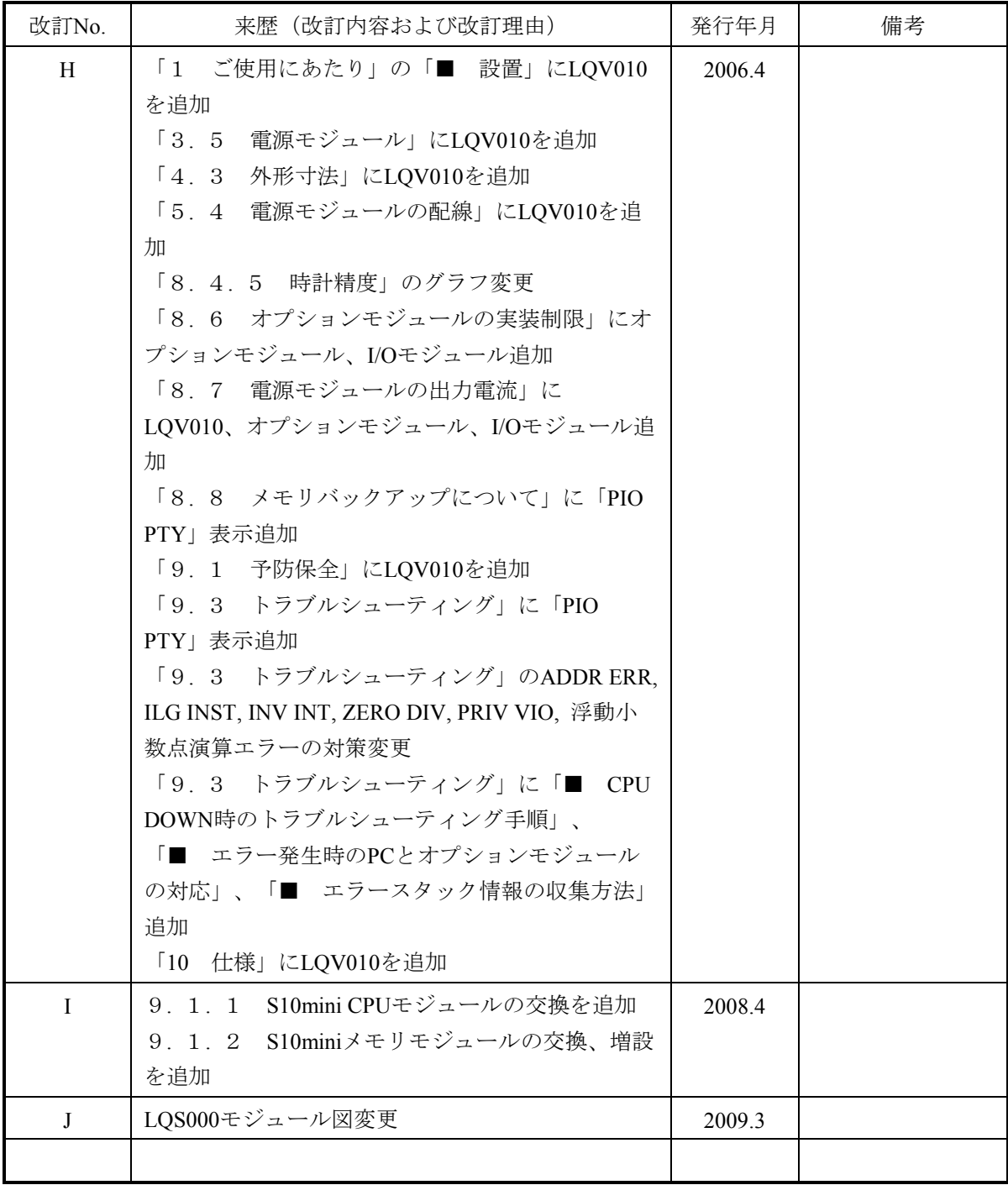

# は じ め に

 このたびは、日立プログラマブルコントローラ(S10mini)をお求めいただきありがとうございます。 このマニュアルは、S10mini基本モジュールの取り扱いについて述べたものです。I/Oモジュールとオプショ ンモジュールおよびソフトウェアについては、それぞれのマニュアル、取扱説明書を参照してください。

各マニュアルをお読みいただき、正しく使用してください。

 このマニュアル内の「CPU」および「CPUモジュール」という表現は、特別な指示がない限り、すべてモデ ルS, モデルH, モデルFとモデルDに共通のものです。

 なお、S10miniシリーズの製品には、標準仕様品と耐環境仕様品があります。耐環境仕様品は、標準仕様品と 比べ部品のメッキ厚、コーティング等が強化されています。

耐環境仕様品の型式は、標準仕様品型式の後に"-Z"が付いています。

(例)標準仕様品 :LQP000

耐環境仕様品:LQP000-Z

 このマニュアルは、標準仕様品と耐環境仕様品とで共通の内容になっています。このマニュアルには、標準 仕様品のモジュール型式のみを記載していますが、耐環境仕様品をご使用の場合も、このマニュアルに従っ て、正しくご使用いただくようお願いいたします。

<商標について>

- ・Microsoft® Windows® operating system, Microsoft® Windows® 95 operating system, Microsoft® Windows® 98 operating systemは米国Microsoft Corporationの米国およびその他の国における登録商標です。
- ・Ethernet®は米国Xerox Corp.の登録商標です。
- ・自立分散は、株式会社 日立製作所の商品名称です。

その他、このマニュアル掲載されている商品名は、各開発メーカの商標です。

<記憶容量の計算値についての注意>

- 2"計算値の場合(メモリ容量・所要量、ファイル容量・所要量など) 1KB(キロバイト)=1,024バイトの計算値です。 1MB(メガバイト)=1,048,576バイトの計算値です。 1GB(ギガバイト)=1,073,741,824バイトの計算値です。 ● 10<sup>"</sup>計算値の場合(ディスク容量など)
	- 1KB(キロバイト)=1,000バイトの計算値です。
- 1MB(メガバイト)=1,000<sup>2</sup> バイトの計算値です。
- 1GB(ギガバイト) =1,000<sup>3</sup>バイトの計算値です。

目 次

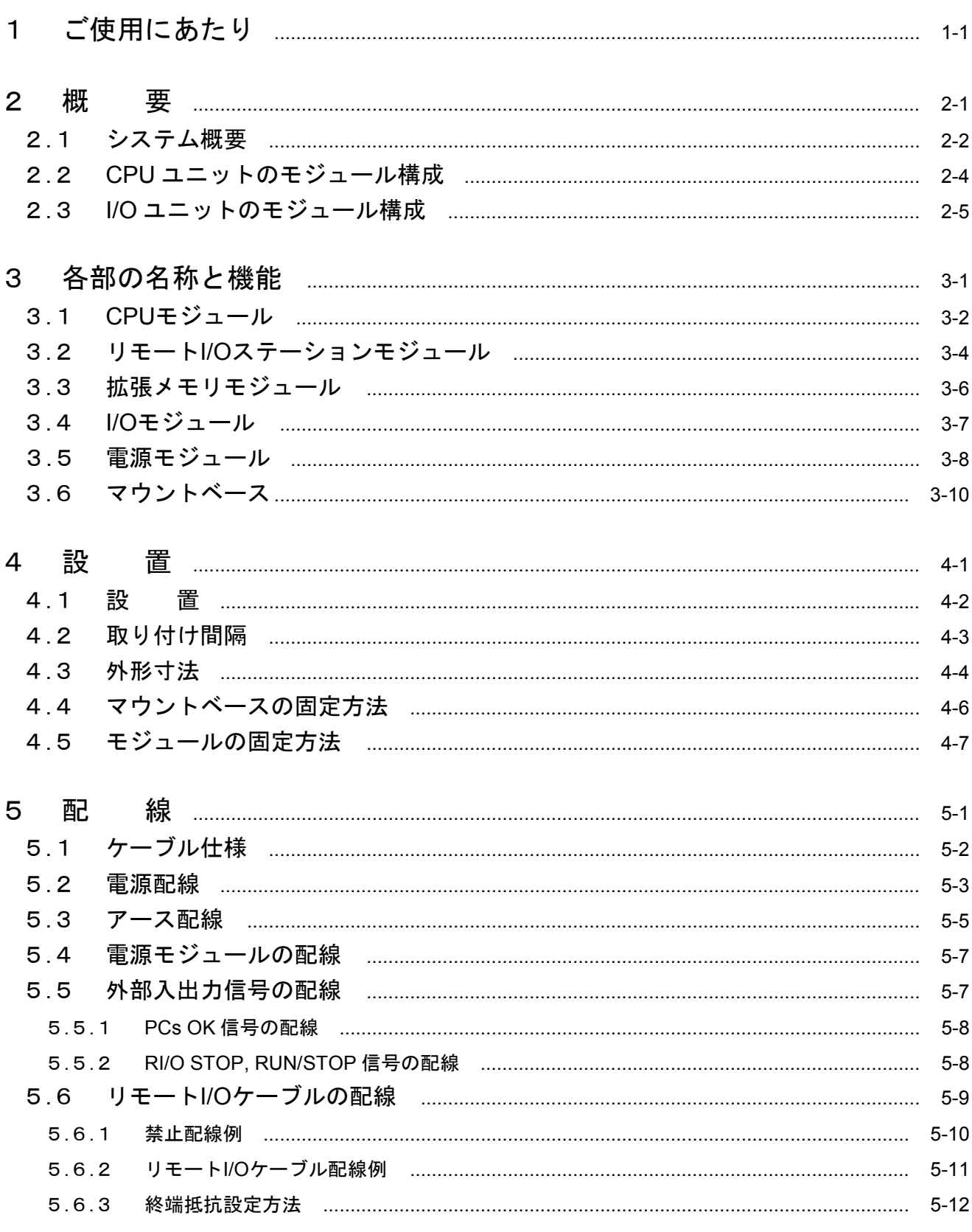

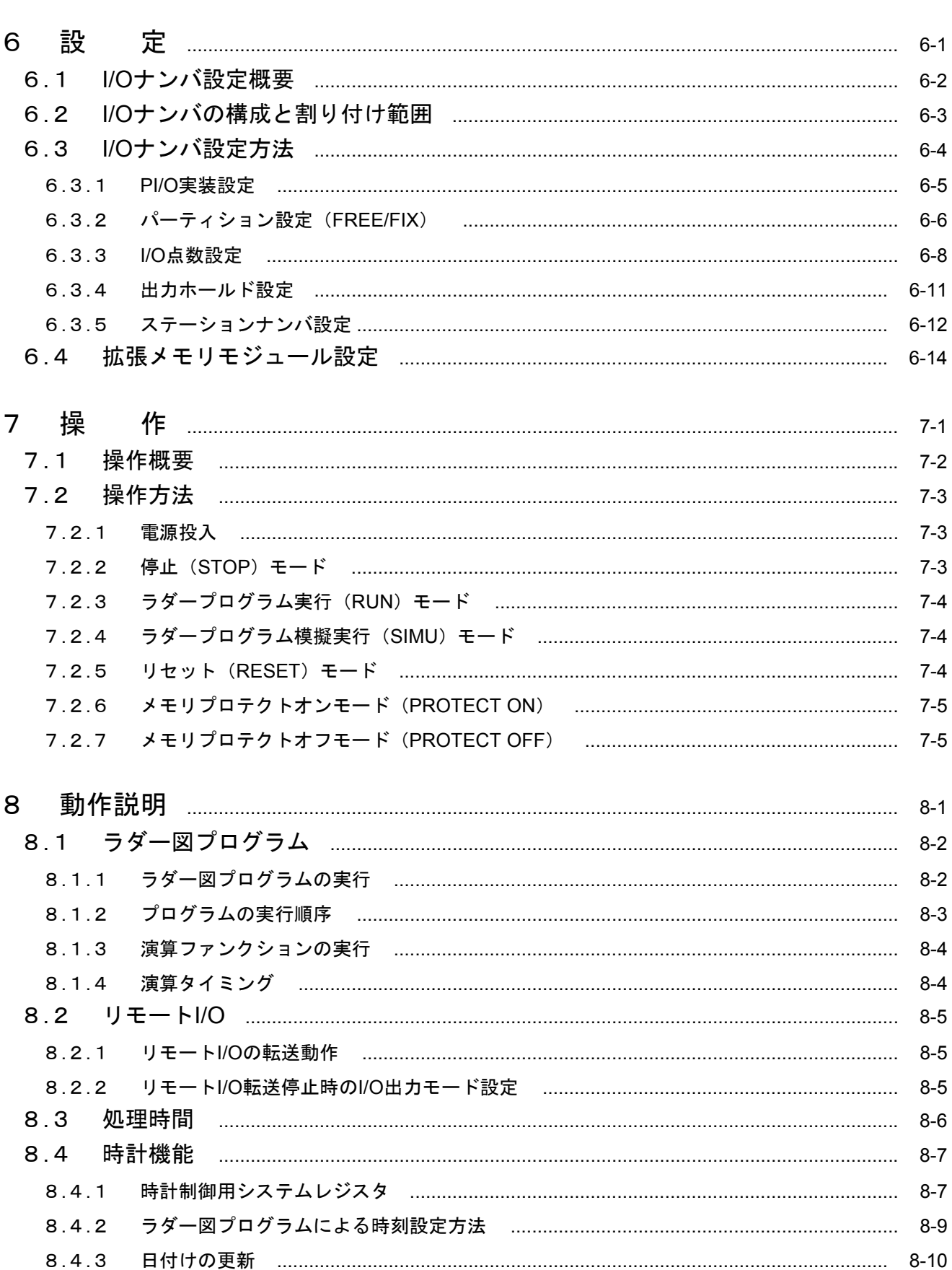

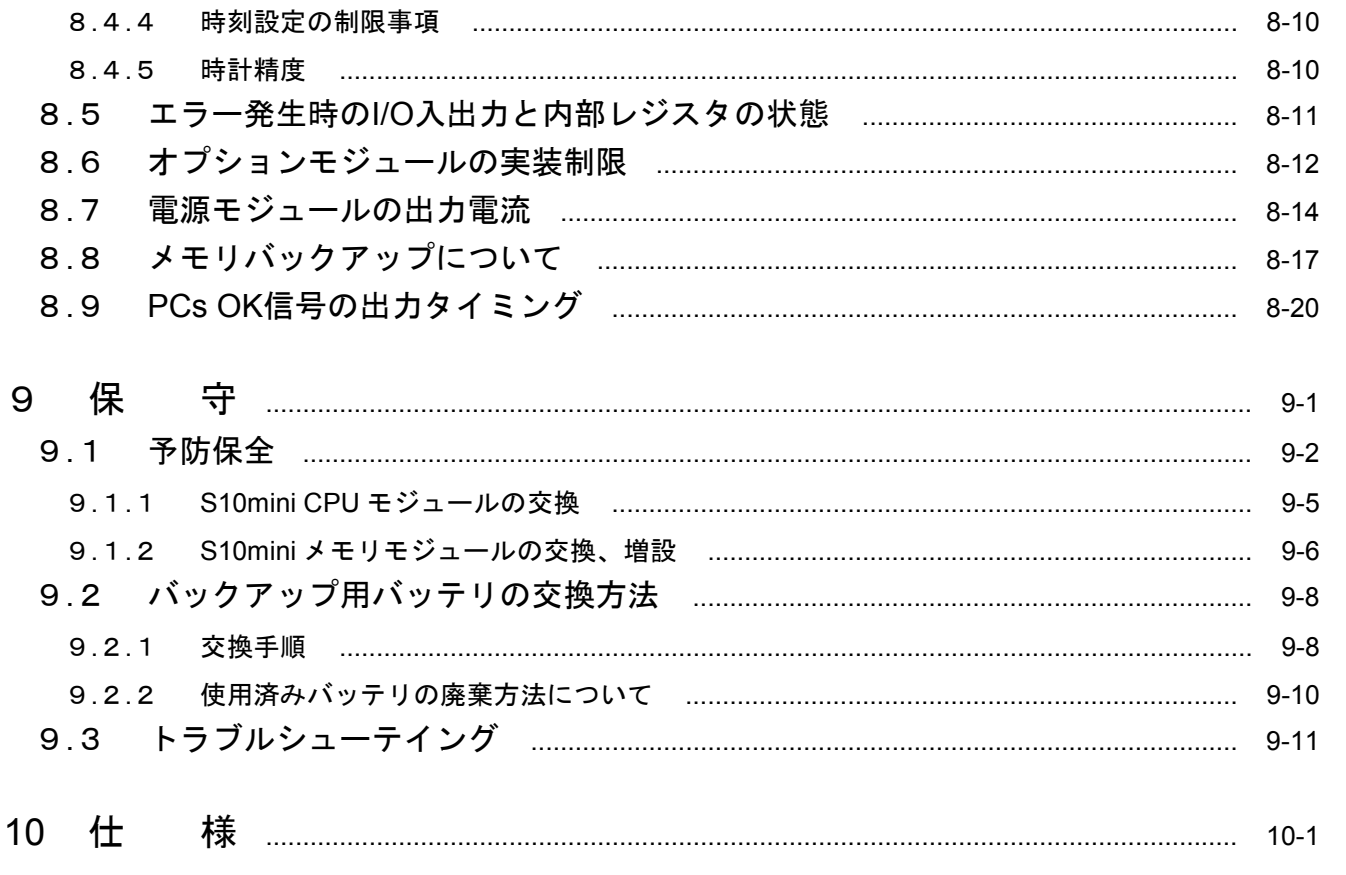

# 1 ご使用にあたり

■ バッテリの接続

CPUモジュールに内蔵されているバックアップバッテリのコネクタは、バッテリの消耗を防ぐため接続 されていません。ご使用の前に以下の手順でバッテリコネクタを接続してください。

- ① CPUモジュールに触れる前に、人体の静電気を放電してください。
- ② 電源モジュールの電源スイッチをOFFにします。
- ③ 下図に示す前パネルを開きます。
- ④ 下図に示す前カバーの右下にある溝に、指先のつめまたはマイナスドライバの先端を約1mm程差し込 み矢印方向にゆっくりと持ち上げます。

## ● 留意事項

 内部の基板が破損する恐れがありますので、マイナスドライバの先端は約1mm以上差し込まないで ください。

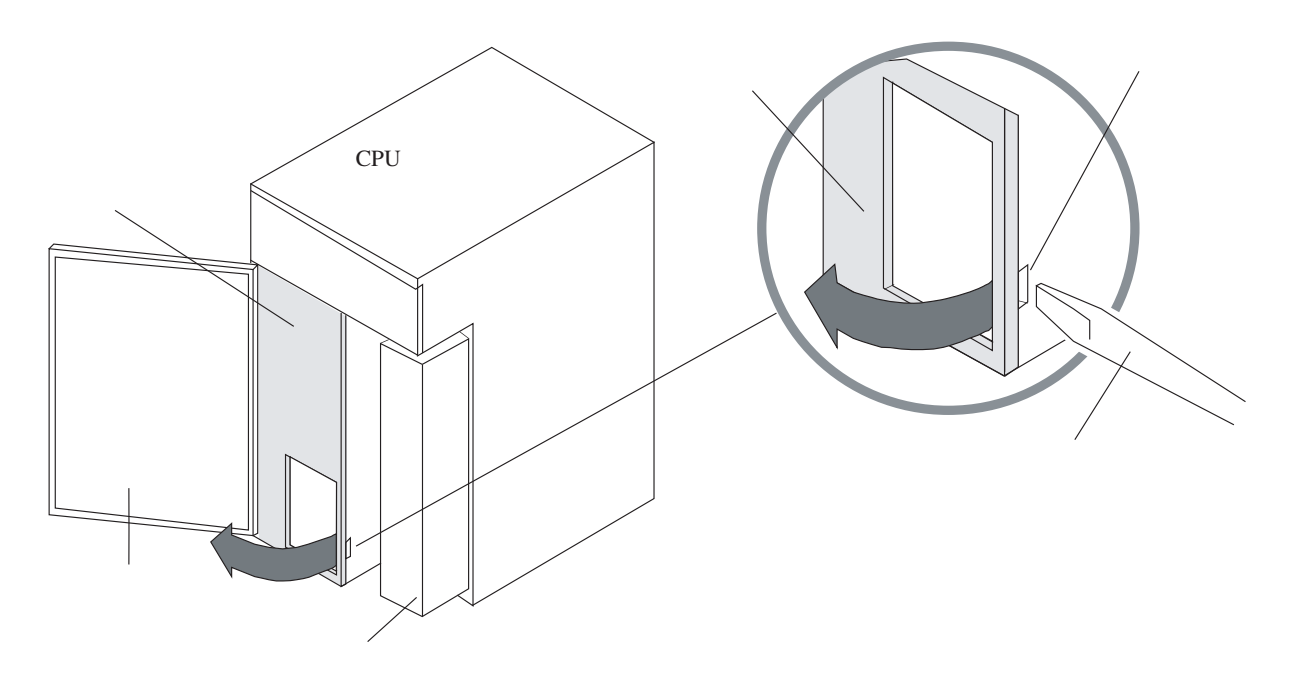

⑤ CPUモジュールケースの内側に取り付けられているバッテリコネクタを基板上のバッテリプラグに挿 入します。このとき、バッテリコネクタのロックアームは外側に向けてください。バッテリコネクタの ロックアームを外側以外の方向に向けて挿入できません(次ページ参照)。

⑥ モジュールの前カバーを元どおりにはめ込んでください。

#### ● 留意事項

 バッテリコネクタが外れてバックアップデータが消滅する恐れがあります。バッテリコネクタは、 "カチッ"と音がする(ロックされる)まで基板上のバッテリプラグに差し込んでください。

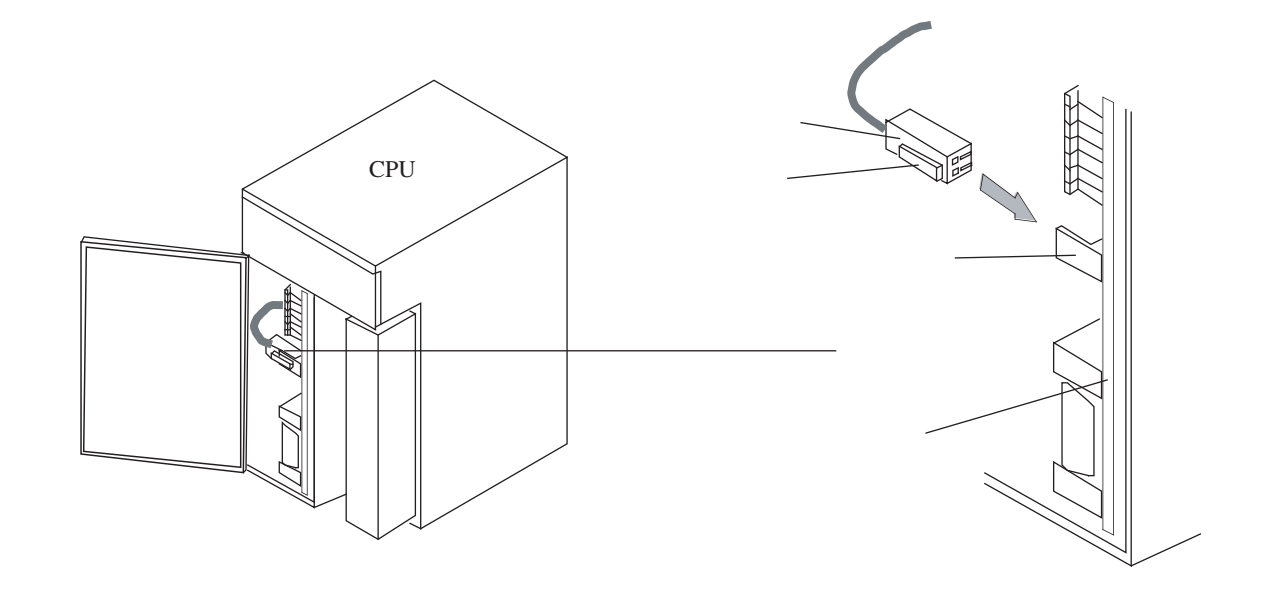

## ■ 設 置

 プログラマブルコントローラは、防火、防塵、防滴構造になっていません。設置の際には下図のように 鉄製の防塵、防滴構造の筐体内に収納して、水のかからない所に設置してください。

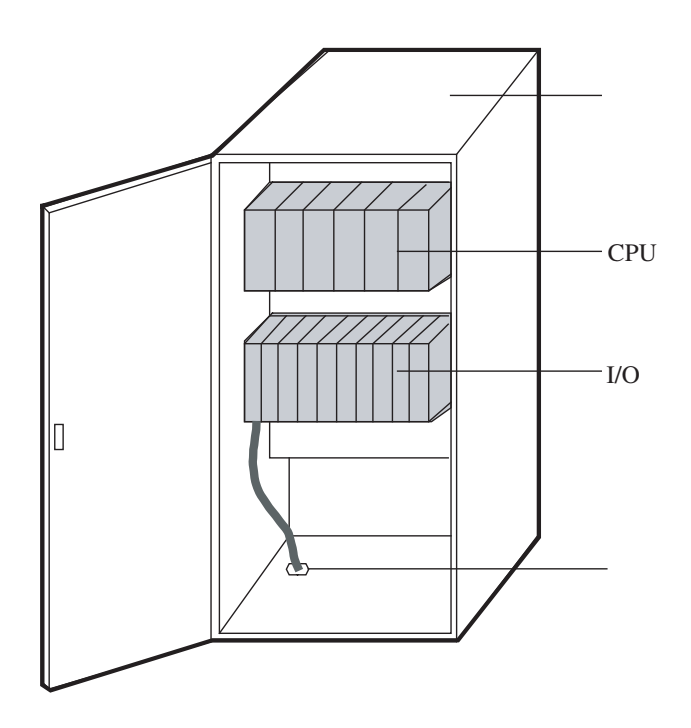

注 意 <u>/\</u>

故障の原因になりますので、水濡れの危険のあるところでは、防滴構造の筐体内に収納して使用 してください。

 下表に示す環境仕様の範囲内で使用してください。なお、長期的に安定稼働させるためには常温、常湿 (15~35℃, 45~85%RH)での使用を推奨します。高温、多湿下、1日の温度差が激しい所で使用しますと製品 寿命が低下します。

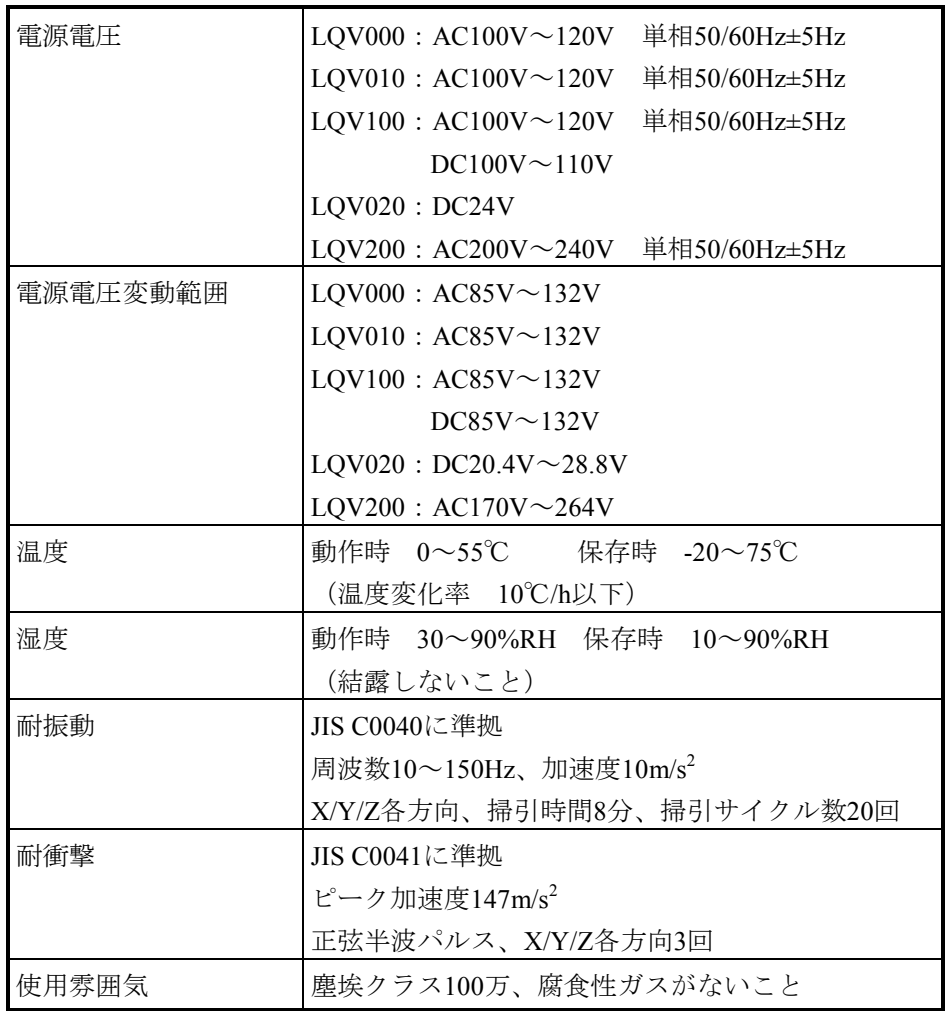

注 意  $\sqrt{\ }$ 

電源モジュールの入力電圧が仕様範囲内であっても、範囲の上下限に近い値の場合は、電源異常 とみなし電源設備管理者に点検を依頼してください。

■ モジュールの実装

CPUユニットまたはI/Oユニットにオプションモジュール、I/Oモジュールを実装する場合、I/Oモジュー ル外部配線からのノイズ影響を避けるため次のように実装してください。

- CPUモジュールの隣りのスロットにはAC100V, DC100V以上のI/Oモジュールは実装しないでくださ い。できるだけ離した位置に実装してください。やむを得ず実装する場合は、ケーブルの配線をで きるだけ離し(100mm以上)、ノイズ対策を行い(シールド付きケーブル、サージキラー等を用い る)ノイズによる影響を避けてください。
- DC24V以下のI/OモジュールとAC100V, DC100V以上のI/Oモジュールとの実装は分離してくださ い。
- アナログ、カウンタモジュールとAC100V, DC100V以上のI/Oモジュールとの間は1スロット空けて 実装してください。
- I/Oモジュールの配線は、使用電圧ごとに分離して配線してください。

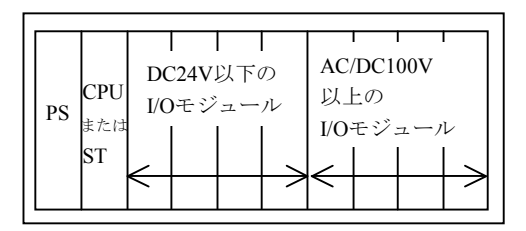

使用電圧によりI/Oモジュール の実装を分ける。

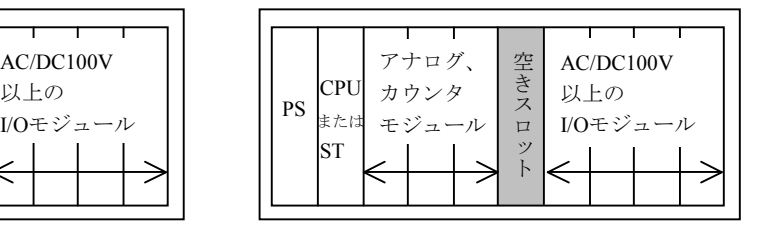

アナログ、カウンタモジュールと I/Oモジュールの間を1スロット空ける。

- CPUモジュール側にオプションモジュールをまとめて実装し、I/Oモジュールと実装を分けてくださ い。
- オプションモジュールとAC100V, DC100V以上のI/Oモジュールを実装する場合、オプションモ ジュールとI/Oモジュールの間を1スロット空けてください。
- オプションモジュールOモジュールの配線は分離してください。

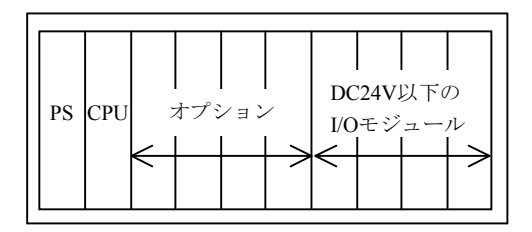

オプションモジュールとI/Oモジュール の実装を分ける。

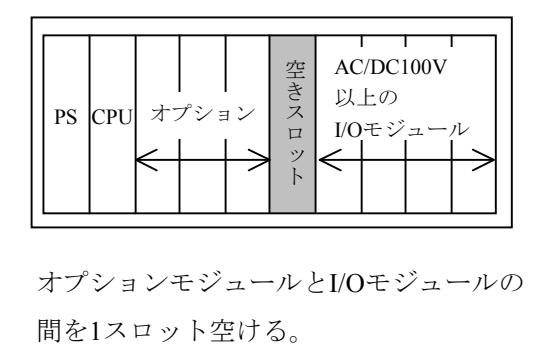

オプションモジュールとI/Oモジュールの

■ 出力モジュール

出力モジュールの負荷電源は、負荷短絡保護用にヒューズを取り付けてください。

 ヒューズは、負荷の定格にあったものを使用してください。定格よりも大きいヒューズを使用しますと 負荷が短絡したとき、プリント基板、ケースなどが焼損する恐れがあります。

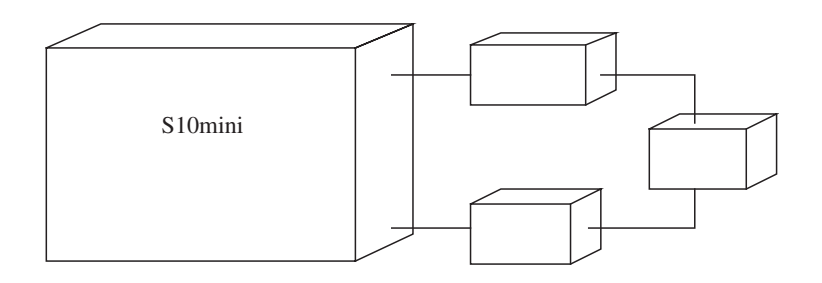

## ■ 接地点

 接地(アース)は、他の接地との共用を避け、独立してD種接地以上で接地してください。特に強電盤 の接地点から15m以上離してください。

 接地は、建家の鉄骨に溶接するのが最適です。それが不可能な場合には、大地に接地棒を埋め込んで接 地してください。

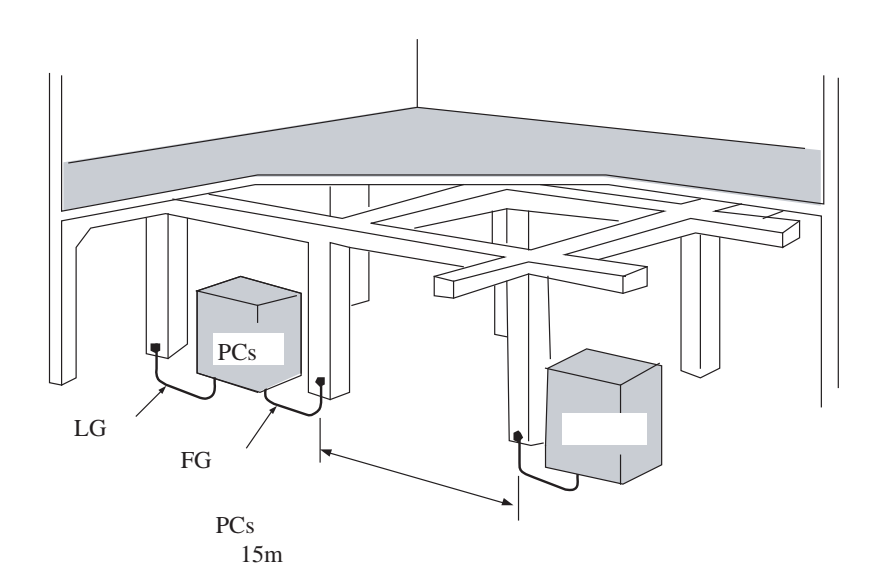

■ ノイズ

 インバータなど高圧機器が設置されている盤内およびその近くに設置しないでください。 やむをえず取り付ける場合は、遮へい板を設けてCPUユニットまたはI/Oユニット本体およびケーブル類 への電磁、静電誘導を遮へいしてください。

■ 非常停止回路

 故障した場合、一部の故障が全体に影響することがあります。プログラマブルコントローラに組み込ま れる非常停止回路は、外部リレー回路で構成してください。

■ 内部部品交換

 お客様によるマニュアル記載以外の内部部品の交換は行わないでください。故障部品は、モジュールご と交換してください。マニュアル記載以外の内部部品交換は、日立保守員に委ねてください。

■ モジュールの挿抜

 モジュールを挿抜するときは、必ず電源スイッチを切ってから行ってください。電源を入れたまま行う と故障の原因および感電の恐れがあります。

■ 設備増設

 周辺設備の増設または変更などを行った場合は、「9. 1 予防保全」に従って点検し、プログラマブ ルコントローラに異常がないか確認してください。

特に、以下に示す電源と接地に注意してください。

● 電 源

\*電源電圧と波形を点検してください。

- ・電圧低下はありませんか。
- ・電源線に混入しているノイズ量は問題ないですか。

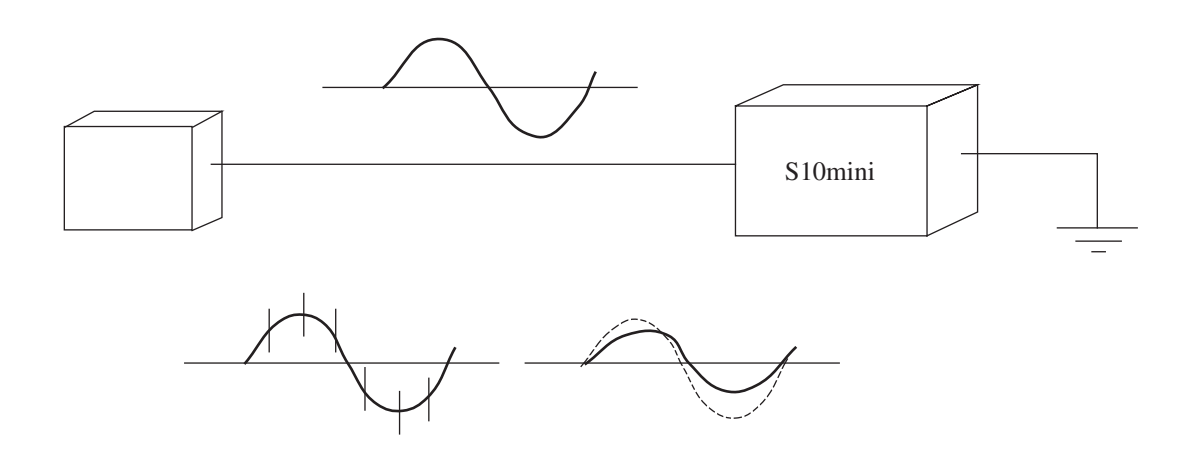

● 接 地

\*接地配線を点検してください。

- ・接地が、他の接地線と共通になっていませんか。
- ・強電盤の接地点から15m以上離れていますか。
- \*リモートI/Oケーブルなどの信号ケーブルに電力ケーブルまたは動力ケーブルが近接していません か。

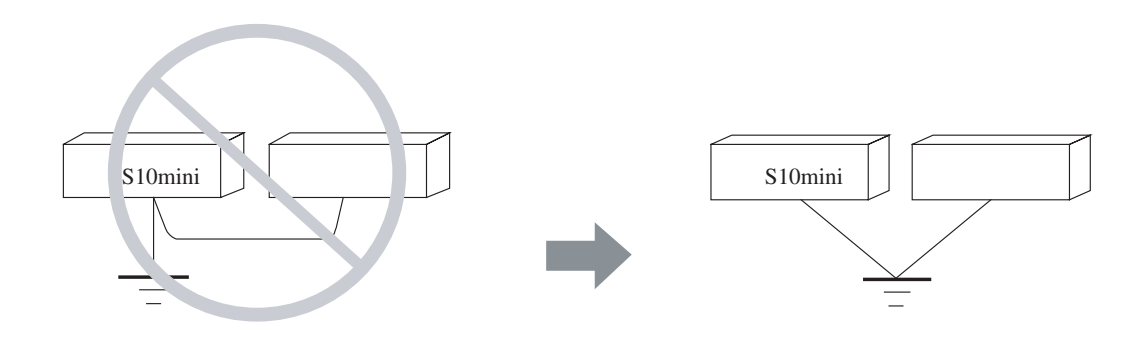

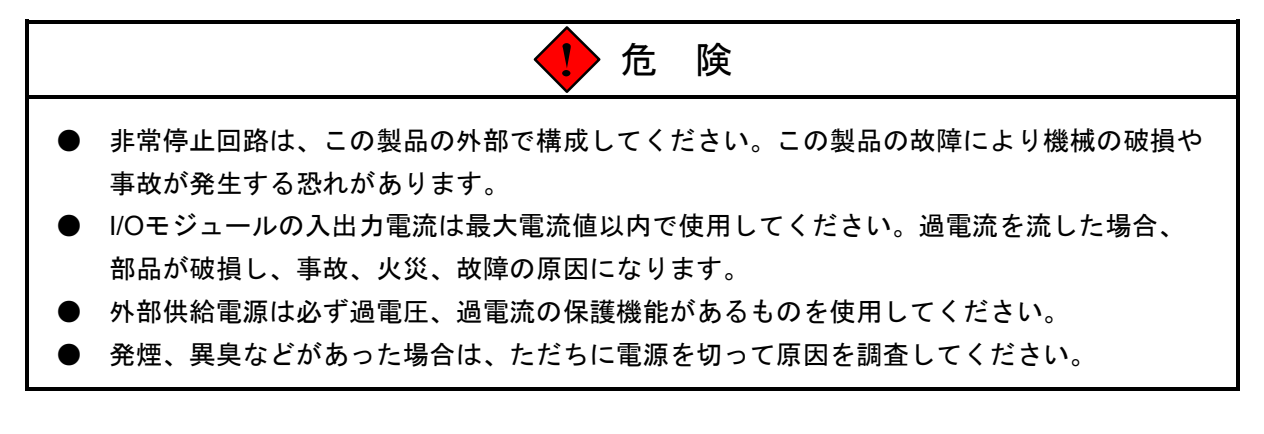

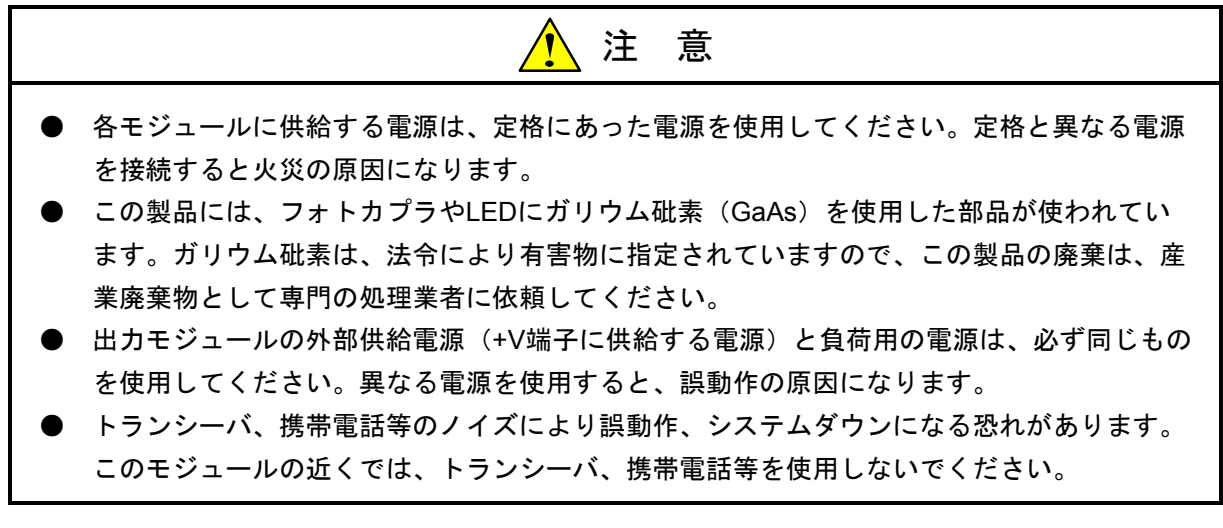

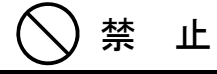

このマニュアルに記載されていない設置、配線、取り扱い、および内部の改造はしないでくださ い。これらに起因する弊社装置と周辺機器の破損および人身災害について、弊社は一切の責任を 負いません。

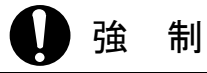

- I/O、オプションモジュール用の外部電源には短絡保護のために、ヒューズまたはサーキッ トプロテクタを設けてください。サーキットプロテクタは定格にあったものを使用してくだ さい。
- 配線を十分に確認した後に通電してください。
- 当機器の停止(電源断、リセット操作)は、周辺機器が停止あるいは影響のないことを確認 してから行ってください。
- モジュールの故障などでメモリの内容が破壊されることがあります。重要なデータは必ず バックアップを取っておいてください。

2 概 要

## 2. 1 システム概要

ネットワーク用オプションモジュール (ET.NET, OD.RING, J.NET) とI/Oユニット用通信モジュール (RI/O, JST)の構成を以下に示します。

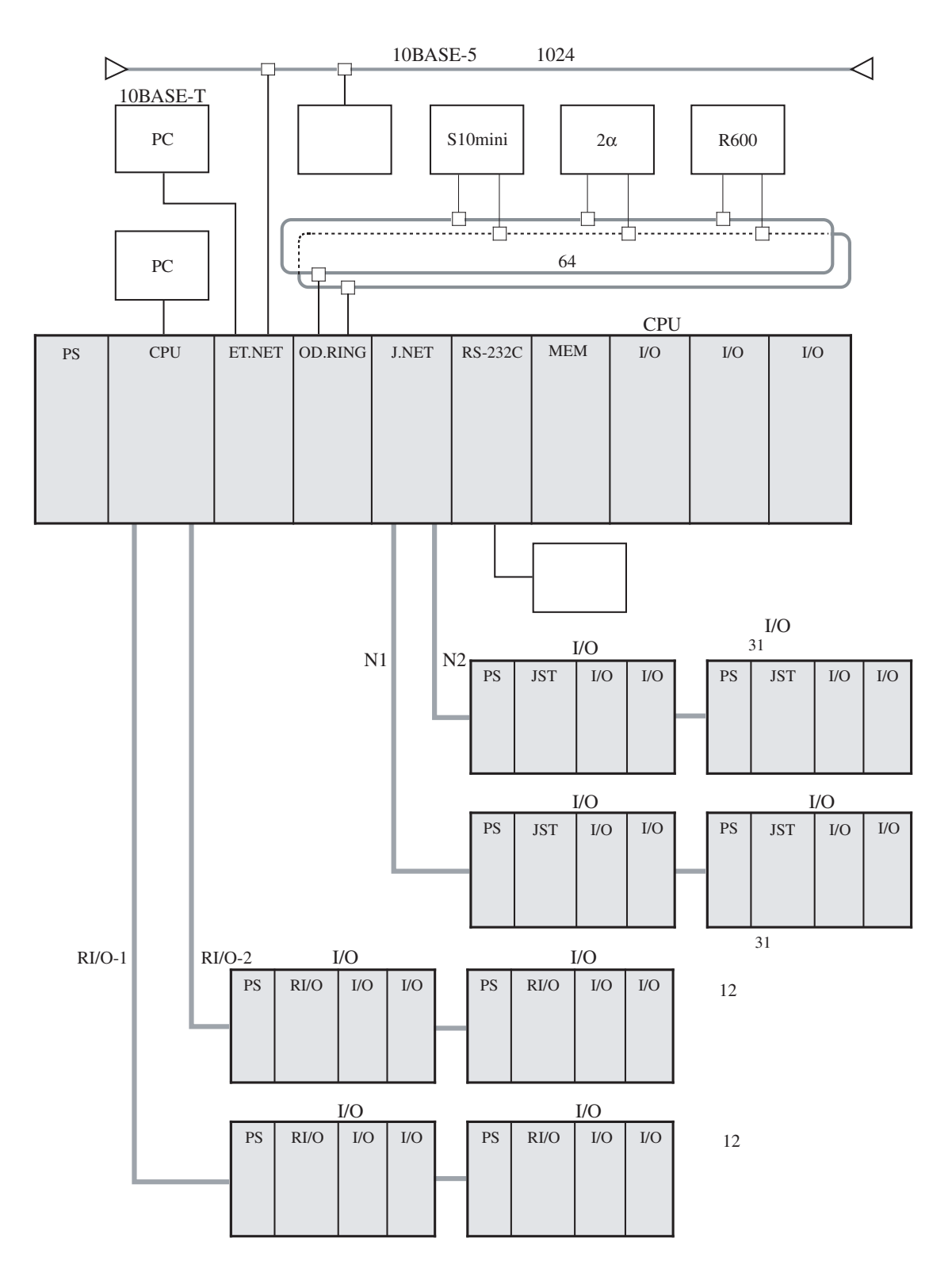

2-2

- 小型・省スペースを実現 (当社比) 実装面積をS10/2αの約1/2にして、小型化、省スペース化を実現しました。
- リアルタイムマルチタスクOS「コンパクトPMS」を標準搭載 本格的なリアルタイムマルチタスクOSであるコンパクトPMSを標準搭載しています。最大128タスクの リアルタイムマルチタスク処理ができます。
- $\blacksquare$  S10/2 $\alpha$ Hユーザプログラムと互換性あり 高速・大規模制御向けS10/2αHのユーザプログラムと互換性があります。貴重なソフトウェア資産が活 用できます。
- 大容量メモリ (最大4MBまで拡張可能) CPUモジュール(モデルH, F, D)は、C言語プログラムエリア、データエリアとして、メモリを内蔵し ています(モデルH, Fは1MB、モデルDは2MB内蔵)。さらに、CPUオプションの1MB拡張メモリモ ジュール(LQM000)を実装することにより最大4MBまで拡張できます。
- CPUはリモートI/Oを標準装備 リモートI/O用オプションモジュールを追加することなく、CPUモジュールから直接リモートI/Oを接続 することができます。
- ラダー図、C言語、HI-FLOW3種類の言語をサポート
	- 「ラダー図」に加えて、見やすく理解しやすいフローチャート言語「HI-FLOW」とコンピュータ用汎用 言語「C言語」をサポートしています。
- オープンネットワーク対応 オプションモジュールにより汎用ネットワークEthernet®、フィールドネットワークとしてOPCN-1、 DeviceNet®に対応します。さらに、自律分散通信NXをサポートします。
- CPUユニットにI/Oモジュールが混在可能

柔軟なモジュール構成で、効率的なシステムレイアウトが行えます。

■ 入出力点数最大8192点の制御が可能、小規模から大規模システムまで柔軟に対応 標準装備のリモートI/Oでは、最大2048点までの制御が行えます。さらに、J.NET使用時には、最大8192 点の制御が行えます。

# 2. 2 CPUユニットのモジュール構成

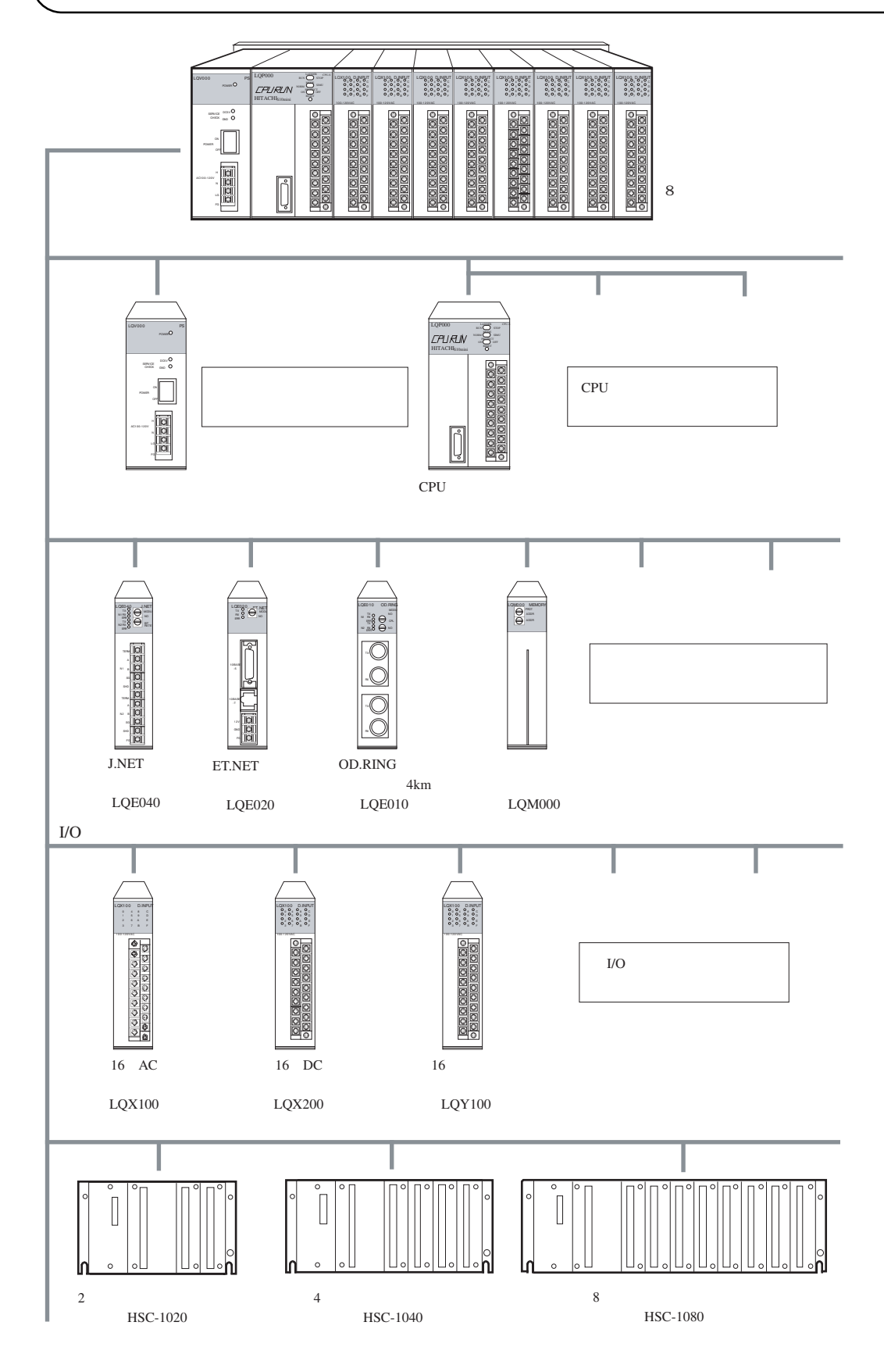

# *、*<br>2.3 I/Oユニットのモジュール構成

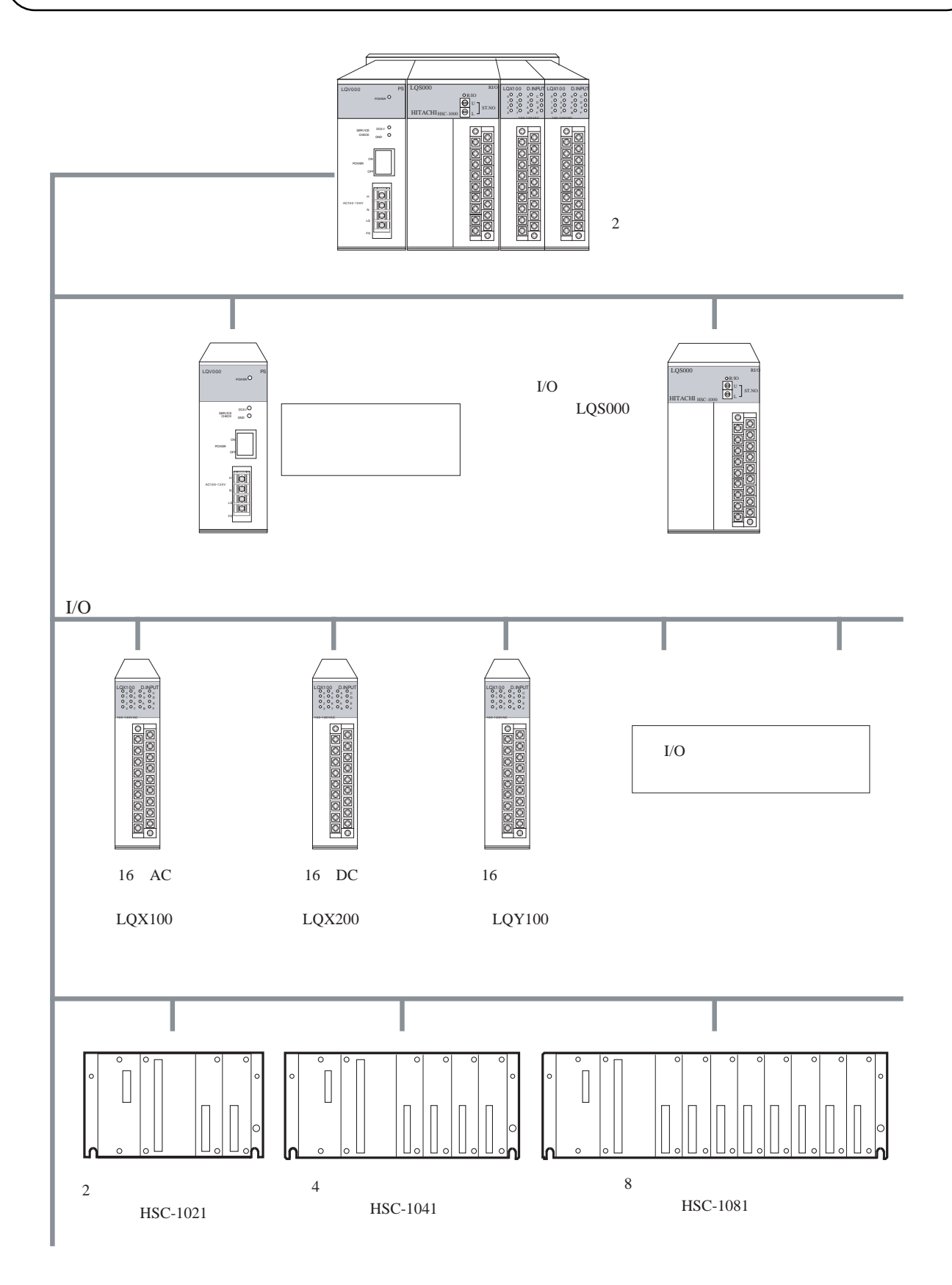

# 3 各部の名称と機能

## 3. 1 CPUモジュール

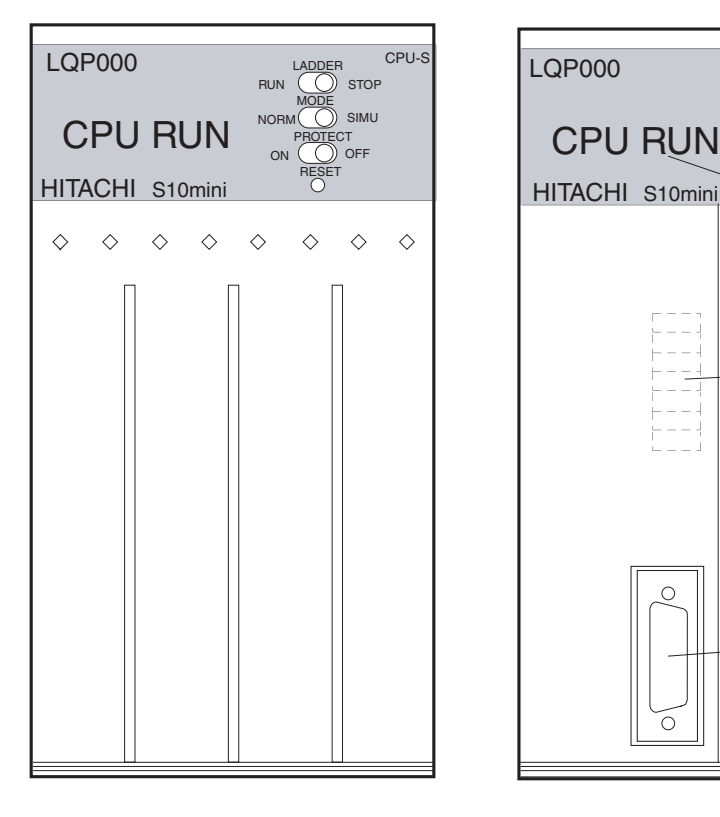

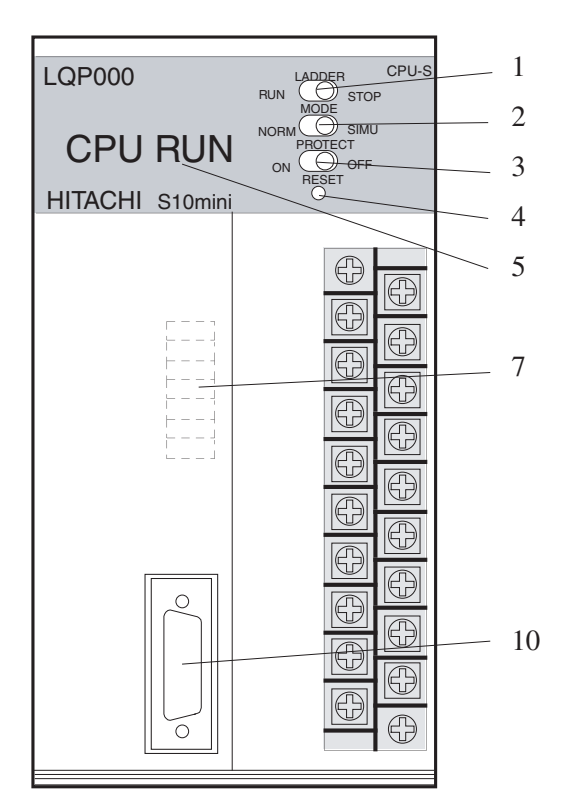

CPU

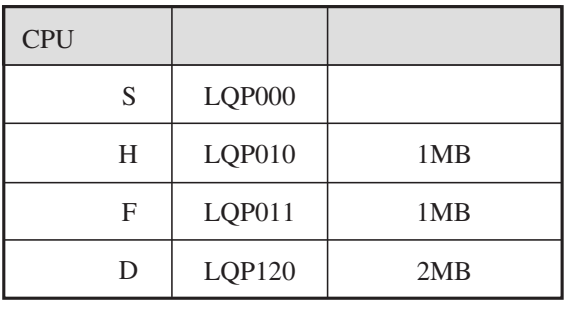

10  $10$ 

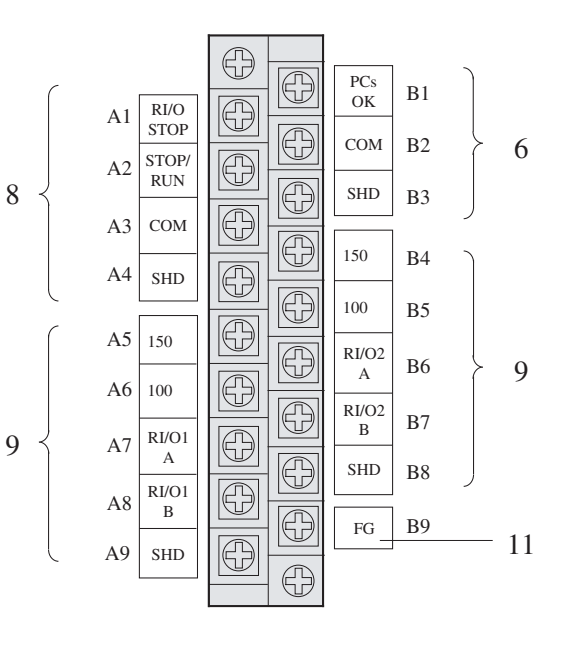
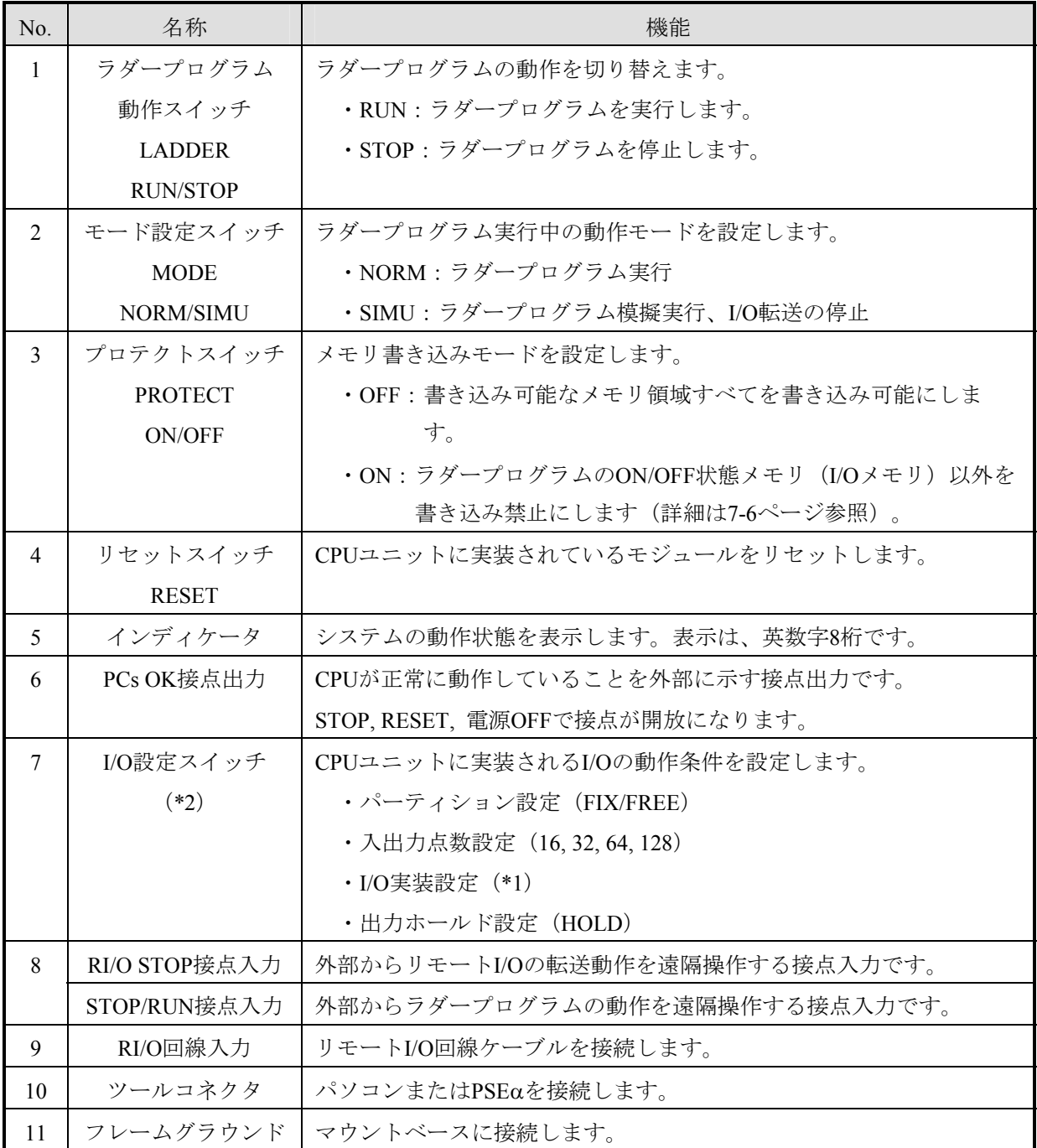

(\*1)I/O実装を設定すると先頭I/Oナンバ「000」が設定されます。

(\*2)標準設定は、短絡ピンがすべて短絡(FREE, 16, I/O実装なし, RESET)に設定されています。

・設定の詳細は「6 設定」を参照してください。

・接続の詳細は「5 配線」を参照してください。

# 3. 2 リモートI/Oステーションモジュール

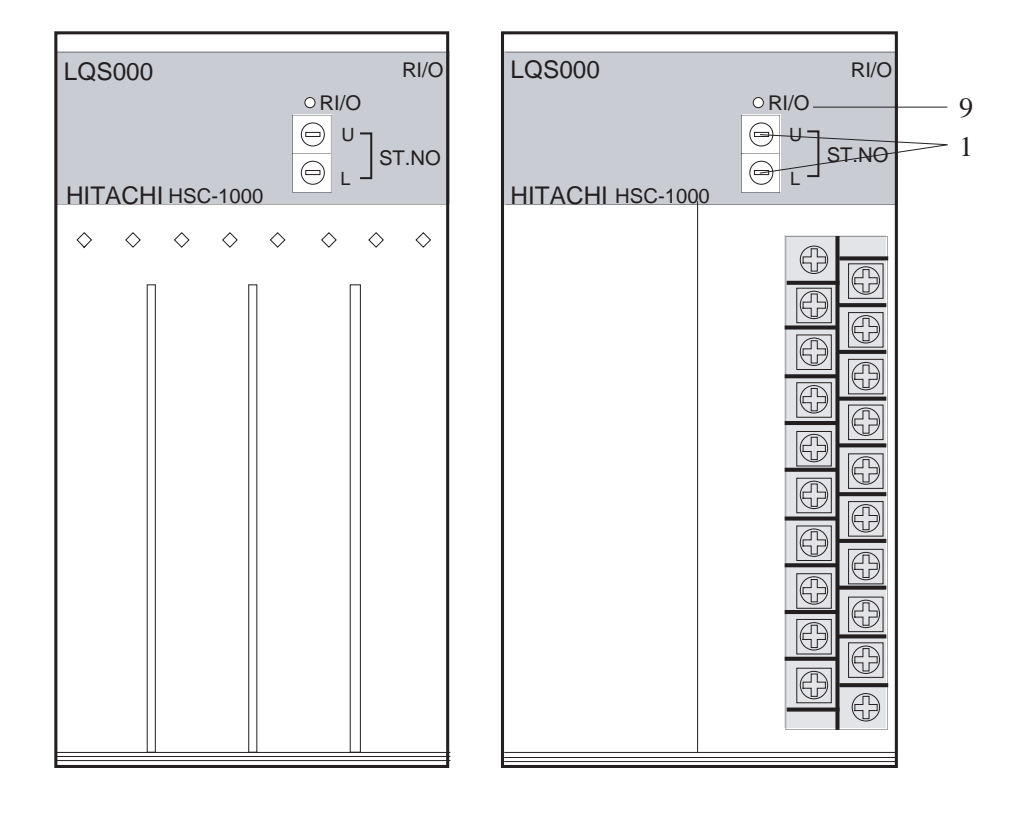

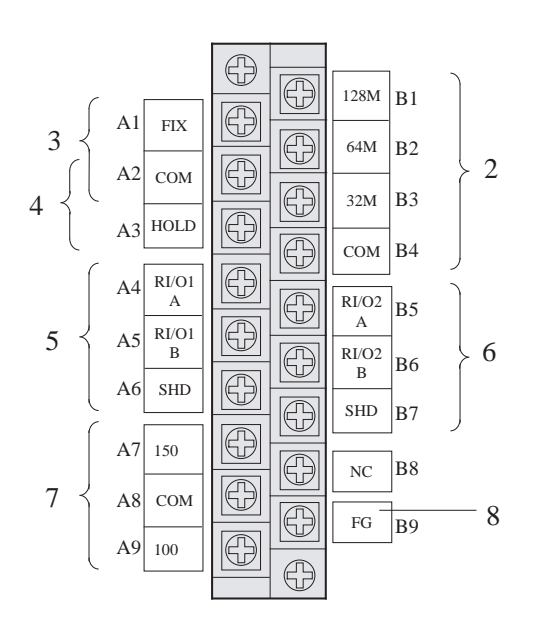

3-4

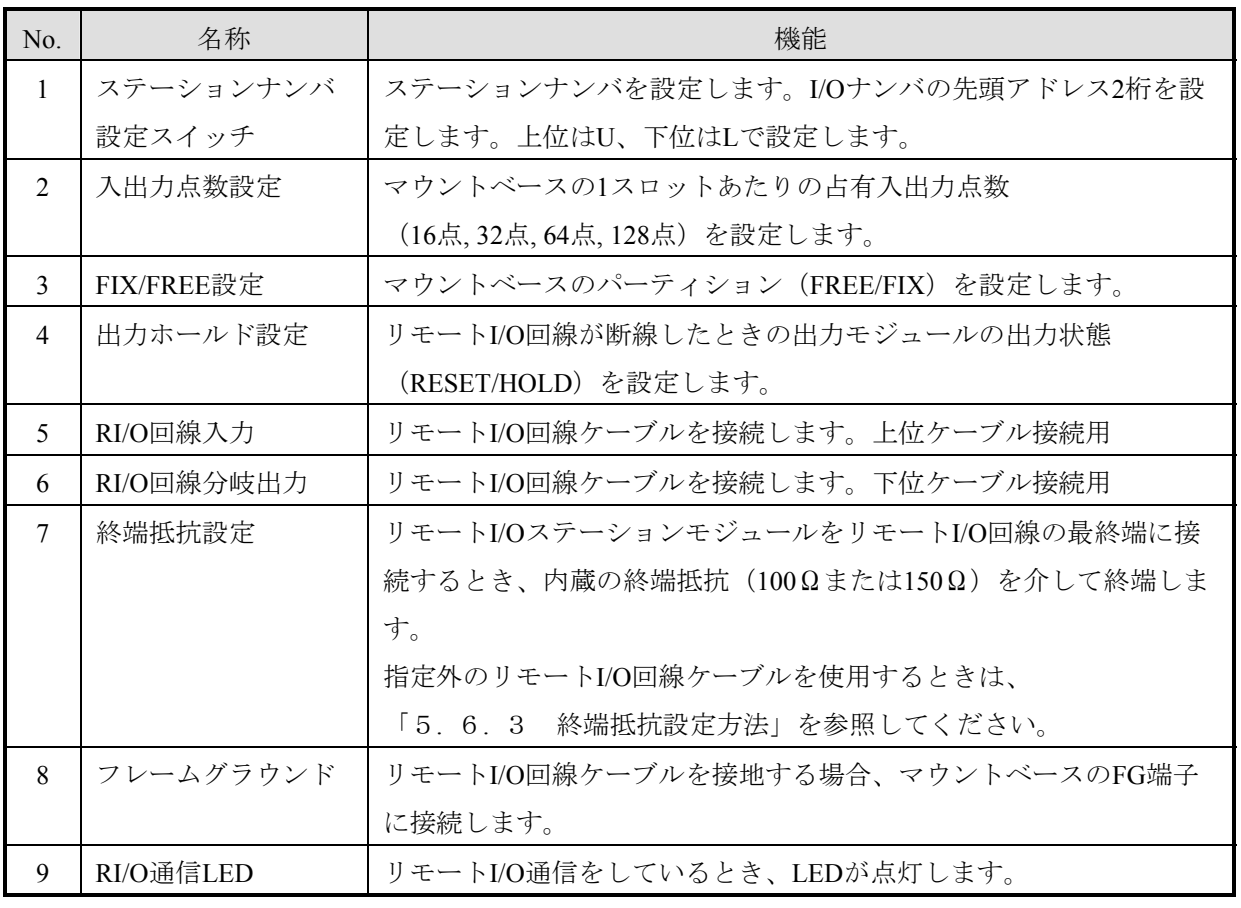

・設定の詳細は「6 設定」を参照してください。

・接続の詳細は「5 配線」を参照してください。

。<br>3.3 拡張メモリモジュール

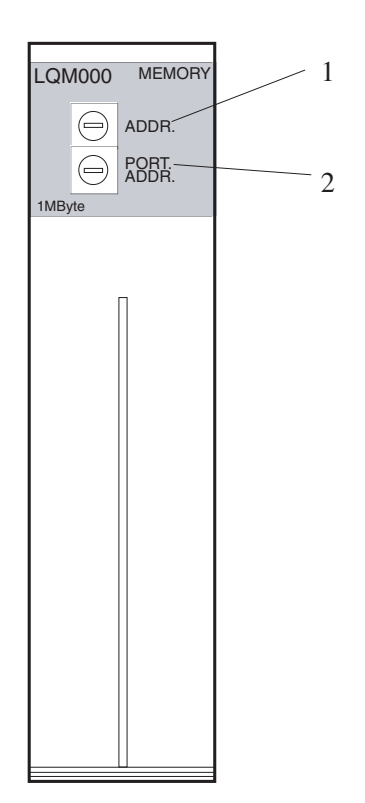

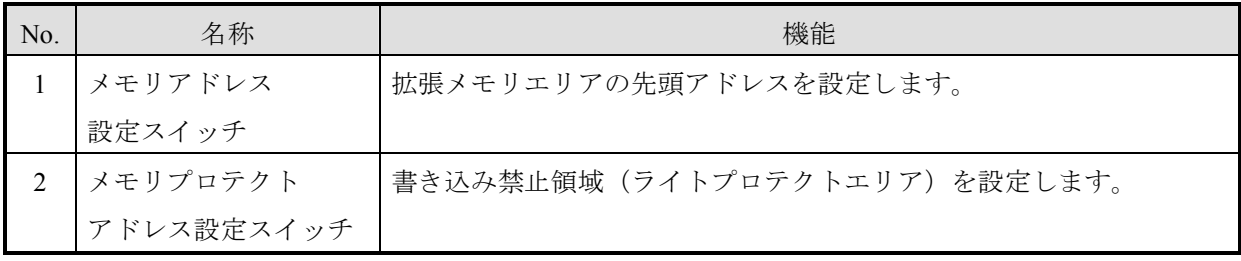

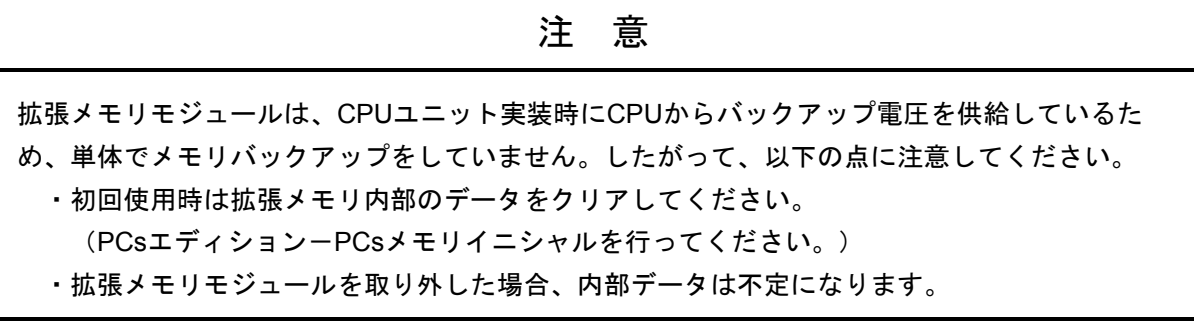

3. 4 I/Oモジュール

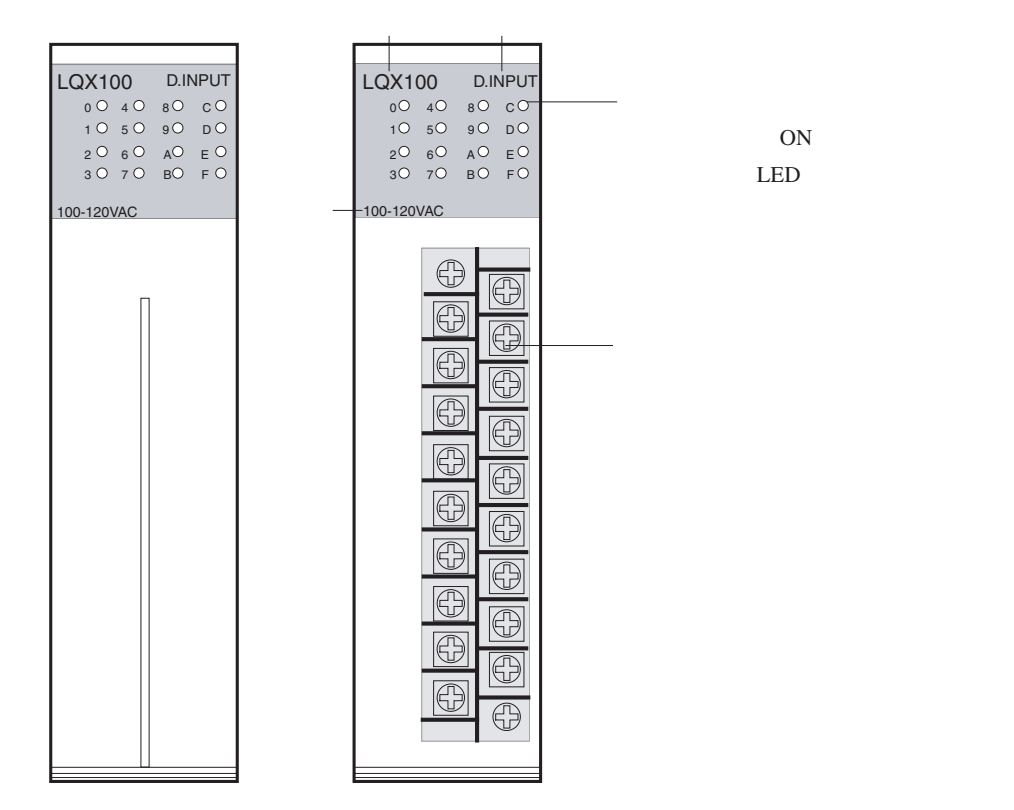

端子台信号名称例(詳細は各I/Oモジュールを参照してください。)

LQX100, LQX200, LQY100

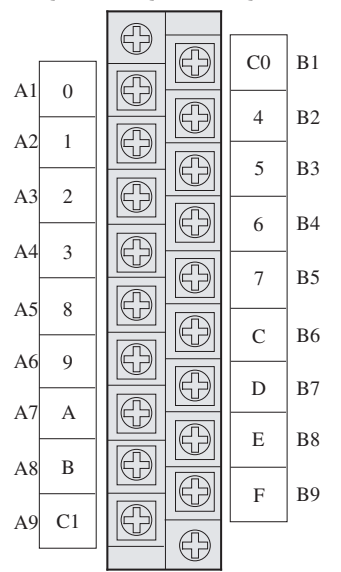

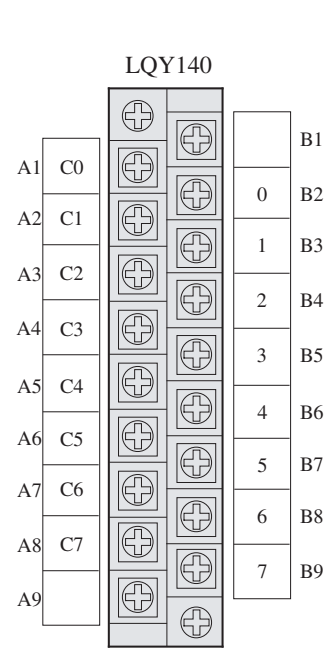

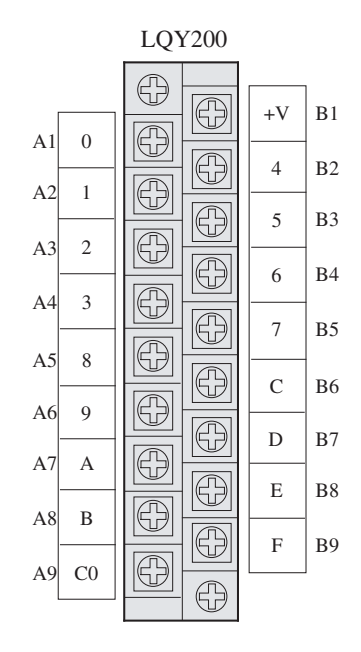

# 3. 5 電源モジュール

電源モジュールは、CPUユニットとI/Oユニットで同一型式を使用します。

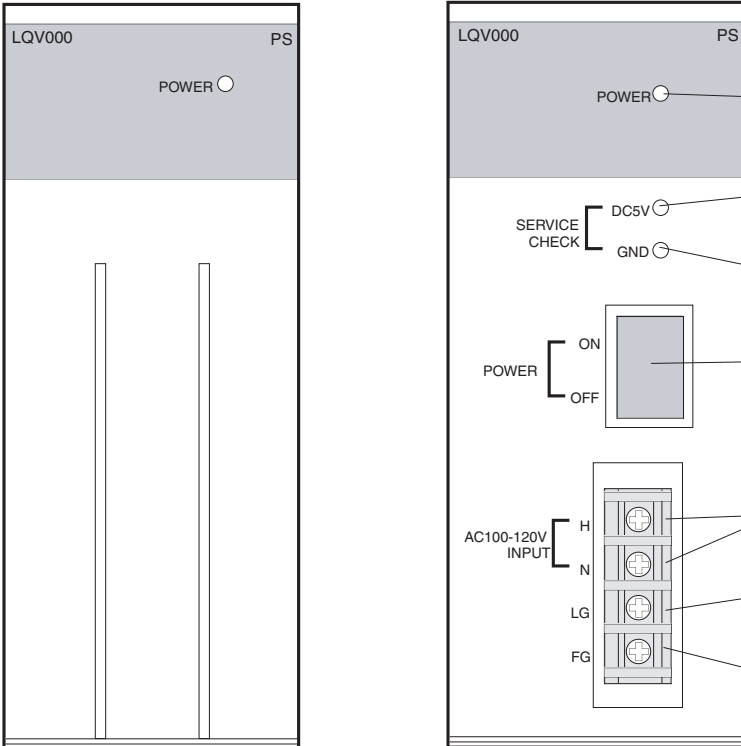

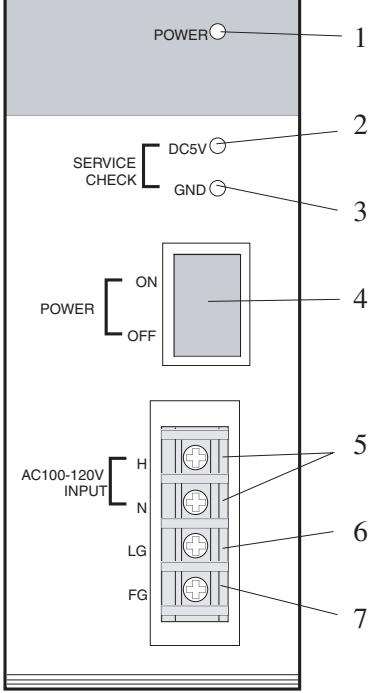

電源モジュールの種類

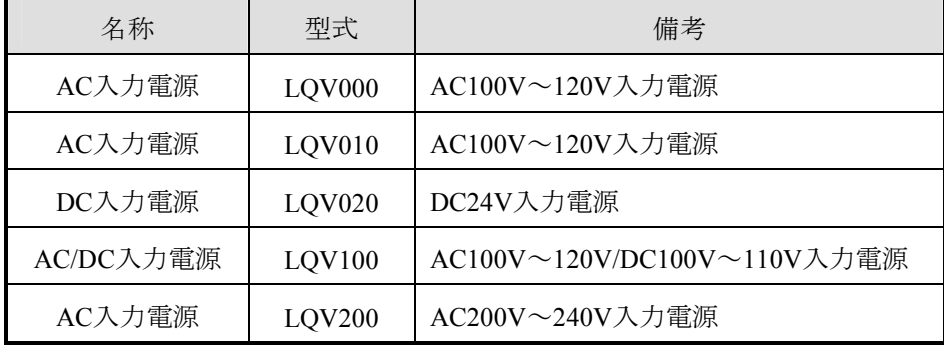

仕様の詳細は「10 仕様」を参照してください。

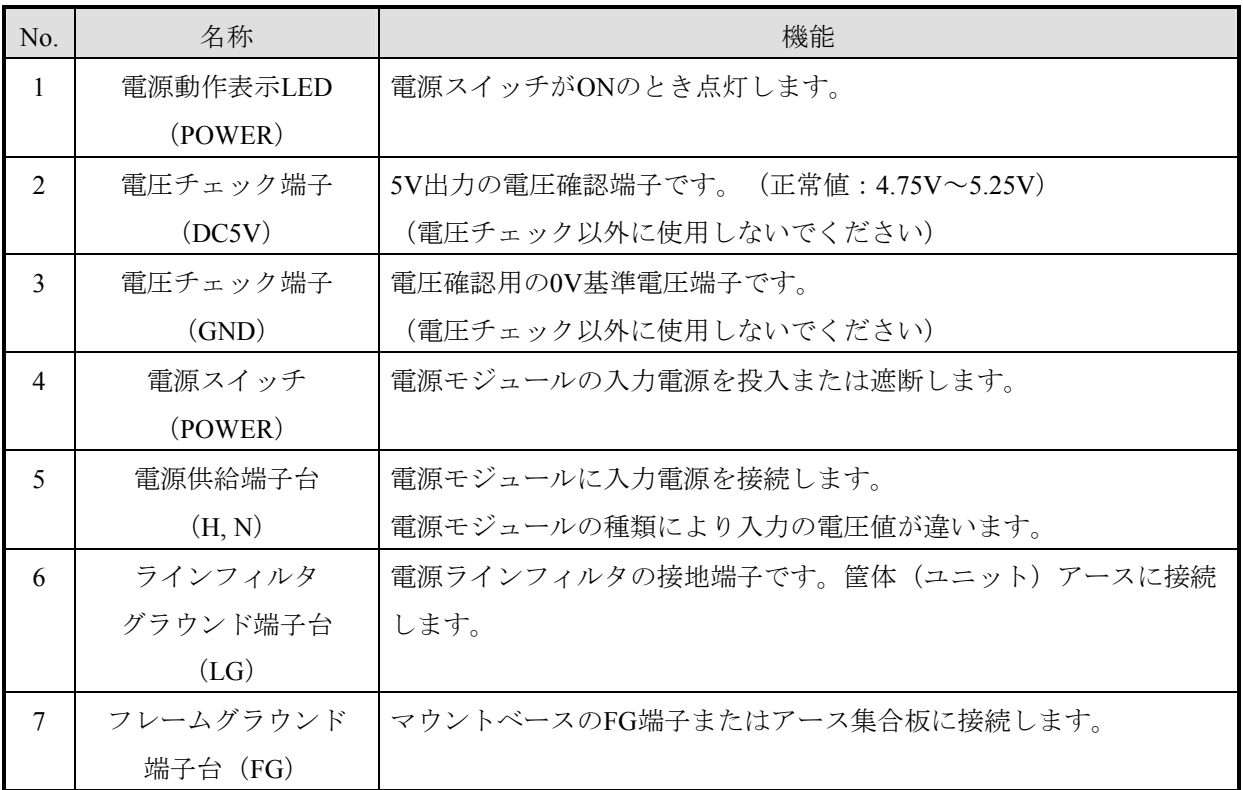

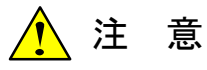

故障の原因になるため、電源スイッチの入/切は、1秒以上の十分な時間を空けて行ってくださ い。

## 3. 6 マウントベース

 マウントベースは、CPUモジュール(またはリモートI/Oステーションモジュール)、電源モジュール、I/O モジュールを固定します。マウントベースは、CPUユニット用とI/Oユニット用があります。

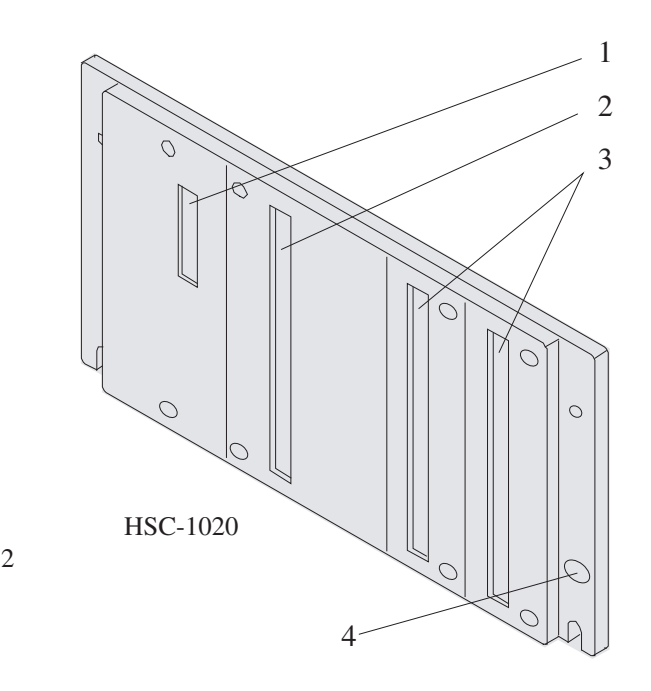

#### ■ 名称・機能

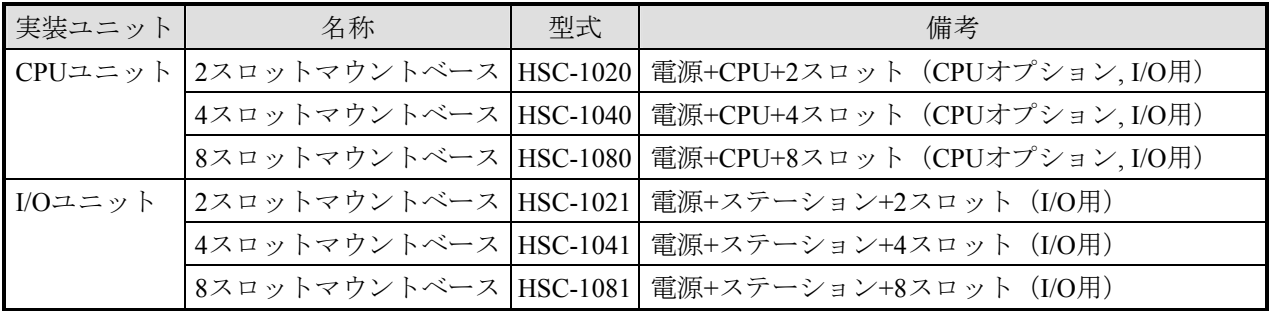

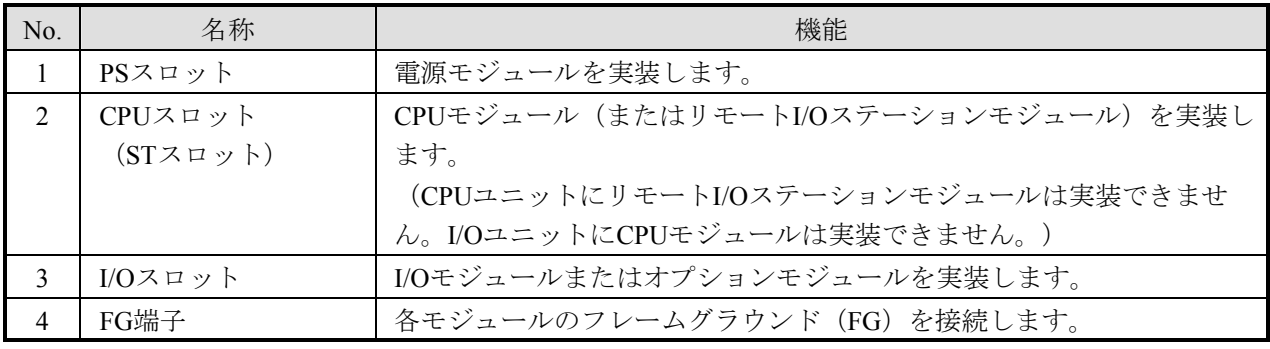

# 4 設 置

#### 4. 1 設 置

2回線 (RI/O-1, RI/O-2) のリモートI/Oケーブルが設置できます。1回線あたり12ユニット、2回線で合計24ユ ニットのI/Oユニットが接続できます。

- CPUユニットと終端のI/Oユニット間は、300m以内にしてください。
- リモートI/Oケーブルは、長距離用 (300m以下)、中距離用 (200m以下) と近距離用 (100m以下) があ ります。ユニットの総延長距離を考慮して最適なケーブルを選択してください。
- 同じ回線上では、使用するケーブルは1種類に統一し、混在させないでください。混在させると、正常 動作が保証できません。
- 各ユニットには、ステーションナンバを重複しないように設定してください。

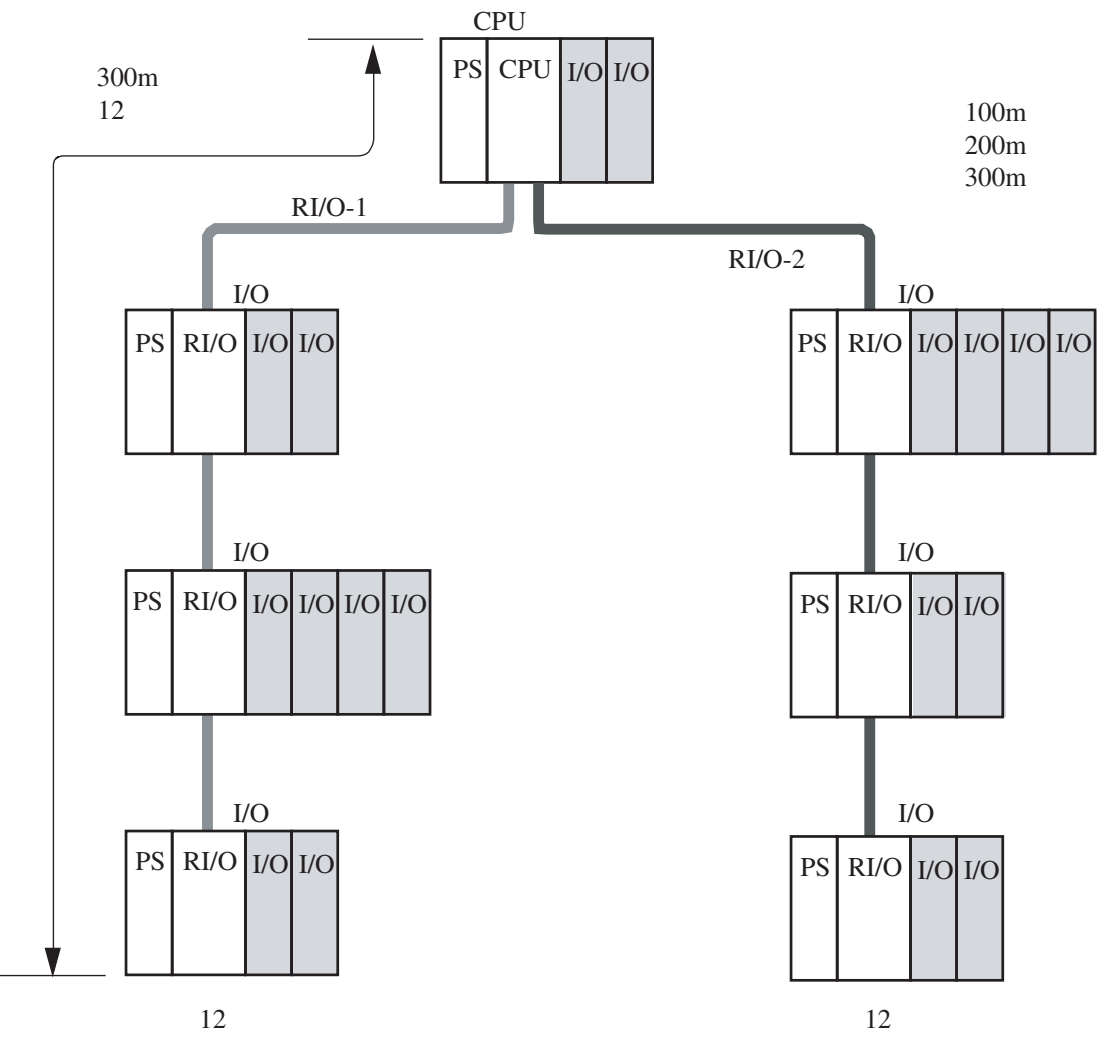

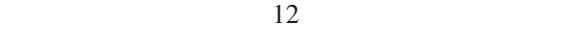

## 4. 2 取り付け間隔

 この製品を正しく動作させるため、筐体の上下にエアフィルタの付いた吸排気孔を設け、筐体と各ユニット は、以下に示す間隔を空けてください。この間隔は目安ですので、必ず試運転を行いモジュール付近の温度が 仕様範囲内であることを確認してください。

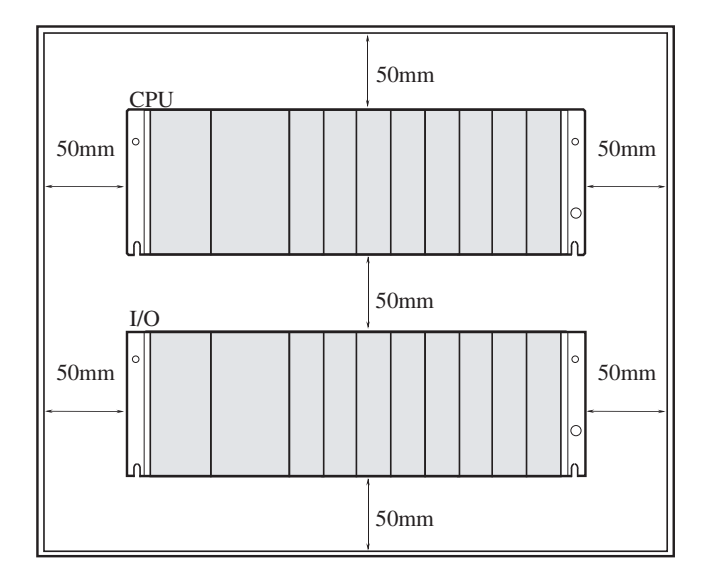

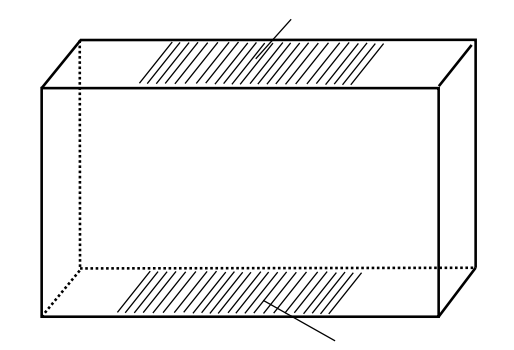

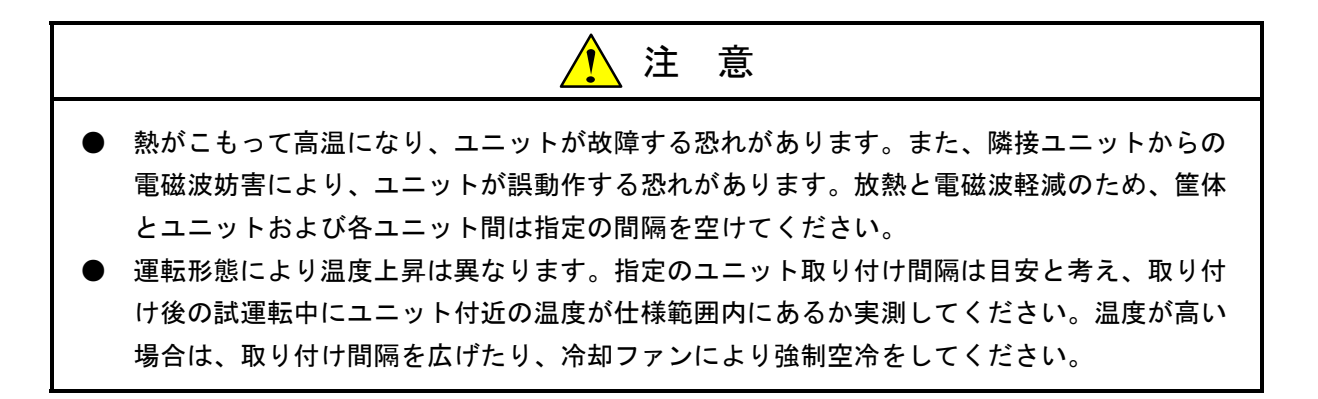

## 4. 3 外形寸法

CPUユニットとI/Oユニットの外形寸法は同じです。マウントベースは、I/Oスロット数により、全幅(A) と取り付けねじ穴寸法幅(B)が異なります。

(1) 電源がLQV000/020/100の場合のユニット寸法

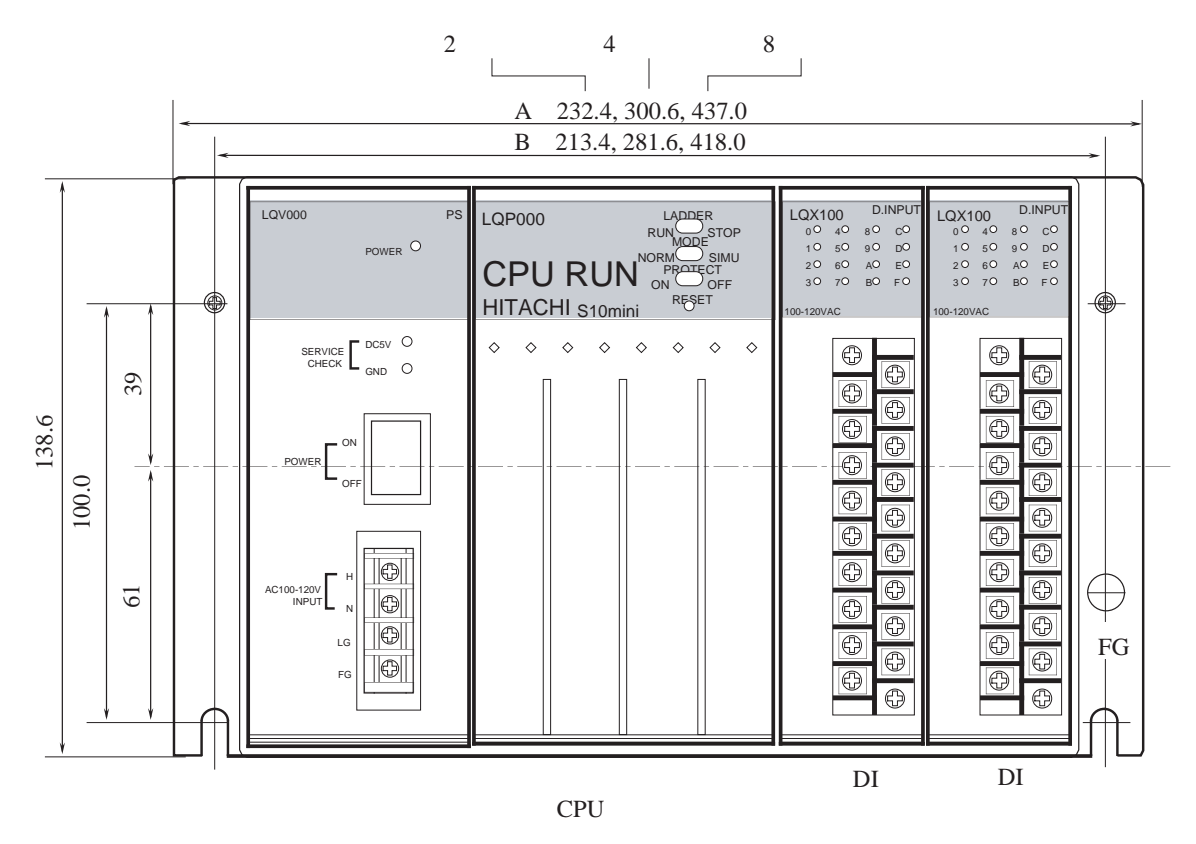

 $\overline{2}$ 

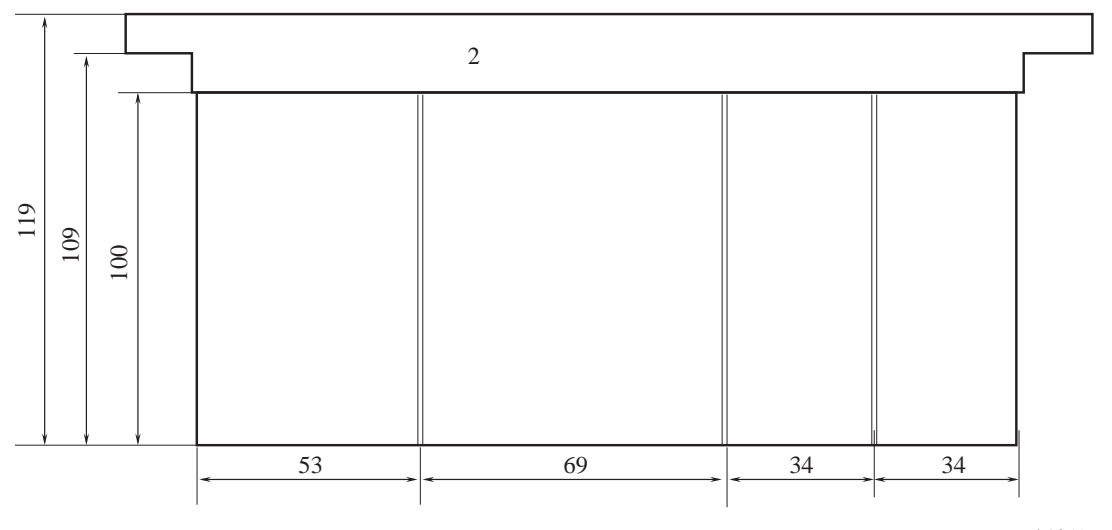

平面図

(単位:mm)

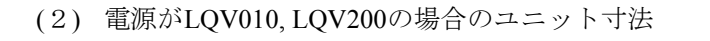

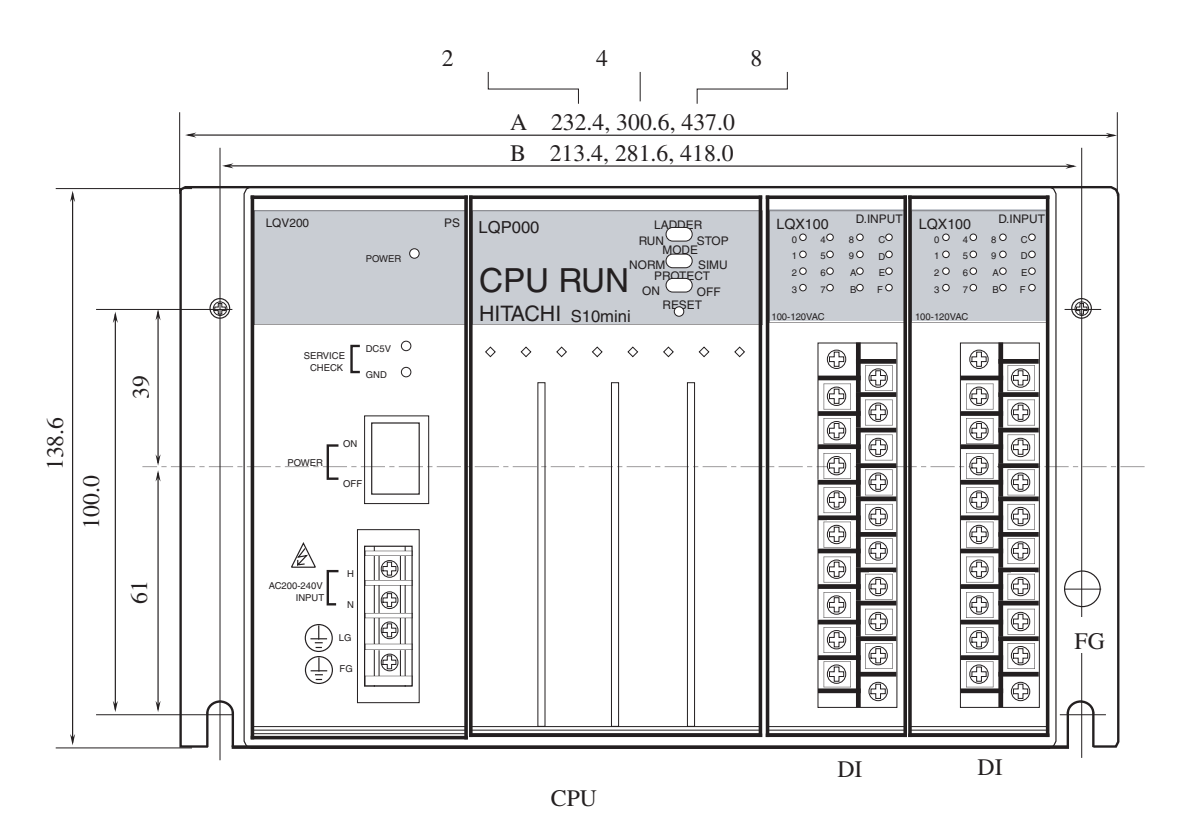

 $\overline{2}$ 

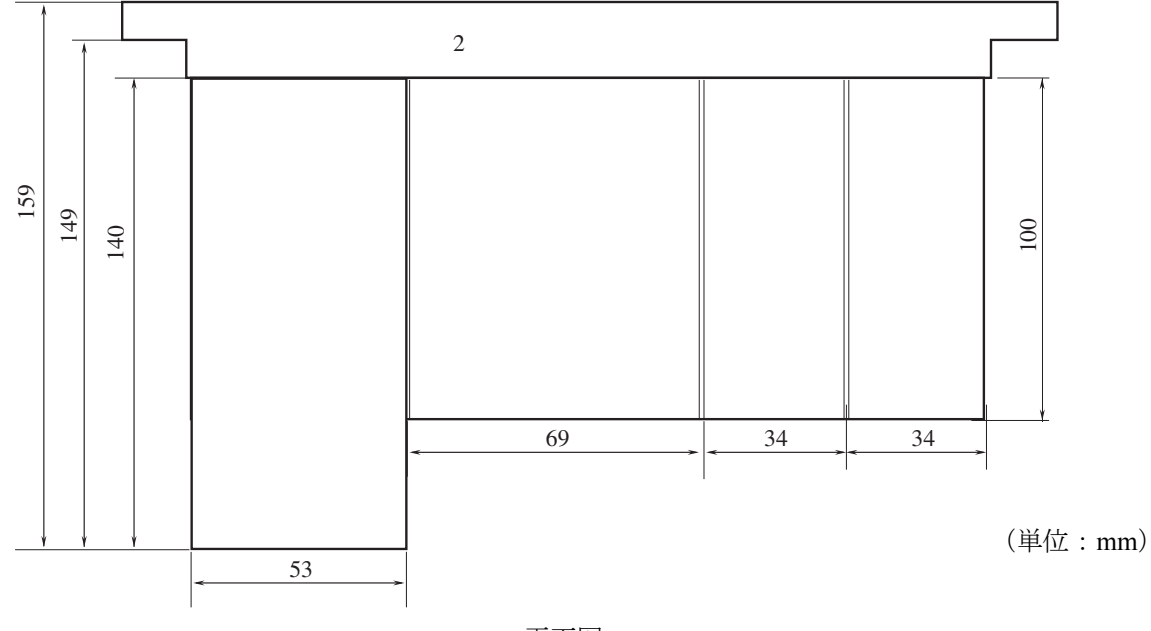

平面図

## 4. 4 マウントベースの固定方法

 マウントベースは、筐体の垂直面に固定してください。上向き、下向き、横向きには取り付けないでくださ い。モジュールは、筐体の垂直面に固定したとき最良の放熱効果が得られるように設計されています。

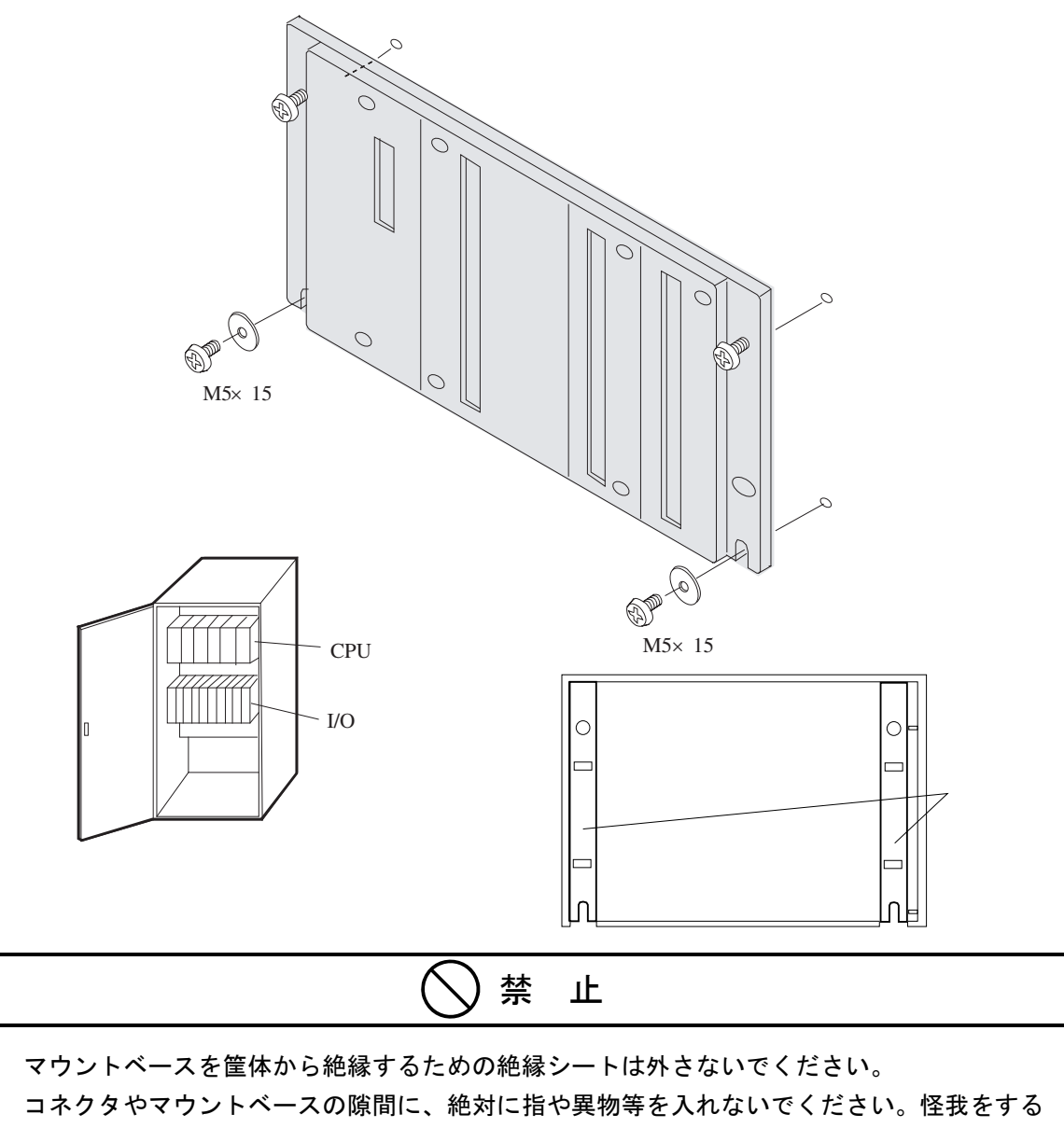

恐れがあります。

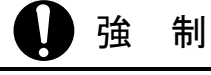

マウントベースは、筐体の垂直面に取り付けてください。マウントベースを水平面に取り付ける と放熱が悪くなり、温度上昇により故障または部品劣化の原因になります。

## 4. 5 モジュールの固定方法

 初回取り付け時は、マウントベースのコネクタに取り付けられているダストカバーを取り外したうえで、モ ジュールを取り付けてください。長期にわたってマウントベースからモジュールを取り外す場合、ダストカ バーでマウントベースのコネクタを封止し、コネクタを保護してください。ごみなどが入ると誤動作、故障の 原因になります。

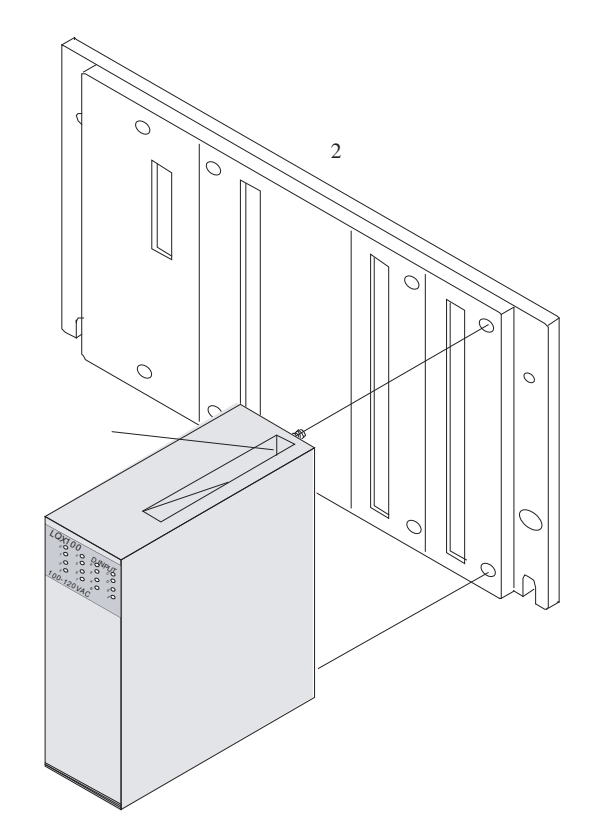

モジュール取り付けねじは、プラスドライバ挿入溝からドライバを差し込んで締めてください。

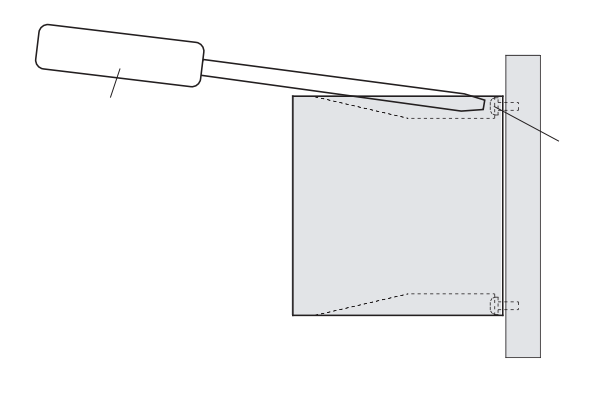

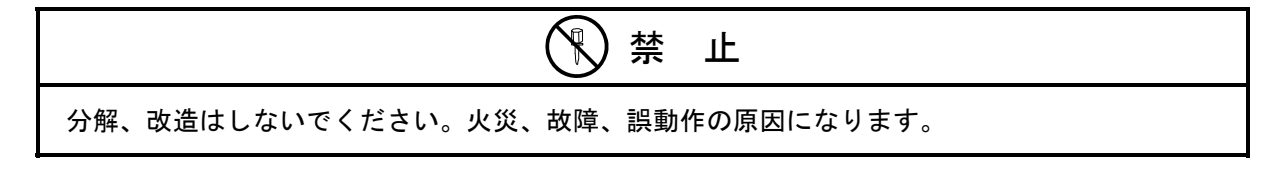

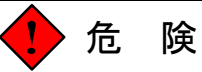

電源が入った状態でモジュールまたはケーブルの取り外し/取り付けをした場合、感電または装 置を破損する恐れがあります。モジュールまたはケーブルは、電源を切った状態で取り外し/取 り付けをしてください。

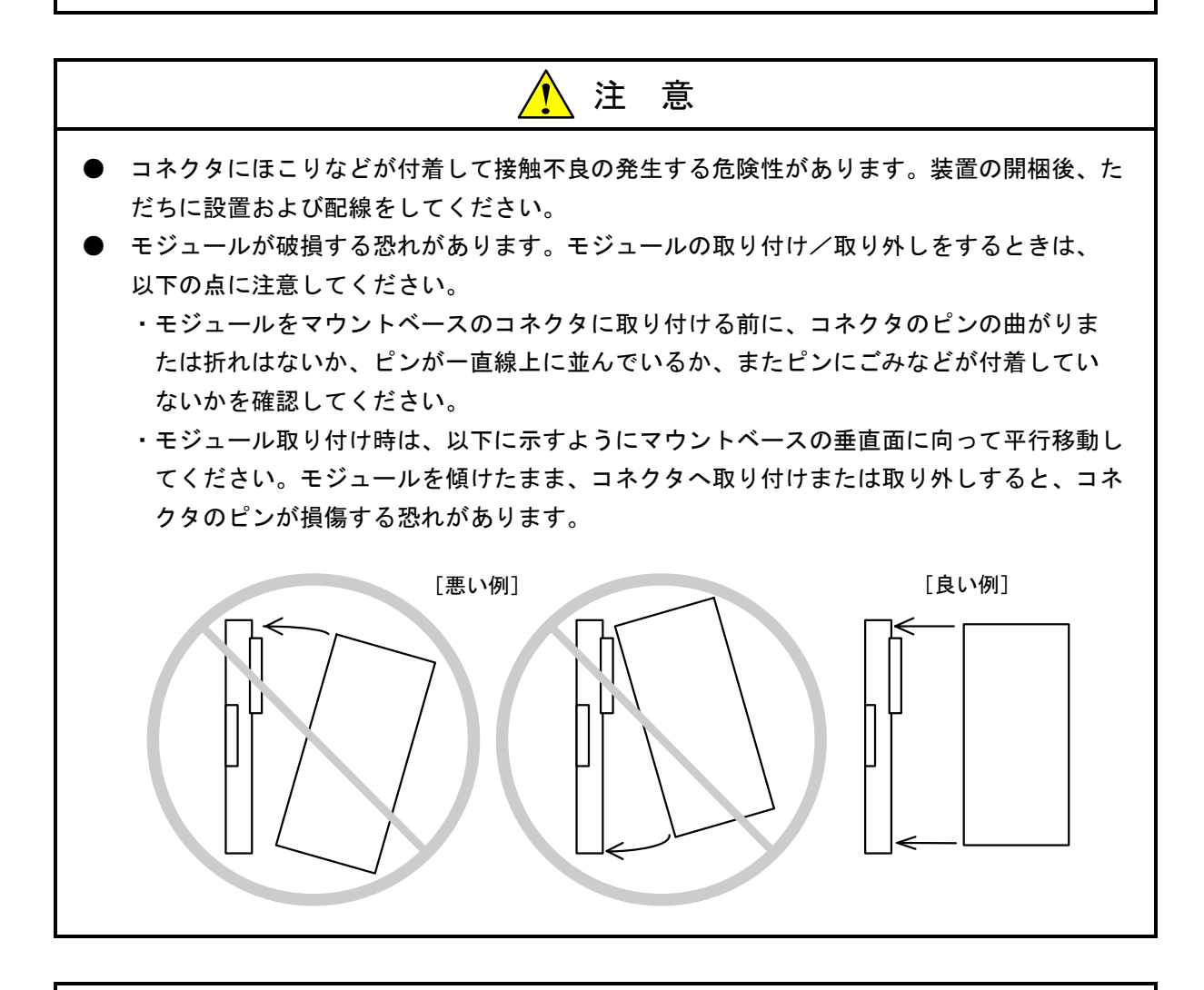

強 制

- ねじは確実に締め付けてください。締め付けが不十分な場合、誤動作や、発煙、発火を引き 起こす原因になります。
- 静電気によりモジュールが破損する恐れがあります。作業する前に、人体の静電気を放電し てください。

5 配 線

# 5. 1 ケーブル仕様

通信ケーブル、電源ケーブル、および接地用ケーブルは、以下に示す仕様のものを使用してください。

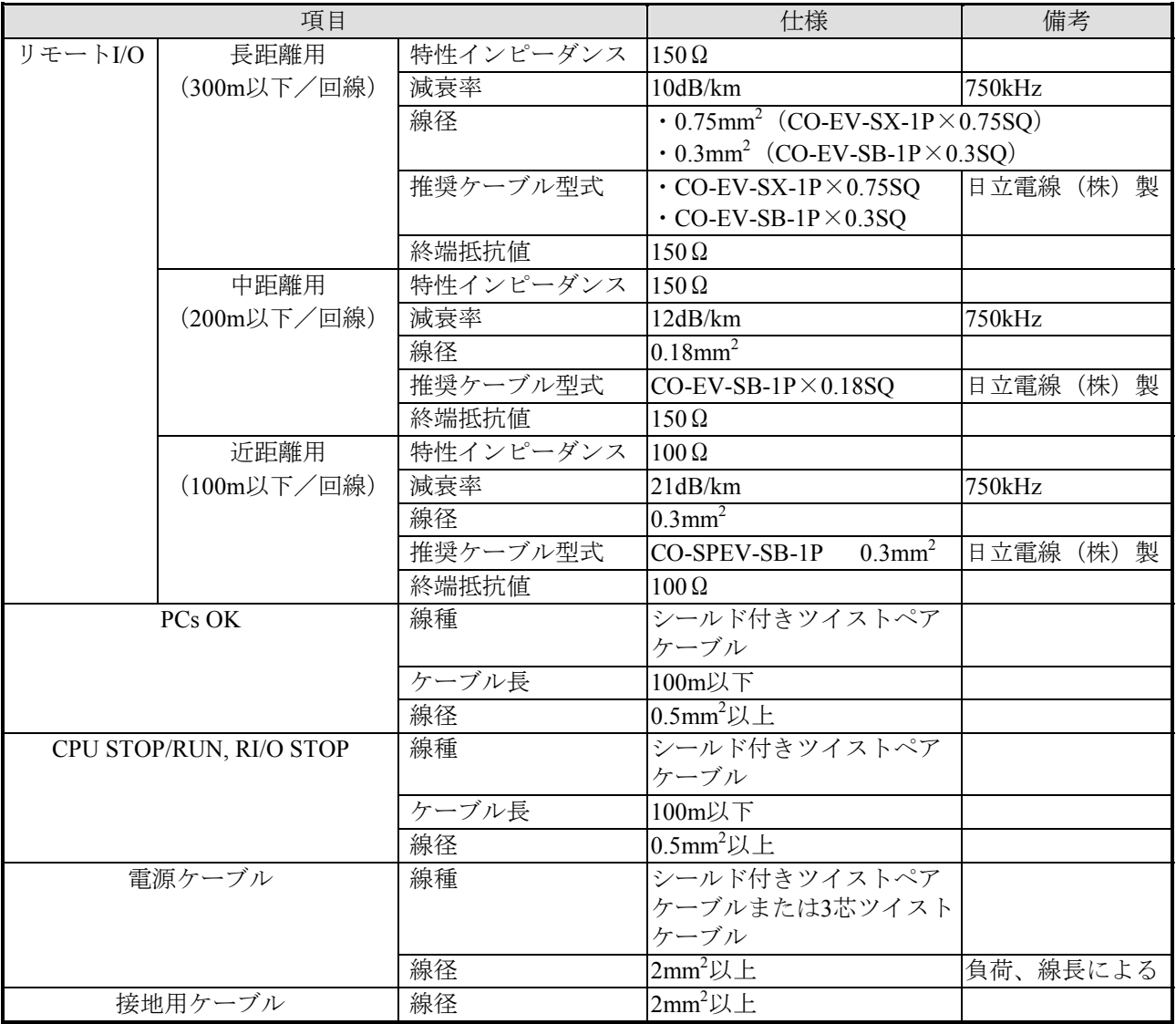

■ ケーブルは圧着端子を用いて接続してください。

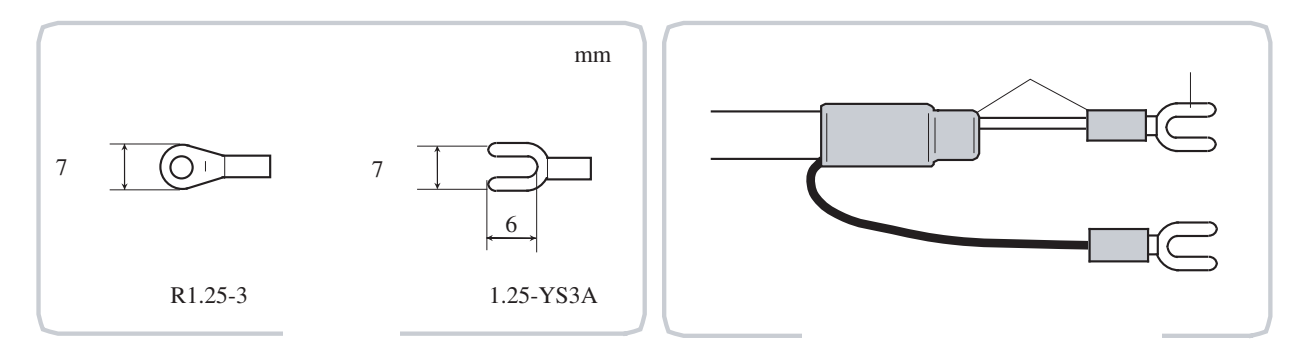

### 5. 2 電源配線

S10miniの入力電源は、静電シールド付き絶縁トランスを用いて制御電源から絶縁してください。以下に絶 縁トランスを分電盤とS10mini盤に設置したときの配線図を示します。

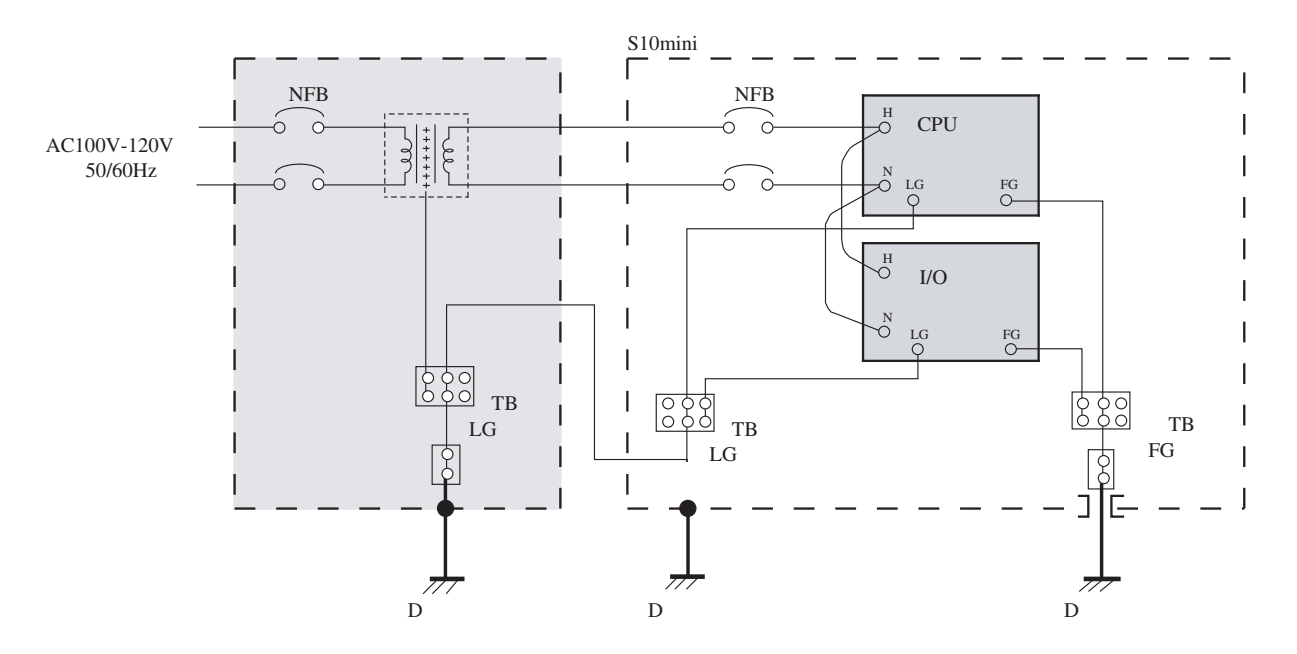

■ 絶縁トランスを分電盤に設置したとき

■ 絶縁トランスをS10mini盤に設置したとき

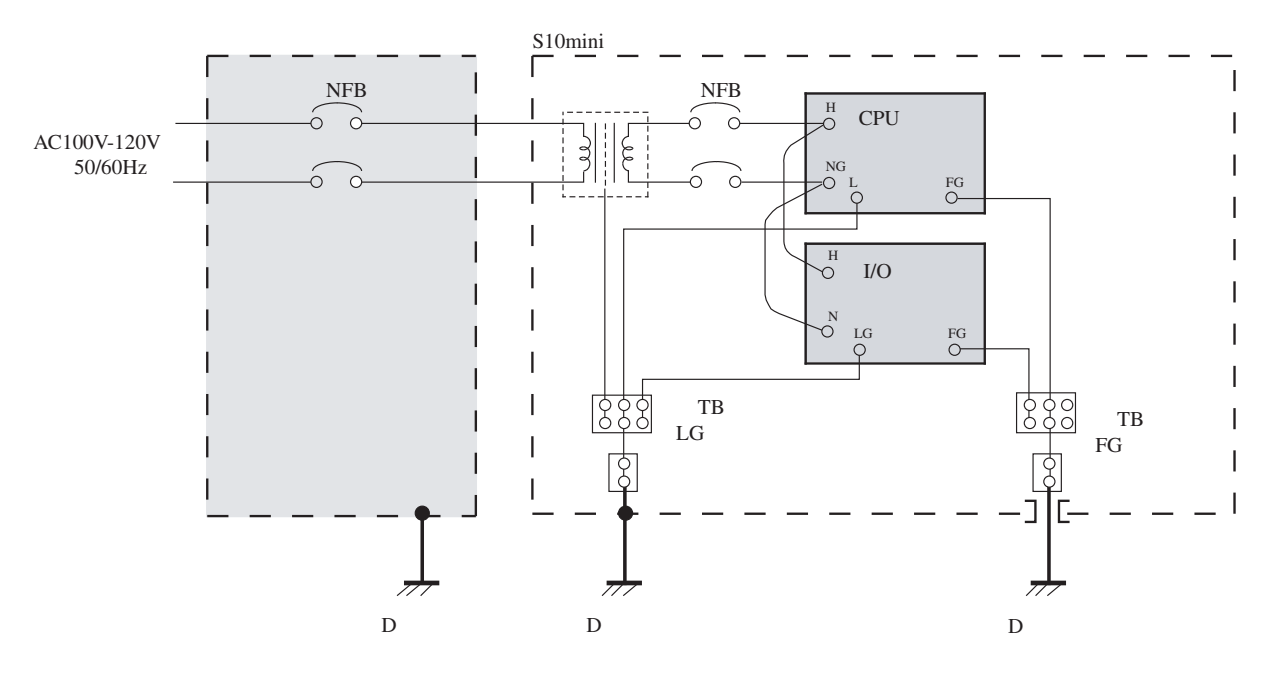

S10mini

 $2mm^2$  $2mm<sup>2</sup>$  $5.5$ mm<sup>2</sup>

■ 盤内配線例

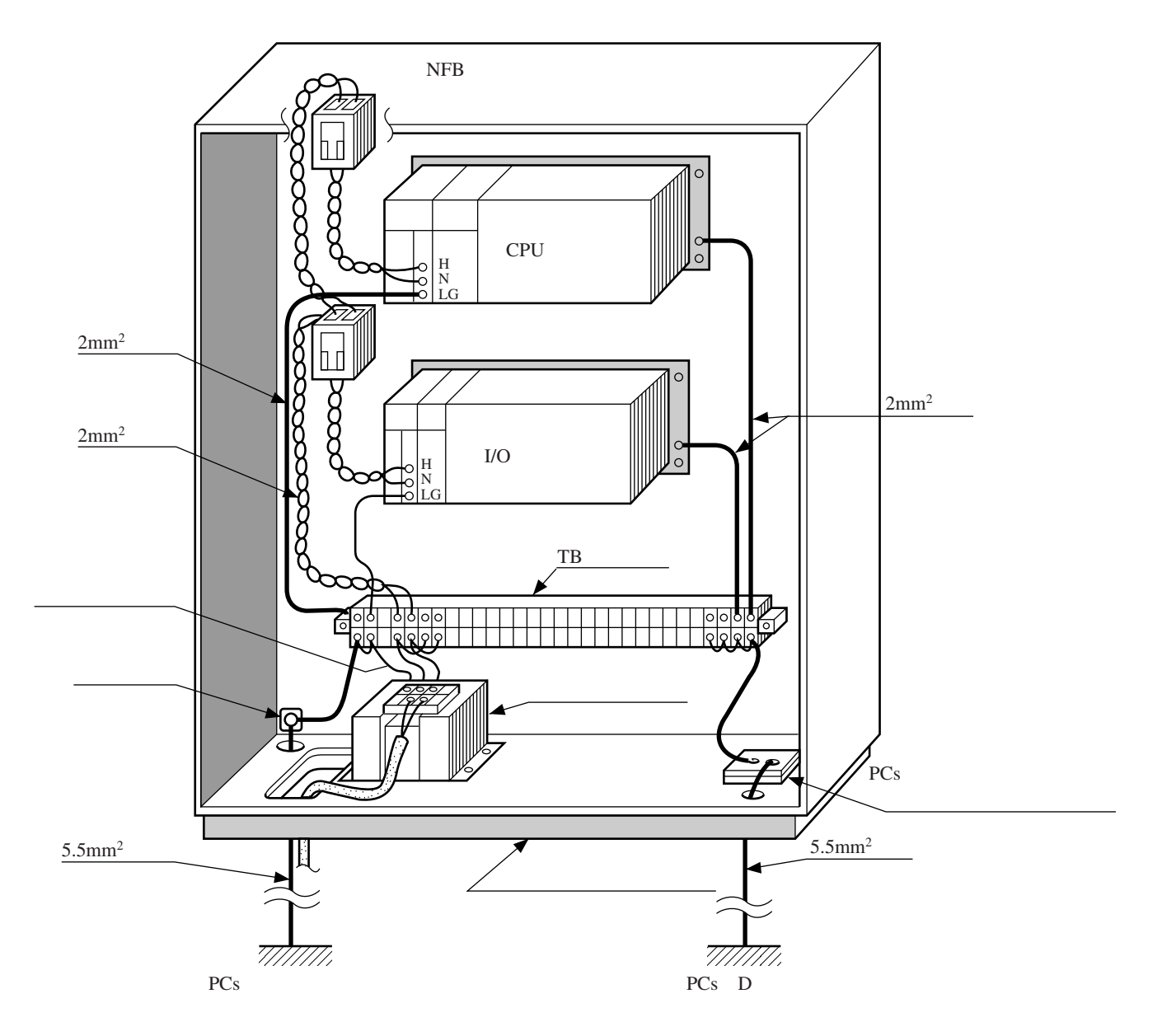

#### 5. 3 アース配線

- LG(ライングラウンド)とFG(フレームグラウンド)は分けて接地してください。LGは電源ノイズ、FG はネットワークの回線ノイズのアース端子です。お互いの干渉を防止するため、LGとFGは分離してくだ さい。
- FGは最も短くなるようマウントベースのFG端子に接続してください。
- マウントベースの接地用FG端子は筐体から絶縁して、D種接地してください。
	- 筐体内にCPUユニットとI/Oユニットを実装したときの配線例 同一筐体内にCPUユニットとI/Oユニットが実装される場合、CPUモジュールとリモートI/Oステーショ ンモジュールのFG端子はそれぞれのマウントベースのFG端子に接続し同一点に接地してください。 接地電位が同一になるためアースが強化され耐ノイズ性が向上します。

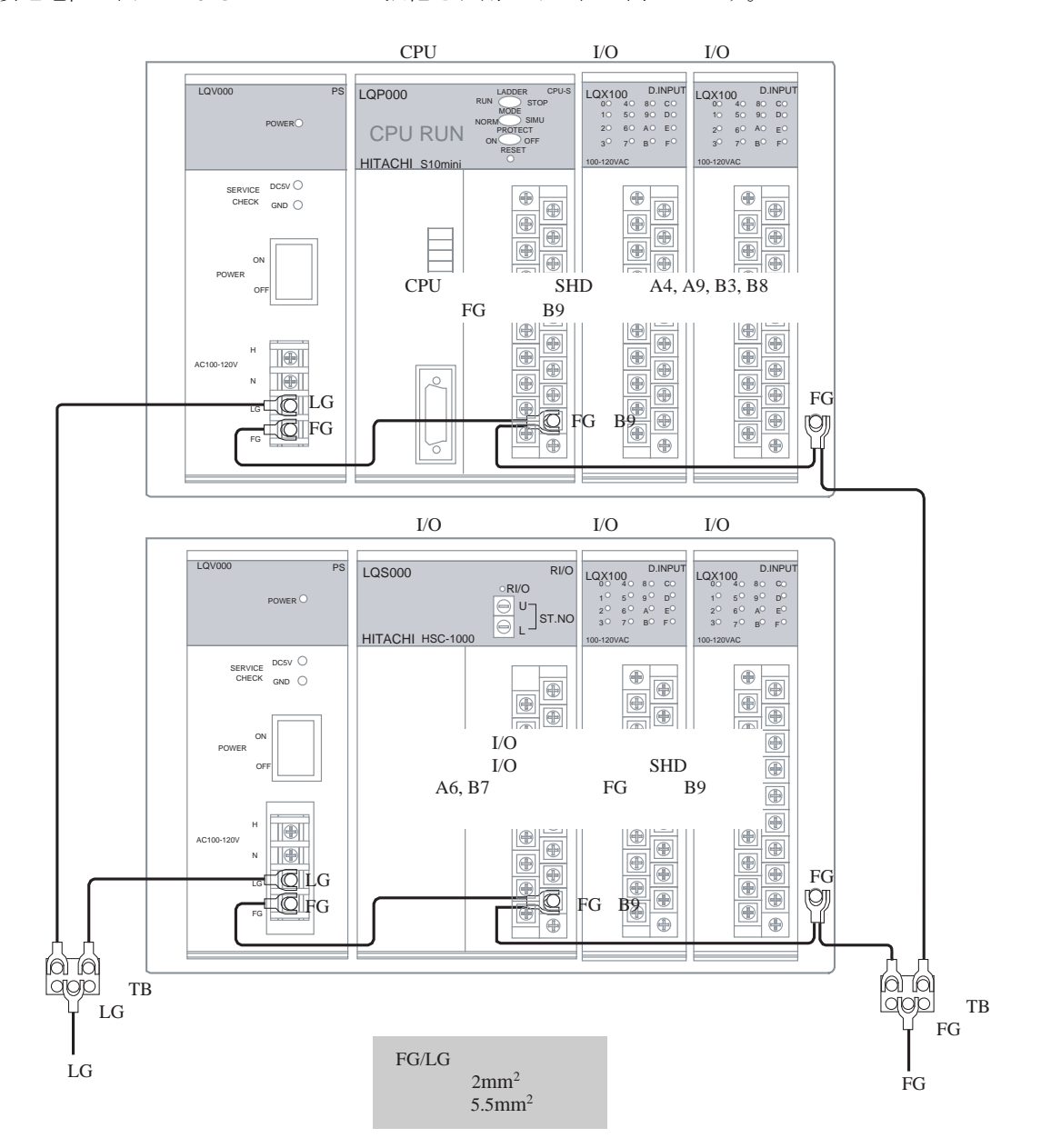

■ I/Oユニットを分散設置したときの配線例

 分散設置により別盤間でリモートI/Oケーブルが接続される場合、中間となるリモートI/Oステーション モジュールのFG端子は接続しないでください。接地電位が異なるため耐ノイズ性が低下します。 FGの接地は、終端側のユニットどちらか片方のみにしてください。

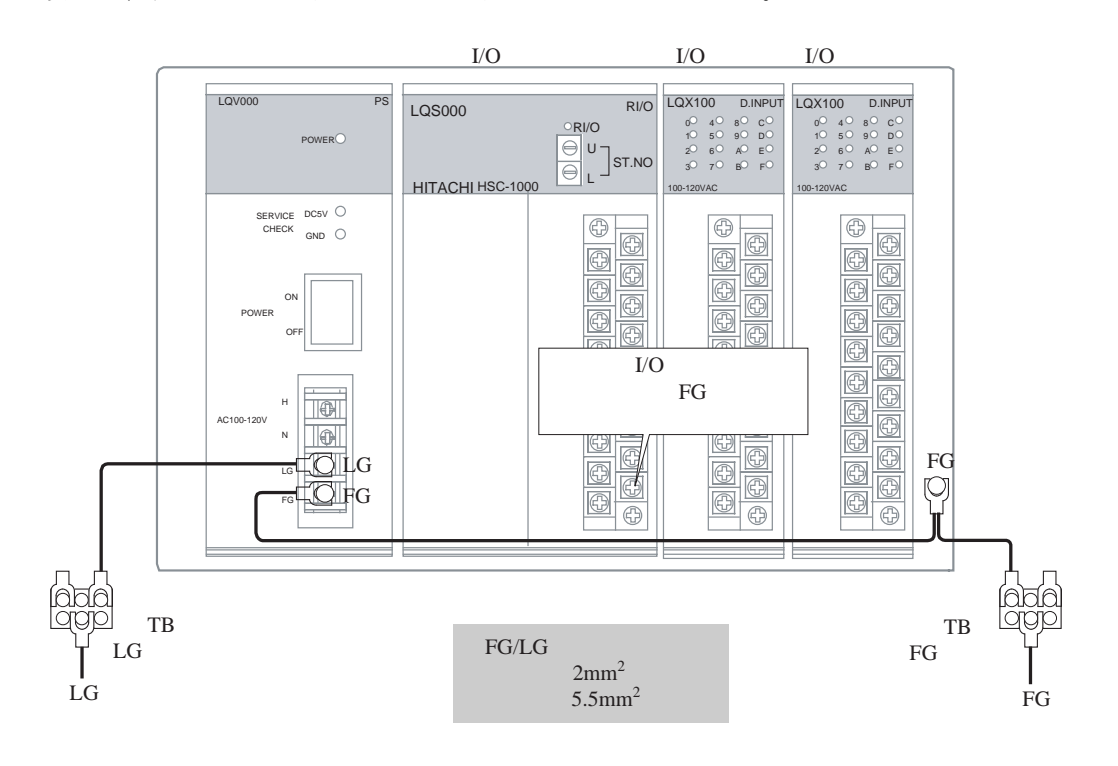

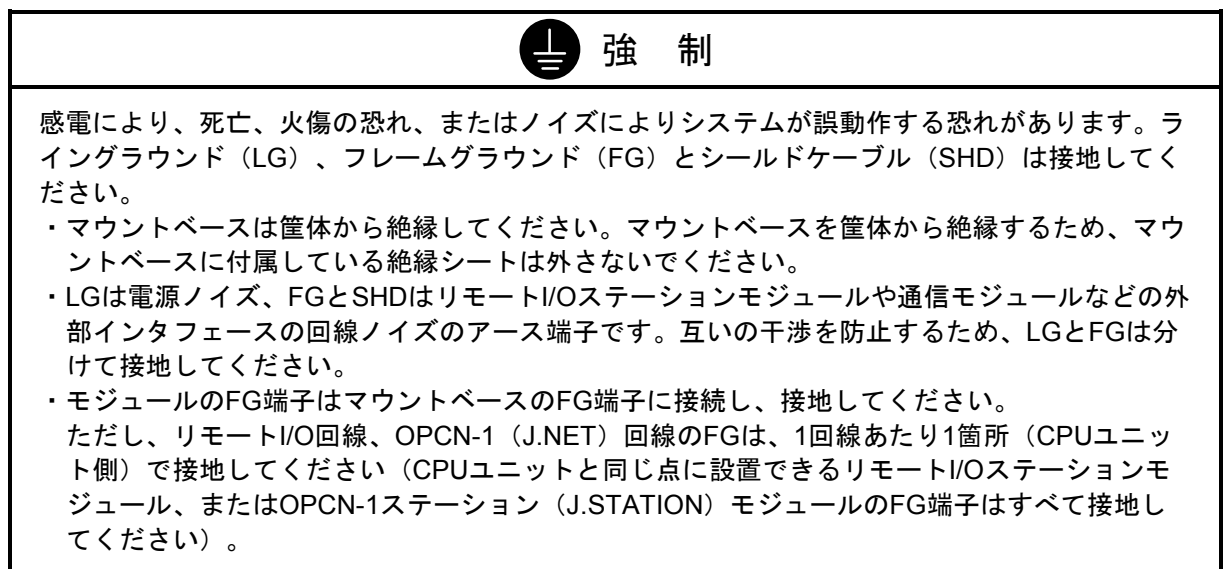

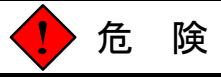

電源が入った状態でモジュールまたはケーブルの取り外し/取り付けをした場合、感電または装 置を破損する恐れがあります。モジュールまたはケーブルは、電源を切った状態で取り外し/取 り付けをしてください。

5. 4 電源モジュールの配線

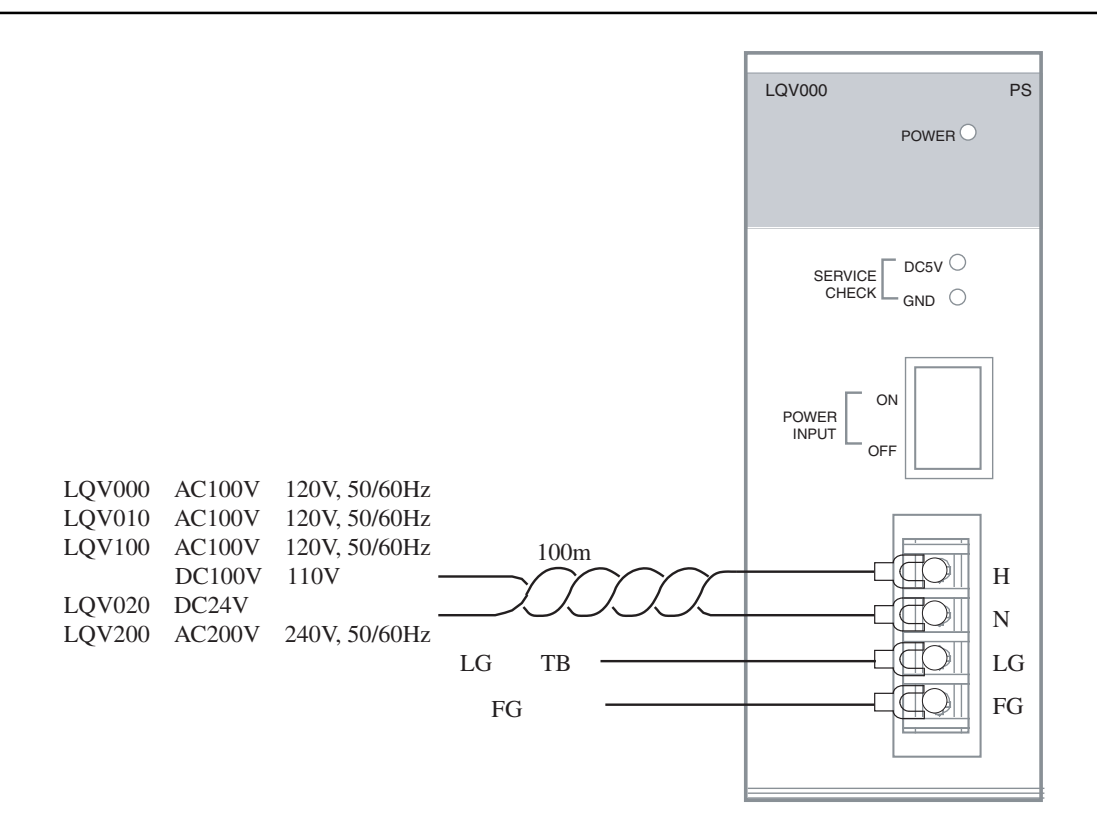

# 5. 5 外部入出力信号の配線

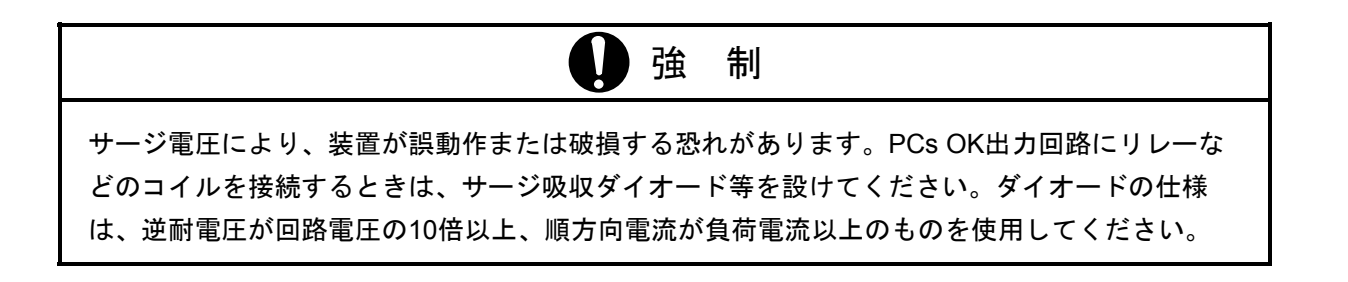

#### 5. 5. 1 PCs OK信号の配線

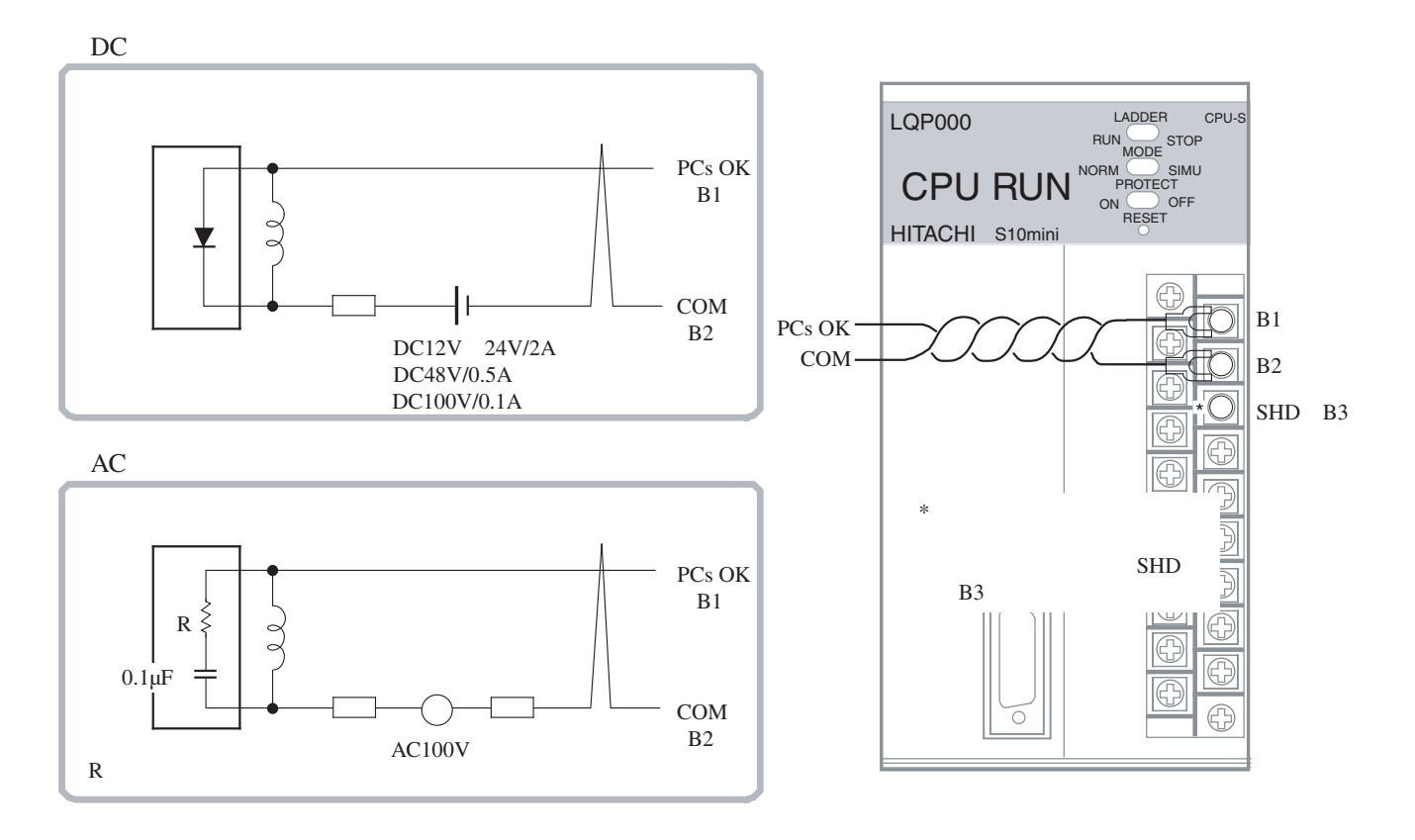

5. 5. 2 RI/O STOP, RUN/STOP信号の配線

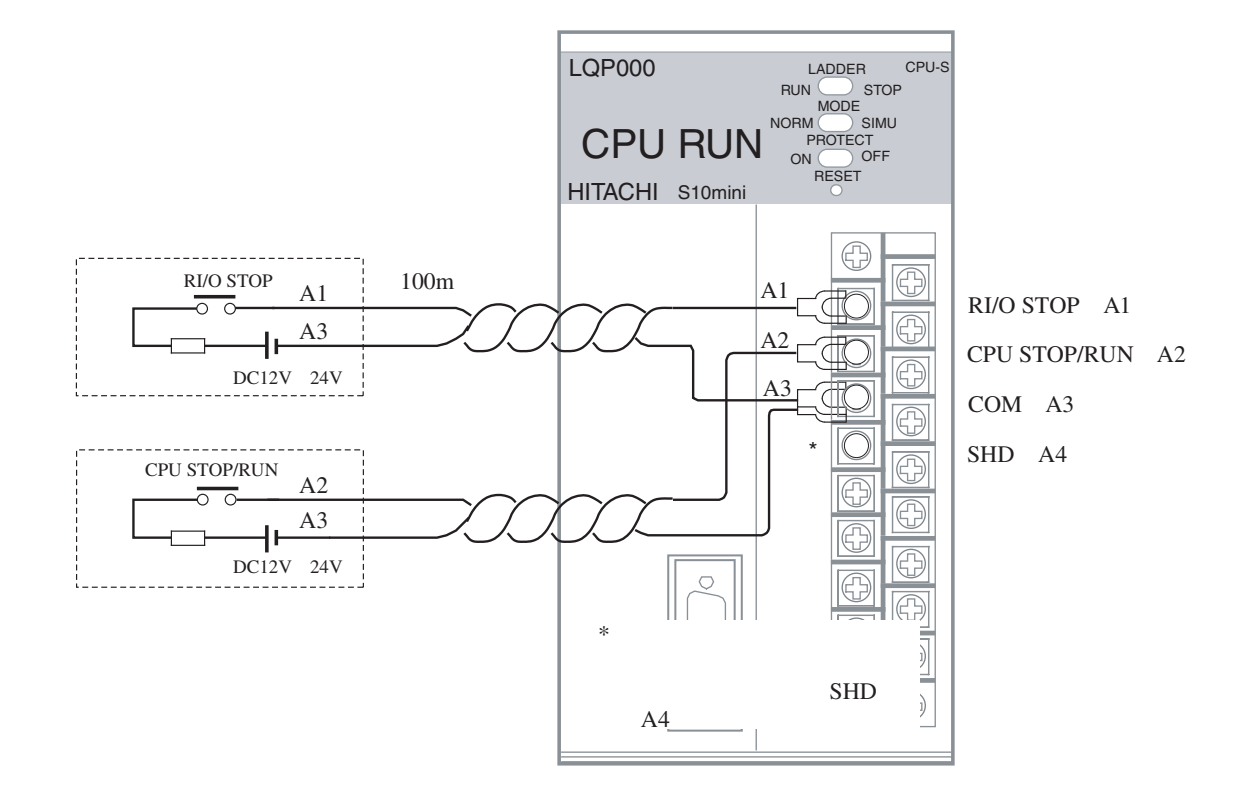

#### 5. 6 リモートI/Oケーブルの配線

- CPUユニットは、2つのリモートI/Oケーブル接続ポート (RI/O-1, RI/O-2)があります。各ポートは、I/Oユ ニットを最大12台まで接続できます。
- I/OユニットのリモートI/Oケーブル接続ポート (RI/O-1とRI/O-2) は、内部で接続されていますので RI/O-1は前段からの接続、RI/O-2は次段への接続として使用してください。
- リモートI/O回線の両端に接続されるCPUモジュールまたはリモートI/Oステーションモジュールは、終端 してください。終端抵抗は、内蔵の100Ωまたは150Ωおよび外部接続により任意の抵抗値が選択できま す。終端抵抗は、リモートI/Oケーブルの特性インピーダンスを確認して選択してください。 詳細は、「5. 6. 3 終端抵抗設定方法」を参照してください。
- 配線不良により通信ができないことがあるため、リモートI/Oケーブルは指定の方法で配線してくださ い。詳細は、「5. 6. 1 禁止配線例」を参照してください。
- 接続後、CPUモジュールとリモートI/Oステーションモジュールは、設定が必要です。 詳細は、「6 設定」を参照してください。
- リモートI/Oケーブルのシールド端子は、1回線あたり一箇所に接地してください。ユニットごとにFGを接 地しないでください。

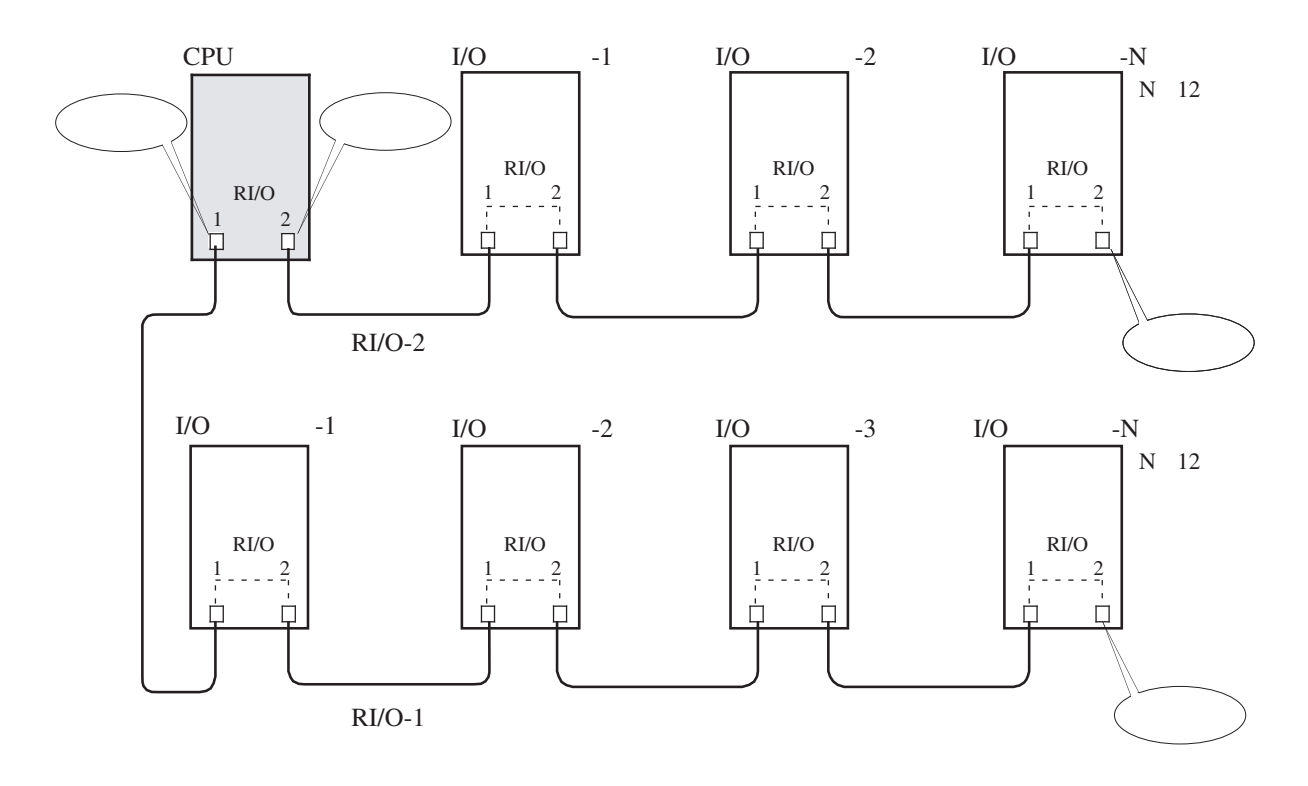

注 意

CPUにリモートI/Oケーブルを接続しないポートには、外部からのノイズを防止するため終端抵 抗設定(150Ω)を行ってください。

### 5. 6. 1 禁止配線例

以下に示す禁止配線を行うと回線の波形が乱れ、通信異常になりますので正しく配線してください。

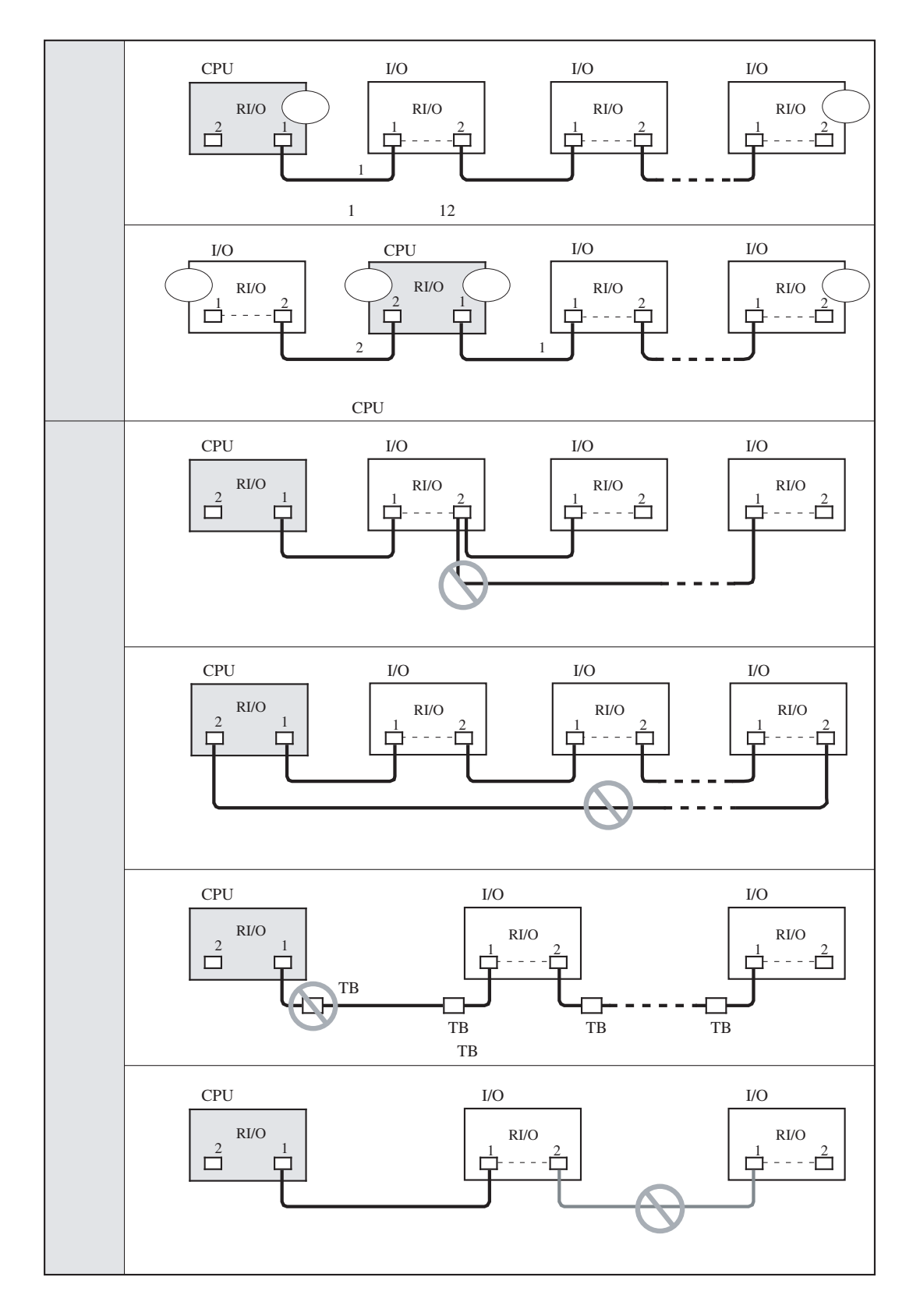

#### 5. 6. 2 リモートI/Oケーブル配線例

CPUモジュールのRI/O-1とRI/O-2ポートに特性が異なるケーブルを接続したときの配線例を以下に示 します。

・終端の設定方法は、「5. 6. 3 終端抵抗設定方法」を参照してください。

・アース配線は、「5. 3 アース配線」を参照してください。

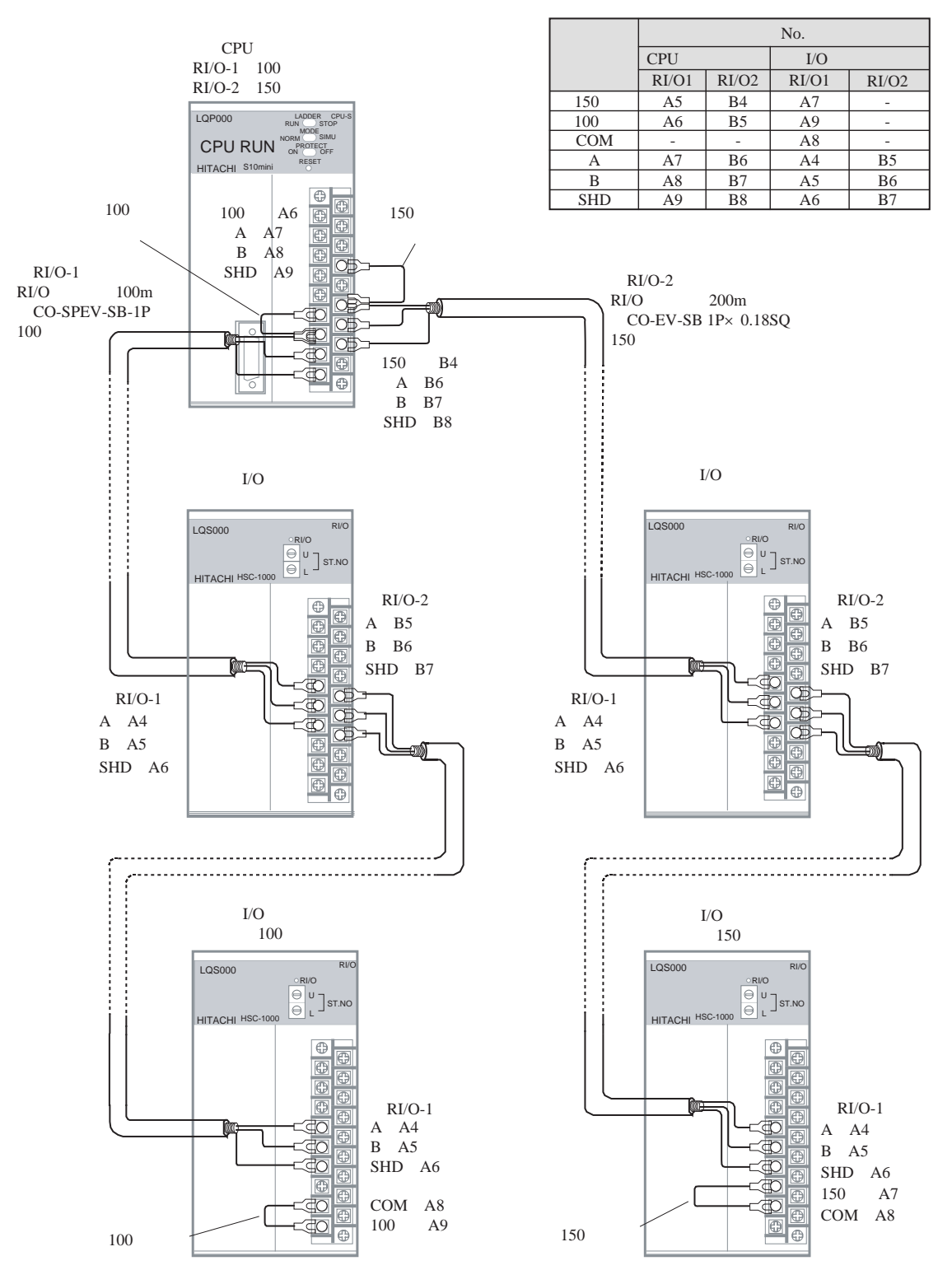

#### 5. 6. 3 終端抵抗設定方法

 指定のケーブルを使用するときは、内蔵の100Ωまたは150Ω抵抗で終端しますので以下に示す端子間 を短絡してください。指定以外のケーブルを使用し、100Ωまたは150Ω以外の抵抗で終端するときは信 号入力端子間(A, B)に抵抗を入れてください。

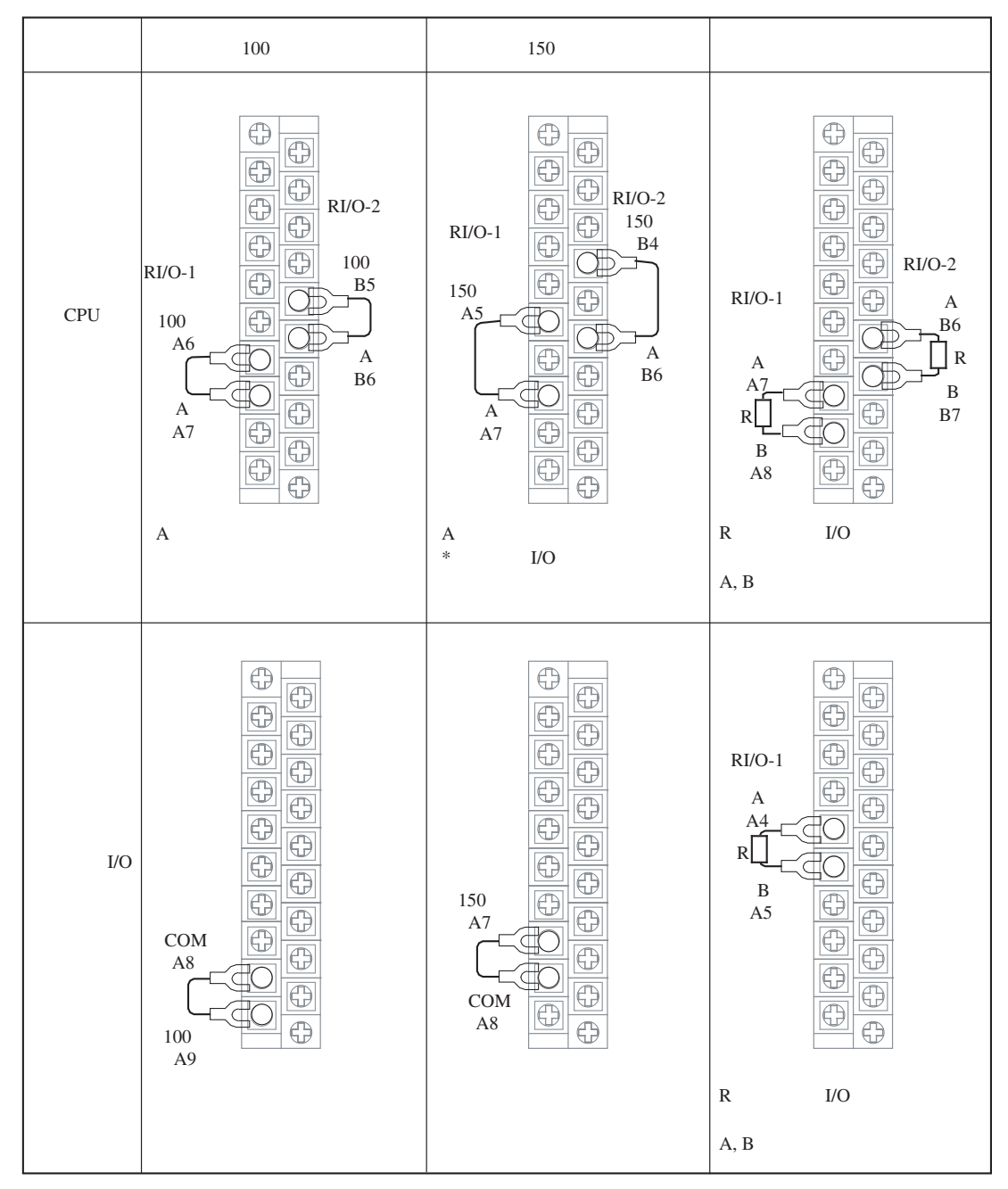

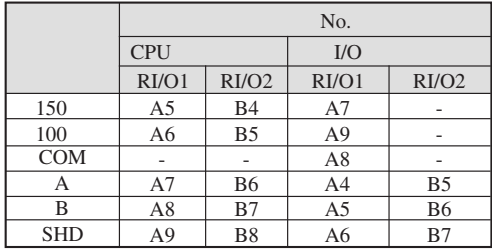

精度:±10% 容量:1/2W

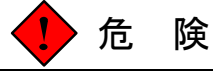

通電中に端子台やコネクタのピンに触れると感電する恐れがあります。通電中は端子台やコネク タのピンに絶対に触れないでください。

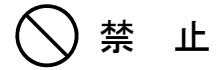

- このマニュアルに記載されていない設置、配線、取り扱い、および内部の改造はしないでく ださい。これらに起因する弊社装置と周辺機器の破損および人身災害について、弊社は一切 の責任を負いません。
- ノイズによる誤動作の原因になりますので、AC100V/AC200V/DC100Vの配線とネットワー ク用のケーブルは、100mm以上離して配線してください。

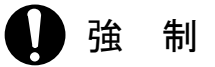

- 電源の配線は、電源ケーブルに電圧がかかっていないことを確認してから行ってください。 また、配線後は、ただちに端子カバーを取り付けてください。
- 静電気によりモジュールが破損する恐れがあります。作業する前に、人体の静電気を放電し てください。
- 通信ケーブル、電源ケーブル、動力ケーブル等は各ケーブルごとに離して配線してくださ い。特に、インバータやモータ、電力調節器などの動力ケーブルとは300mm以上離して配 線してください。また、通信ケーブルと動力ケーブルは、配管やダクトを別にしてくださ い。

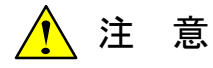

ケーブルは、資格のある作業者が配線してください。配線を誤ると火災、故障、感電の恐れがあ ります。

# 6 設 定

# 6. 1 I/Oナンバ設定概要

CPUユニットとI/Oユニットは、以下に示すI/Oナンバの設定を行ってください。

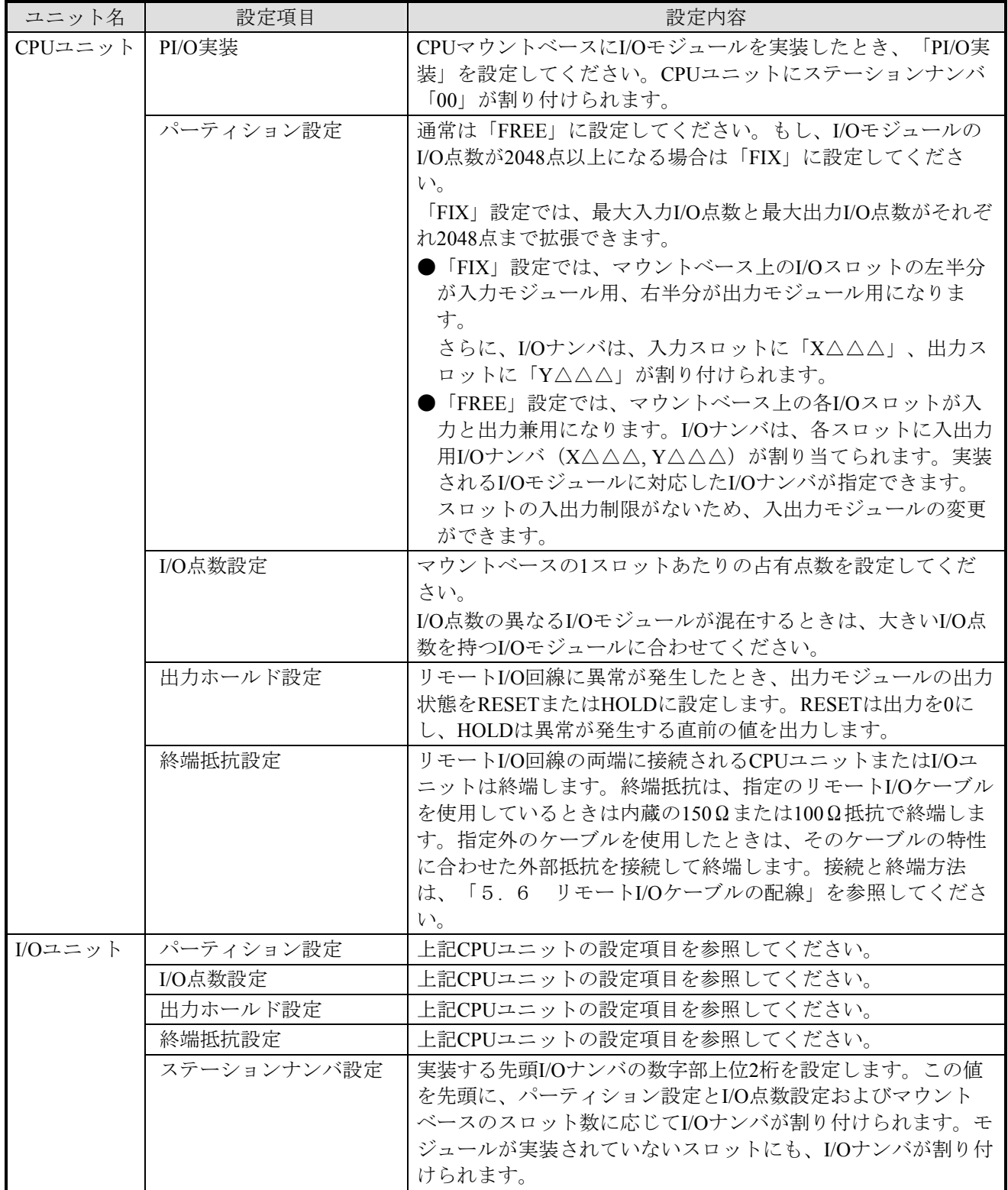

# 6. 2 I/Oナンバの構成と割り付け範囲

I/Oナンバは英数字4桁で構成します。各桁の機能を以下に示します。

#### ■ I/Oナンバの構成

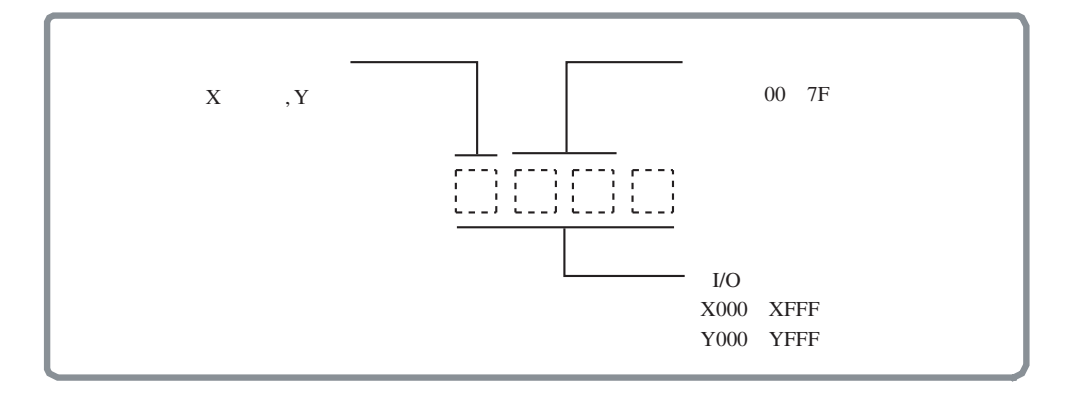

■ 割り付け範囲

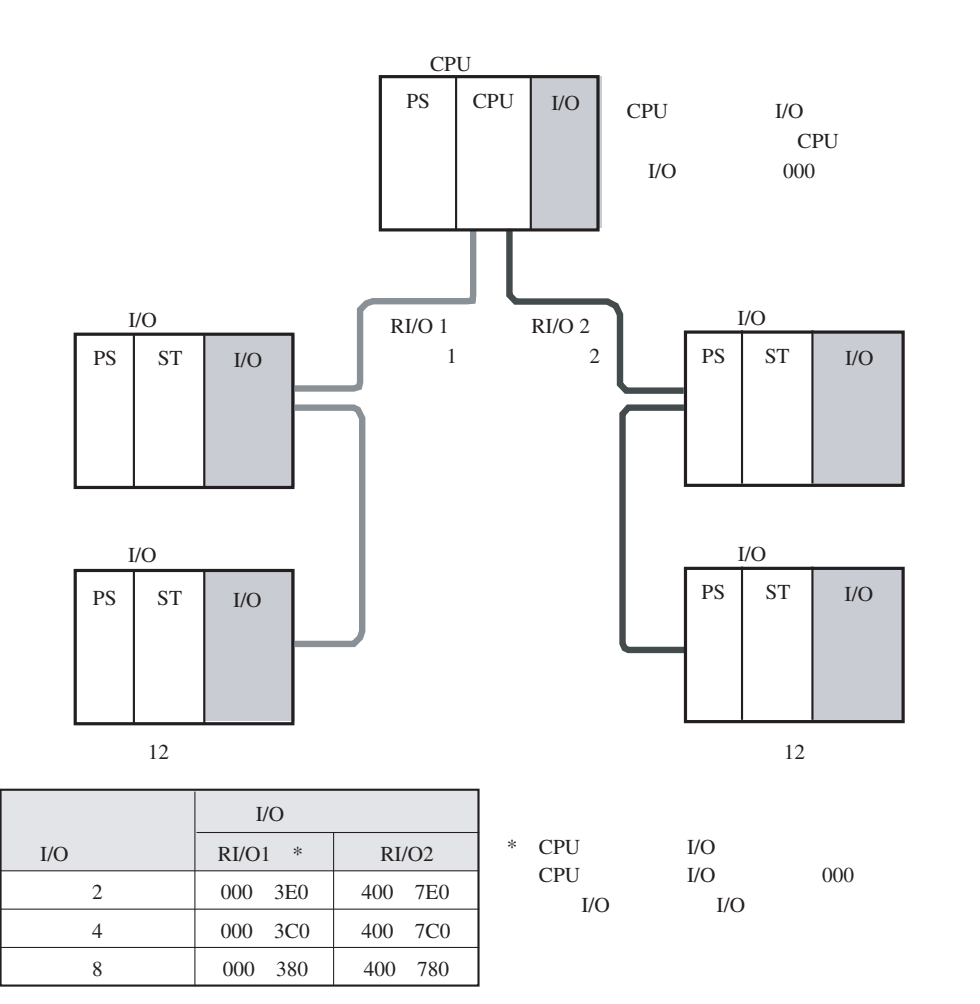

## 6. 3 I/Oナンバ設定方法

CPUモジュールとリモートI/OステーションモジュールのI/Oナンバ設定箇所を以下に示します。 リモートI/Oケーブルの終端抵抗設定は、「5. 6. 3 終端抵抗設定方法」を参照してください。

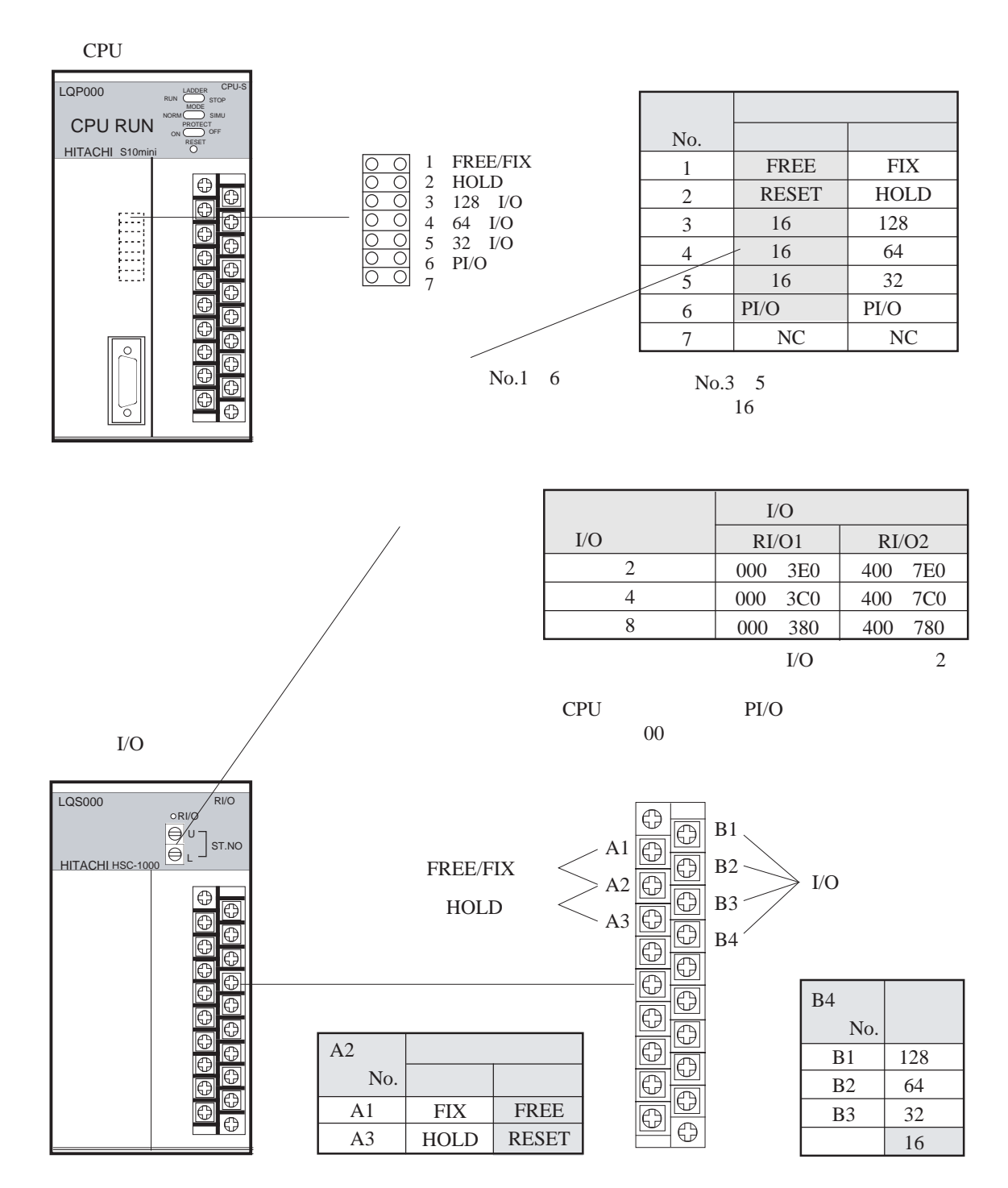

#### 6. 3. 1 PI/O実装設定

CPUユニットにI/Oモジュールを実装したとき、以下に示す短絡ピン(No.6)を外して「PI/O実装」を 設定してください。PI/O実装が設定されたときCPUユニットにステーションナンバとI/Oナンバが割り付 けられます。

- ・ステーションナンバは先頭番号「00」が設定されます。
- ・I/Oナンバの範囲は、マウントベースのI/Oスロット数、パーティション設定とI/O点数設定により 自動的に割り付けられます。

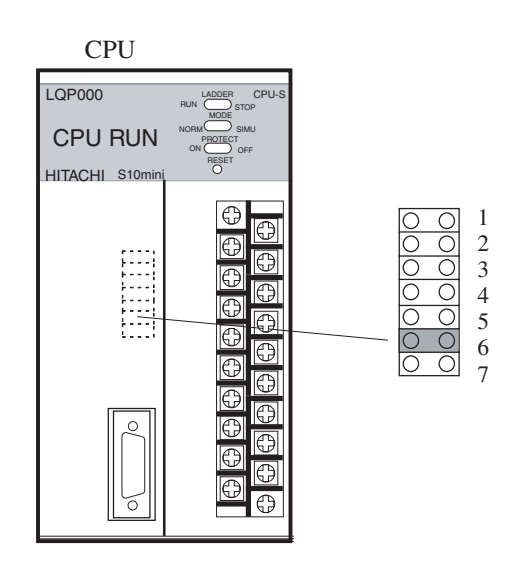

注 意

PI/O実装設定時、リモートI/Oケーブルを接続しないポートには終端抵抗設定(150Ω)を行って ください。

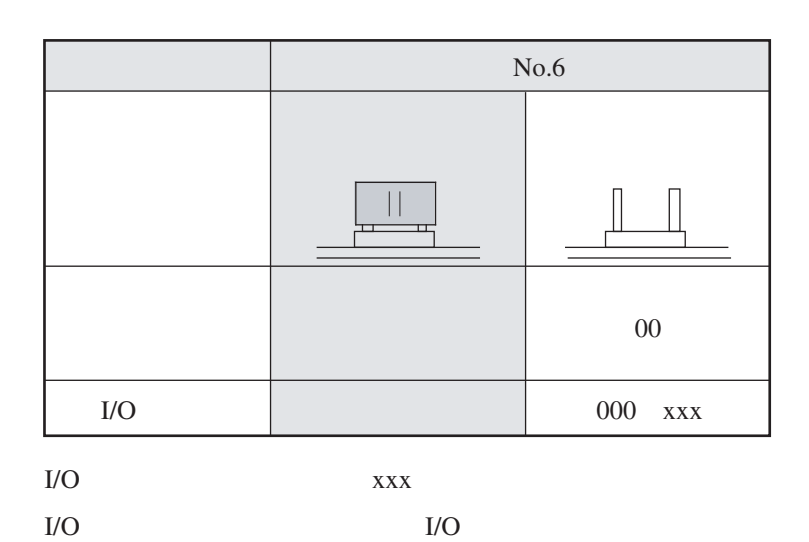

6-5

#### 6 設 定

6. 3. 2 パーティション設定(FREE/FIX)

 通常は「FREE」に設定してください。もし、I/OモジュールのI/O点数が2048点以上になる場合は 「FIX」に設定してください。「FIX」設定では、最大入力I/O点数が2048点、最大出力I/O点数が2048点 まで拡張できます。

- FIXを設定したとき、マウントベース上のI/Oスロットは、左半分が入力モジュール用、右半分が 出力モジュール用に分けられます。I/Oナンバは、入力スロットが「X△△△」、出力スロットが 「Y△△△」が割り付けられます。
- FREEを設定したとき、マウントベース上の全I/Oスロットは入力モジュール用と出力モジュール 用の制限がなくなります。I/Oナンバは、各スロットに入力モジュール用と出力モジュール用の2 つが割り当てられます。実装されるI/Oモジュールに対応したI/Oナンバが指定できます。

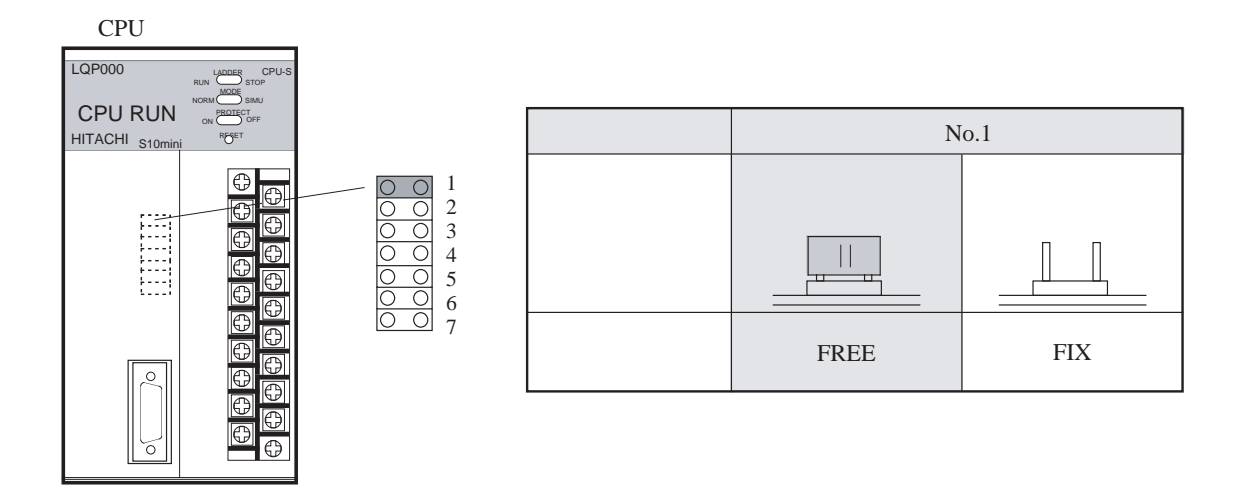

 $I/O$ 

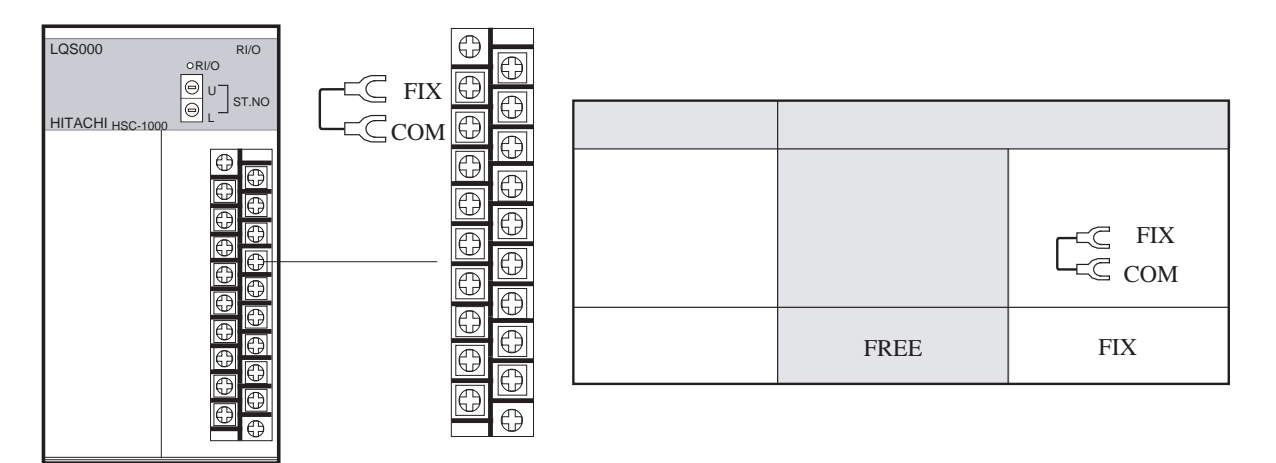

■ FREEとFIX設定の相違

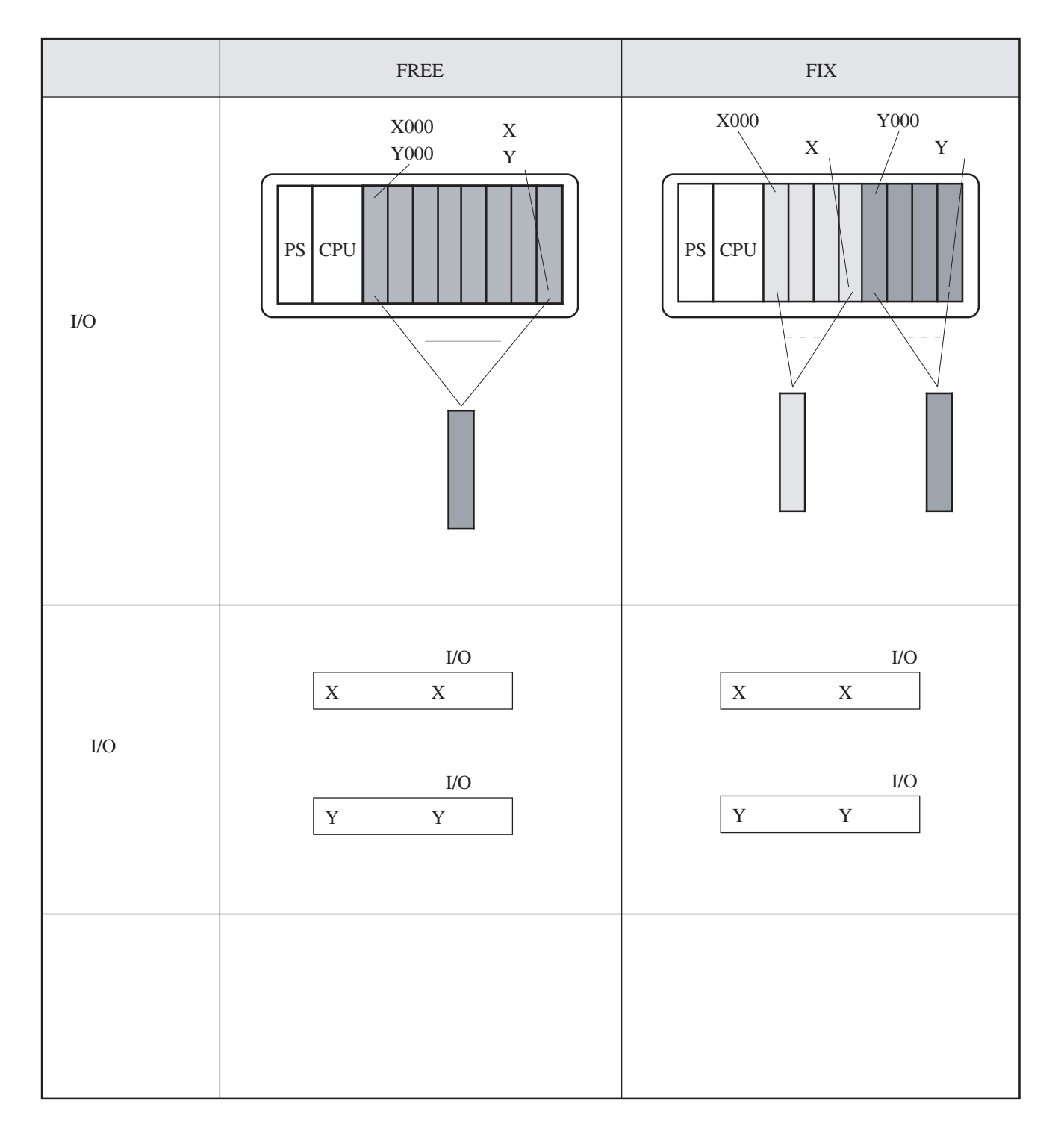
#### 6. 3. 3 I/O点数設定

実装するI/Oモジュールまたは拡張予定のI/O点数を設定してください。

I/O点数が異なるモジュールを混在して実装したときは、I/O点数が大きいモジュールのI/O点数を設定 してください。例えば、16点モジュールと32点モジュールを実装したとき、I/O点数は32に設定してくだ さい。このとき、両方のモジュールに32点分のI/Oナンバが割り付けられますが、16点モジュールでは16 点分の空I/Oナンバになります。反対に、I/O点数を16に設定したとき、32点モジュールは、16点分しか I/Oナンバが割り付けられません。

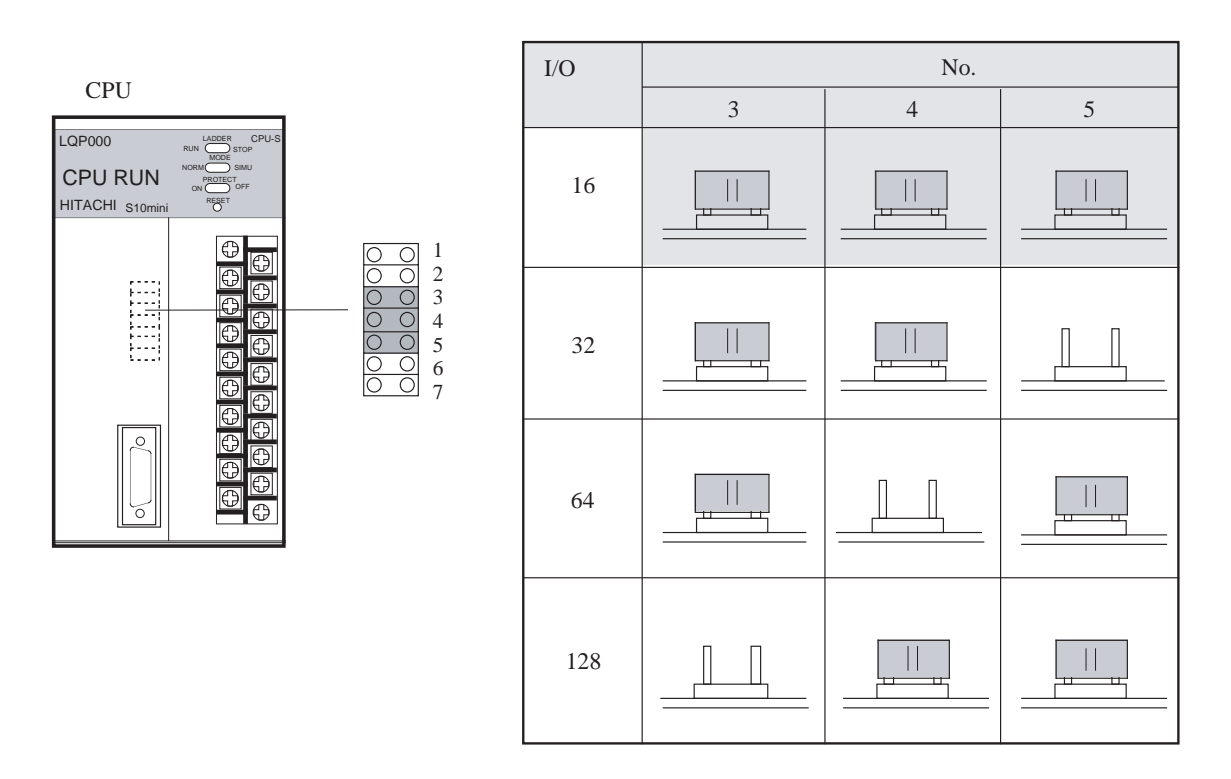

 ${\rm I/O}$ 

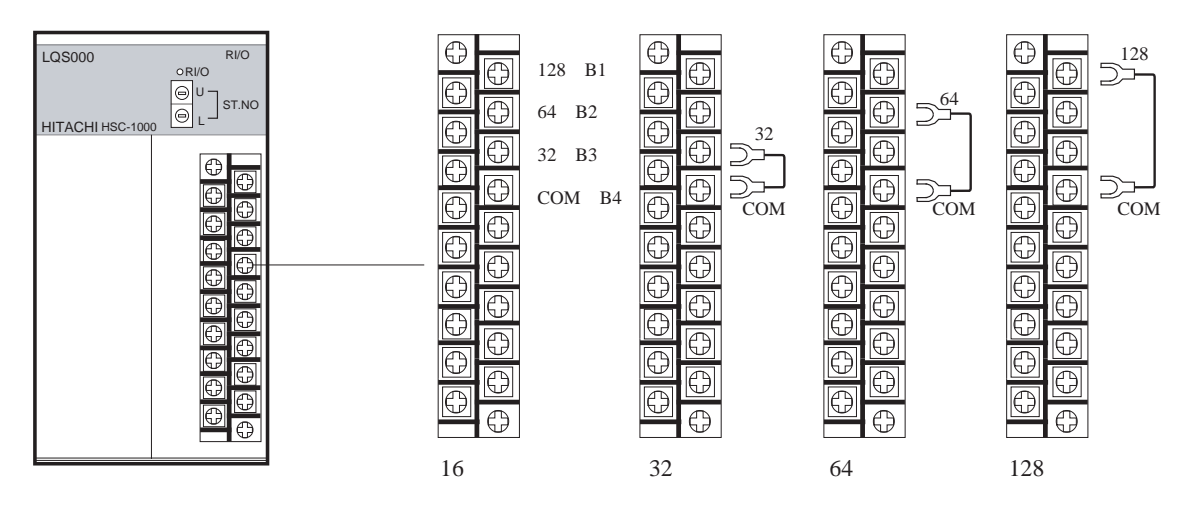

- I/O点数とI/Oナンバ
	- **I/Oナンバの先頭と範囲は、以下に示す設定により決まります。** 
		- ・先頭:ステーションナンバ設定により上位2桁が決まります。
		- ・範囲:マウントベースのI/Oスロット数、I/O点数設定とパーティション設定により自動的に割り付 けられます。
	- **I/Oナンバは、モジュールを実装しなくても全スロット分設定されます。後からモジュールを追加し** たりまたはスロットが空いていてもI/Oナンバは変わりません。
	- 入力または出力1点あたりのI/Oナンバは、パーティション設定により以下に示す値になります。 ・FREE:入力I/Oナンバ(Xxxx)と出力I/Oナンバ(Yxxx)の両方が割り付けられ、実装されるI/O
		- モジュールに対応したI/Oナンバ(XxxxまたはYxxx)が選択できます。(例1参照) ・FIX:I/Oスロットが入力モジュール用と出力モジュール用に2分されるため、I/Oスロットの入出 力に対応した1つのI/Oナンバ(入力モジュール用はXxxx、出力モジュール用はYxxx)が割 り付けられます。(例2参照)
	- 例1:先頭I/Oナンバを000、パーティション設定をFREEとした場合のI/Oナンバの割り付けと占有点数

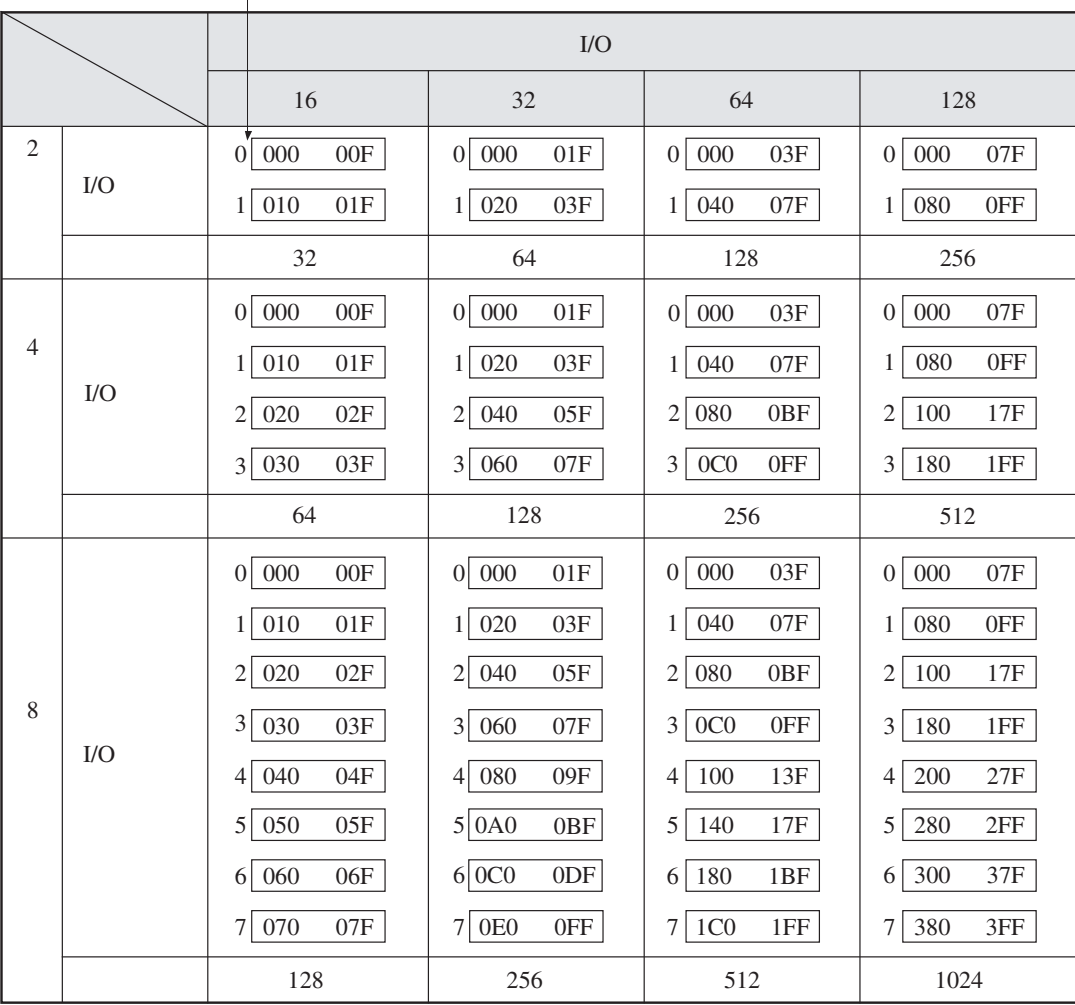

各スロットには、入力I/Oナンバ(Xxxx)と出力I/Oナンバ(Yxxx)が設定されますが、 この表ではXとYを省略し、番号のみ記載しています。例として000の場合、X000とY000 が割り付けられます。

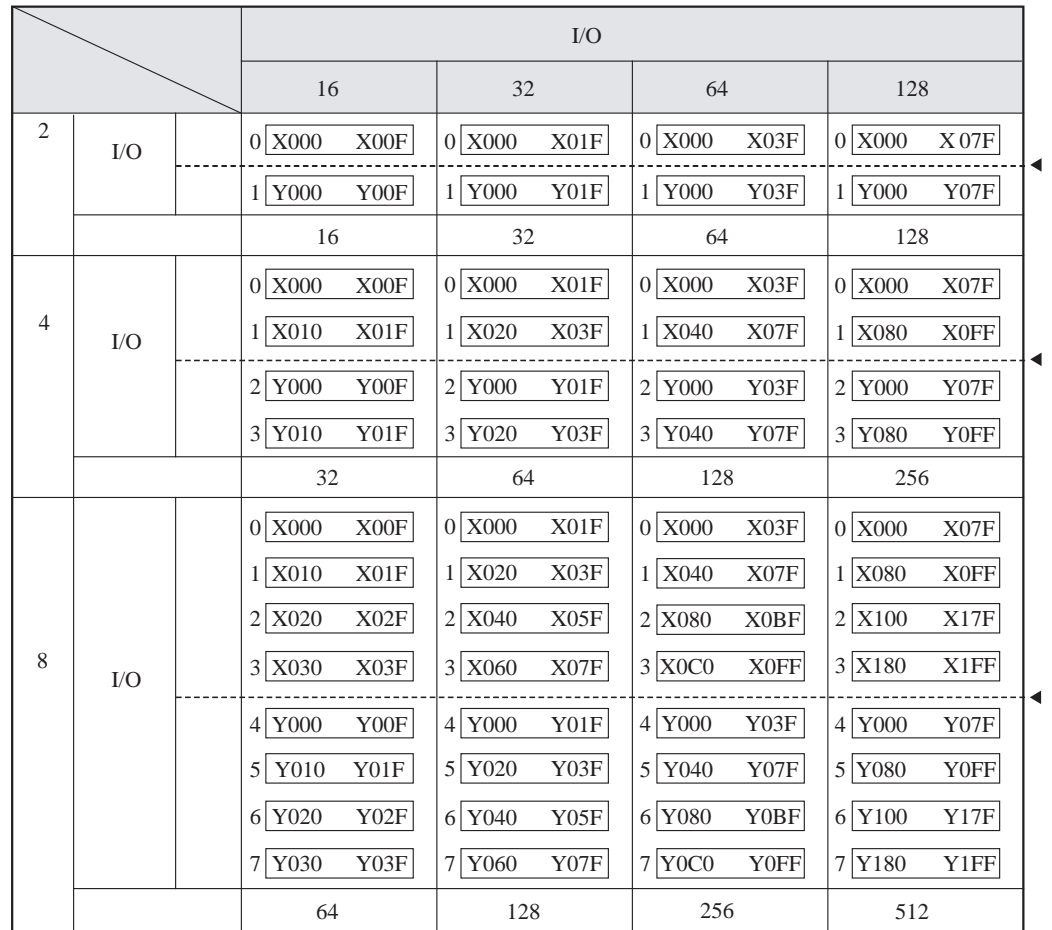

例2:先頭I/Oナンバを000、パーティション設定をFIXとした場合のI/Oナンバの割り付けと占有点数

■ I/Oモジュールの実装スロット

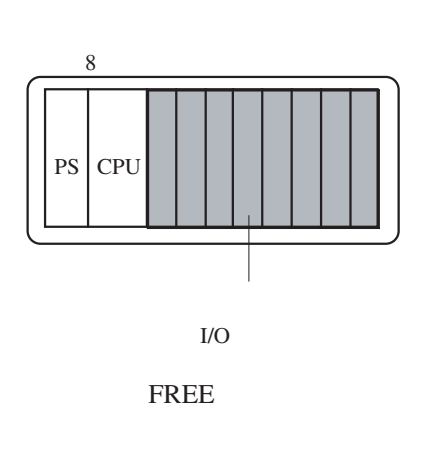

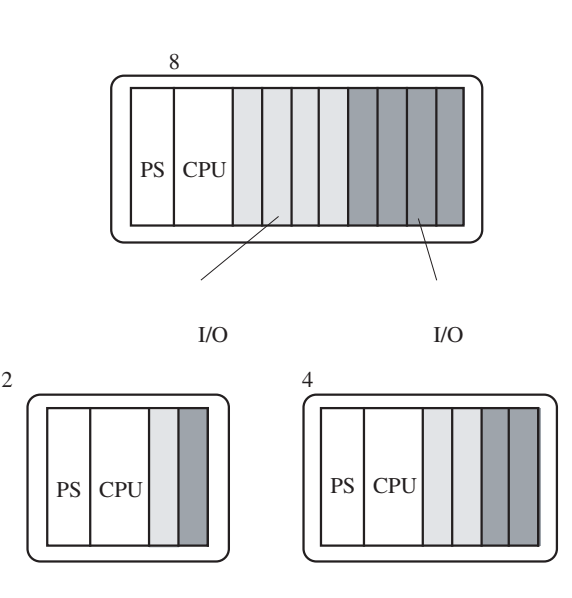

 <sup>:</sup>パーティション設定による入力と出力の境を示します。I/Oナンバの番号は、入力と出力で共通に なり、入出力識別文字(XとY)のみ異なります。

## 6. 3. 4 出力ホールド設定

 リモートI/O回線に断線などの異常が発生したとき、出力モジュールの出力をRESETまたはHOLDに設 定します。

RESETは、出力を0にします。HOLDは、異常が発生する直前の出力を保持します。

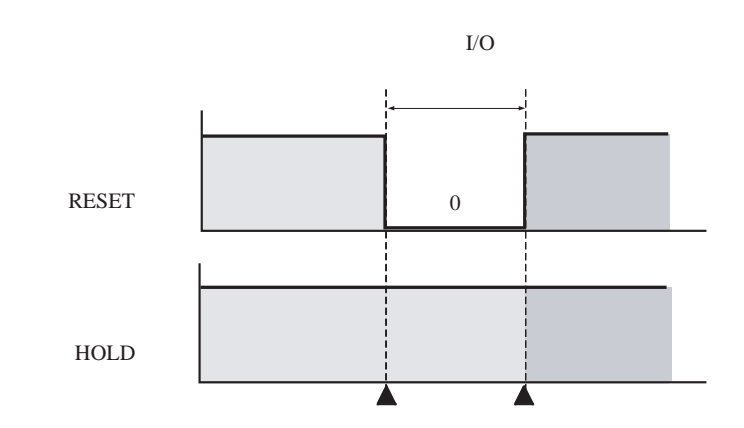

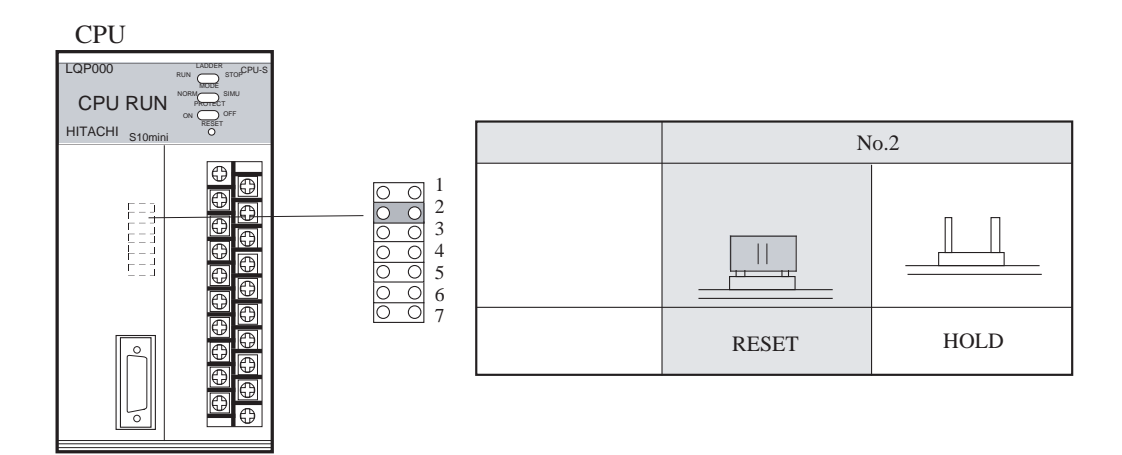

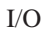

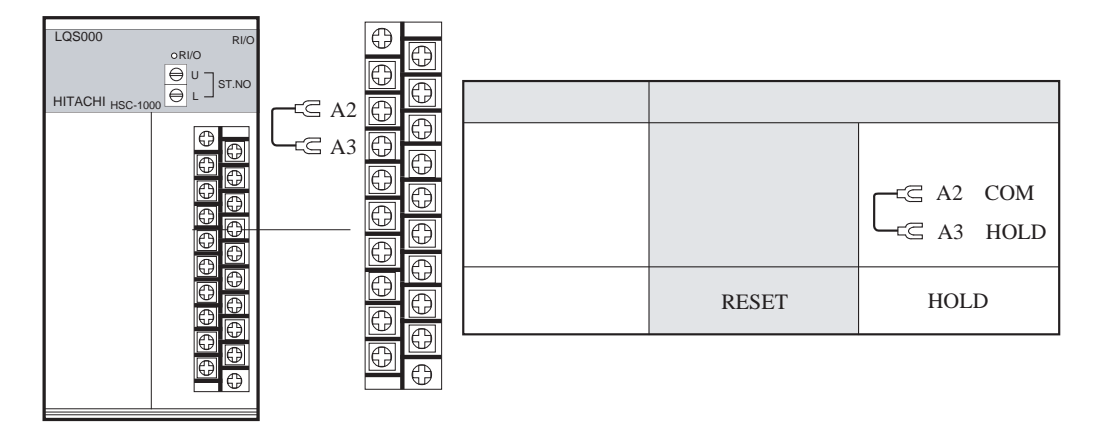

#### 6 設 定

#### 6. 3. 5 ステーションナンバ設定

I/Oユニットのステーションナンバは、リモートI/Oステーションモジュール前面のステーションナン バ設定スイッチによりI/Oナンバの数字部上位2桁を設定します。

ステーションナンバは、

- ・重複しないように設定してください。CPUユニットにI/Oモジュールを実装し、「PI/O実装」を設定 したときは先頭ステーションナンバ「00」が割り付けられますので、これと重複しないようにして ください。
- ・ケーブル接続順に割り付ける必要はありません。
- ・CPUユニットのRI/O-1ポートに接続されるI/Oユニットは00~3E、RI/O-2ポートは40~7Eの範囲にし てください。

I/O

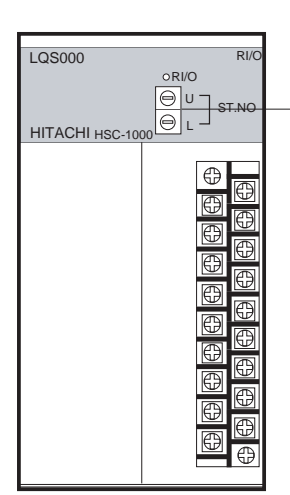

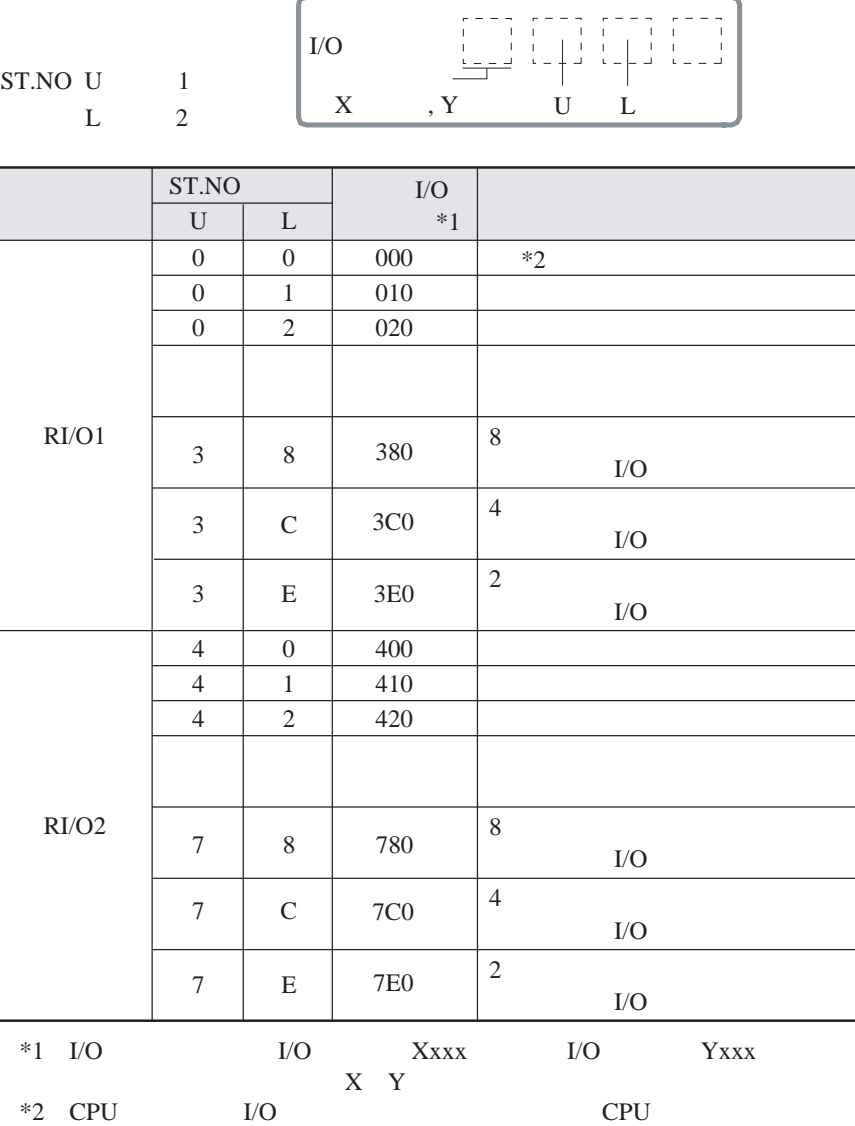

 $00$ 

■ I/Oナンバ設定例

CPUユニット1台、I/Oユニット4台を分散設置した場合のステーションナンバとI/Oナンバ設定例を示し ます。

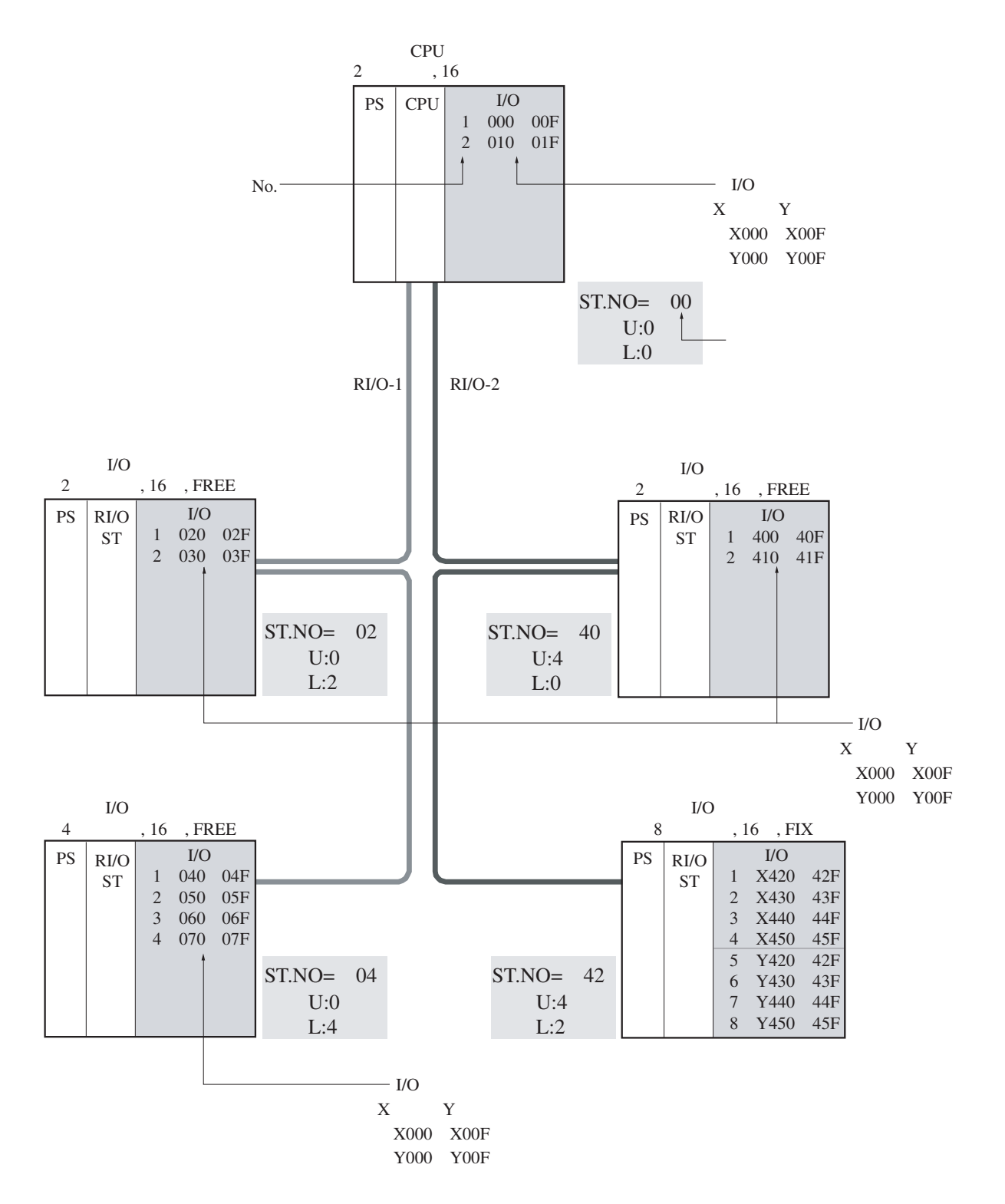

## 6. 4 拡張メモリモジュール設定

■ メモリアドレス設定

 拡張メモリモジュールのメモリ領域は、/100000~/4FFFFFの範囲で1MB単位で割り付けます。 メモリ領域は拡張メモリモジュール正面のメモリアドレス設定スイッチ (ADDR.)により以下に示すよ うに設定します。

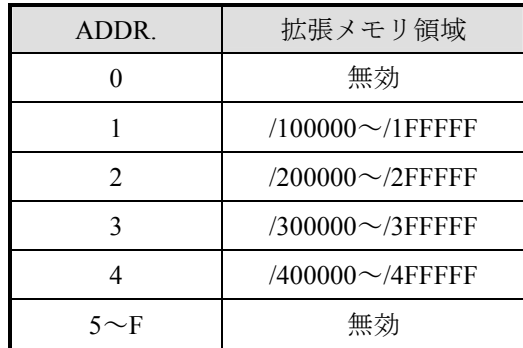

 メモリ内蔵CPUをご使用の場合、そのメモリ領域と重複しないように設定してください。 CPU別に拡張メモリモジュールで使用可能なメモリ領域を以下に示します。

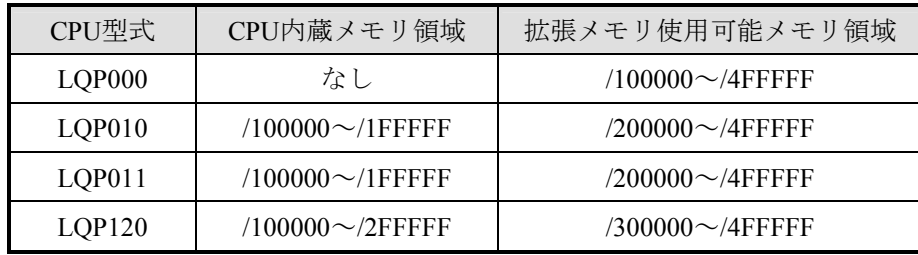

#### 注 意

- 複数の拡張メモリモジュールを同じユニットに実装する場合、メモリ領域が重複しないよう にしてください。
- メモリ内蔵CPUモジュールとメモリ領域が重複しないようにしてください。

■ メモリライトプロテクト設定

 拡張メモリ内のデータをC言語で作成したプログラムによって、誤って書き換えないように保護する機 能です。

拡張メモリモジュール正面のメモリプロテクトアドレス設定スイッチ (PROT. ADDR.)により、以下に 示すようにプロテクトするメモリ領域を設定します。

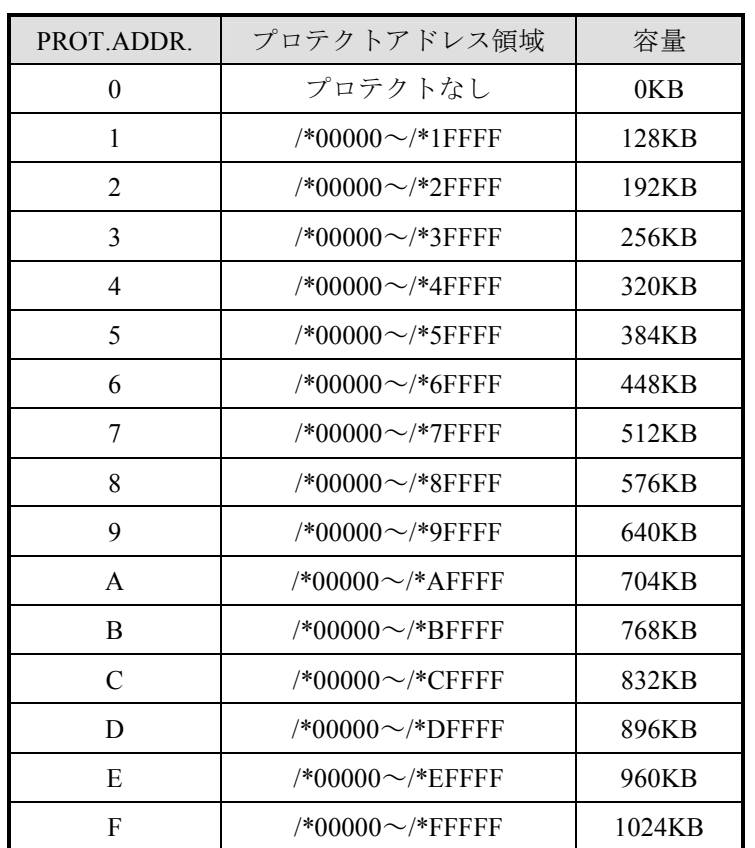

プロテクトアドレス領域中の"\*"はメモリアドレス設定にて行った設定値です。

## 注 意

次の場合にはメモリライトプロテクト機能が働かないので注意してください。

- ・CPU接続のTOOLによる書き込み
- ・演算ファンクションでの書き込み
- ・H-7338プロトコルによる書き込み

7 操 作

#### 7. 1 操作概要

 操作は、以下の手順で行ってください。ユーザプログラム(アプリケーション)のローディングは、初回の み実施してください(以降はバッテリによりバックアップされます)。詳細は、プログラミングツールのソフ トウェアマニュアルを参照してください。

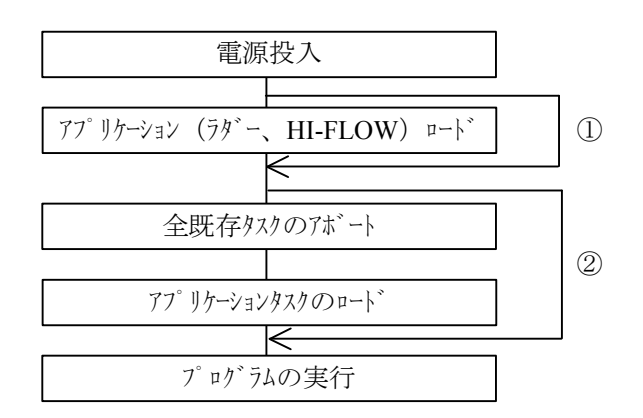

- ① ラダー、HI-FLOWは初回だけローディングが必要です。改造した場合は再度ローディングしてくださ い。
- ② アプリケーションタスクも初回だけローディングが必要です。改造等でローディングする際は、必ず既 存のアプリケーションタスクをすべてアボートしてからローディングしてください。下表に示すように CPUスイッチがSTOP状態でもアプリケーションタスクは動作していますので、動作中のタスクを書き 換えますとCPUがエラーになる可能性があります。

CPUスイッチとアプリケーションソフトウェアの動作状態の関係

| <b>CPUスイッチ</b><br>アプリケーション | <b>STOP</b> | <b>RI</b> N | <b>SIMURUN</b> |
|----------------------------|-------------|-------------|----------------|
| ラダー、HI-FLOW                | 動作せず        | 動作          | 動作             |
| アプリケーションタスク                | 動作          | 動作          | 動作             |

## 7. 2 操作方法

#### 7. 2. 1 電源投入

(1) 電源投入直後に実行するCPUの動作をCPUモジュール前面のスイッチ(LADDER, MODE, PROTECT) によって設定します。

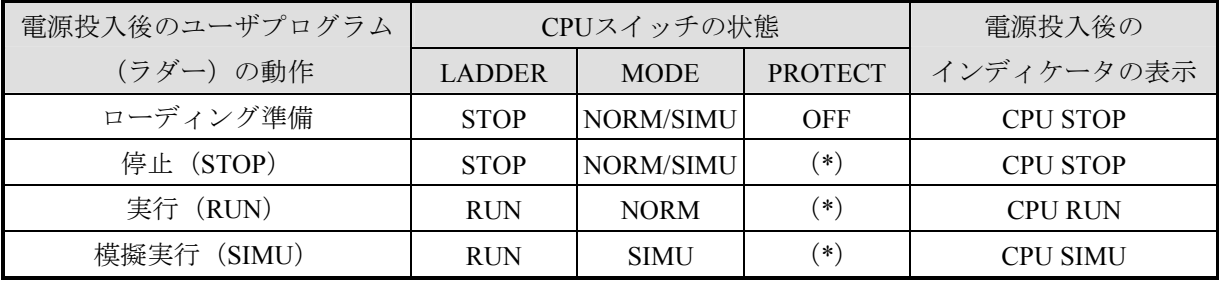

(\*)必要によりONに設定してください。

(2) 電源モジュールの電源スイッチをONにします。

CPUユニットが正常に立ち上がると以下の表示になります。

- **電源モジュールの動作表示LEDが点灯します。**
- CPUモジュールのインディケータがCPUの動作状態を表示します。

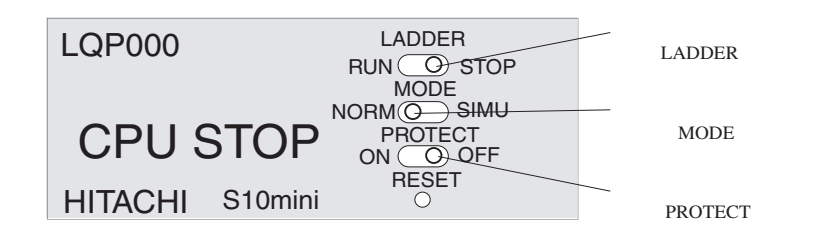

- 注:電源投入直後、インディケータに不定文字が一瞬表示される場合がありますが故障ではありませ  $\lambda$
- 7. 2. 2 停止(STOP)モード

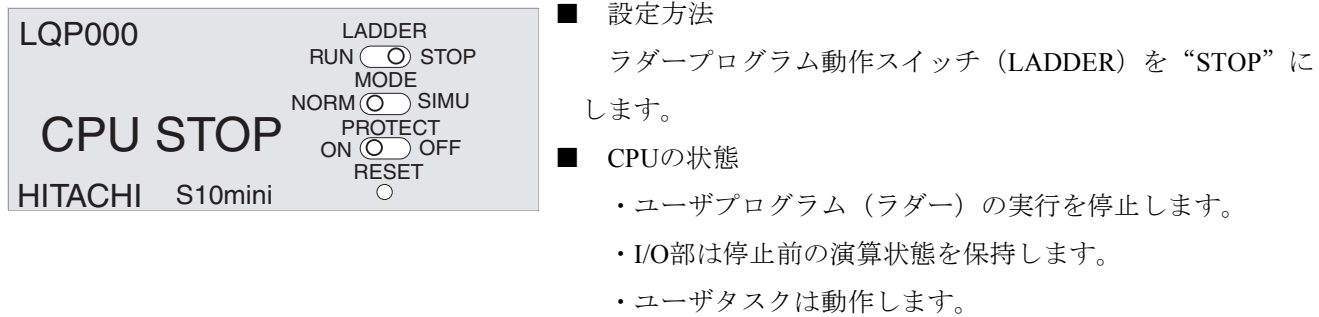

・リモートI/O転送は動作します。

#### 7 操 作

#### 7. 2. 3 ラダープログラム実行(RUN)モード

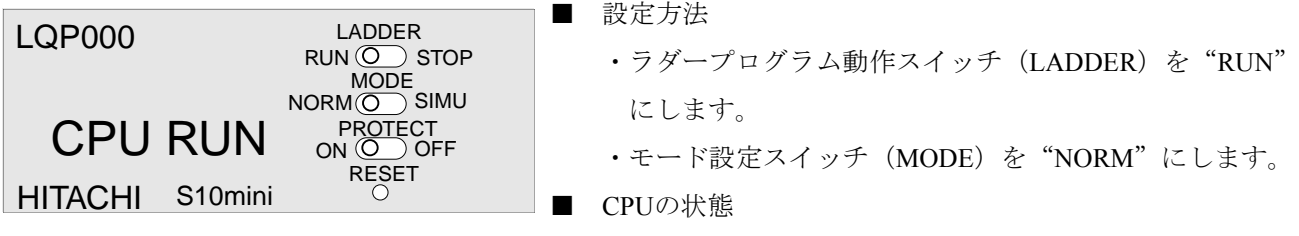

ユーザプログラム (ラダー) を実行します。

## 7. 2. 4 ラダープログラム模擬実行 (SIMU) モード

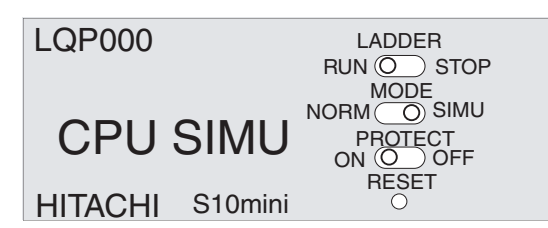

■ 設定方法

 ラダープログラム動作スイッチ(LADDER)を"RUN"、 モード設定スイッチ(MODE)を"SIMU"にします。

- CPUの状態
	- ・I/O部の動作を停止した状態でユーザプログラム (ラダー)を実行(デバッグ)します。
	- ・ユーザタスクは動作します。
	- ・リモートI/O転送は停止します。

#### 7. 2. 5 リセット(RESET)モード

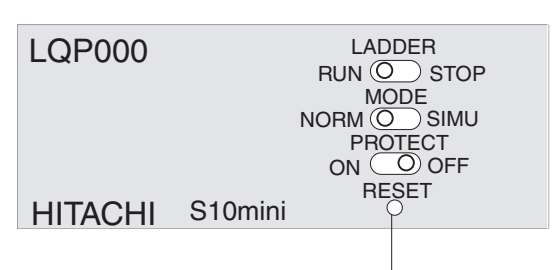

■ 設定方法 リセットスイッチ (RESET) を1秒以上押します。 注:スイッチは、強く押し込まないでください。

■ CPUの状態

リセット中は次の状態になります。

- ・インディケータは、表示しません。
- ・プログラムとリモートI/O転送が停止します。
- リセット後は次の状態になります。
- · I/O入出力 (X, Y) と内部レジスタ (他) がクリアされま す。キープリレー(K)、カウンタ(C)と固定定数 (D) はクリアされません。
- ・CPUスイッチ(LADDER, MODE, PROTECT)の設定条 件に従って起動します。

## 7. 2. 6 メモリプロテクトオンモード (PROTECT ON)

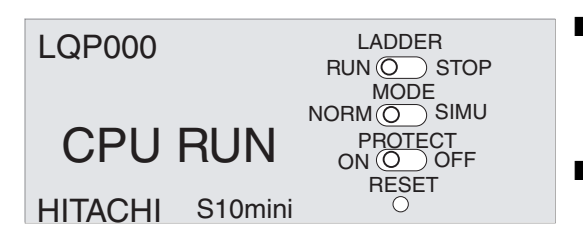

■ 設定方法

 プロテクトスイッチ(PROTECT)を"ON"にします(通 常は "ON" にしてください)。

■ CPUの状態

- ・ユーザがC言語で開発したプログラムを実行するときに OSプログラム、ラダープログラム、その他を保護しま す。
- ・オプション拡張メモリは、プロテクトスイッチによるメ モリライトプロテクトが設定されません。詳細は、次 ページを参照してください。

## 7. 2. 7 メモリプロテクトオフモード (PROTECT OFF)

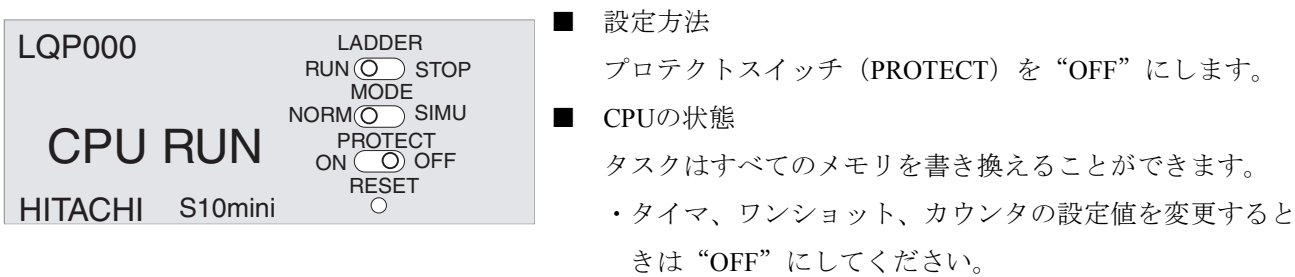

■ プロテクトスイッチ (PROTECT) について

システムエリアがユーザタスク (C言語, FA-BASIC)により破壊されないようにするためのメモリプロ テクト機能です。この機能は、ユーザ演算ファンクションを含む演算ファンクションに対しては無効で す。

メモリプロテクトの有効範囲を以下に示します。

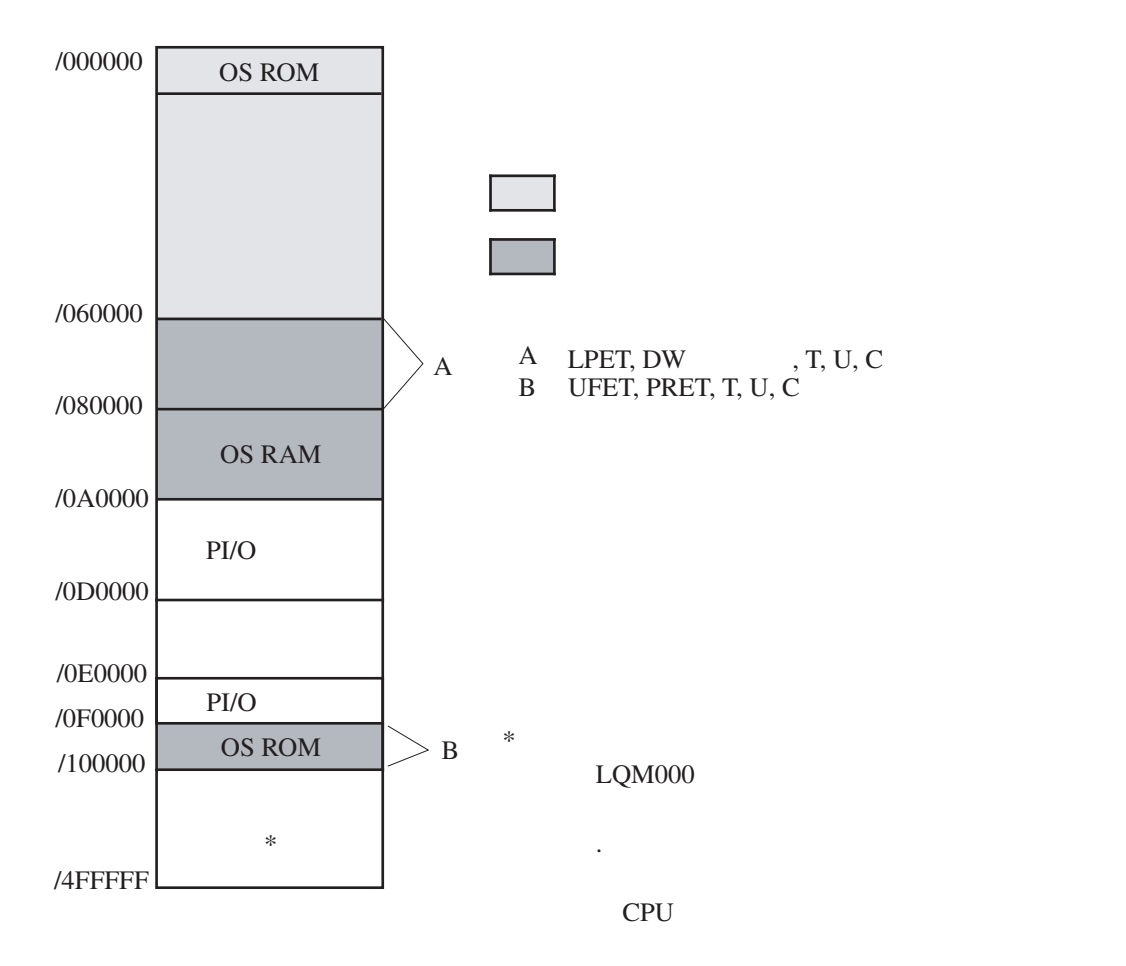

・プロテクトエラー

 メモリプロテクトアドレス設定スイッチによってメモリライトプロテクト設定されているとき、ユー ザタスクがプロテクトエリアにアクセスするとプロテクトエラーとなり、そのユーザタスクのみア ボートされます。

 ユーザタスクがプログラムエディションテーブル(PRET)ではなく、ユーザ演算ファンクション登 録テーブル (UFET) にて登録されているときはプロテクトは無効になります。

# 8 動作説明

## 8. 1 ラダー図プログラム

#### 8. 1. 1 ラダー図プログラムの実行

- 動作条件
	- ·ラダープログラム動作スイッチ (LADDER): RUN
	- ·モード設定スイッチ (MODE): NORMまたはSIMU

(SIMUモードではI/Oを停止し、ラダー図のみ実行します)

#### ■ ラダー図プログラムの起動方法

周期起動と連続繰り返し起動方法があります。

・周期起動

シーケンスサイクルタイムがラダー図プログラムの処理時間よりも長く設定されたとき、ラダー 図プログラムは、シーケンスサイクルタイムの周期で起動します。ラダー図プログラムの処理が 終了すると次の起動時間になるまで待機します。この起動方法は、積分または微分演算などに使 用されます。

#### ・連続繰り返し起動

シーケンスサイクルタイムがラダー図プログラムの処理時間よりも短く設定されたとき、ラダー 図プログラムは、初回の起動のみシーケンスサイクルタイムで起動し、次回以降はラダー図プロ グラム処理時間の周期で起動します。ラダー図プログラムの実行が終了するとラダー図プログラ ムの開始点に戻り、繰り返し実行されます。

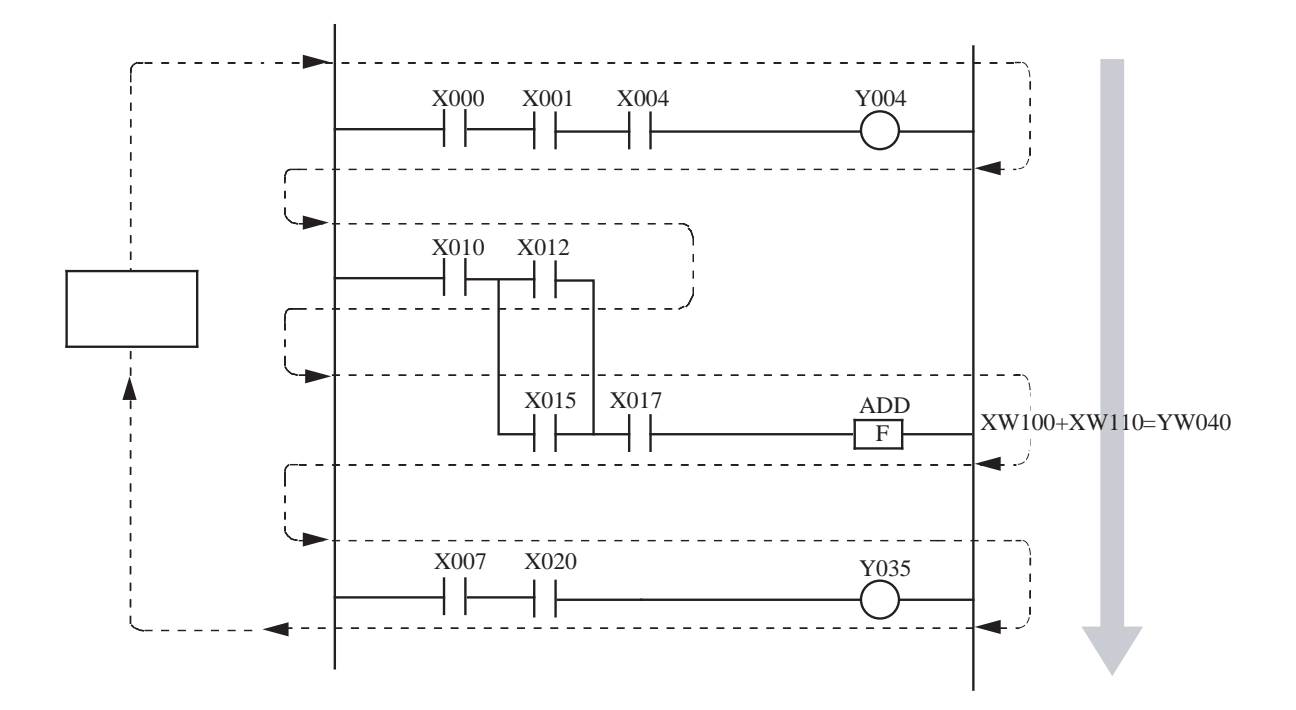

#### 8. 1. 2 プログラムの実行順序

 ラダー図プログラムは、作業順に上から下へ流れるように作成してください。ラダー図プログラムの 作り方が悪いと無駄な時間が増え、高速処理ができません。

■ 正しいラダー図プログラム例

作業順にプログラムされているのでラダー図プログラムの処理時間がシーケンスサイクルタイム 内で終了します。

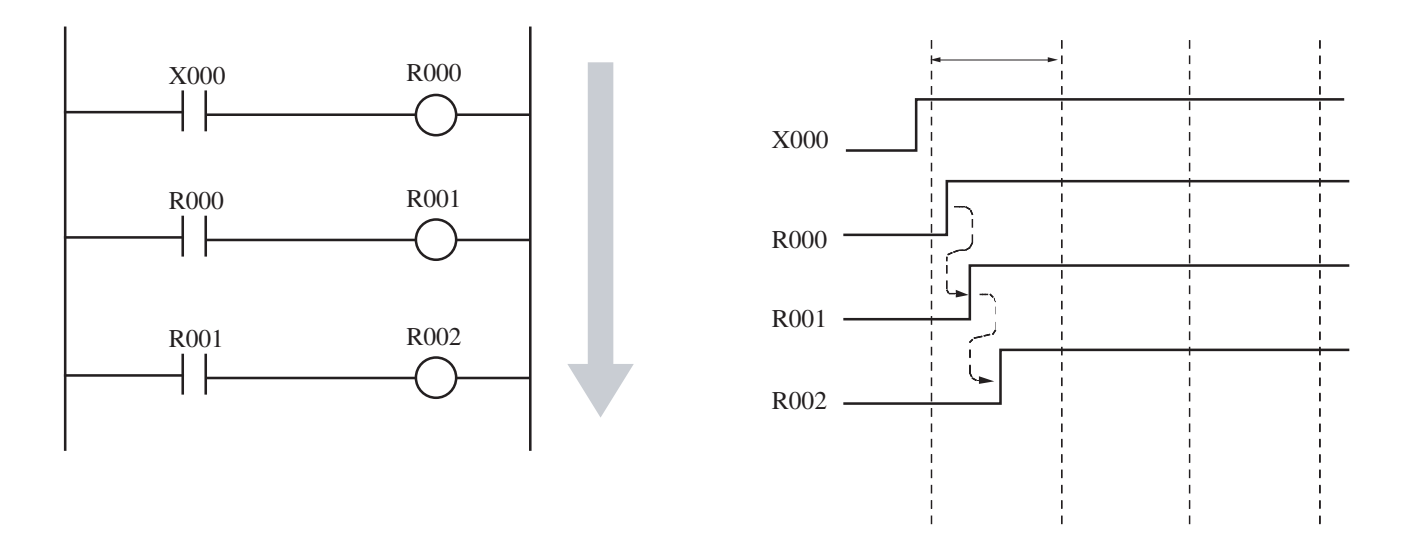

■ 好ましくないラダー図プログラム例 ある作業開始の条件確認を作業開始の後にプログラムすると、その作業を開始するまで3周期分の シーケンスサイクルタイムが必要になり、2周期分無駄な時間が発生します。プログラムの実行速 度が問題になる場合は、処理手順を十分考慮してラダー図プログラムを作成してください。

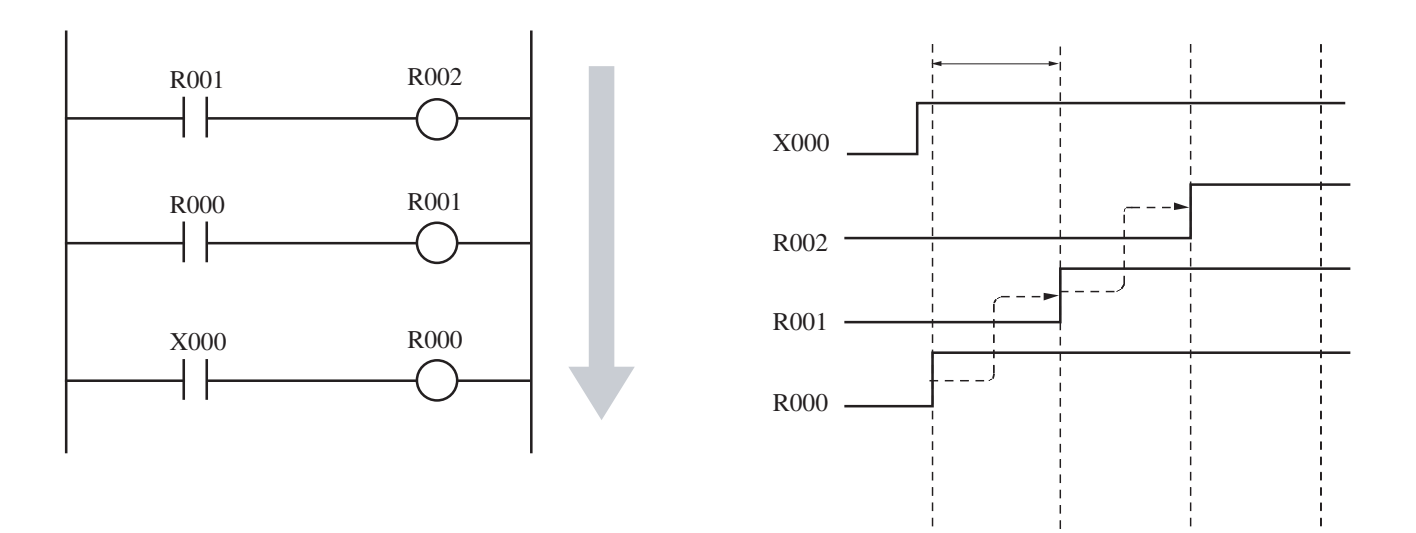

#### 8 動作説明

#### 8. 1. 3 演算ファンクションの実行

演算ファンクションは、励磁条件 (ON/OFF) により実行されます。以下に動作例を示します。

 ■ 演算開始 励磁(ON)により演算を開始し、XW100の値をXW110に加えてYW040に出力します。

■ 演算停止

非励磁(OFF)により演算を停止し、YW040は前に演算した値を出力します。

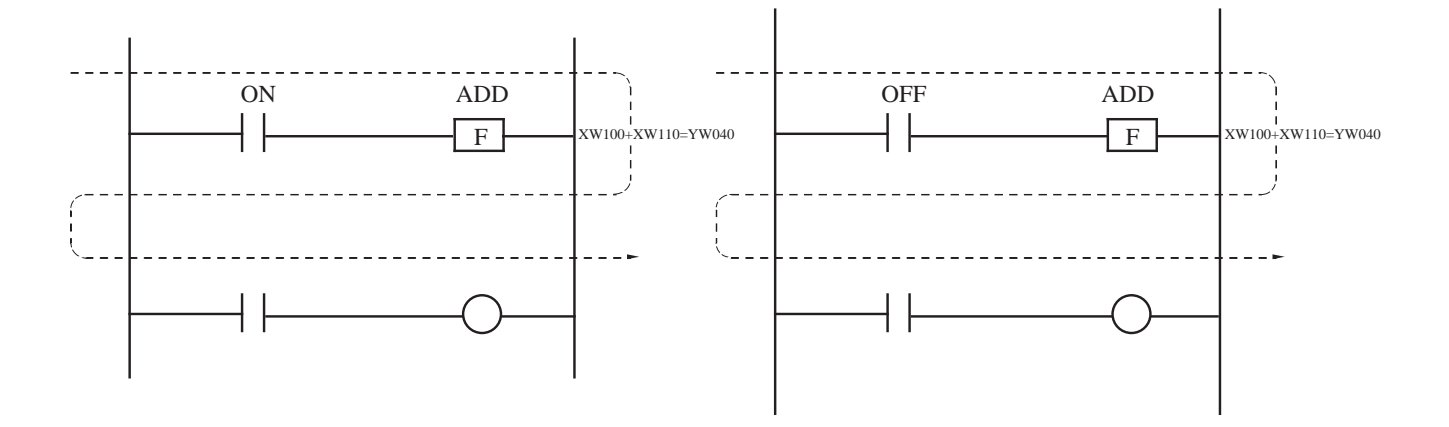

#### 8. 1. 4 演算タイミング

 演算ファンクションの1回のみの演算は、信号の立ち上がりまたは立ち下がりで設定できます。 信号の立ち上がりと立ち下がりの設定は、以下に示すエッジ検出(V000)に表示される矢印の方向に より決まります。

• (↑): X000がOFFからONになったとき(立ち上がり)、1回演算を行います。

• (↓): X000がONからOFFになったとき(立ち下がり)、1回演算を行います。

留意事項

エッジ検出(例:V000)は、重複しないように設定してください。

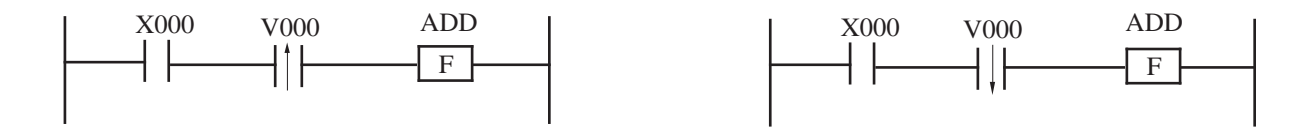

## 8. 2 リモートI/O

#### 8. 2. 1 リモートI/Oの転送動作

CPUモジュールのモード別リモートI/Oの転送動作を以下に示します。

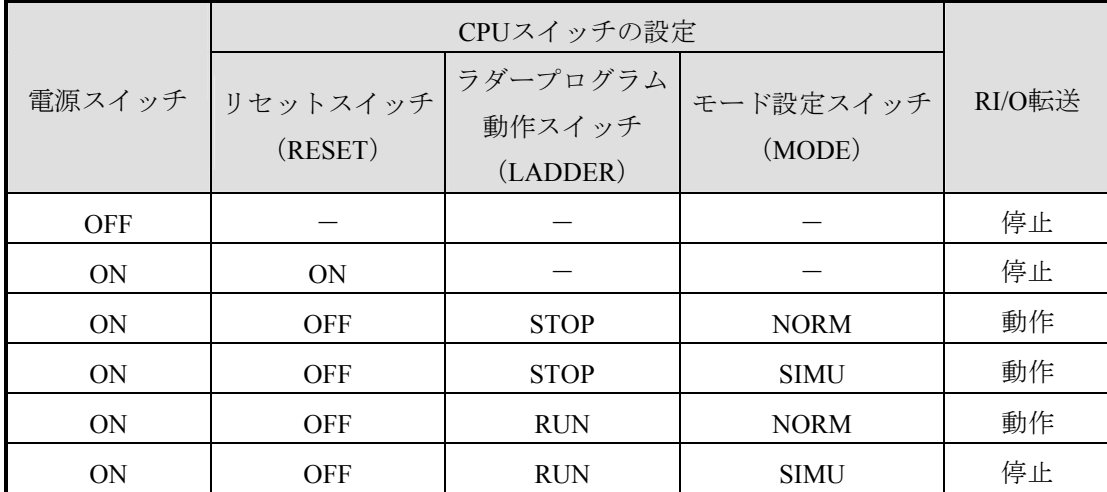

#### 8. 2. 2 リモートI/O転送停止時のI/O出力モード設定

 リモートI/Oの転送に異常が発生したとき、I/Oの出力を0にリセットまたは転送停止直前の値に保持 (HOLD)できます。HOLD設定の詳細は「6. 3. 4 出力ホールド設定」を参照してください。

#### 8. 3 処理時間

 入力信号が入力モジュールに入力されてから出力モジュールから出力されるまでの処理時間は、以下に示す (1)から(4)の合計になります。

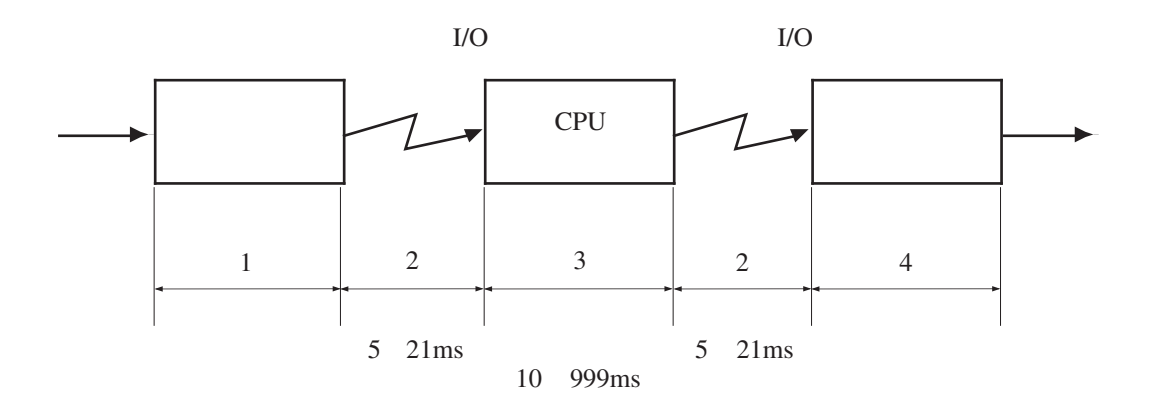

(1)入力遅れ時間

 入力モジュールの応答時間です。応答時間は、入力モジュールの種類により異なります。詳細は、 「S10mini ハードウェアマニュアル I/Oモジュール(マニュアル番号 SMJ-1-114)」を参照してくだ さい。

(2)リモートI/O転送時間

リモートI/O回線のデータ転送に要する時間です。I/O点数設定により転送時間が異なります。

512点:約5ms 1024点:約10ms 1536点:約16ms 2048点:約21ms

(3)ラダー処理時間

ラダープログラムの処理に要する時間です。シーケンスサイクルタイム (10~999ms) になります。

(4)出力遅れ時間

 出力モジュールの応答時間です。出力モジュールの種類により応答時間が異なります。詳細は、 「S10mini ハードウェアマニュアル I/Oモジュール(マニュアル番号 SMJ-1-114)」を参照してくだ さい。

処理時間は以下に示す計算式により算出します。

処理時間=(入力遅れ時間)+(RI/O転送時間)+(ラダー処理時間)+(RI/O転送時間)+(出力遅れ時間)

## 8. 4 時計機能

時計の機能と設定の方法を説明します。

#### 8. 4. 1 時計制御用システムレジスタ

 ラダー図プログラムのリアルタイム制御で使用するレジスタです。時刻レジスタ、時刻制御レジス タ、時刻表示制御レジスタで構成します。

(1) 時刻レジスタ

 年, 月, 日, 時, 分, 秒の時刻情報を格納するレジスタです。時刻を合わせるときは、このエリアに時 刻を設定します。データはバイナリです。

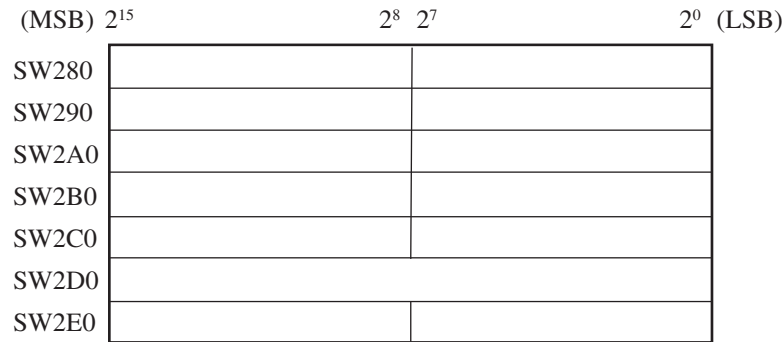

時計設定上の注意

- ・曜日は数値で入力します。1:日曜日、2:月曜日...7:土曜日となります。
- ・0月, 13月, 0日, 35日など存在しない日付けは、設定できません。

(2) 時刻制御レジスタ

現在時刻の設定を制御するレジスタです。以下にレジスタの構成を示します。

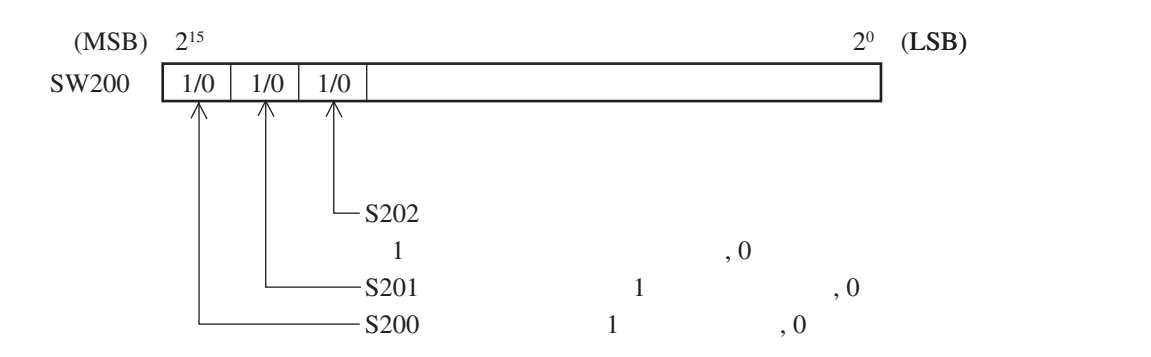

時刻の設定方法

現在時刻の設定は、以下に示す手順で行ってください。

- ① 時刻制御レジスタのS201に「1」を設定します。この設定により、時計が停止します。
- ② 時刻レジスタSW280からSW2E0へ、時刻データ(秒, 分, 時, 日, 月, 年, 曜日)を設定します。
- ③ 時刻制御レジスタのS202に「1」を設定します。この設定により、設定された時刻から開始しま す。
- ④ 時刻制御レジスタのS201とS202に「0」を設定します。この設定により、通常の状態に戻りま す。
- (3) 時刻表示制御レジスタ

インディケータに表示する時刻を設定するレジスタです。以下にレジスタの構成を示します。

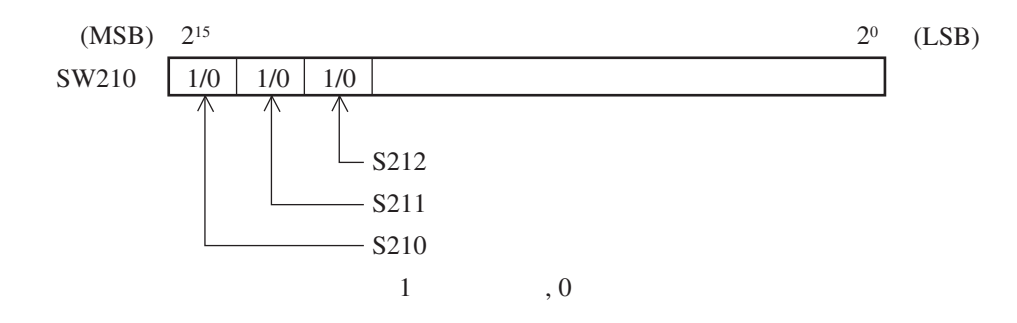

表示条件

2つ以上のビットに「1(表示する)」が設定されている場合、レジスタ番号が小さい側のビットの 設定が優先されます。例えば、S210とS212が「1」に設定されている場合、S210の設定が優先されま す。

すべてのビットが「0(表示しない)」の場合、年・月・日が表示されます。

#### 8. 4. 2 ラダー図プログラムによる時刻設定方法

X000がONしたとき、FレジスタFW100からFW106にセットした時刻データを時刻レジスタ(SW280~ SW2E0)に設定するラダープログラムを以下に示します。

ラダープログラム作成に必要な項目のみ説明しています。

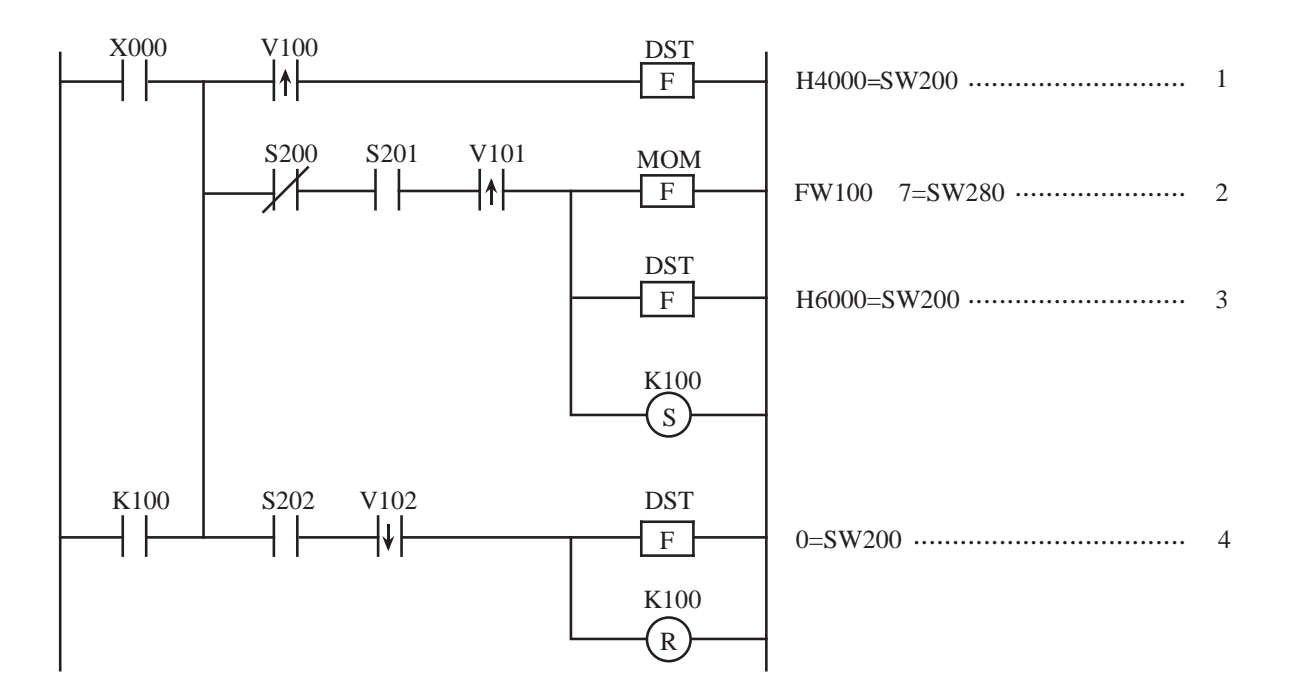

#### 動作概要

- (1)X000がONしたとき、S201を「1」に設定します。
- (2)あらかじめ、Fレジスタ(FW100からFW106)に設定された時刻データ(秒, 分, 時, 日, 月, 年, 曜日)を時刻レジスタ (SW280からSW2E0)にセットします。
- (3)S202を「1」にセットします。
- (4)S201とS202を「0」にセットします。

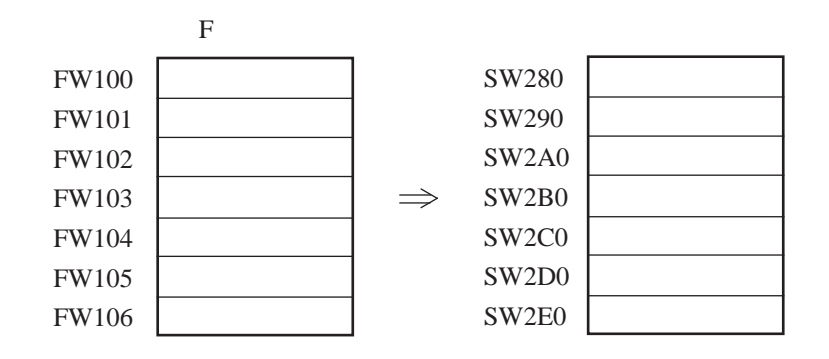

#### 8. 4. 3 日付けの更新

 日付けは、以下に示すように自動的に更新されます。 1月, 3月, 5月, 7月, 8月, 10月, 12月の31日→次の月の1日 4月, 6月, 9月, 11月の30日→次の月の1日 閏年でない年の2月28日→3月1日 閏年2月29日→3月1日

#### 8. 4. 4 時刻設定の制限事項

 以下に示す日付、時刻の設定は避けてください。これらの設定を行うと、日付または時刻の更新がで きません。

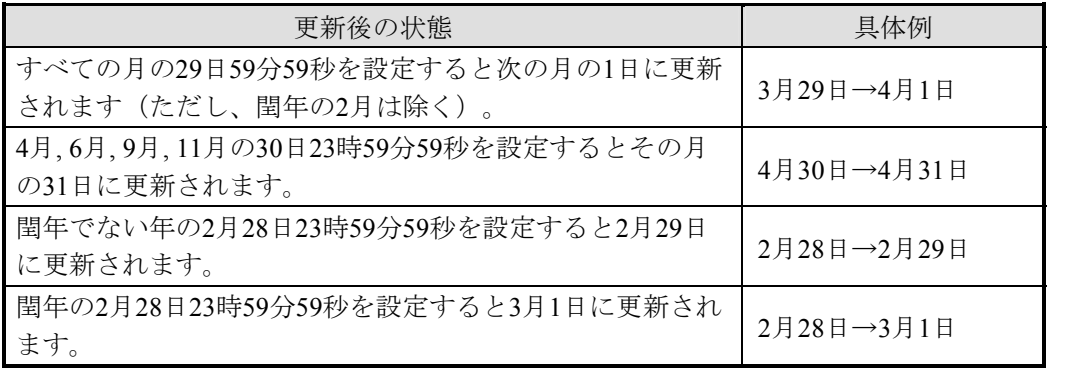

#### 8. 4. 5 時計精度

 時計の精度は周囲温度により変化します。以下に周囲温度に対する時計の平均的な精度を示します。 精度は、製品により差がありますのでグラフの値±1分/月を目安として使用してください。

 ・精度を必要とする場合は、時刻を補正しながら使用するか、適正温度(25℃)の範囲内で使用して ください。

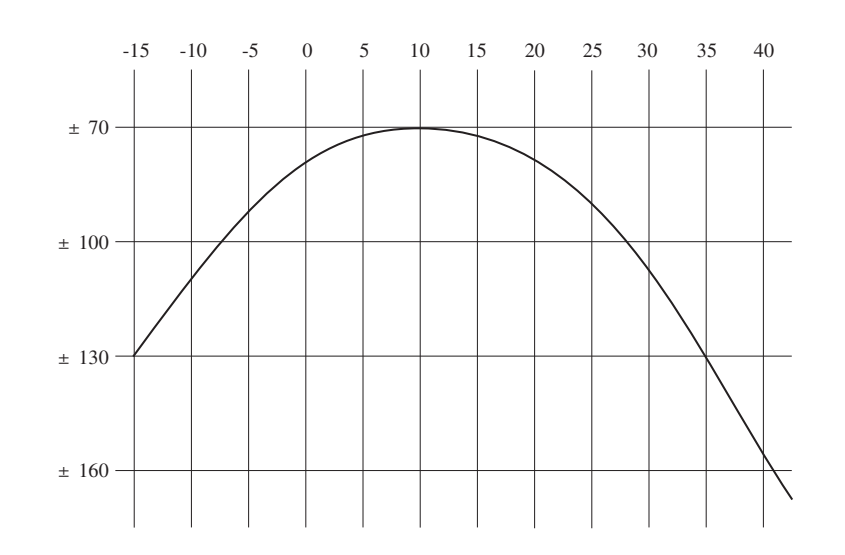

## 8. 5 エラー発生時のI/O入出力と内部レジスタの状態

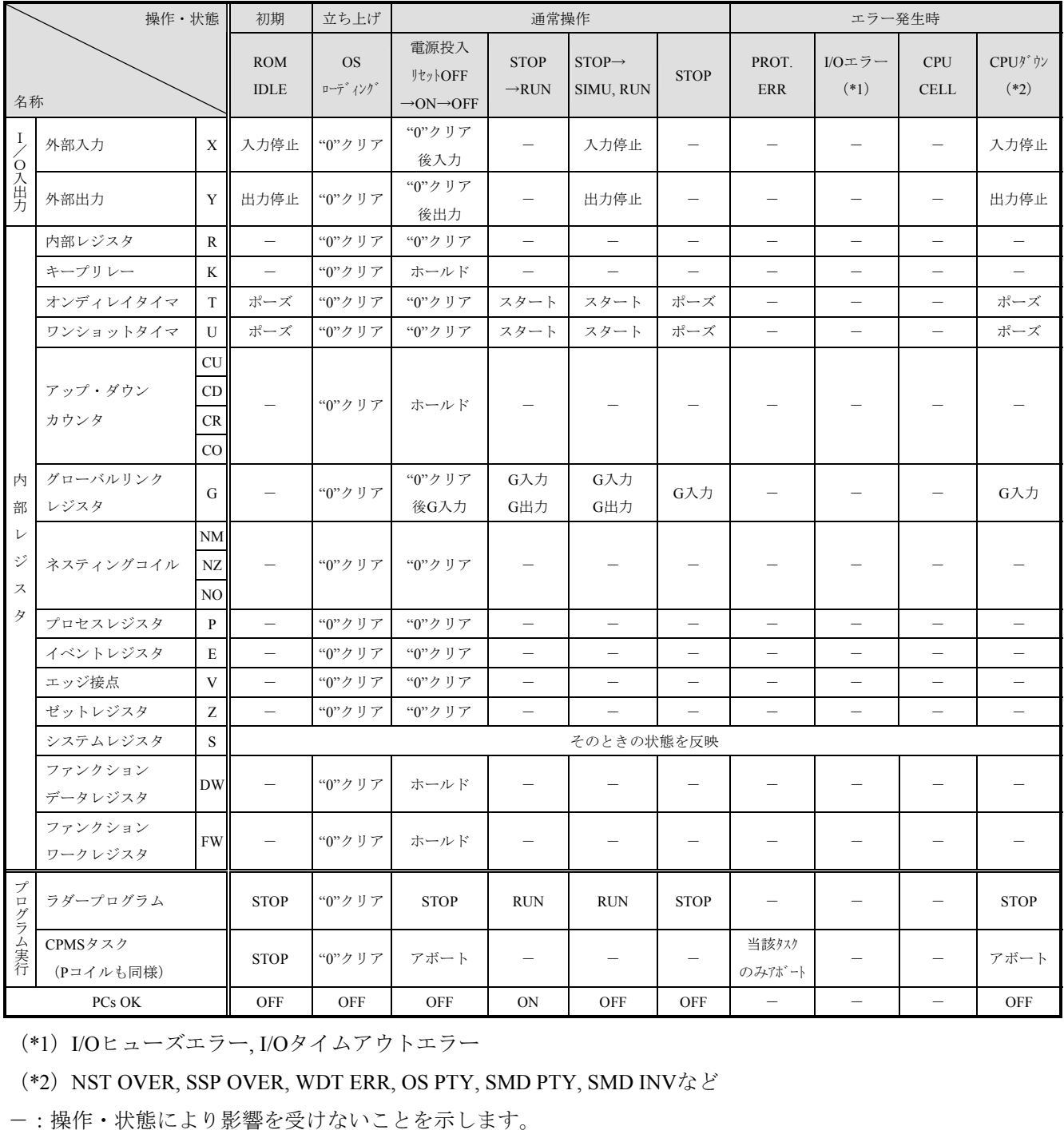

(\*1)I/Oヒューズエラー, I/Oタイムアウトエラー

(\*2) NST OVER, SSP OVER, WDT ERR, OS PTY, SMD PTY, SMD INVなど

## 8. 6 オプションモジュールの実装制限

■ オプションモジュールの実装制限

 以下にオプションモジュールの1ユニットあたりの実装台数の制限を示します。特に1ユニットに実装で きる合計台数は、各モジュール (LPU, オプション, I/O含む)の消費電流の合計が7A以下(周囲温度48℃ 以下において)に制限されます。

詳細は、「8. 7 電源モジュールの出力電流」を参照してください。

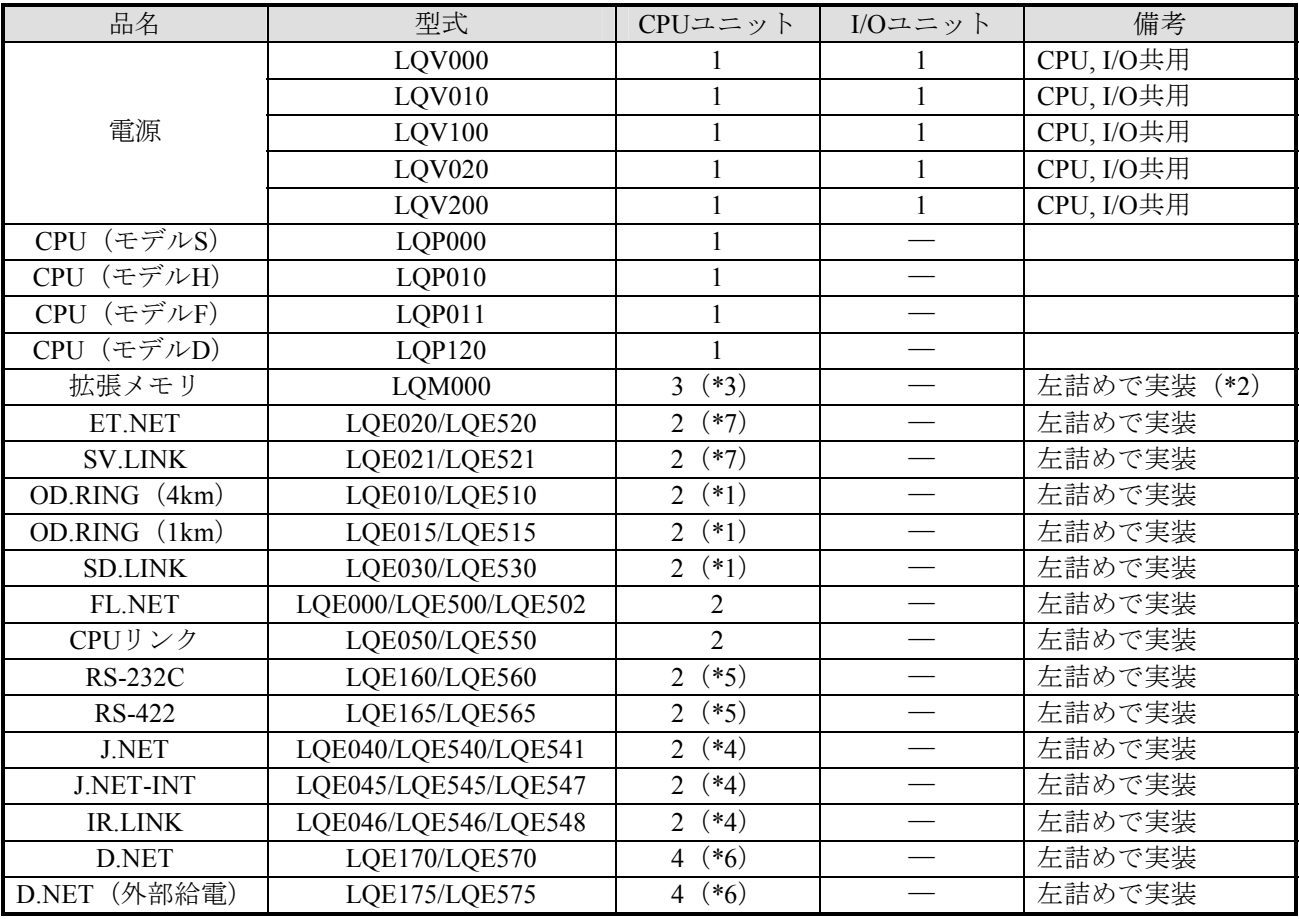

(\*1) LQE010/LQE510/LQE015/LQE515/LQE030/LQE530は、1CPU当たり合計2モジュールまで実装できます。 このときは、一方をメイン、もう一方をサブに設定してください。

- (\*2)アドレスが重複しないように設定してください。
- (\*3)CPUモジュールがLQP000の場合は4台まで実装できます。
- (\*4)LQE040/LQE540//LQE541/LQE045/LQE545/LQE547/LQE046/LQE546/LQE548は、1CPU当たり合計2モ ジュールまで実装できます。 このときは、一方をメイン、もう一方をサブに設定してください。
- (\*5)LQE160/LQE560/LQE165/LQE565は、1CPU当たり合計2モジュールまで実装できます。 このときは、チャネル設定が重複しないように設定してください。
- (\*6)LQE170/LQE570/LQE175/LQE575は、1CPU当たり合計4モジュールまで実装できます。 このときは、チャネル設定が重複しないように設定してください。
- (\*7)LQE020/LQE520/LQE021/LQE521は、1CPU当たり合計2モジュールまで実装できます。 このときは、一方をメイン、もう一方をサブに設定してください。

■ I/Oモジュールの実装制限

 以下にI/Oモジュールの1ユニットあたりの実装台数の制限を示します。特に1ユニットに実装できる合計 台数は、各モジュール (STATION, I/O含む)の消費電流の合計が7A以下(周囲温度48℃以下において)に 制限されます。

詳細は、「8. 7 電源モジュールの出力電流」を参照してください。

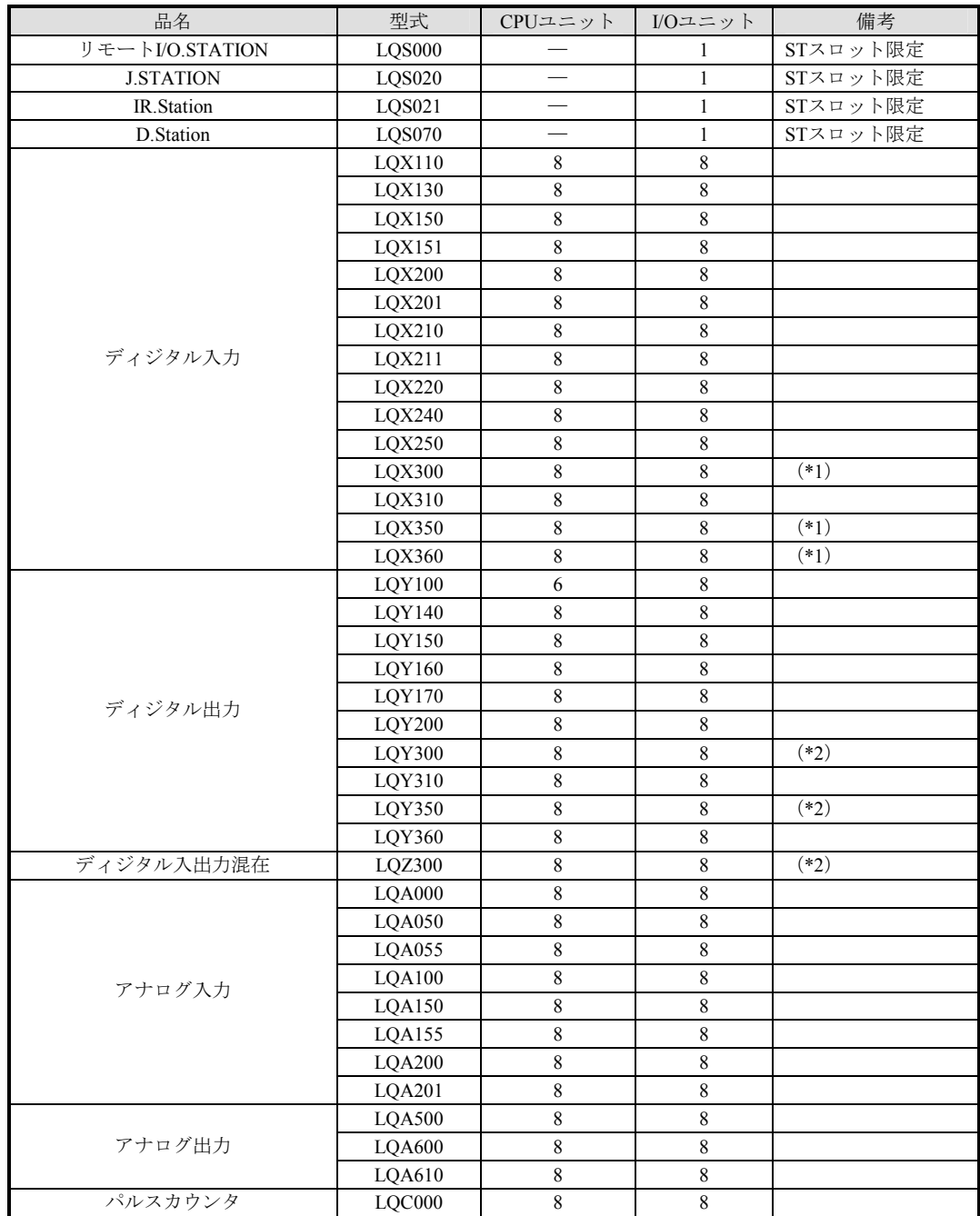

(\*1)周囲温度により、同時ON点数の制限があります。

(\*2)周囲温度および負荷電流により、同時ON点数の制限があります。

## 8. 7 電源モジュールの出力電流

 電源モジュールがLQV000/LQV020/LQV100の場合、周囲温度が高いと出力電流が下図のように制限されま す。実装モジュールの消費電流が出力電流以下であるか確認して使用してください (LQV010, LQV200の場 合、使用制限はありません。周囲温度55℃で出力電流7.0Aまで使用できます)。

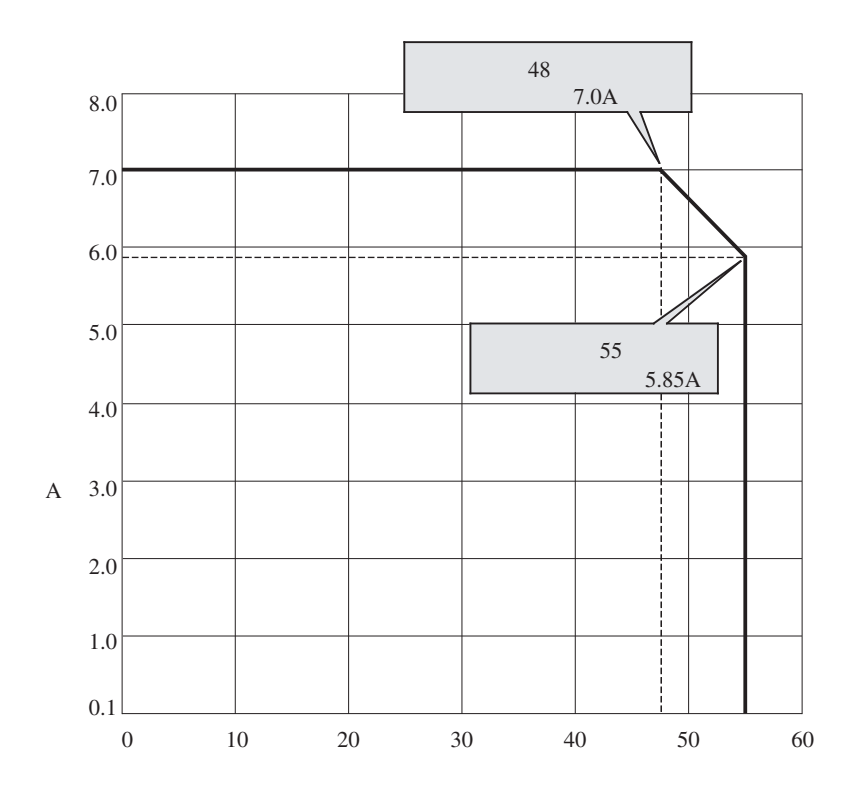

電源モジュールの出力電流

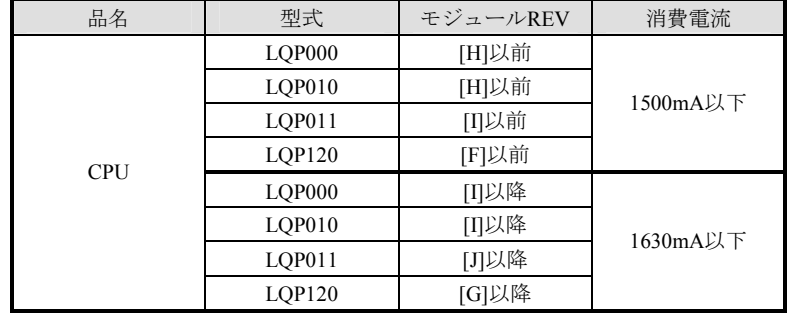

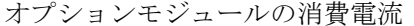

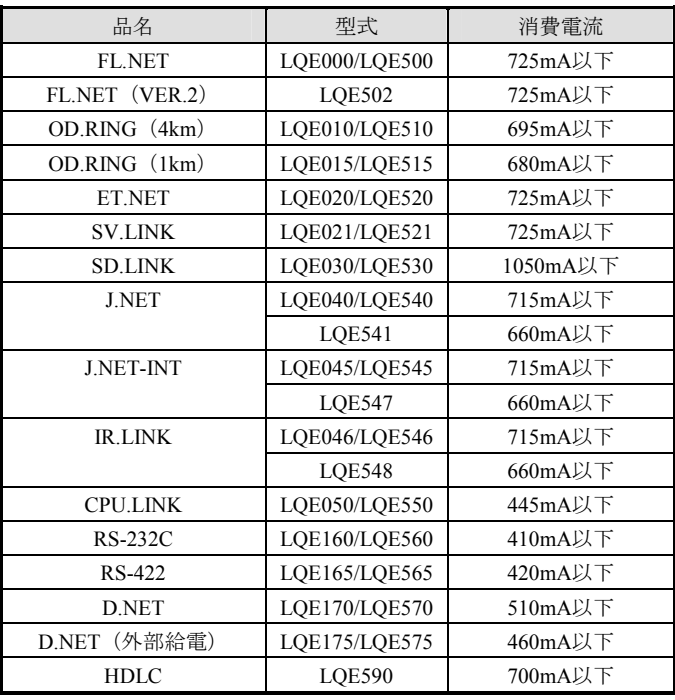

● ユニットの実装設計を行う際は、必ずCPUモジュール、オプションモジュール、I/Oモジュールの合計消 費電流を計算し、合計消費電流が電源モジュールの定格出力電流を超えないように設計してください。 電源モジュールの定格出力電流を超える場合は、ユニットを分けて使用してください。

| 品名                  | 型式                      | 消費電流                                     |  |  |  |
|---------------------|-------------------------|------------------------------------------|--|--|--|
| リモートI/Oステーションモシ ュール | <b>LOS000</b>           | 150mA以下                                  |  |  |  |
| <b>J.STATION</b>    | LQS020                  | 700mA以下                                  |  |  |  |
| IR.Station          | LQS021                  | 700mA以下                                  |  |  |  |
| D.Station           | <b>LQS070</b>           | 300mA以下                                  |  |  |  |
|                     | LQX110                  | 110mA以下                                  |  |  |  |
|                     | LQX130                  | 70mA以下                                   |  |  |  |
|                     | LQX150                  | 110mA以下                                  |  |  |  |
|                     | LQX151                  | 110mA以下                                  |  |  |  |
|                     | LQX200                  | 80mA以下                                   |  |  |  |
| ディジタル入力             | LQX201                  | 80mA以下                                   |  |  |  |
|                     | LQX210                  | 110mA以下                                  |  |  |  |
|                     | LQX211                  | 170mA以下                                  |  |  |  |
|                     | <b>LQX220</b>           | 110mA以下                                  |  |  |  |
|                     | LQX240                  | 110mA以下                                  |  |  |  |
|                     | LQX250                  | 110mA以下                                  |  |  |  |
|                     | LQX300                  | 150mA以下                                  |  |  |  |
|                     | LQX310                  | 150mA以下                                  |  |  |  |
|                     | LQX350                  | 170mA以下                                  |  |  |  |
|                     | LQX360                  | 170mA以下                                  |  |  |  |
| ディジタル出力             | LQY100                  | 780mA以下                                  |  |  |  |
|                     | LQY140                  | 400mA以下                                  |  |  |  |
|                     | LQY150                  | 800mA以下                                  |  |  |  |
|                     | LQY160                  | 320mA以下                                  |  |  |  |
|                     | LQY170                  | 320mA以下                                  |  |  |  |
|                     | LQY200                  | 120mA以下                                  |  |  |  |
|                     | LQY300                  | 260mA以下                                  |  |  |  |
|                     | LQY310                  | 260mA以下                                  |  |  |  |
|                     | LQY350                  | 400mA以下                                  |  |  |  |
|                     | LQY360                  | 400mA以下                                  |  |  |  |
| ディジタルI/O入出力混在       | LQZ300                  | 300mA以下                                  |  |  |  |
| アナログ入力              |                         | モジュールREV.A:500mA以下                       |  |  |  |
|                     | LQA000                  | モジュールREV.B:580mA以下                       |  |  |  |
|                     | LQA050                  | 550mA以下                                  |  |  |  |
|                     | LQA055                  | 550mA以下                                  |  |  |  |
|                     | LQA100                  | モジュールREV.A:500mA以下                       |  |  |  |
|                     |                         | モジュールREV.B:580mA以下                       |  |  |  |
|                     | LOA150                  | 550mA以下                                  |  |  |  |
|                     | LQA155                  | 550mA以下                                  |  |  |  |
|                     | LQA200                  | モジュールREV.A:500mA以下                       |  |  |  |
|                     |                         | モジュールREV.B : 580mA以下                     |  |  |  |
|                     | LQA201                  | モジュールREV.A:500mA以下                       |  |  |  |
|                     |                         | モジュールREV.B : 580mA以下                     |  |  |  |
| アナログ出力              | <b>LQA500</b>           | モジュールREV.A:500mA以下                       |  |  |  |
|                     |                         | モジュールREV.B:530mA以下                       |  |  |  |
|                     | <b>LQA600</b><br>LQA610 | モジュールREV.A:500mA以下                       |  |  |  |
|                     |                         | モジュールREV.B:530mA以下<br>モジュールREV.A:500mA以下 |  |  |  |
|                     |                         | モジュールREV.B:530mA以下                       |  |  |  |
| パルスカウンタ             | LQC000                  | 150mA以下                                  |  |  |  |
|                     |                         |                                          |  |  |  |

I/Oモジュールの消費電流

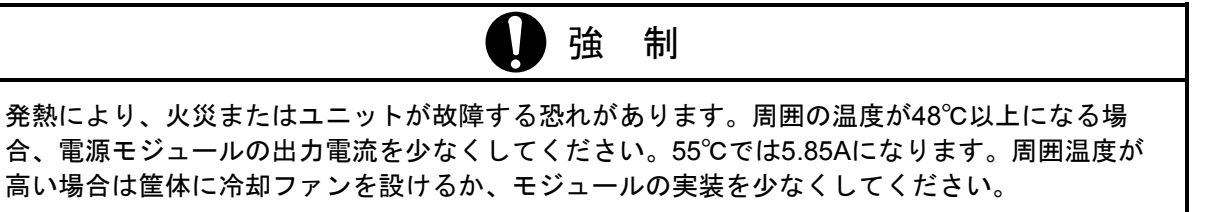

## 8. 8 メモリバックアップについて

 ユーザプログラムは、RAM(Random Access Memory)に格納され、停電時にリチウムバッテリによりバッ クアップされます。リチウムバッテリは、累積バックアップ時間(累積停電時間)が、バックアップ保証時間 を超える前に交換してください。バッテリが切れたり、バッテリ電圧が低下した状態で電源を切るとバック アップメモリの内容が破壊されます。

 バックアップ保証時間は、CPUモジュールREVと実装しているメモリの容量により異なります(下表参 照)。

| CPUモジュール型式           | モジュール          | (CPU内蔵メモリ+拡張メモリ)<br>トータルメモリ容量 |                   |                   |                              |                   |
|----------------------|----------------|-------------------------------|-------------------|-------------------|------------------------------|-------------------|
|                      | <b>REV</b>     | メモリなし                         | 1MB               | 2MB               | 3MB                          | 4MB               |
| LOP000 (内蔵メモリなし)     | $[A] \sim [C]$ | 62,000h<br>(7年)               | 49,000h<br>(5.54) | 40,000h<br>(4.54) | 35,000h<br>(4 <sup>#</sup> ) | 31,000h<br>(3.54) |
| LQP010 (内蔵メモリ1MB)    | $[A] \sim [C]$ |                               |                   |                   |                              |                   |
| LOP011 (内蔵メモリ1MB)    | $[A]^\sim[D]$  |                               |                   |                   |                              |                   |
| LQP120 (内蔵メモリ2MB)    | [A]            |                               |                   |                   |                              |                   |
| LQP000 (内蔵メモリなし)     | $[D] \sim [E]$ | 31,000h<br>(3.54)             | 30,000h<br>(3.44) | 29,000h<br>(3.34) | 28,000h<br>(3.14)            | 27,000h<br>(34)   |
| LQP010 (内蔵メモリ1MB)    | $[D] \sim [E]$ |                               |                   |                   |                              |                   |
| (内蔵メモリ1MB)<br>LOP011 | [E]~ [F]       |                               |                   |                   |                              |                   |
| LQP120 (内蔵メモリ2MB)    | [B]~ [C]       |                               |                   |                   |                              |                   |
| LOP000 (内蔵メモリなし)     | $[{\rm F}]$    | 22,000h<br>(2.54)             | 21,000h<br>(2.34) | 20,000h<br>(2.24) | 19,000h<br>$(2.1 \pm 1)$     | 18,000h<br>(24)   |
| LOP010 (内蔵メモリ1MB)    | [F]            |                               |                   |                   |                              |                   |
| LOP011 (内蔵メモリ1MB)    | [G]            |                               |                   |                   |                              |                   |
| LQP120 (内蔵メモリ2MB)    | [D]            |                               |                   |                   |                              |                   |
| LOP000 (内蔵メモリなし)     | [G]以降          | 13,500h<br>(1.54)             | 13,500h<br>(1.54) | 13,500h<br>(1.54) | 13,500h<br>(1.54)            | 13,500h<br>(1.54) |
| LQP010 (内蔵メモリ1MB)    | [G]以降          |                               |                   |                   |                              |                   |
| LQP011 (内蔵メモリ1MB)    | [H]以降          |                               |                   |                   |                              |                   |
| LOP120 (内蔵メモリ2MB)    | [E]以降          |                               |                   |                   |                              |                   |

CPUモジュールREVとバックアップ保証時間

上記表でのトータルメモリ容量は下記CPUモジュールと拡張メモリモジュールの組み合わせを示します。 メモリなし:LQP000

1MB :LQP000+LQM000×1枚, LQP010, LQP011

- 2MB: LOP000+LOM000×2枚
	- :LQP010+LQM000×1枚, LQP011+LQM000×1枚, LQP120
- 3MB :LQP000+LQM000×3枚
	- :LQP010+LQM000×2枚, LQP011+LQM000×2枚
	- :LQP120+LQM000×1枚

4MB: LOP000+LOM000×4枚

- :LQP010+LQM000×3枚, LQP011+LQM000×3枚
- :LQP120+LQM000×2枚

● CPUモジュールREV確認位置 下図に示すバーコードラベルでCPUモジュールのモジュールREVを確認してください。

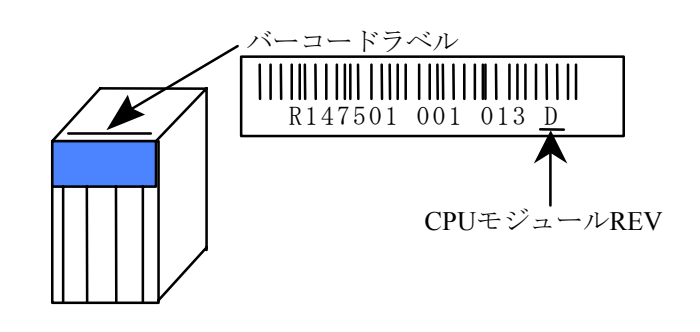

- リチウムバッテリを常温、常湿下で使用する場合の寿命は7年です。リチウムバッテリがバックアップ 保証時間に達しなくても、7年使用したときは交換してください。 また、使用環境により、バッテリの寿命が低下し、液漏れが発生することがあります。高温、多湿下で 使用する場合は、リチウムバッテリがバックアップ保証時間に達しなくても、5~6年で交換してくださ い。
- リチウムバッテリの交換はバッテリコネクタを外してから3分以内に行ってください。 リチウムバッテリのコネクタを外してから3分間は、バッテリの代わりに内蔵のスーパーコンデンサに よってメモリデータはバックアップされます。

● CPUモジュールのインディケータに"CPU CELL" (バッテリ消耗)が表示されている場合に、電源を3 分以上切るとメモリバックアップ内容が消失する可能性があります。また、CPUモジュールにリチウム バッテリを接続し長期間(バックアップ保証時間以上)保管した場合にもメモリバックアップ内容が消 失する可能性があります。

メモリバックアップ内容が消失したCPUモジュールは電源を入れてもメモリ内容が不定のため、下記の 原因により正常に立ち上がらない場合があります。

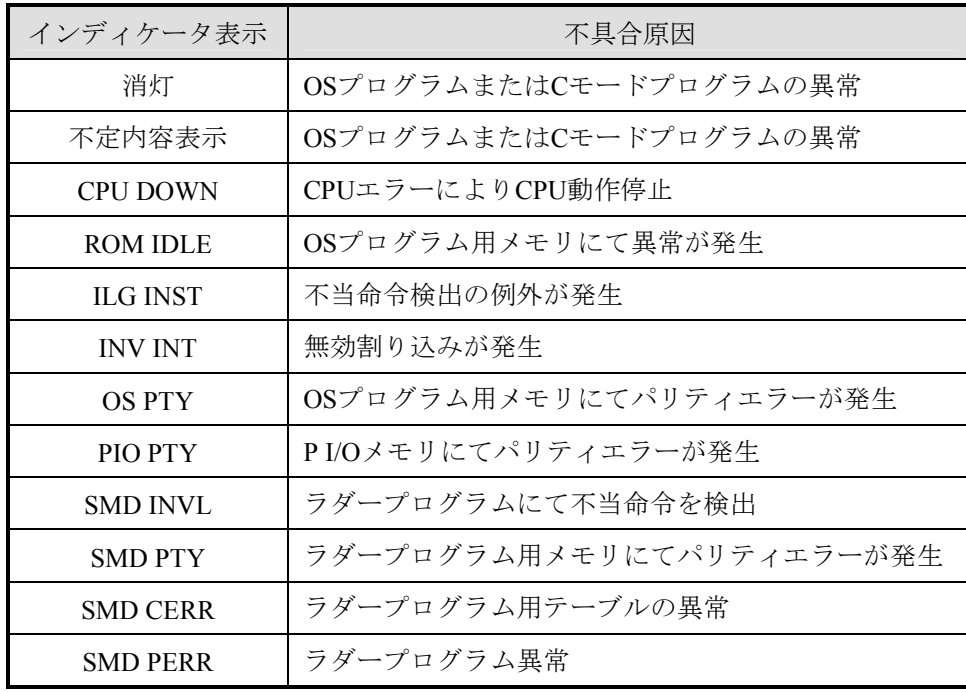

この場合、「9 保守」(9-14, 9-15ページ)の手順に従い、全メモリ内容をクリアしてください。 メモリクリア後のCPUモジュールは、初期状態に戻っています。メモリバックアップ内容が消失する前 に一括セーブしたデータを一括ロードしてください。

一括セーブしたデータがない場合は、アプリケーションプログラムの再ローディングおよびパラメータ の再設定を行ってください。

## 8. 9 PCs OK信号の出力タイミング

CPUモジュールのラダープログラム動作スイッチをSTOPからRUNに切り替えたときのPCs OK信号の出力変 化を以下に示します。

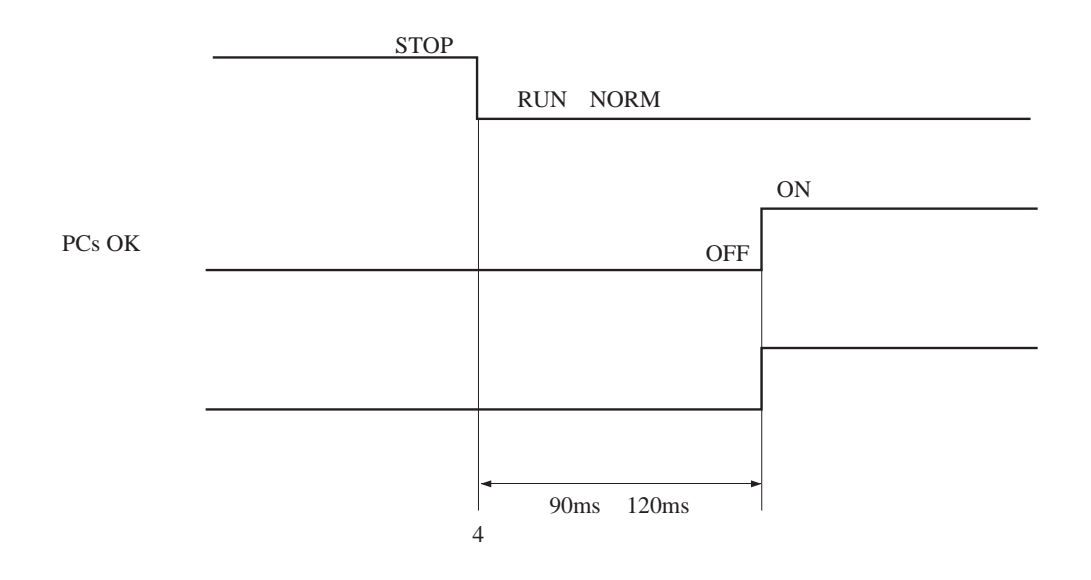

PCs OK信号の仕様

出力形式:リレー出力(リレー絶縁)

定格出力: AC100V, DC12V~24V/2A, DC48V/0.5A, AC100V/0.1A

最小出力:DC10V/20mA

応答時間:15ms以下

ケーブル仕様:ツイストペアケーブル, 100m以下

9 保 守

## 9. 1 予防保全

S10miniを最適な状態で使用するため、下記の点検を行ってください。 点検は、日常あるいは定期的(2回/年以上)に行ってください。

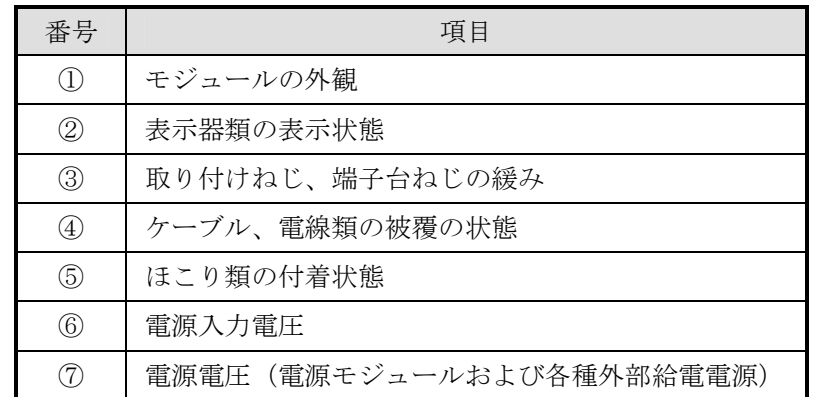

① モジュールの外観

モジュールのケースにひび、割れなどがないか点検してください。ケースに異常があると内部回路が破損 している場合があり、システム誤動作の原因になります。

- ② インディケータの点灯状態と表示内容 表示器の状態から特に異常がないか点検してください。
- ③ 取り付けねじ、端子台ねじの緩み

モジュール取り付けねじ、端子台ねじなど、ねじ類に緩みがないか点検してください。

緩みがある場合には、増し締めを行ってください。ねじに緩みがあるとシステムの誤動作や加熱による焼 損の原因になります。

④ ケーブルの被覆の状態

ケーブルの被覆に異常がないか、熱くなっていないか点検してください。被覆が剥がれていたり熱くなっ ているとシステムの誤動作、感電、ショートによる焼損の原因になります。

⑤ ほこり類の付着状態

モジュールにほこり類が付着していないか点検してください。ほこりが付着しているときは、電気掃除機 などで清掃してください。ほこりが付着すると内部回路がショートし、焼損の原因になります。

## 強 制

静電気によりモジュールが破損する恐れがあります。作業する前に、人体の静電気を放電してく ださい。
⑥⑦ 電源電圧の状態

電源モジュールの入出力および外部供給電源の電圧が規定値の範囲内であるか点検してください。電源電 圧が定格を外れるとシステム誤動作の原因になります。

電源モジュールの規定値は下記となります。

入力電圧変動範囲---LQV000:AC85V~132V

 $LQV010:AC85V\sim132V$ 

 $LQV100: AC85V~132V, DC85V~132V$ 

 $LQV020:DC20.4V~28.8V$ 

 $LOV200:AC170V\sim264V$ 

出力電圧変動範囲---DC5V±5%

電源モジュールの出力電圧は以下に示すSERVICE CHECK端子の電圧で判断してください(各モジュール の動作電源電圧、外部供給電源電圧は個別のマニュアルを参照してください)。

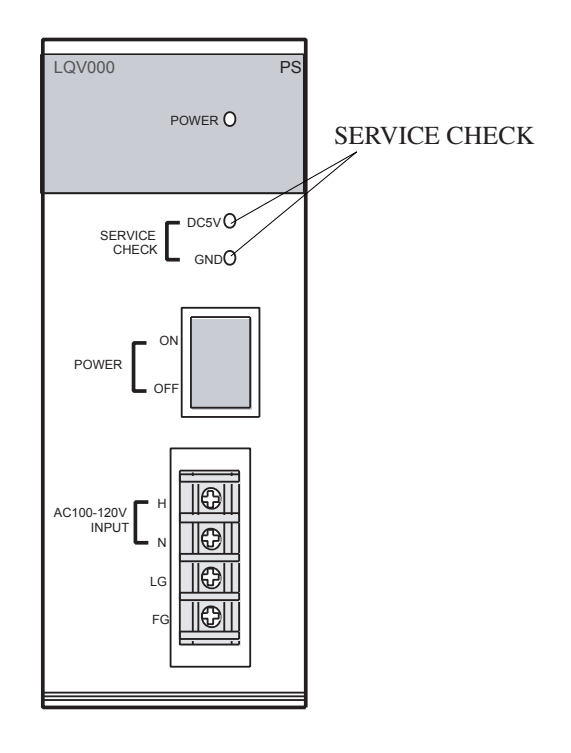

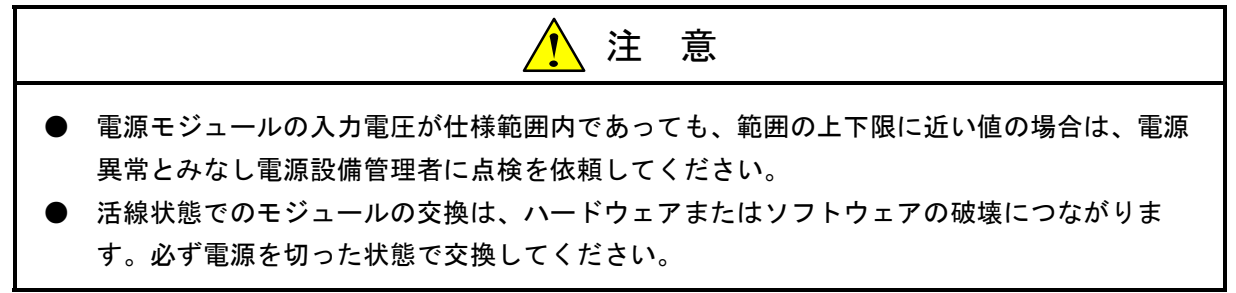

■ リレーの寿命

リレーを内蔵しているI/Oモジュール (LQY100, LQY140など)は、リレーの接点に寿命があります。 リレーの開閉頻度が高い、出力電圧が大きい、または出力電流が大きいシステムに組み込んだ場合、定 期的にI/Oモジュールの交換を計画してください。

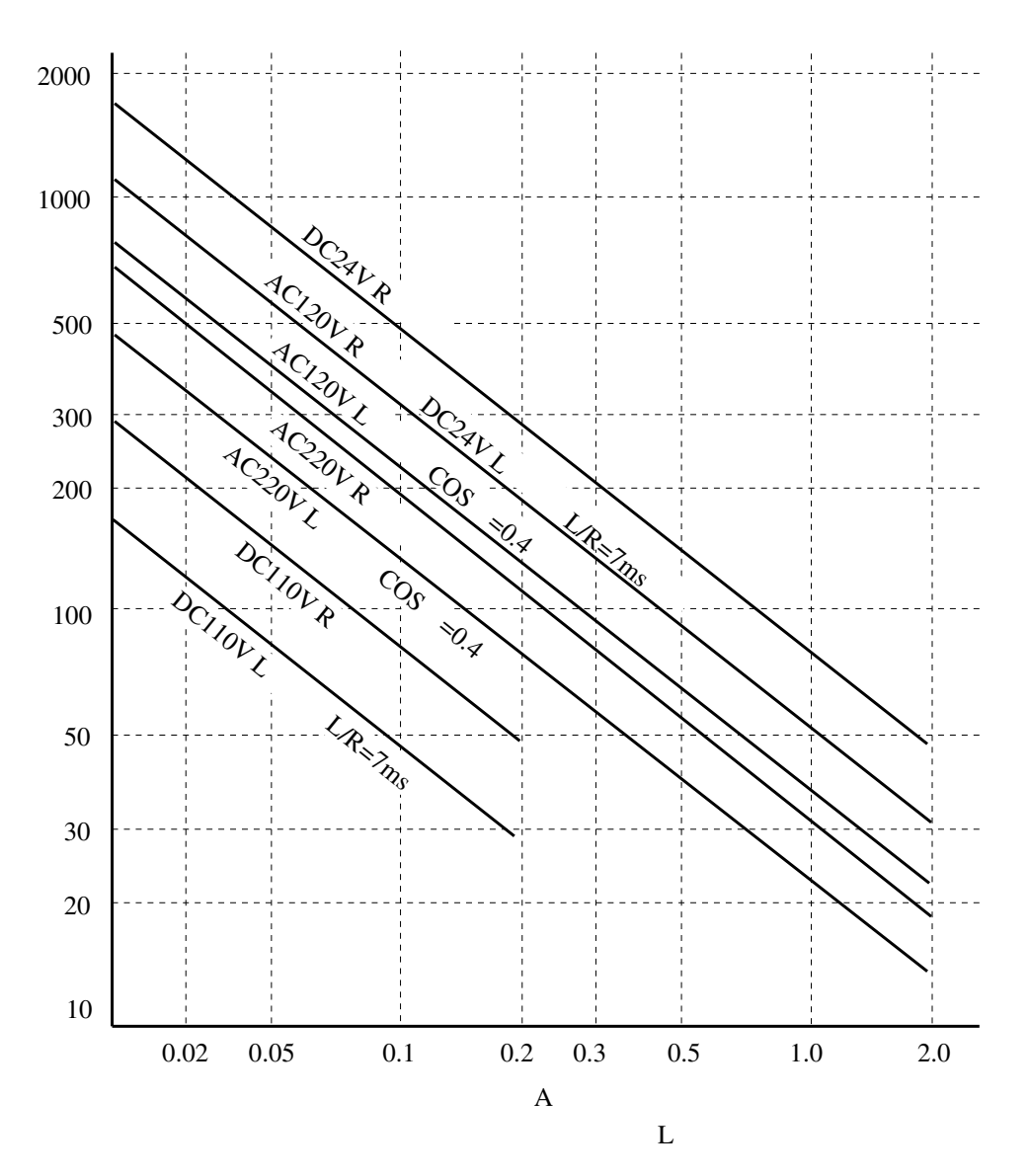

# 9. 1. 1 S10mini CPUモジュールの交換

● 交換前準備品

- ① パソコン(S10miniシステムツール組み込み済み)
- ② RS-232Cケーブル(ET.NET使用の場合、10BASE-T)
- ③ CPUモジュール(LQP000/010/011/120)は、初期状態のもの(バッテリーが抜いてあるも の)を準備してください。バッテリーがバックアップされていればクリア処理を実施してくだ さい。クリア処理は、「S10mini ハードウェアマニュアル CPU(マニュアル番号 SMJ-1-100)」の「9 保守」を参照してください。
- ④ オプションモジュールにET.NETが実装されている場合は、通信種類をET.NETにすることが できます。

「S10mini ハードウェアマニュアル オプション ET.NET(マニュアル番号

SMJ-1-103)」の「1. 2 オプションモジュールの実装」、「3. 1 各部の名称と機能」を 参照してください。

- 交換手順
	- ① 実装されているCPUモジュール前面のスイッチの設定状態を記録します(LADDER, MODE, PROTECT)。

また、CPUモジュールの前パネルと前カバーを開け、短絡ピンの設定を記録します。

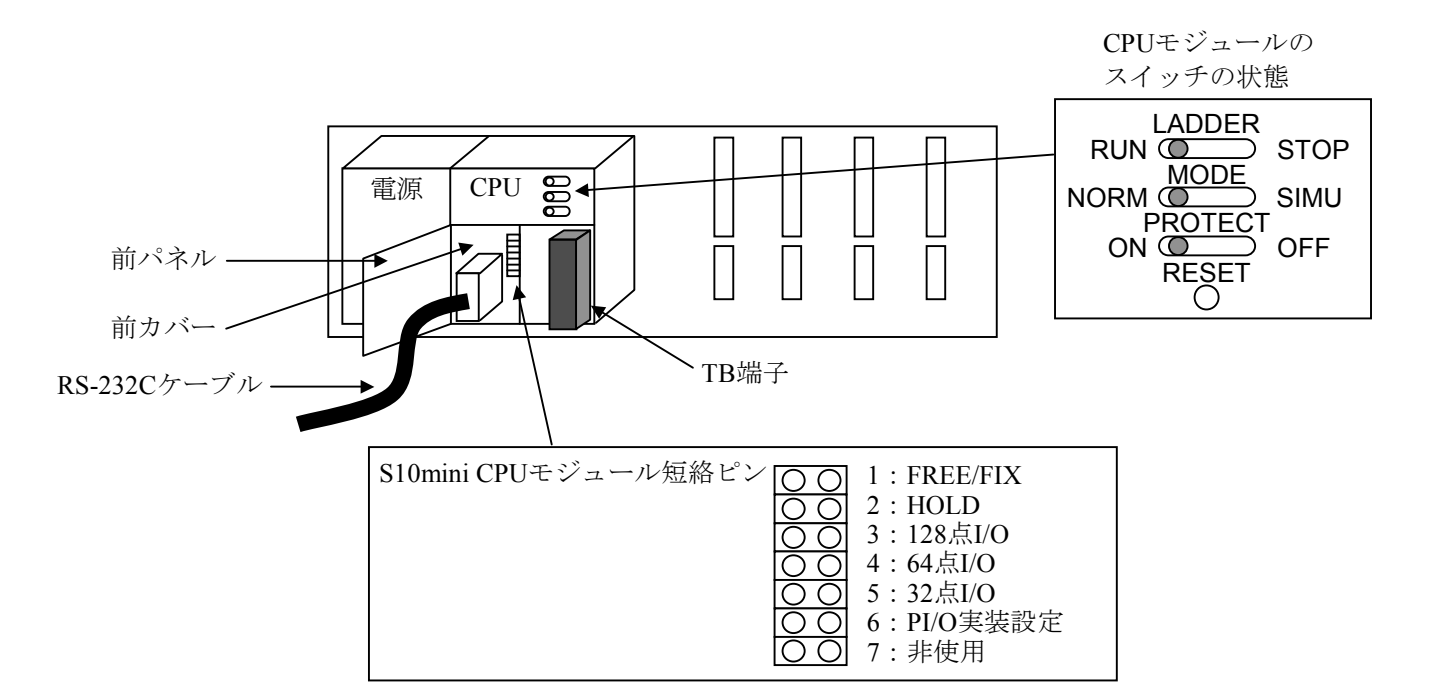

- ② システムの停止を確認後、CPUモジュールのLADDERスイッチをSTOPにし、ユニットの電源 をOFFにします。
- ③ CPUモジュールのTB端子を外します。
- ④ 新しいCPUモジュールにバッテリーを接続し、交換します。
- ⑤ 短絡ピンを①で記録したスイッチ状態に設定します。
	- また、LADDERスイッチをSTOP、PROTECTスイッチはOFFに設定してください。
- ⑥ ユニットの電源をONにします。
- ⑦ パソコンとCPUモジュールをRS-232Cケーブルで接続し、S10miniシステムツールを立ち上
	- げ、必要なアプリケーションプログラムをロードします。
		- (注1)オプションモジュールにET.NETが実装されている場合は、IPアドレスを再設定して ください。
		- (注2)CPU間リンクモジュールが実装されている場合は、送信エリアを再設定してくださ い。
- ⑧ CPUモジュール前面のRESETスイッチを押し、リセットをかけます。
- ⑨ ユニットの電源をOFFにします。
- ⑩ ③で外したTB端子を元に戻します。
- ⑪ CPUモジュールのスイッチを①で記録した状態に設定します。
- ⑫ ユニットの電源をONにし、正常に動作していることを確認してください。

## 9. 1. 2 S10miniメモリモジュールの交換、増設

- 交換前準備品
	- ① パソコン(S10miniシステムツール組み込み済み)
	- ② RS-232Cケーブル(ET.NET使用の場合、10BASE-T)
	- ③ メモリモジュール(LQM000)
	- ④ メモリモジュールに格納されているアプリケーションプログラムなど
	- ⑤ オプションモジュールにET.NETが実装されている場合は、通信種類をET.NETにすることが できます。

「S10mini ハードウェアマニュアル オプション ET.NET(マニュアル番号

SMJ-1-103)」の「1. 2 オプションモジュールの実装」、「3. 1 各部の名称と機能」を 参照してください。

- 交換手順
	- ① 実装されているメモリモジュール前面のスイッチの設定状態を記録します(ADDR., PROT. ADDR.)。
	- ② CPUモジュール前面のスイッチの状態を記録します(LADDER, MODE, PROTECT)。

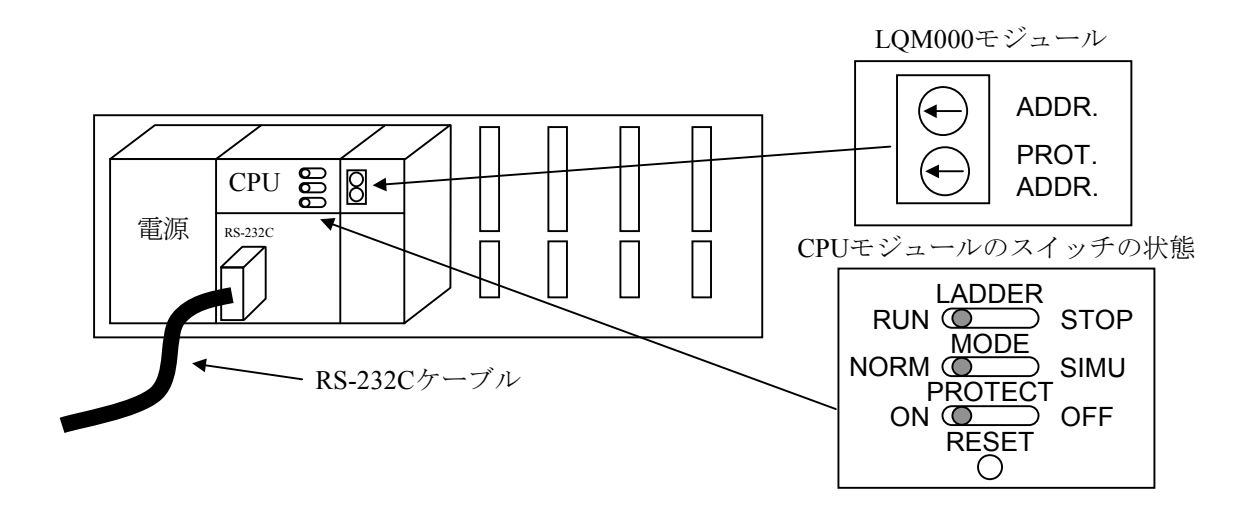

- ③ システムの停止を確認後、CPUモジュールのLADDERスイッチをSTOPにし、ユニットの電源 をOFFにします。
- ④ 新しいメモリモジュールと交換し、メモリモジュール前面のロータリスイッチを①で記録し た状態に設定します。
- ⑤ パソコンとCPUモジュールをRS-232Cケーブルで接続し、ユニットの電源をONにします。
- ⑥ S10miniシステムツールを立ち上げ、必要なアプリケーションプログラムをロードします。
- ⑦ ユニットの電源をOFFにします。
- ⑧ CPUモジュール前面のスイッチを②で記録した状態に設定します。
- ⑨ ユニットの電源をONにし、正常に動作していることを確認してください。
- 増設手順
	- ① CPUモジュール前面のスイッチの設定状態を記録します。
	- ② システムの停止を確認後、CPUモジュール前面のLADDERスイッチをSTOPにし、ユニットの 電源をOFFにします。
	- ③ 「S10mini ハードウェアマニュアル CPU(マニュアル番号 SMJ-1-100)の「1 ご使用に あたり」を参照のうえ、メモリモジュールを実装します。
	- ④ 既存のメモリモジュールと重複しないようにメモリモジュール前面のロータリスイッチを設 定します。
	- ⑤ パソコンとCPUモジュールをRS-232Cケーブルで接続し、ユニットの電源をONにします。
	- ⑥ S10miniシステムツールを立ち上げ、必要なアプリケーションプログラムを増設したメモリモ ジュールにロードします。
	- ⑦ CPUモジュールのスイッチを記録した状態に設定し、正常に動作していることを確認してく ださい。

# 9. 2 バックアップ用バッテリの交換方法

バックアップ用バッテリの電圧低下によりCPUモジュールのインディケータに "CPU CELL" が表示された とき、バッテリの交換が必要です。

 予防保全の観点から、拡張メモリの容量、使用環境により交換時期を定め、定期的に行ってください。ま た、無通電期間のないシステムでもバッテリの寿命は7年ですので交換してください。

また、高温、多湿下で使用する場合は、5~6年で交換してください。

バッテリの詳細は「8. 8 メモリバックアップについて」を参照してください。

- バッテリ交換時の留意点
	- CPUモジュールのインディケータに"CPU CELL"が表示されたとき、万一のプログラム破壊に備 えバッテリを交換する前にプログラムをFDなどに保存してください。
	- バッテリは、3分以内に交換してください。バッテリを外した状態で、時計とメモリの内容は、最 大5分間保持されます。
	- 時計が停止することがありますので、バッテリ交換後に時刻を確認してください。

## 9. 2. 1 交換手順

- ① 作業を行う前に人体の静電気を放電させてください。
- ② 電源モジュールの電源スイッチONの状態で交換できます。
- ③ 下図に示す前パネルを開きます。
- ④ 下図に示す前カバーの右下にある溝に、指先のつめまたはマイナスドライバの先端を約1mm程差し 込み、矢印方向にゆっくりと持ち上げます。

■ 留意事項

 内部の基板が破損する恐れがありますので、マイナスドライバの先端は約1mm以上差し込まないで ください。内部の基板や部品には、触れないでください。短絡により、モジュールの誤動作、破壊の 原因になります。

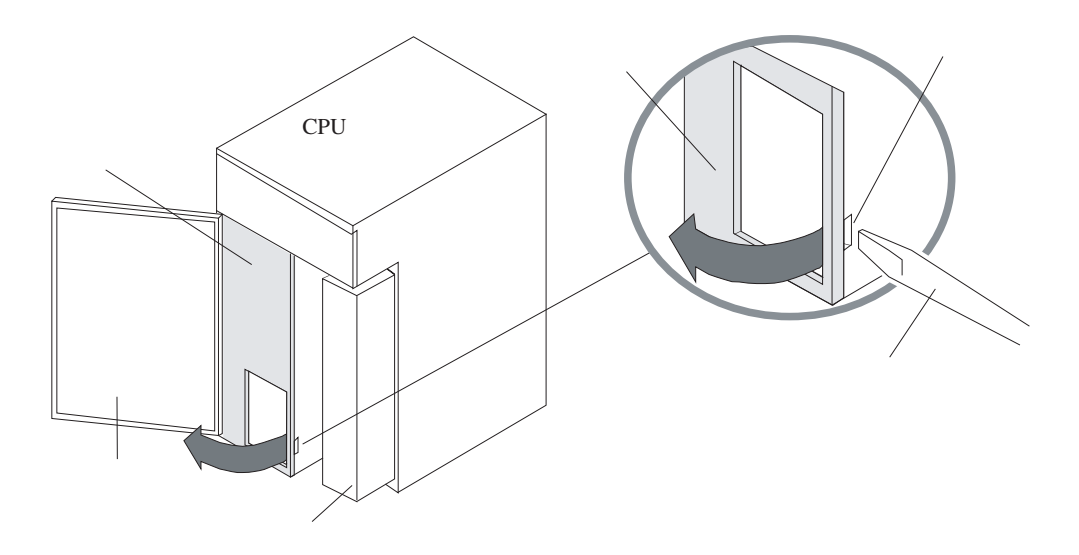

■ 留意事項

 以下に示す手順⑤~⑧の作業を5分以内に行うため、作業を行う前に交換用バッテリ (型式:日立マクセル(株)製 ER6T-3WK41-Z)を手元に準備してください。

⑤ 下図に示すバッテリコネクタのロックアームを外し、矢印方向にゆっくりと引っ張りながら基板か ら抜き取ります。

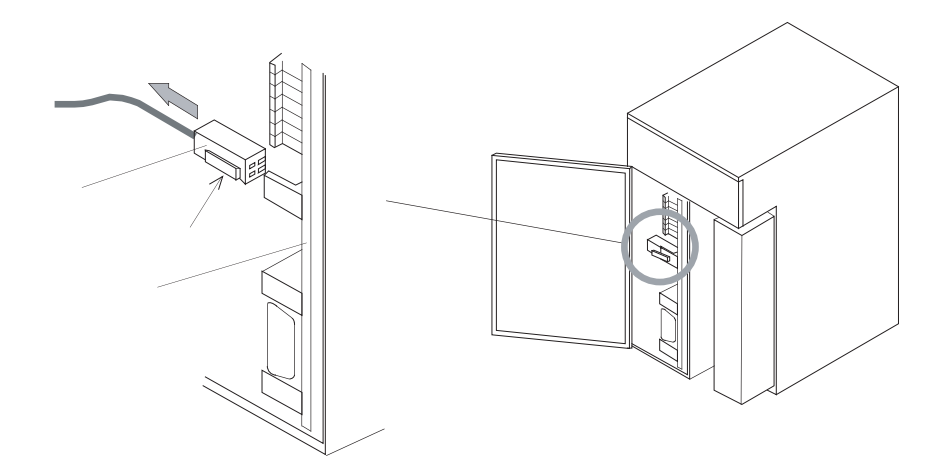

- ⑥ 下図(左側)に示すバッテリを矢印方向にゆっくりと引っ張りながら外します。
- ⑦ 交換するバッテリ(型式:ER6T-3WK41-Z)を、下図(右側)に示すCPUモジュールの内部左側に あるガイドレールに沿って差し込みます。
- ⑧ バッテリコネクタを基板に差し込みます。
- ⑨ 時刻を確認してください。時刻に誤りがあるときは、再設定してください。

■ 留意事項

 バッテリコネクタが外れたり、接触不良を起こしてバックアップデータが消滅する恐れがありま す。バッテリコネクタは"カチッ"と音がするまで基板のバッテリプラグに確実に差し込んでくださ い。

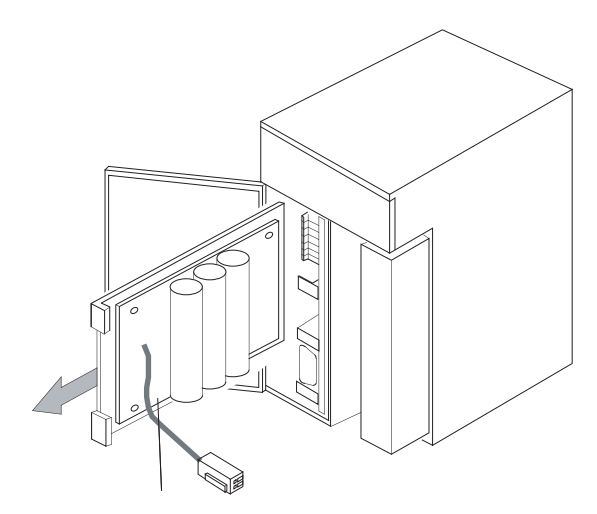

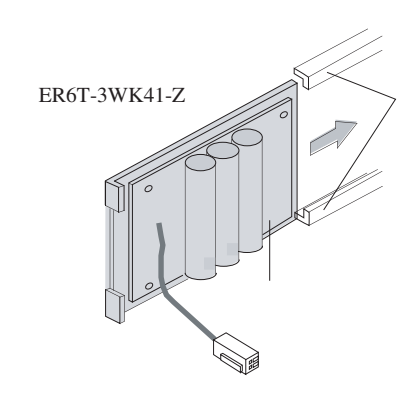

### 9 保 守

#### 9. 2. 2 使用済みバッテリの廃棄方法について

- 使用済みリチウム電池の処理依頼における一般的ご注意
	- 1. 集積方法および集積容器

 電池間に短絡、充電、または過放電回路が形成されないように集積してください。集積方法は、以下 に示す方法で行ってください。

- ・集積容器は、絶縁性素材のものを使用してください。
- ・電池は同一種類、同一サイズごとにきちんと整列させてください。多段に電池を積む場合は必ず絶 縁性の素材を間に挿入して端子間の接触を完全に防止してください。
- ・異種電池や、他の金属部材(針金、クギなど)と混積しないでください。
- ・異臭のある電池は引火などの危険性がありますので一緒にしないで1個ずつビニール袋などに入れ て整列集積してください。異臭のある電池は、原則として個別処理が必要です。
- 2.集積場所
	- ・近くに裸火がない場所に集積してください。
	- ・消防法によって定められた危険物が近くにない場所に集積してください。
	- ・雨、水に濡れない場所に集積してください。
- 3.梱包方法
	- ・輸送中に電池が混ざらないように緩衝材を入れるなどの処置をして梱包してください。
	- ・集積容器に入れた電池を緩衝材を入れた段ボール箱、木箱などに1梱包単位10kg以下の状態で梱包 してください。
	- ・梱包箱には次の事項を表示してください。

使用済みリチウム電池、電池の種別(ER)、危険物との混載禁止、緊急時の連絡先、水漏れ禁止

- 4.輸送方法
	- ・消防法によって定められた危険物と混在しないでください。
	- ・ラジエータの近くなど高温になる場所に積載しないでください。
	- ・荷崩れしないように固定してください。
	- ・雨など、水に濡れないように処置をしてください。
- マニフェスト情報

使用済みのリチウム電池(ER電池)は、産業廃棄物として専門の処理業者に依頼してください。

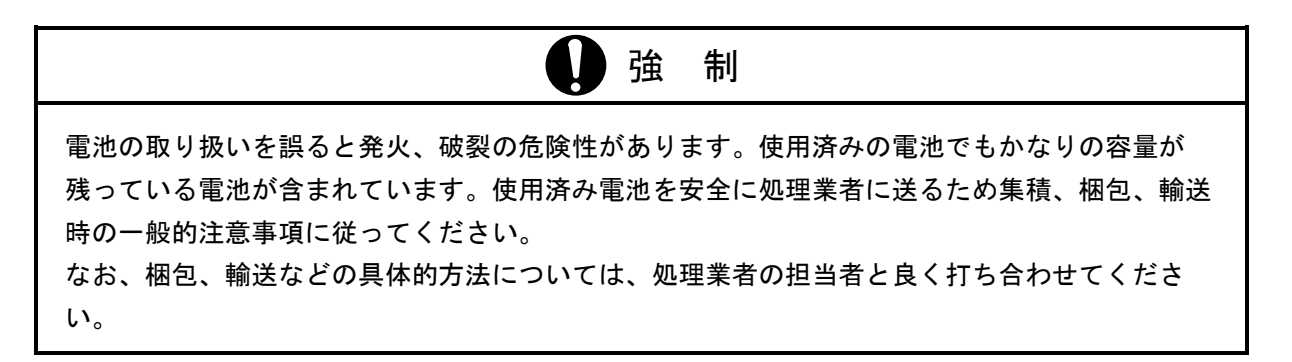

# 9. 3 トラブルシューティング

故障が発生したとき、以下の手順で故障診断を行ってください。

(1) 電源モジュールのLEDの点灯状態とCPUインディケータの表示内容による故障診断

(2) モジュール交換による故障診断

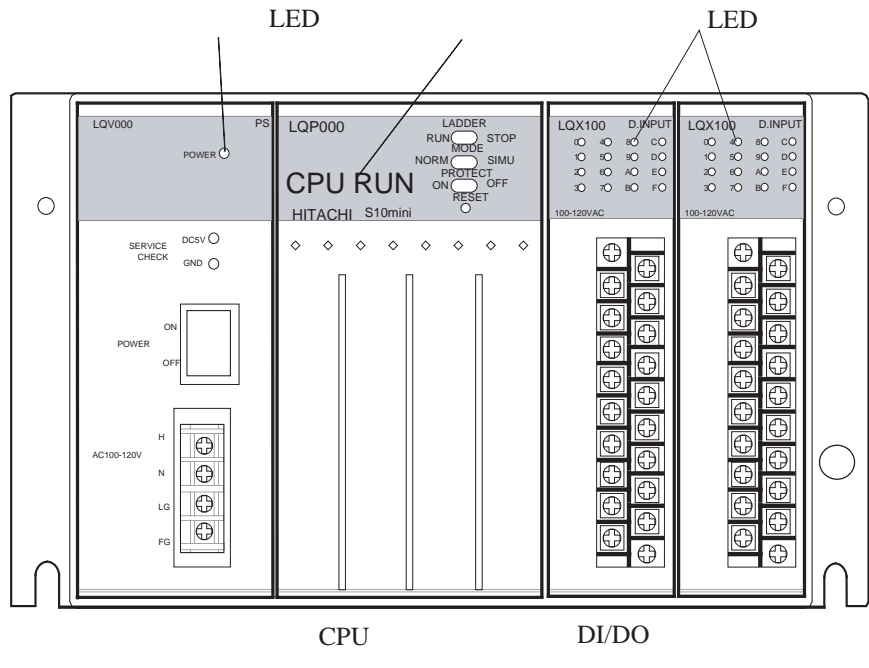

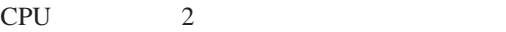

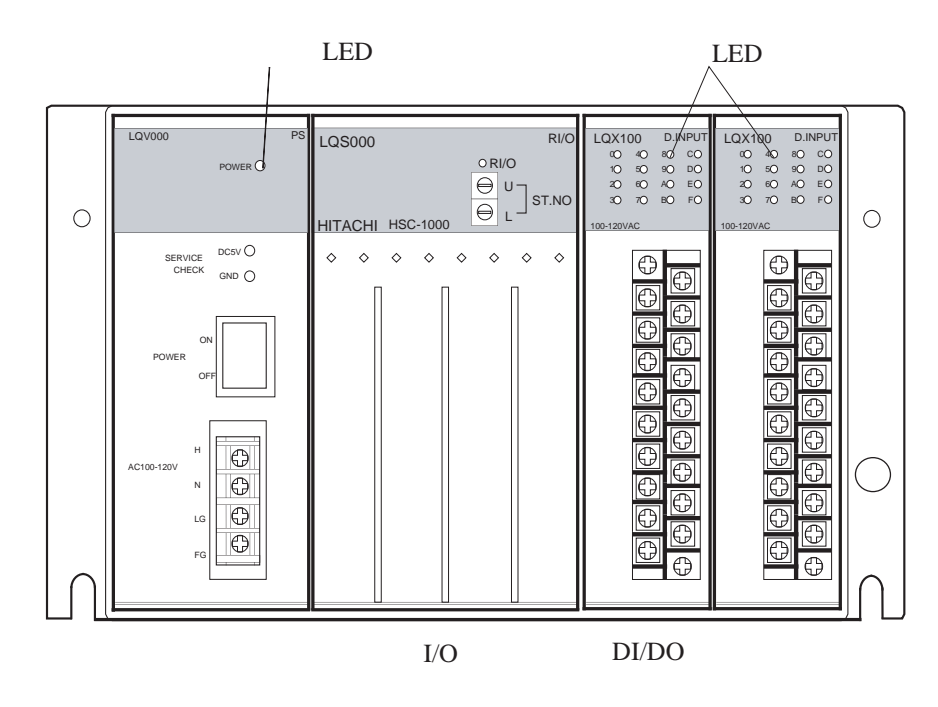

 $I/O$  2

- インディケータの点灯/表示内容による診断
	- **●** 電源モジュールの電源動作表示LEDが消灯しているときは、電源電圧と波形を調べてください。
	- CPUモジュールのインディケータは、CPUが正常に動作しているとき以下に示す表示になります。

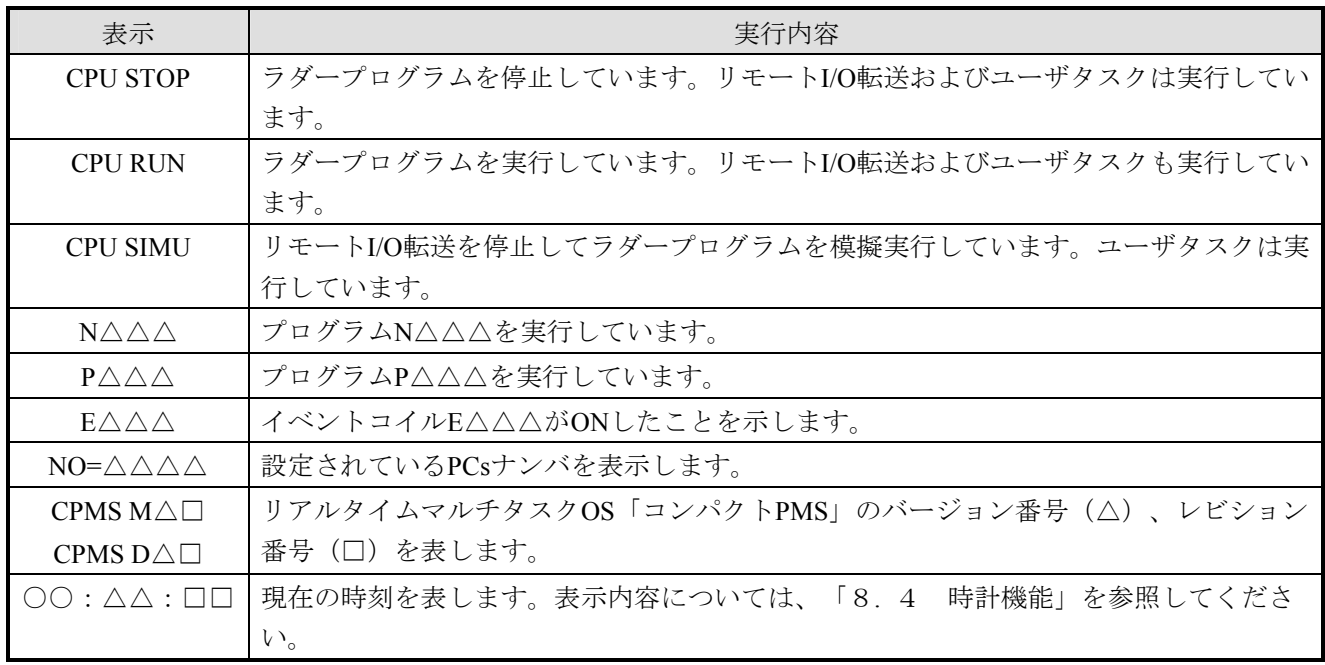

インディケータが下表に示す表示内容のときは、対処方法に従って故障診断してください。

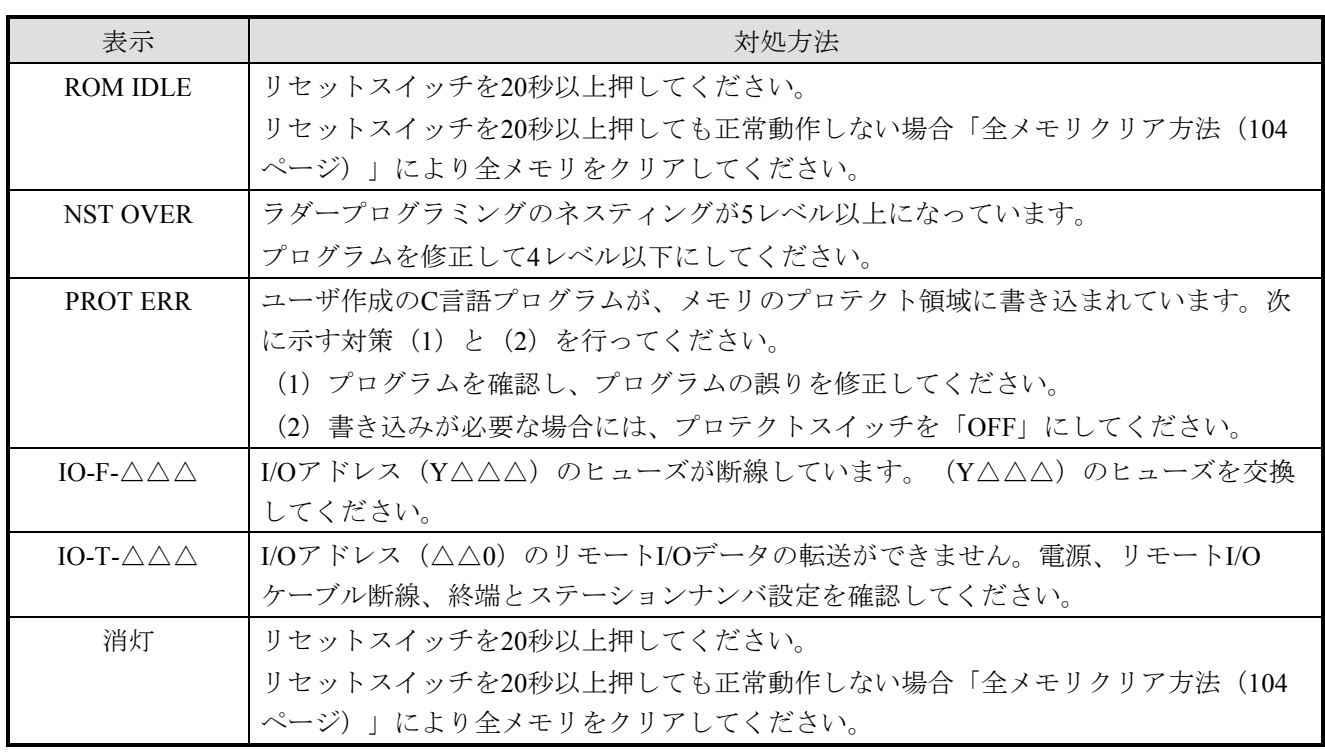

■ モジュール交換による故障診断

 「インディケータの点灯/表示内容による診断」で解決しないときは、以下に示す故障診断を行ってく ださい。

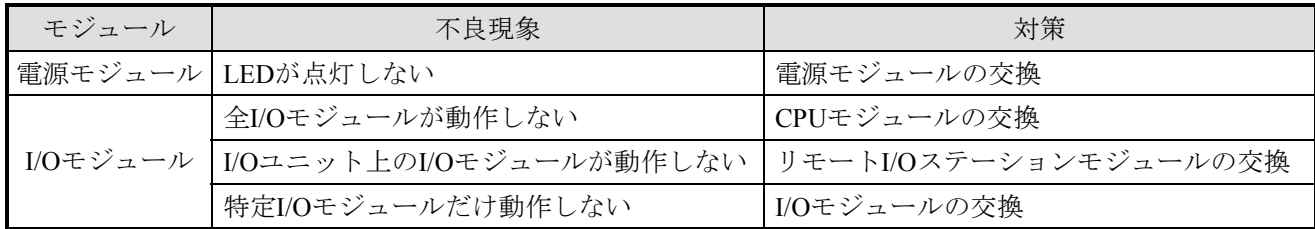

# ■ エラー表示 (1/4)

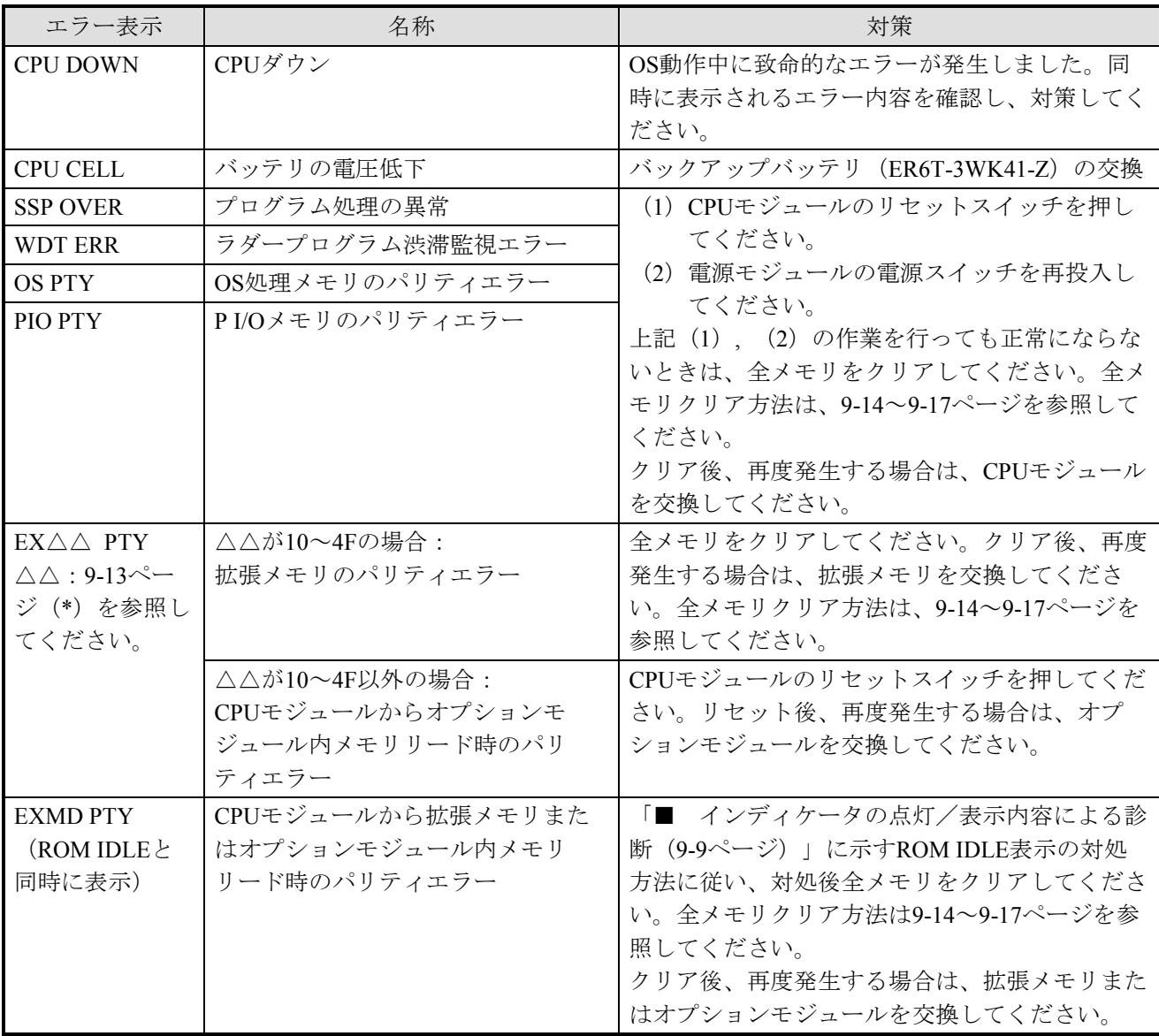

■ エラー表示 (2/4)

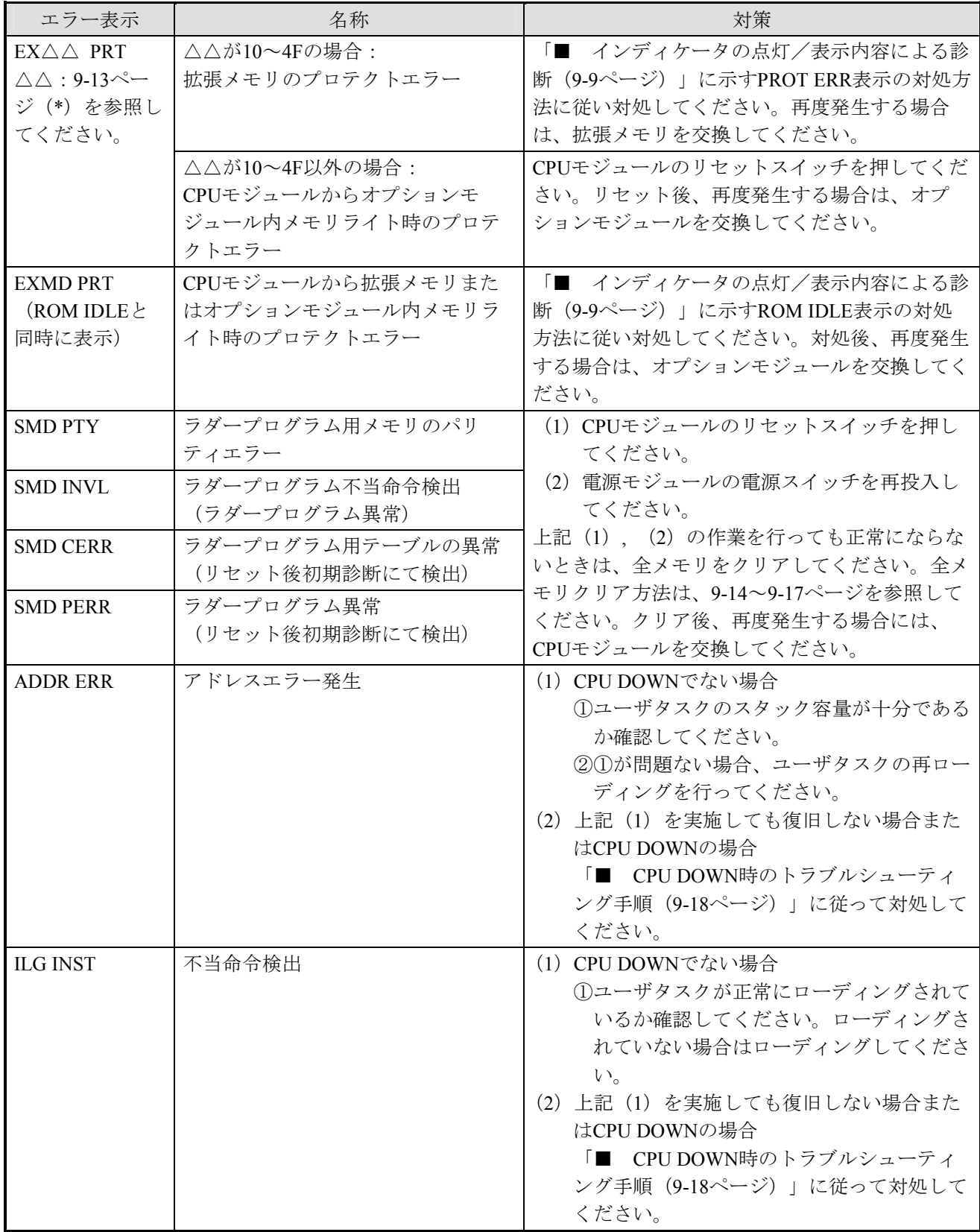

# ■ エラー表示 (3/4)

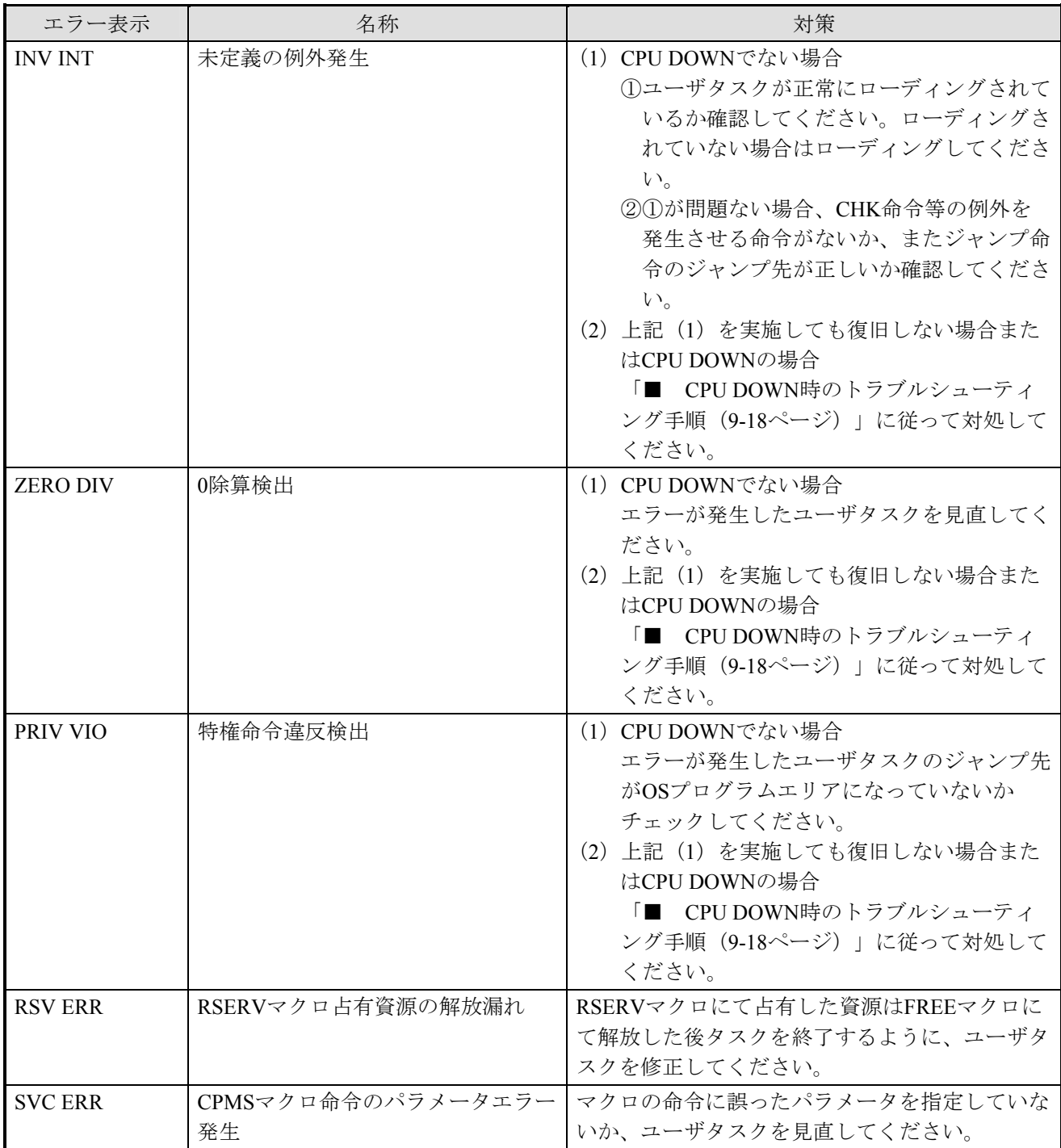

■ エラー表示 (4/4)

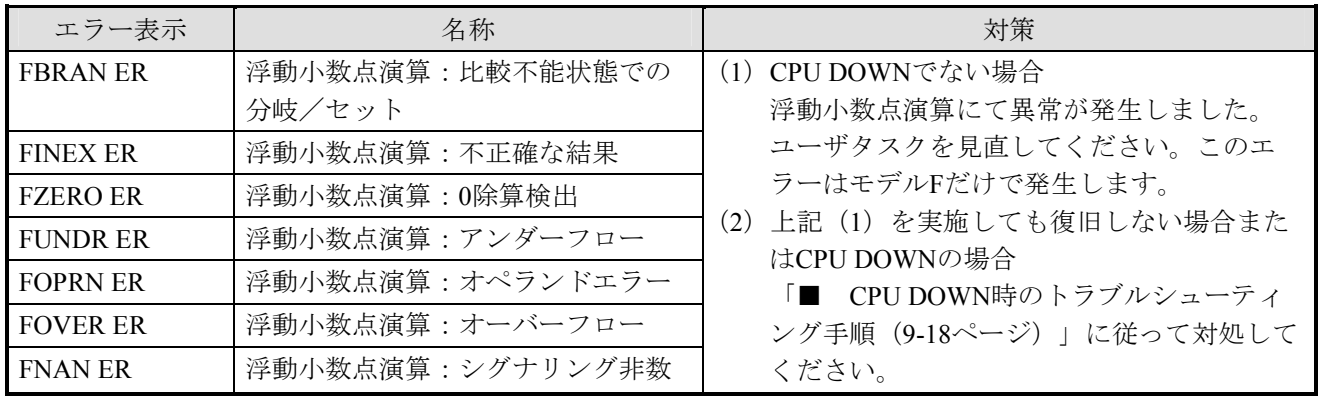

# 注 意

メモリをクリアすると、ラダープログラム、ユーザタスク、ラダーの設定値等すべてがクリアさ れます。

必ずバックアップしてからメモリをクリアしてください。

(\*)EX△△ PTYおよびEX△△ PRTのオプションモジュール判別方法

エラー表示の△△と各オプションモジュールとの対応を以下に示します。

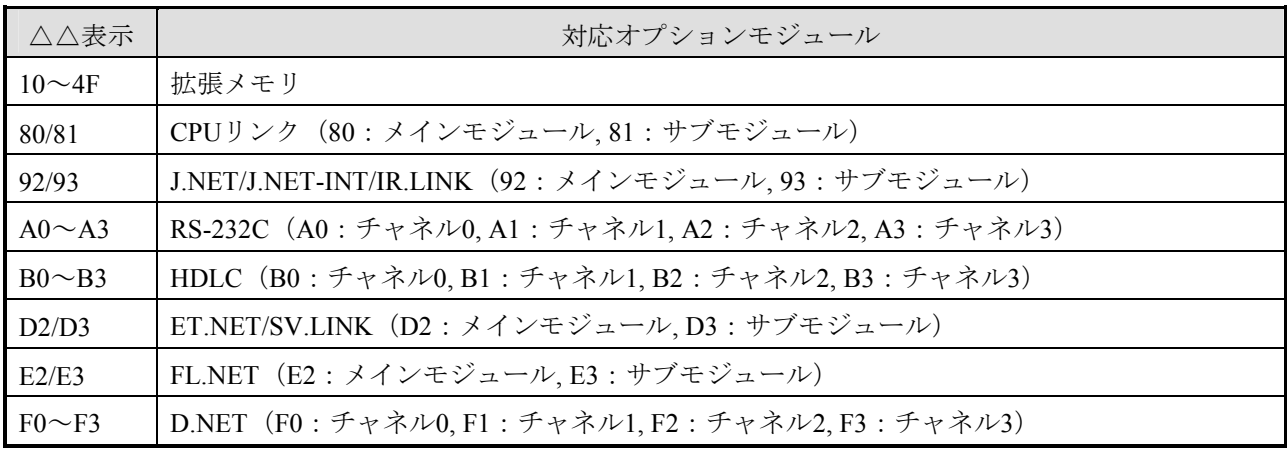

# 禁 止

お客様によるCPUモジュールのバッテリ交換以外の内部部品の交換は行わないでください。これ らに起因する弊社装置と周辺機器の破損および人身災害について、弊社は一切の責任を負いませ ん。故障の場合はモジュールごと交換してください。

■ 全メモリクリア方法

 電源を投入しても、インディケータが表示しなかったり、"ROM IDLE", "LOAD OS"を表示する場 合、リセットスイッチを20秒以上押してください。リセットスイッチを20秒以上押しても復旧しない場 合、以下に示す (1) または (2) により全メモリをクリアしてください。その後システムを再立ち上げし てください(全メモリとは、CPUモジュール内全メモリおよび拡張メモリ(LQM000)です)。

(1) Windows®版ツールが接続可能な場合

Windows®版ツールとPCsを正常にオンラインにすることができる場合( "回線エラー"などの異 常が表示されない場合)、全メモリクリアはラダー図システムのPCsメモリイニシャル機能で行うこ とができます。以下に手順を示します。

PCs側の操作

① CPUの状態をラダープログラム動作スイッチ(LADDERの表示があるスイッチ)によりSTOP にします。

ツール側の操作

① ラダー図システムを起動します。このとき前回ラダー図システム終了時に編集していたファ イルが開かれた場合は、 [ファイル(F)] メニューから [閉じる(C)] を選択しファイルを閉じて ください。ラダー図システムを下記の状態にします。

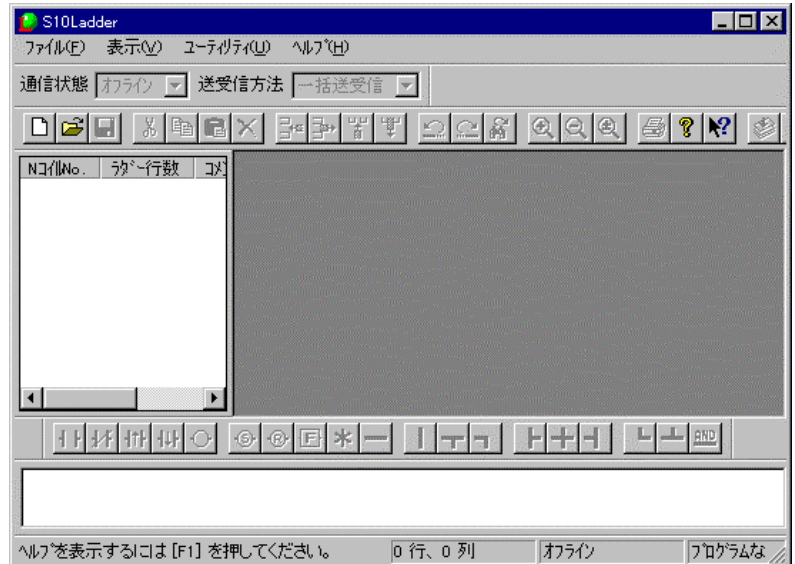

② ラダー図システムの [ユーティリティ(U)] メニューから [PCsエディション(E)] - [PCsメ モリイニシャル(I)]を選択してください。

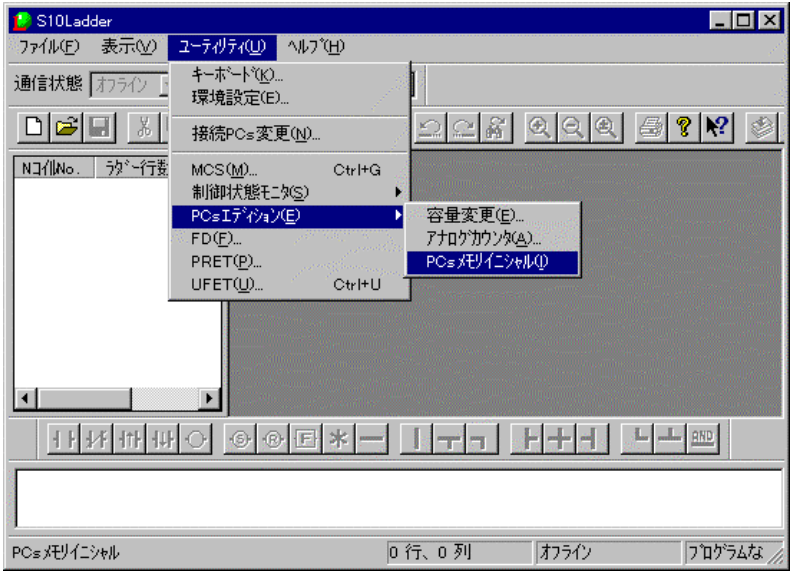

③ 下記の確認メッセージが表示されますので、[OK]ボタンをクリックしてください。

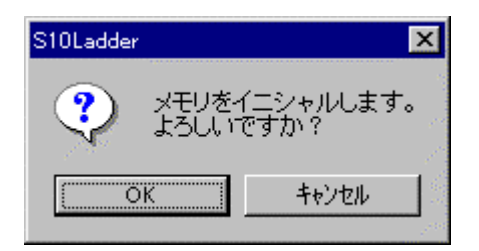

④ 下記のメッセージが表示されたら、PCsをリセットまたは停復電してください。

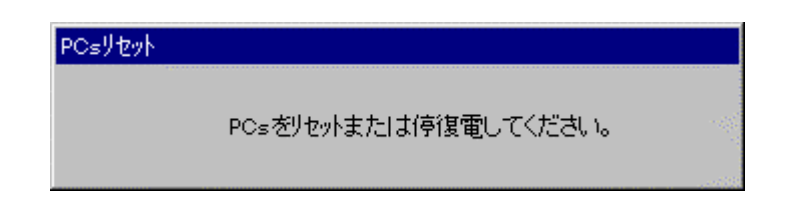

⑤ リセットまたは停復電後、④のリセット停復電メッセージが消えたら全メモリクリアは終了 です。ラダー図システムを終了してください。

(2) Windows®版ツールが接続不可能な場合、またはラダー図システムを購入されていない場合 Windows®版ツールとPCsをオンラインにできない場合( "回線エラー"などの異常が表示される 場合)、下記の手順によりメモリのバックアップ充電を放電し全メモリをクリアしてください。そ の後システムを再立ち上げしてください。

クリア手順

- ① 作業を行う前に人体の静電気を放電させてください。
- ② 電源モジュールの電源スイッチをOFFにします。
- ③ 下図に示す前パネルを開きます。
- ④ 下図に示す前カバーの右下にある溝に指先のつめまたはマイナスドライバの先端を約1mm程 差し込み、矢印方向にゆっくりと持ち上げます。

#### ● 留意事項

 内部の基板が破損する恐れがありますので、マイナスドライバの先端は約1mm以上差し込 まないでください。

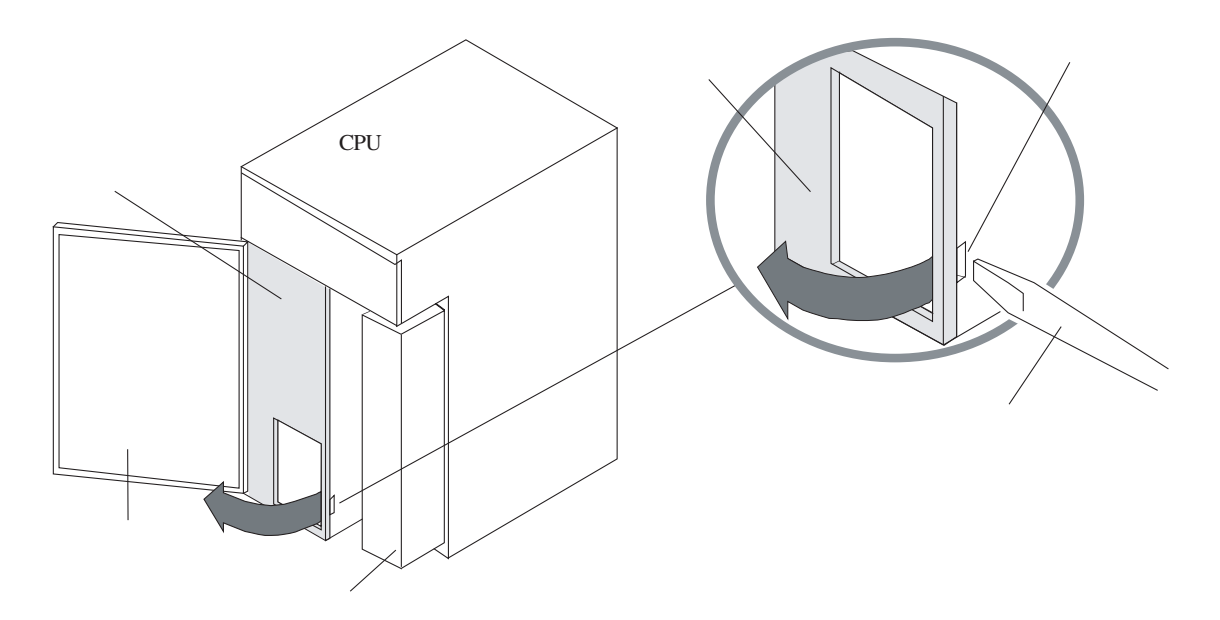

⑤ 下図に示すバッテリコネクタのロックアームを外し、矢印方向にゆっくりと引っ張りながら 基板から抜き取ります。

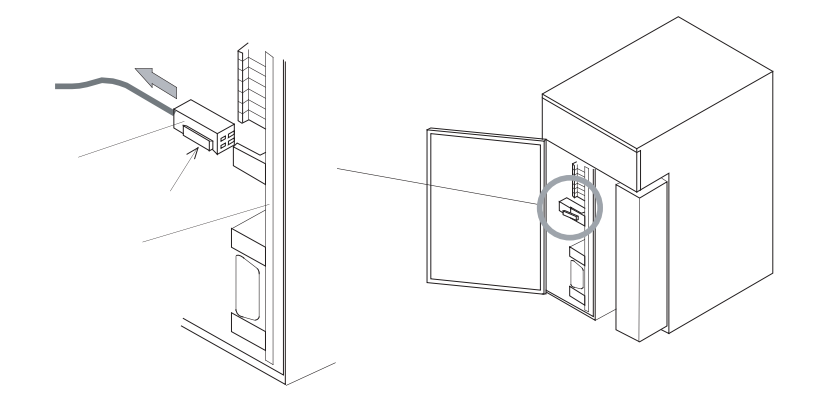

⑥ 必ずバッテリコネクタが外れていることを確認してから、下図に示すバッテリコネクタ下の メモリクリア短絡ピン2, 3を短絡コネクタで短絡してください(バッテリコネクタが接続された 状態で短絡するとバッテリが放電し、バッテリの低下、バッテリ切れになります)。 短絡は内蔵のスーパーコンデンサの充電を放電するために5分間以上連続して行ってくださ

い。

短絡コネクタには、I/O設定用のコネクタを使用し、使用後は必ず元の位置に戻してくださ  $V_{\alpha}$ 

- ⑦ 5分間以上短絡した後、メモリクリアの短絡コネクタを外してください。
- ⑧ 必ず短絡コネクタが外れていることを確認してからバッテリのコネクタを差し込み、前カ バーを取り付け、元の状態に戻します。
- ⑨ 電源を投入しインディケータにエラー表示がなく、OSバージョン表示"CPMS \*\*\*"が表示 され、CPUが正常に立ち上がったことを確認してください。
- ⑩ システムは、メモリクリアされ初期状態に戻っています。プログラムの再ローディング、再 設定を行ってください。

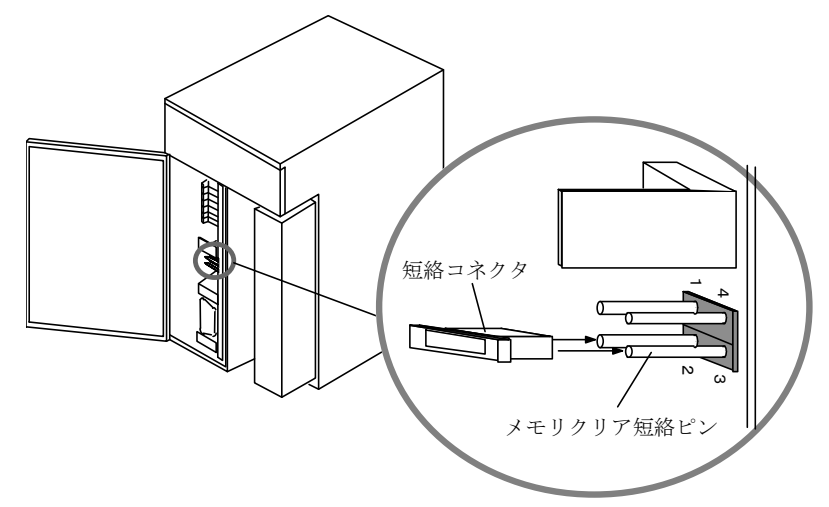

● 留意事項

 バッテリコネクタが外れたり、接触不良を起こしてバックアップデータが消滅する恐れが あります。バッテリコネクタは"カチッ"と音がするまで基板のバッテリプラグに確実に差 し込んでください。

■ CPU DOWN時のトラブルシューティング手順

CPU DOWN時またはユーザタスクにてエラーが発生し、ユーザタスクに異常が見つからない場合、下記 フローチャートに従って対処してください。

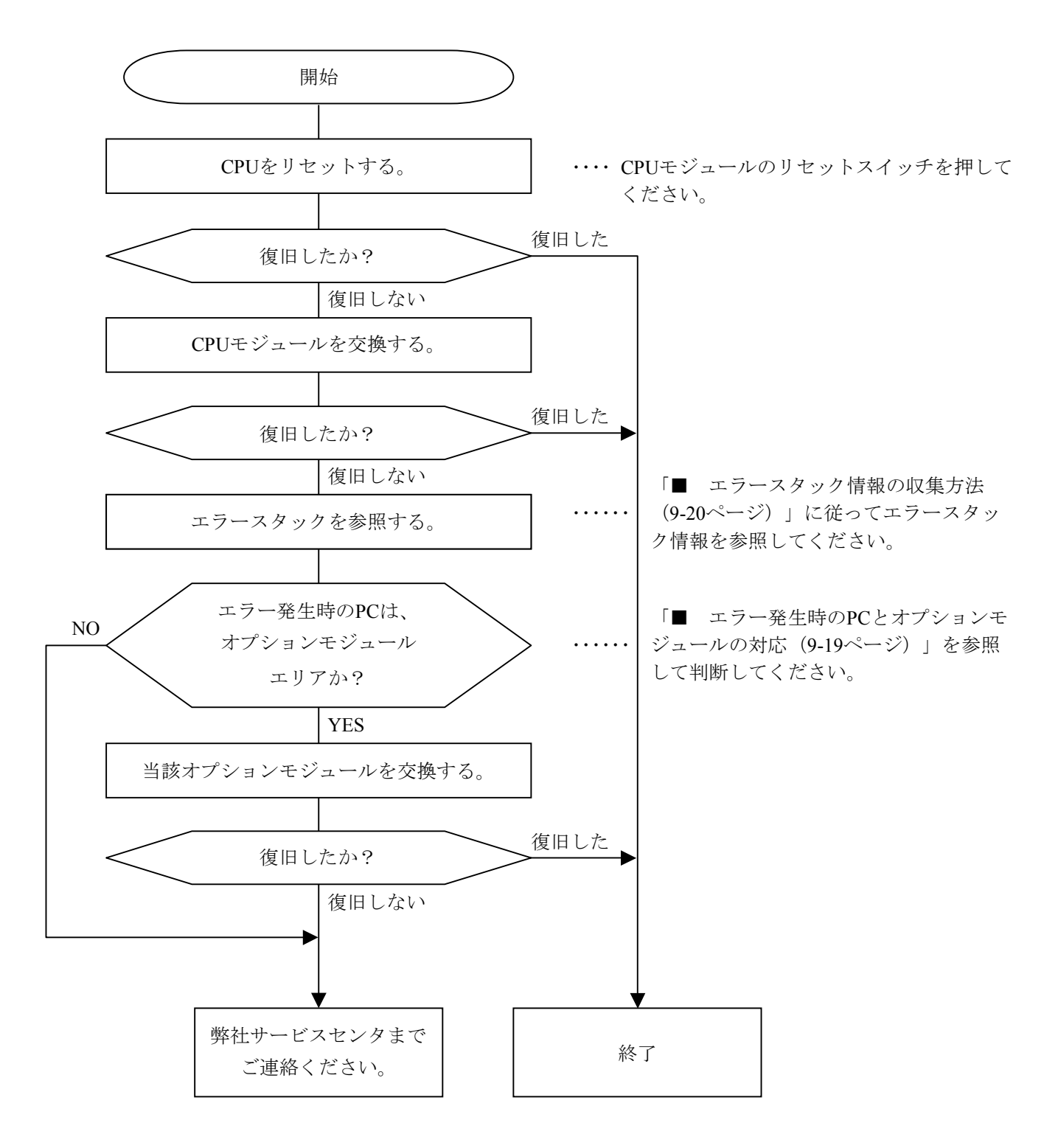

■ エラー発生時のPCとオプションモジュールの対応

 エラースタック情報のPCが下記アドレスの場合、当該オプションモジュールが壊れている可能性があり ます。オプションモジュールを交換してください。

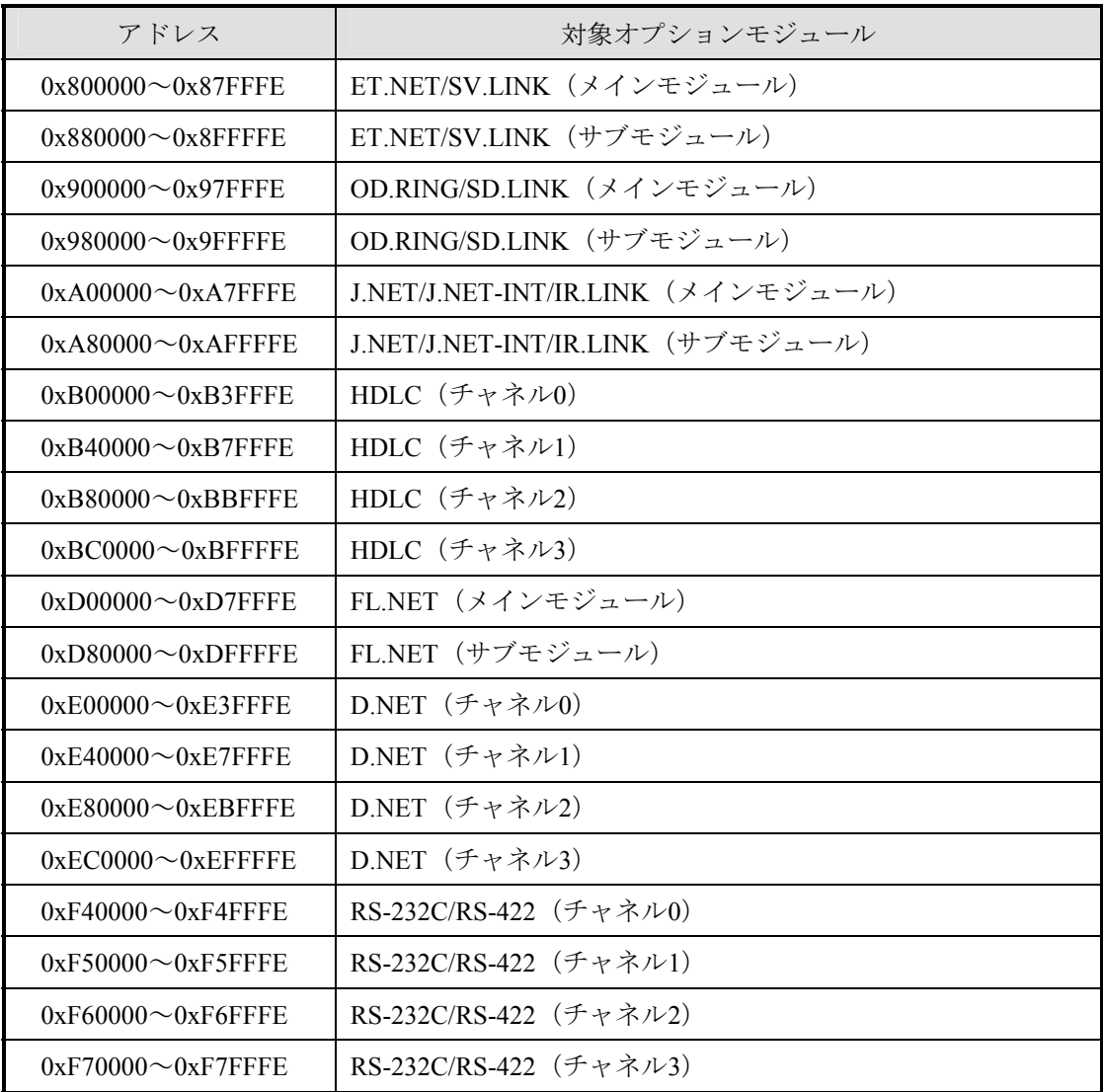

■ エラースタック情報の収集方法

ラダーシステムのMCS機能を使用して、エラースタック情報を収集できます。

(1) ラダーシステムの起動

パソコンにてラダーシステムを起動後、PCsと接続し通信状態をオンラインにしてください。

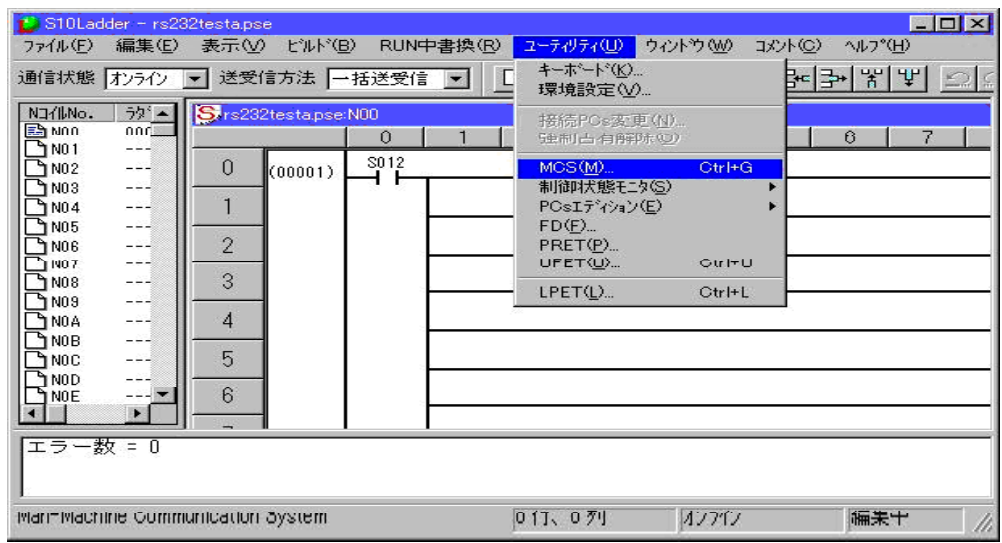

(2) システムエラーの表示

 [ユーティリティ]メニューから[MCS]を選択し、MCSの画面を表示します。 「先頭アドレス」にエラースタック情報が格納されている先頭アドレス (/80000) を指定し、 [読み込み]ボタンをクリックします。次のアドレスを表示する場合は▼ボタンを、前のアドレス を表示する場合は▲ボタンをクリックします。

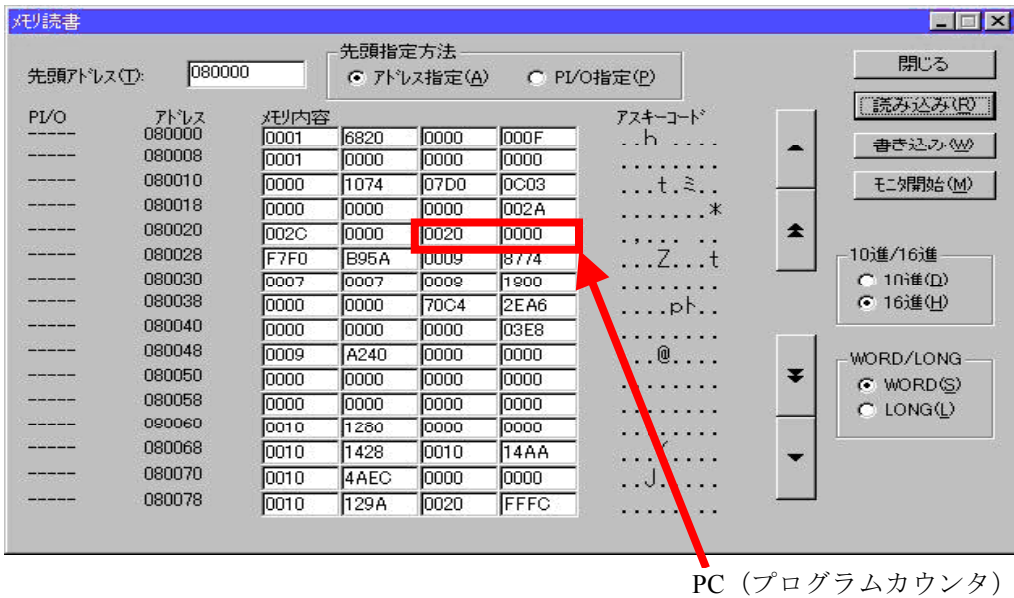

エラースタック情報テーブルの構成について、以降に示します。

<エラースタック情報テーブル構成>

 このテーブルは、エラーが連続して発生した場合は2ケース分格納されます。また、テーブル中「拡 張情報」は"スタックフレームフォーマット"の内容により格納される情報が変わります。

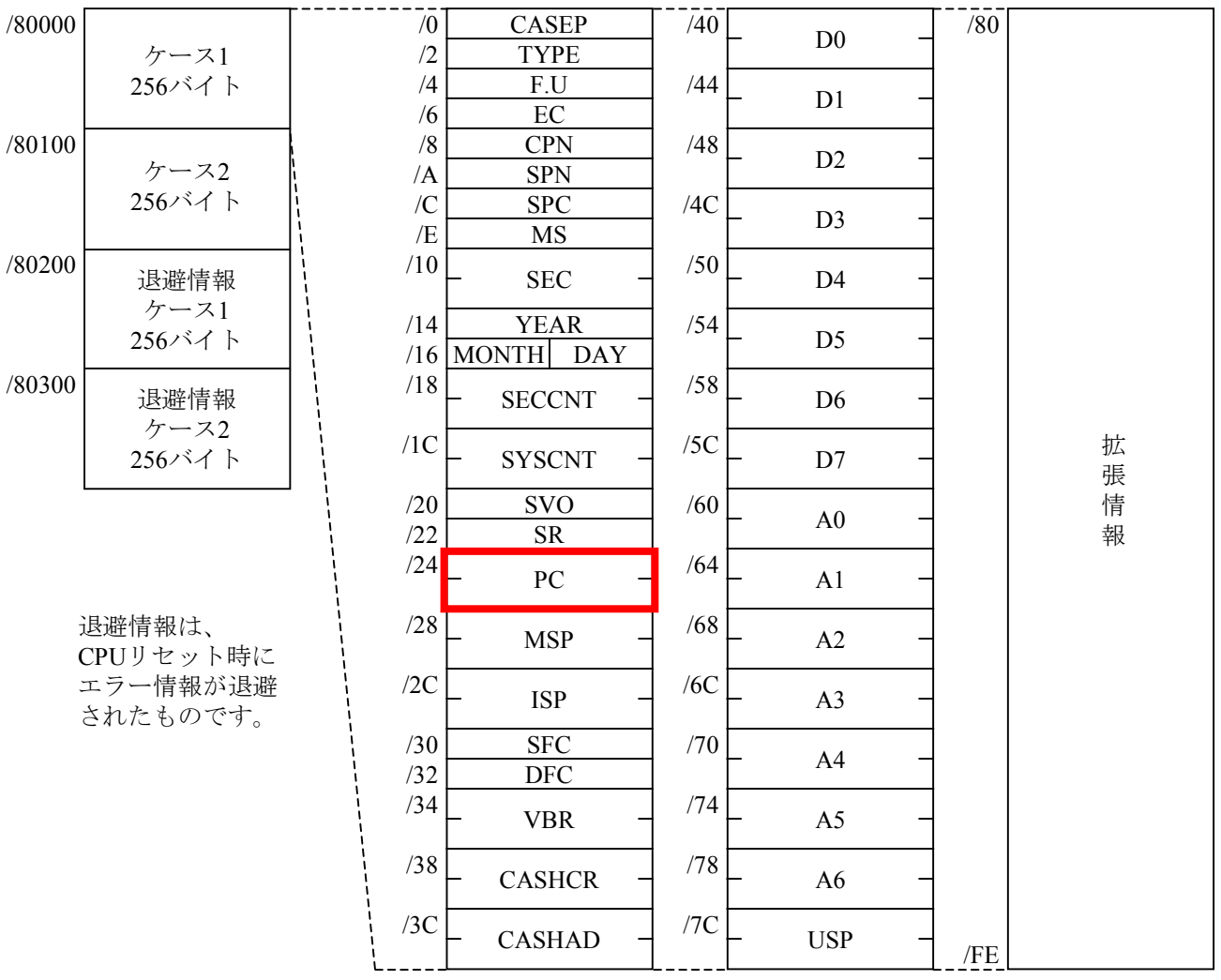

EC:エラーコード

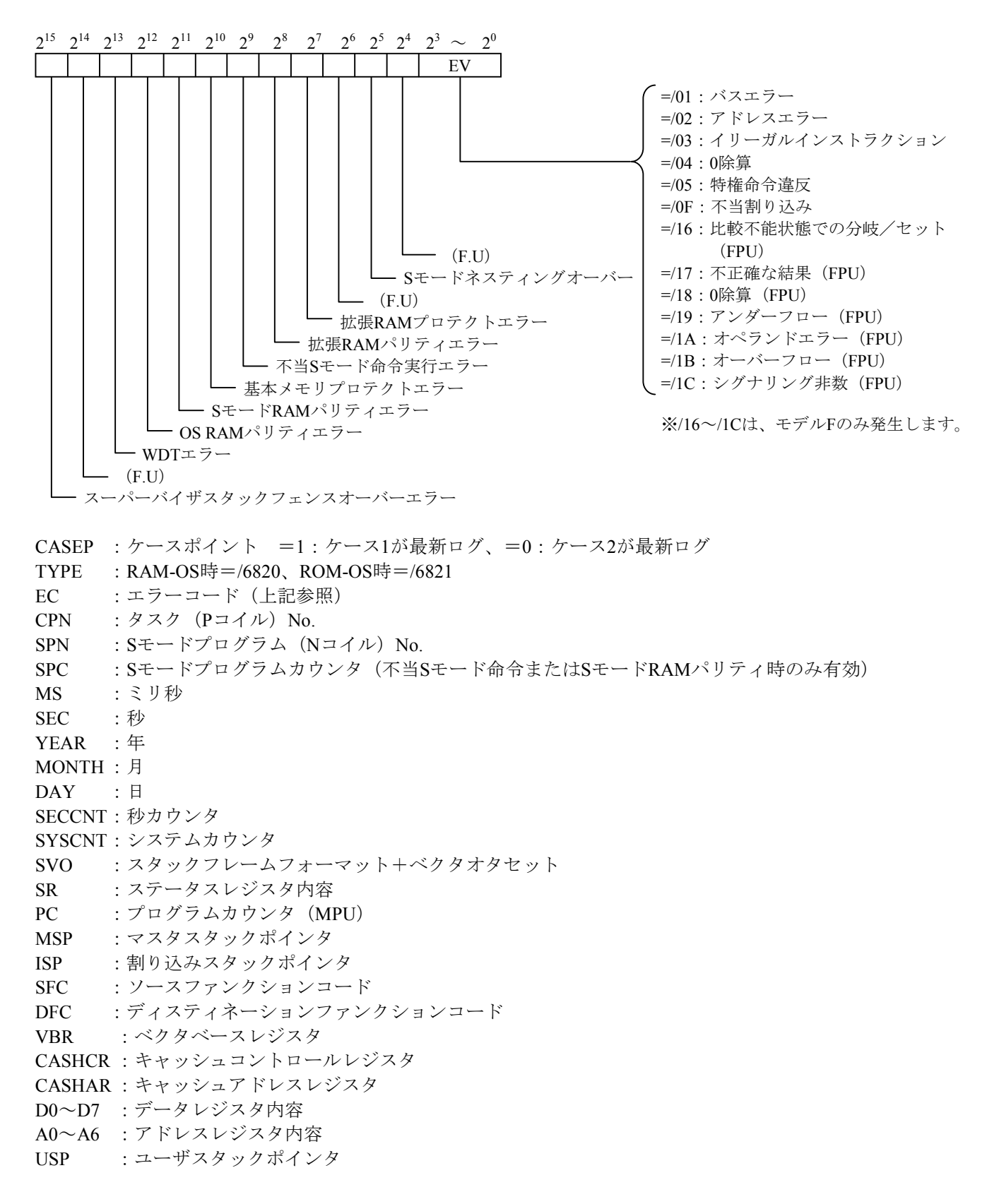

SVO:スタックフレームフォーマット+ベクタオフセット

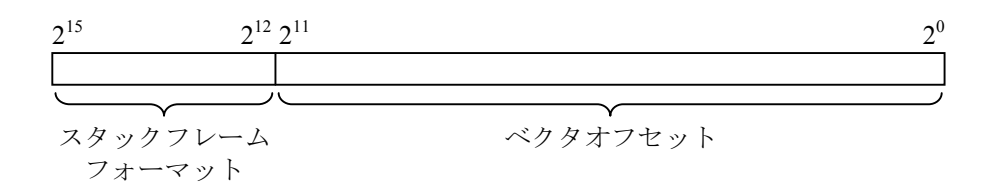

#### スタックフレームフォーマットと拡張情報

スタックフレームフォーマットが2, 9, A ,B以外のときは拡張情報はありません。

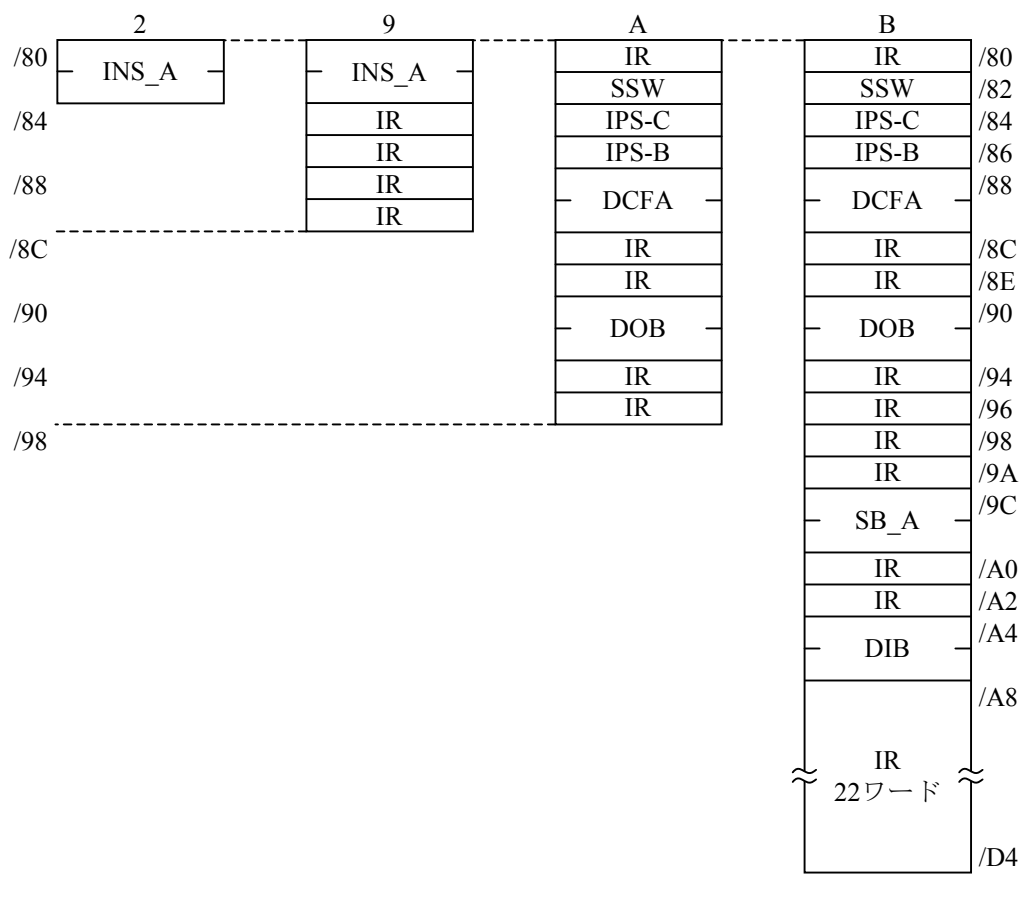

- INS\_A:インストラクションアドレス
- IR :内部レジスタ
- SSW :スペシャルステータスワード
- IPS-C :インストラクションパイプステージ\_C
- IPS-B :インストラクションパイプステージ\_B
- DCFA :データサイクルフォルトアドレス
- DOB :データアウトプットバッファ
- SB\_A :ステージ\_Bアドレス
- DIB :データインプットバッファ

# 仕 様

(1) 一般仕様

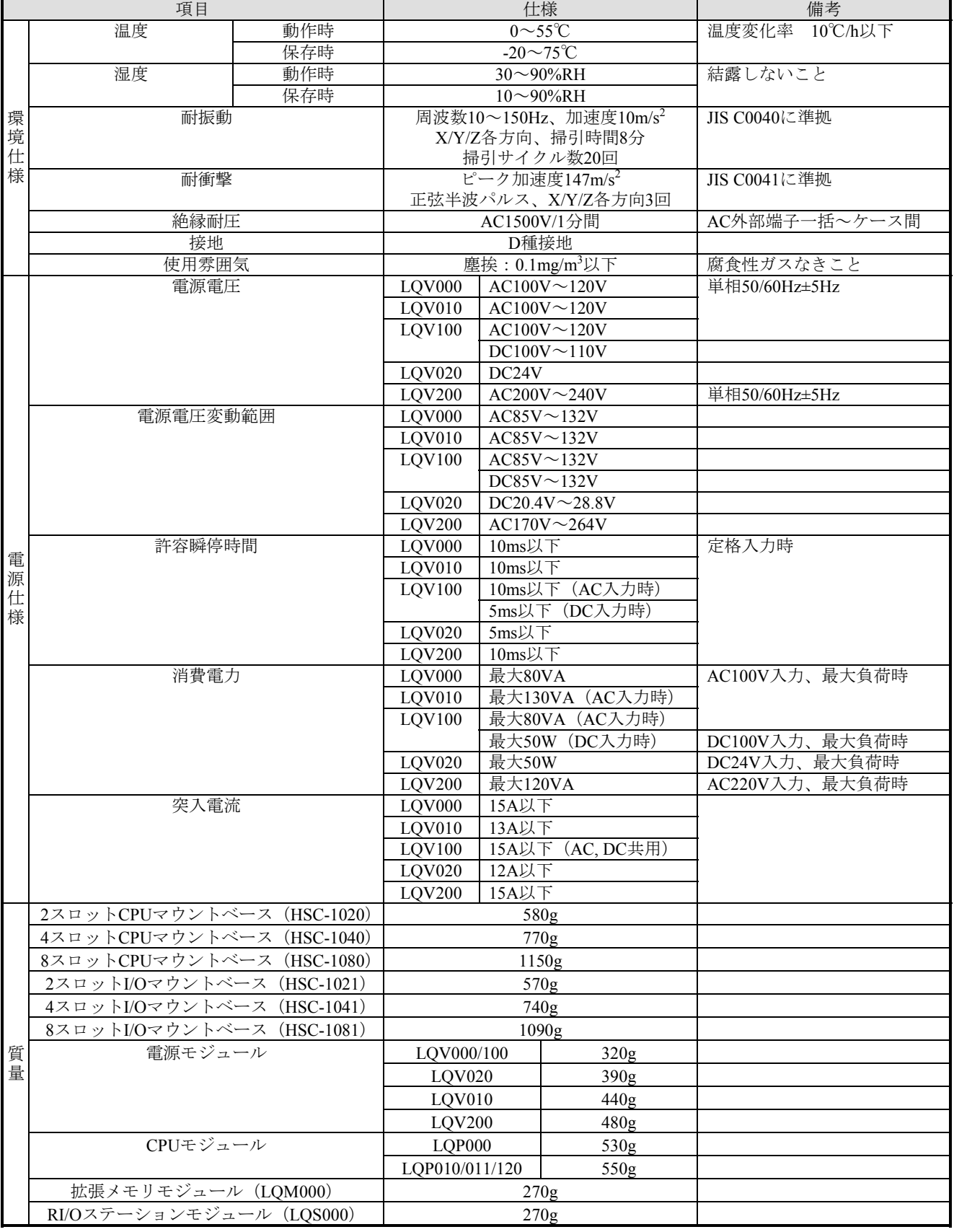

# (2) CPUモジュール性能仕様

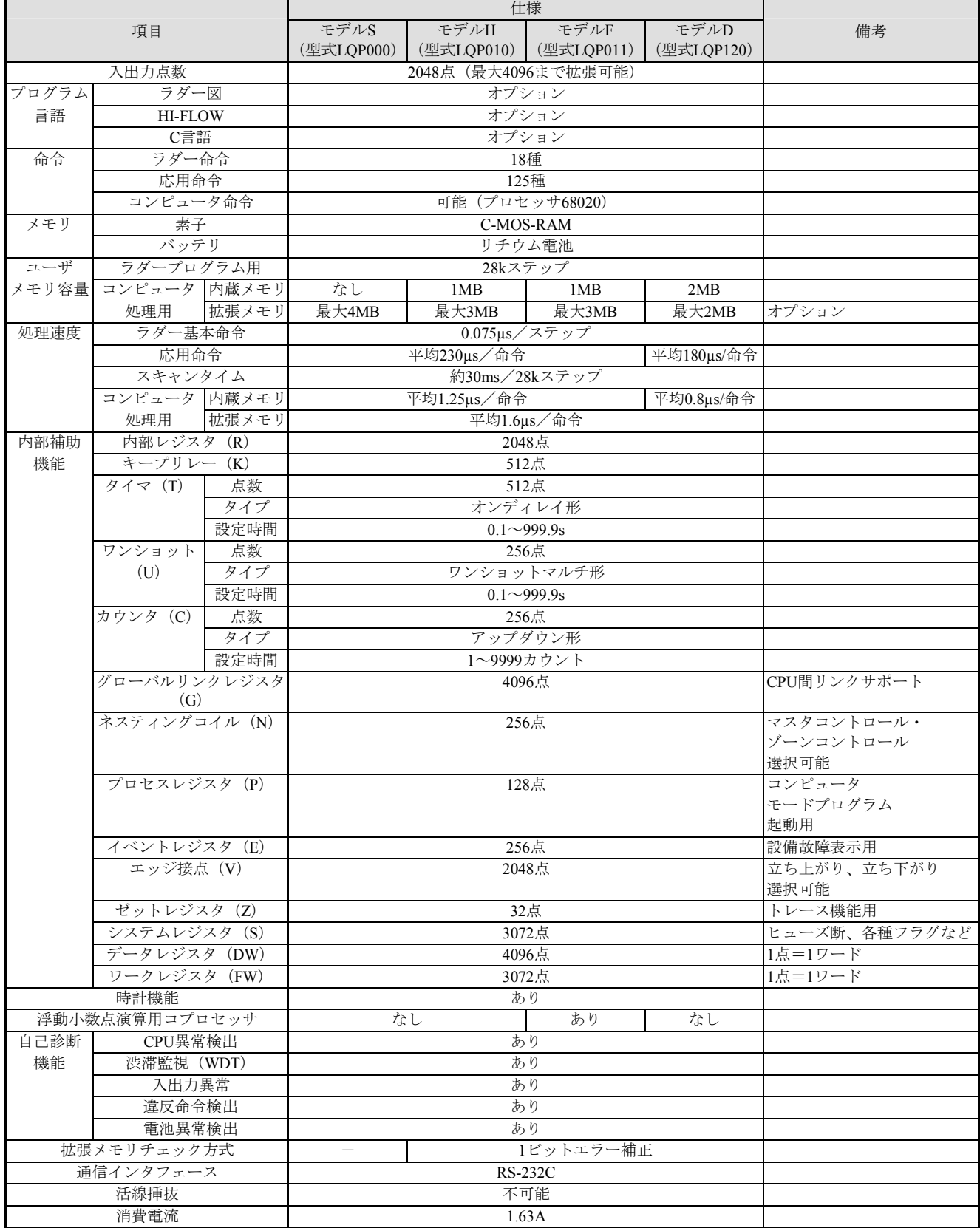

# (3) 外部入出力仕様

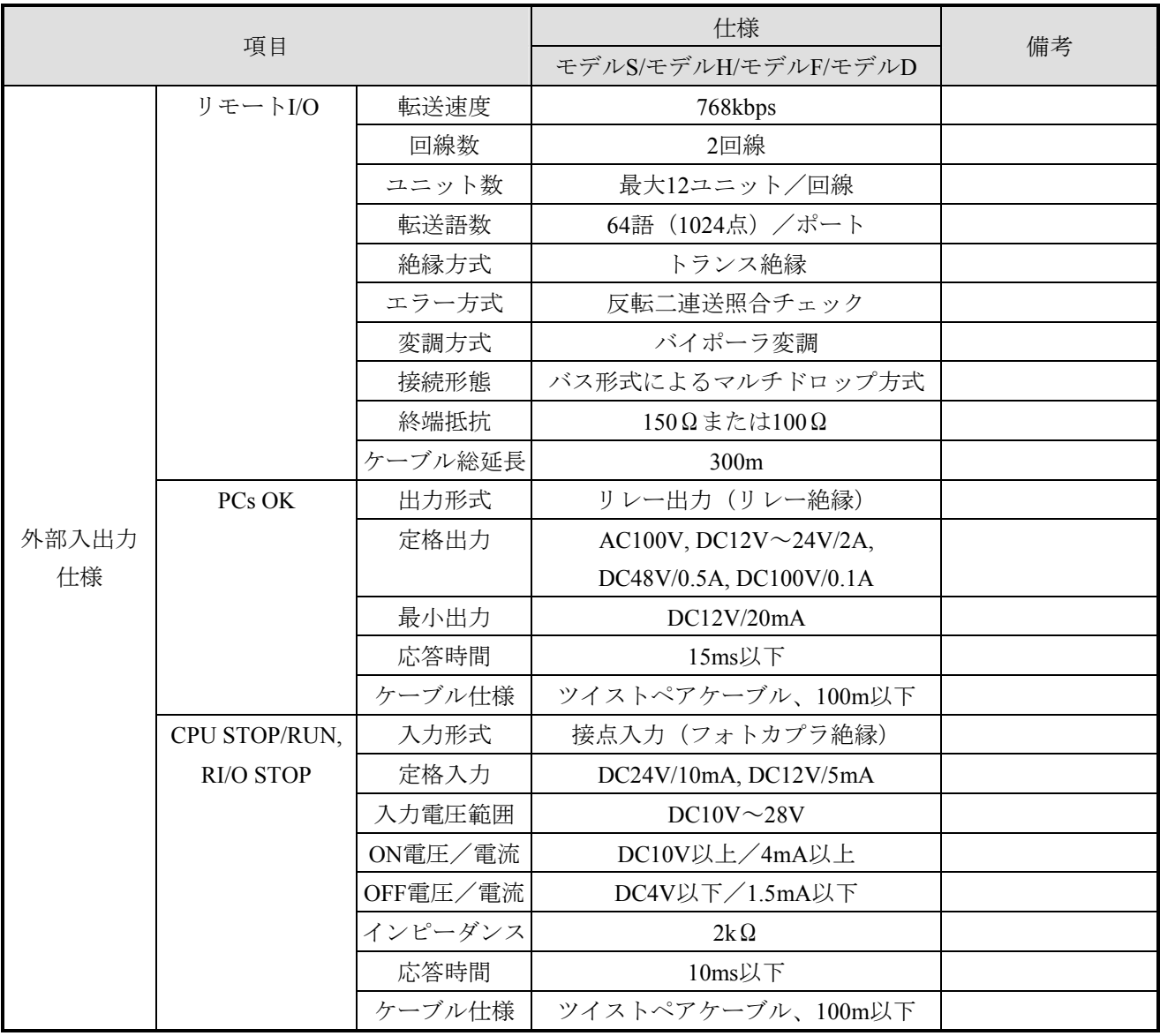

ご利用者各位

 〒319-1293 茨城県日立市大みか町五丁目2番1号 株式会社 日立製作所 情報制御システム事業部

# お 願 い

各位にはますますご清栄のことと存じます。

さて、この資料をより良くするために、お気付きの点はどんなことでも結構ですので、 下欄にご記入の上、弊社営業担当または弊社所員に、お渡しくださいますようお願い申 しあげます。なお、製品開発、サービス、その他についてもご意見を併記して頂ければ 幸甚に存じます。

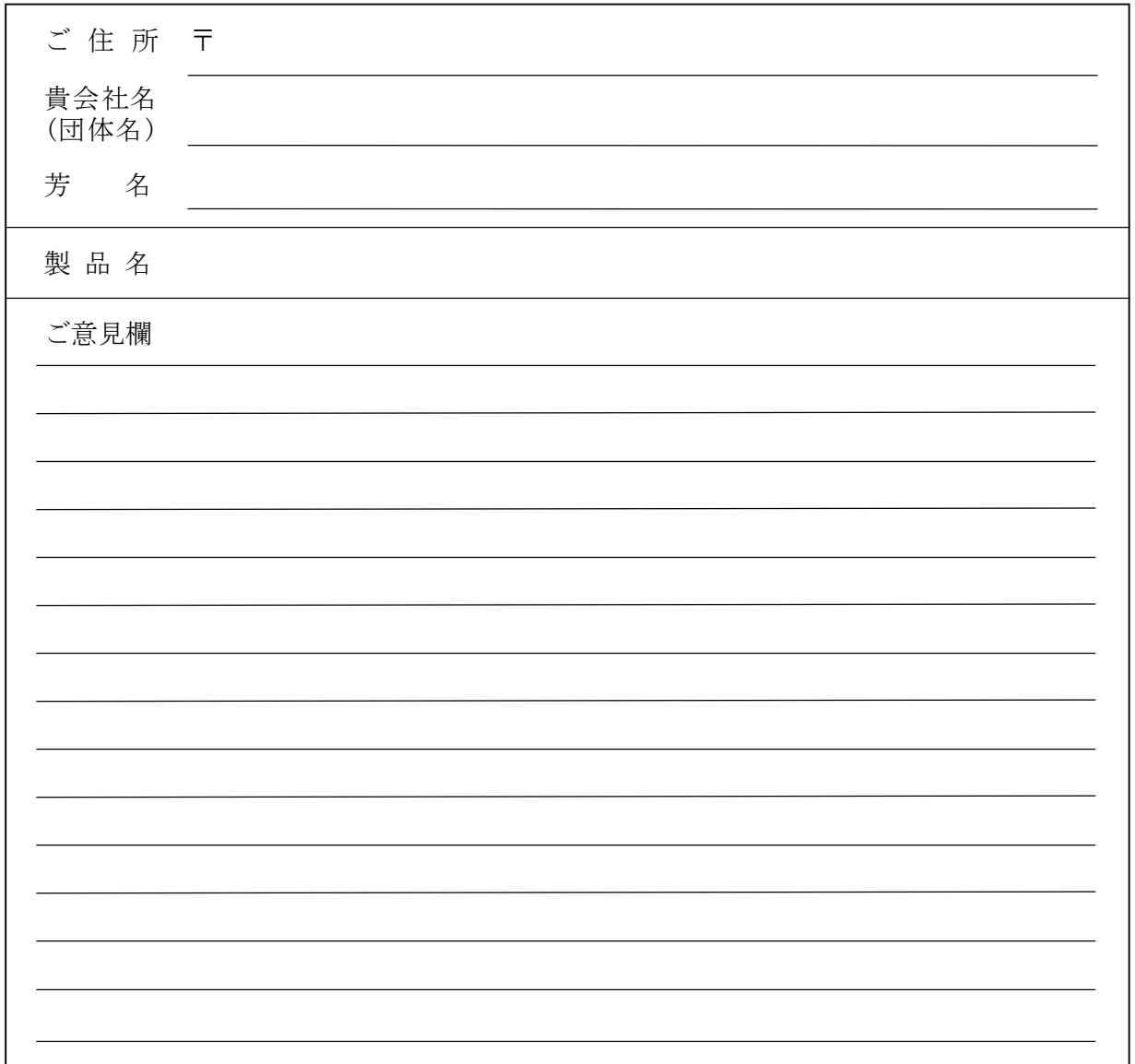